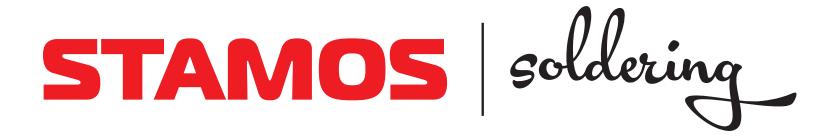

# BEDIENUNGSANLEITUNG

USER MANUAL | INSTRUKCJA OBSŁUGI | NÁVOD K POUŽITÍ | MANUEL D'UTILISATION | ISTRUZIONI D`USO | MANUAL DE INSTRUCCIONES

# **LABORATORY POWER SUPPLY** S-LS-96 S-LS-100 S-LS-101 S-LS-102 S-LS-103

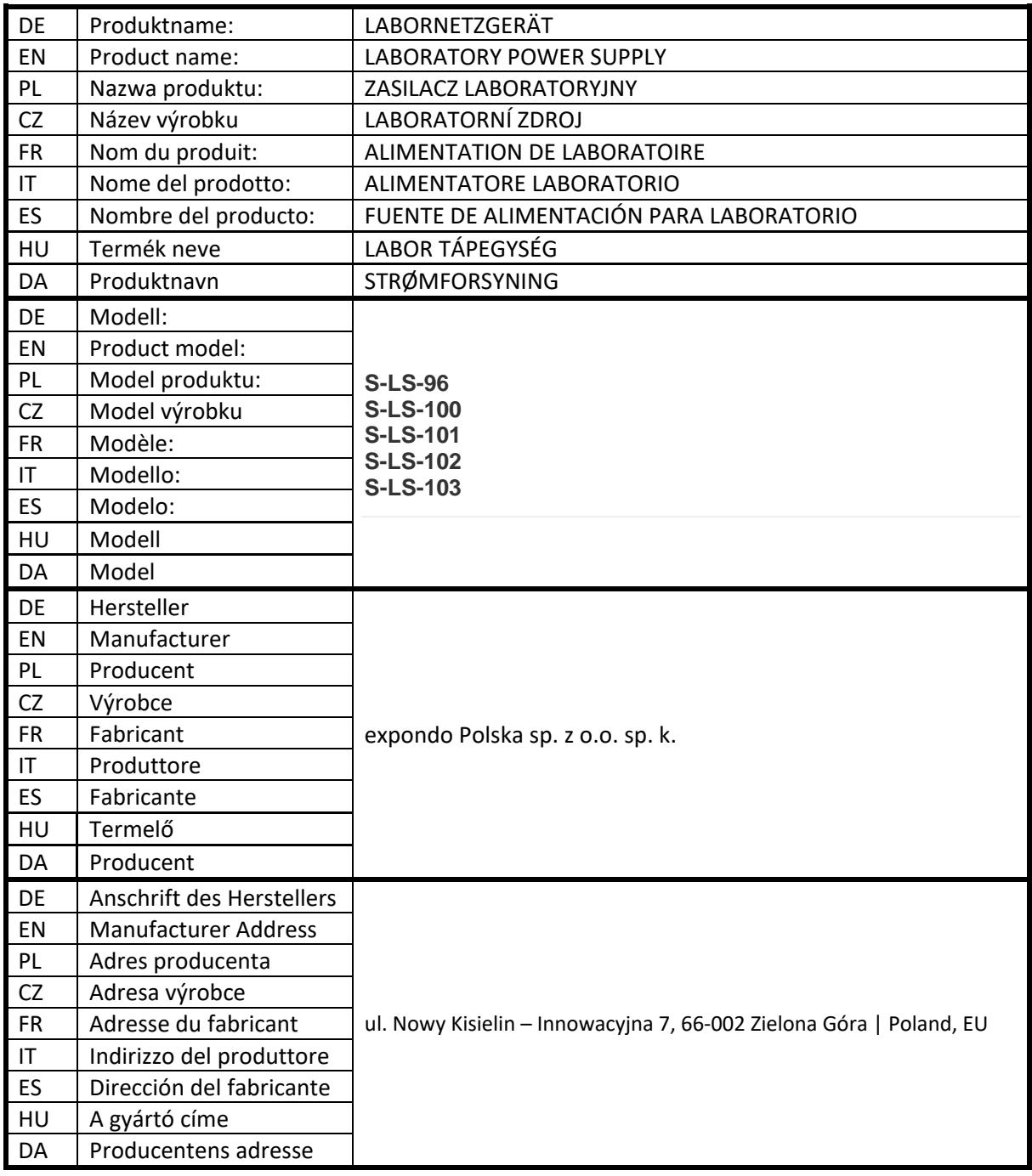

# Technische Daten

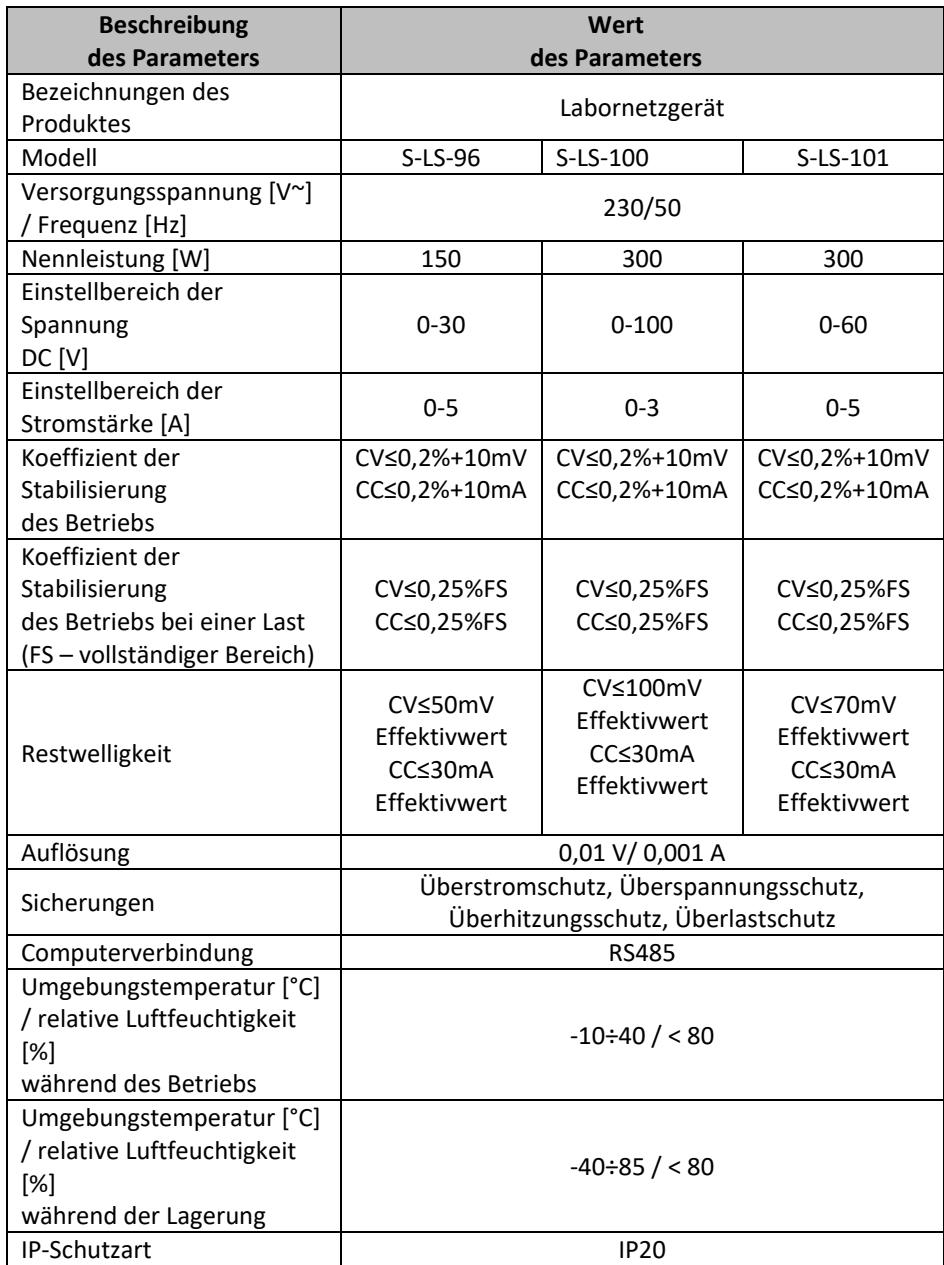

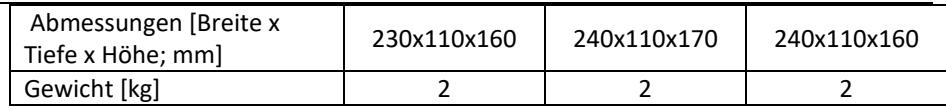

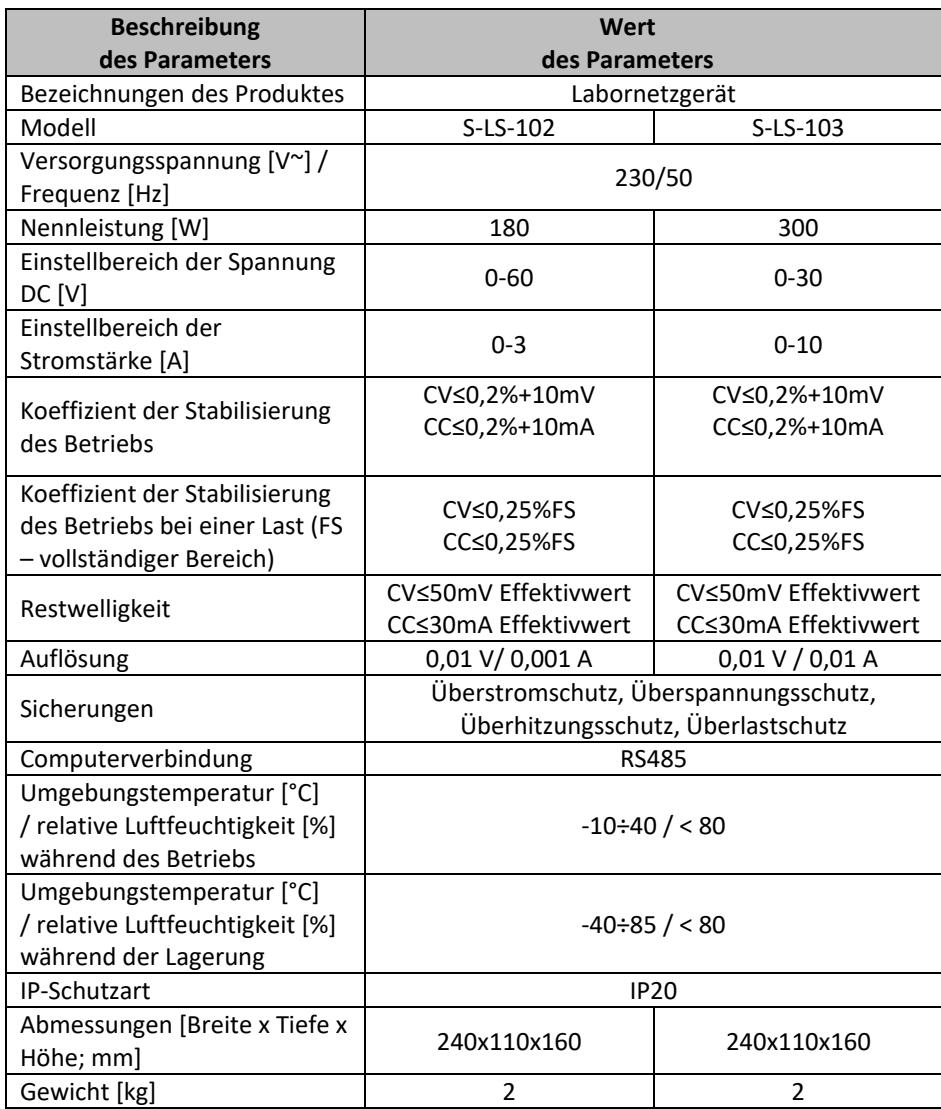

# 1. Allgemeine Beschreibung

Die Betriebsanleitung soll Ihnen helfen, das Gerät sicher und zuverlässig zu benutzen. Das Produkt wird streng nach den technischen Spezifikationen unter Verwendung der neuesten Technologien und Komponenten und unter Einhaltung der höchsten Qualitätsstandards entwickelt und hergestellt.

### **VOR BEGINN DER ARBEITEN IST DIESE BETRIEBSANLEITUNG SORGFÄLTIG ZU LESEN UND ZU VERSTEHEN.**

Um einen langen und zuverlässigen Betrieb des Geräts zu gewährleisten, soll das Gerät gemäß den Anweisungen in dieser Anleitung korrekt bedient und gewartet werden. Die technischen Daten und Spezifikationen in dieser Anleitung sind auf dem neuesten Stand. Der Hersteller behält sich das Recht vor, Änderungen vorzunehmen, um die Qualität zu verbessern. Unter Berücksichtigung des technischen Fortschritts und der Möglichkeiten zur Lärmminderung wurde das Gerät so entwickelt und gebaut, dass das Risiko durch Lärmemissionen auf ein Minimum reduziert wird.

#### **Erläuterung der Symbole**

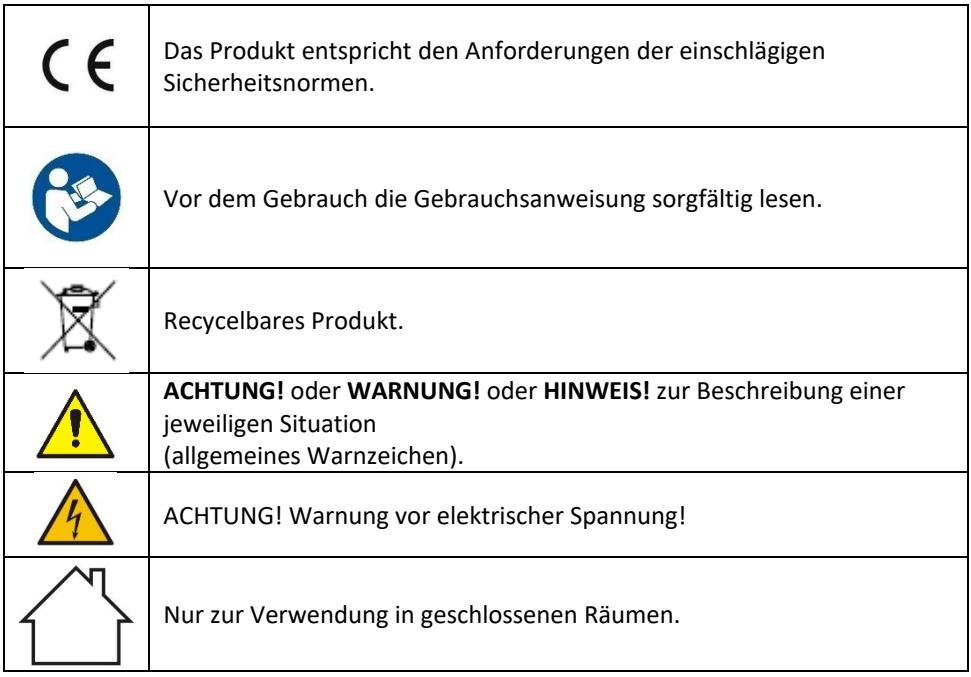

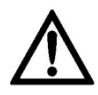

**ACHTUNG! Die Abbildungen in dieser Bedienungsanleitung dienen nur der Veranschaulichung und können in einigen Details vom tatsächlichen Aussehen des Produkts abweichen.**

Die Bedienungsanleitung wurde in der deutschen Sprache verfasst. Die den anderen Sprachfassungen handelt es sich Übersetzungen aus dem Deutschen.

# 2. Anwendungssicherheit

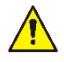

**ACHTUNG!** Lesen Sie alle Sicherheitshinweise und alle Anweisungen. Die Nichtbeachtung der Warnhinweise und Anweisungen kann zu einem elektrischen Schlag, Brand und/oder schweren Verletzungen oder zum Tod führen.

Der Begriff "Gerät" oder "Produkt" in den Sicherheitshinweisen und in der Gebrauchsanweisung bezieht sich auf das<*Labornetzgerät*>.

### **2.1. Elektrische Sicherheit**

- a) Der Netzstecker des Geräts muss für die benutzte Netzsteckdose ausgelegt sein. Nehmen Sie am Stecker keinerlei Modifikationen vor. Originalstecker und passende Steckdosen vermindern das Risiko eines Stromschlags.
- b) Vermeiden Sie Körperkontakt mit geerdeten oder masseführenden Oberflächen, wie Rohren, Heizkörpern, Herden und Kühlschränken. Es besteht ein erhöhtes Stromschlagrisiko, wenn der Körper geerdet ist und dem Gerät in Kontakt kommt, das Regen, nassen Oberflächen und Arbeiten in einer feuchten Umgebung direkt ausgesetzt ist. Das Eindringen von Wasser in das Gerät erhöht das Risiko einer Beschädigung des Geräts und eines Stromschlags.
- c) Berühren Sie das Gerät niemals mit nassen oder feuchten Händen.
- d) Benutzen Sie das Netzkabel nicht zweckentfremdet. Benutzen Sie das Kabel nicht, um das Gerät zu transportieren oder den Stecker herauszuziehen. Halten Sie das Kabel von Hitze, Öl, scharfen Kanten und beweglichen Teilen fern. Beschädigte oder verwickelte Kabel erhöhen das Risiko eines Stromschlags.
- e) Falls die Nutzung des Geräts in einer feuchten Umgebung nicht verhindert werden kann, muss ein Fehlerstrom-Schutzschalter (RCD) verwendet werden. Die Verwendung eines RCDs verringert das Risiko eines Stromschlags.
- f) Es ist verboten, das Gerät zu verwenden, wenn das Netzkabel beschädigt ist oder offensichtliche Gebrauchsspuren aufweist. Ein beschädigtes Netzkabel sollte von einem qualifizierten Elektriker oder vom Kundendienst des Herstellers ersetzt werden.
- g) Tauchen Sie Kabel, Stecker bzw. das Gerät nicht in Wasser oder andere Flüssigkeiten, um einen Stromschlag zu vermeiden. Verwenden Sie das Gerät nicht auf nassen Oberflächen.
- h) ACHTUNG LEBENSGEFAHR! Tauchen und Halten Sie das Gerät während des Reinigens oder des Betriebes nie in Wasser oder andere Flüssigkeiten.
- i) Benutzen Sie das Gerät nicht in Räumen mit sehr hoher Luftfeuchtigkeit / in unmittelbarer Nähe von Wasserbehältern!

### **2.2. Sicherheit am Arbeitsplatz**

- a) Halten Sie den Arbeitsbereich aufgeräumt und gut beleuchtet. Unordnung oder schlechte Beleuchtung kann zu Unfällen führen. Beim Gebrauch des Gerätes seien Sie vorausschauend, passen Sie darauf, was Sie tun, und nutzen Sie Ihren gesunden Menschenverstand.
- b) Verwenden Sie das Gerät nicht in explosionsgefährdeten Bereichen, z. B. bei Vorhandensein von brennbaren Flüssigkeiten, Gasen oder Staub.
- c) Falls Beschädigungen an dem Gerät festgestellt werden oder Unregelmäßigkeiten bei dem Betrieb, muss das Gerät umgehend ausgeschaltet werden und dieser Umstand muss einer autorisierten Person mitgeteilt werden.
- d) Bei Zweifeln an der Funktionstüchtigkeit des Geräts wenden Sie sich bitte an den Kundendienst des Herstellers.
- e) Reparaturen am Gerät dürfen nur vom Kundendienst des Herstellers durchgeführt werden. Führen Sie Reparaturen nicht selbst durch!
- f) Im Falle eines Brandes oder einer Brandentzündung dürfen nur Pulver- oder Schaumlöscher (CO2) verwendet werden, um die unter Spannung stehenden Geräte zu löschen.
- g) Kindern oder unbefugten Personen ist der Aufenthalt im Arbeitsbereich untersagt. (Unaufmerksamkeit kann zum Verlust der Kontrolle über das Gerät führen.)
- h) Überprüfen Sie regelmäßig den Zustand der Sicherheitshinweisaufkleber. Falls die Aufkleber unleserlich sind, müssen sie ersetzt werden.
- i) Bewahren Sie diese Anleitung zum späteren Nachschlagen auf. Soll das Gerät an Dritte weitergegeben werden, muss auch die Gebrauchsanweisung mit übergeben werden.
- j) Bewahren Sie Verpackungsteile und kleine Montageteile außerhalb der Reichweite von Kindern auf.
- k) Halten Sie das Gerät von Kindern und Tieren fern.
- l) Bei der Verwendung dieses Geräts mit anderen Geräten beachten Sie auch an andere Gebrauchsanweisungen.

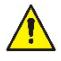

**Hinweis!** Es muss darauf geachtet werden, dass Kinder und andere Unbeteiligte bei der Arbeit mit dem Gerät geschützt werden müssen.

### **2.3. Persönliche Sicherheit**

- a) Die Bedienung des Geräts bei Müdigkeit oder Krankheit sowie unter dem Einfluss von Alkohol, Drogen oder Medikamenten, die zu einer erheblichen Einschränkung der Fähigkeit der Bedienung des Geräts führen, ist untersagt.
- b) Das Gerät ist nicht dazu bestimmt, von Personen (einschließlich Kindern) mit eingeschränkten psychischen, sensorischen und geistigen Funktionen oder ohne ausreichende Erfahrung und/oder Kenntnisse verwendet zu werden, es sei denn, sie werden von einer für ihre Sicherheit verantwortlichen Person beaufsichtigt oder wurden von dieser eingewiesen, wie dieses Gerät zu bedienen ist.
- c) Das Gerät darf nur von körperlich geeigneten Personen bedient werden, die zu ihrem Benutzen fähig und entsprechend geschult sind und die diese Bedienungsanleitung gelesen und verstanden haben und im Rahmen der Sicherheit und des Gesundheitsschutzes am Arbeitsplatz geschult wurden.
- d) Seien Sie vorsichtig und benutzen Sie Ihren gesunden Menschenverstand, wenn Sie mit dem Gerät arbeiten. Eine kurze Unachtsamkeit bei der Arbeit kann zu schweren Verletzungen führen.
- e) Bei dem Gerät handelt es sich nicht um ein Spielzeug. Kinder müssen beaufsichtigt werden, um sicherzustellen, dass sie nicht mit dem Gerät spielen.

### **2.4. Sichere Verwendung des Geräts**

- a) Überlasten Sie das Gerät nicht. Verwenden Sie Werkzeuge, die für die Anwendung geeignet sind. Ein richtig gewähltes Gerät erfüllt die Aufgabe, für die es entwickelt wurde, besser und sicherer.
- b) Benutzen Sie das Gerät nicht, wenn der EIN/AUS-Schalter nicht korrekt funktioniert (sich nicht ein- und ausschalten lässt). Geräte, die nicht über einen Schalter gesteuert werden können, sind unsicher, dürfen nicht betrieben werden und müssen repariert werden.
- c) Ziehen Sie den Stecker aus der Steckdose, bevor Sie Einstellungen, Reinigungsund Wartungsarbeiten vornehmen. Eine solche Vorbeugungsmaßnahme verringert das Risiko eines versehentlichen Einschaltens.
- d) Bewahren Sie unbenutzte Geräte außerhalb der Reichweite von Kindern und Personen auf, die nicht mit dem Gerät oder dieser Anleitung vertraut sind. Dieses Gerät stellt in den Händen von unerfahrenen Benutzern eine Gefahr dar.
- e) Halten Sie das Gerät in gutem Betriebszustand. Prüfen Sie vor jedem Einsatz, ob allgemeine Schäden oder Schäden an beweglichen Teilen vorliegen (Risse in Bauteilen und Komponenten oder andere Zustände, die den sicheren Betrieb des Geräts beeinträchtigen können). Im Falle einer Beschädigung lassen Sie das Gerät vor der Benutzung reparieren.
- f) Die Reparatur und Wartung der Geräte ist von qualifiziertem Personal unter ausschließlicher Verwendung von Originalersatzteilen durchzuführen. Dies gewährleistet eine sichere Verwendung.
- g) Um die Funktionstüchtigkeit des Geräts zu gewährleisten, dürfen die werksseitig installierten Abdeckungen nicht entfernt und die Schrauben nicht gelöst werden.
- h) Das Verschieben, Verstellen und Drehen des Geräts bei laufendem Betrieb ist untersagt.
- i) Es ist untersagt, das Gerät unbeaufsichtigt laufen zu lassen.
- j) Das Gerät sollte regelmäßig gereinigt werden, um die dauerhafte Ablagerung von Schmutz zu verhindern.
- k) Bei dem Gerät handelt es sich nicht um ein Spielzeug. Die Reinigung und Wartung darf ohne Aufsicht von Erwachsenen nicht von Kindern durchgeführt werden.
- l) Es ist untersagt die Konstruktion des Geräts zu verändern, um die Parameter oder Bauweise des Geräts zu modifizieren.
- m) Das Gerät muss von Feuer- und Wärmequellen ferngehalten werden.
- n) Die Lüftungsöffnungen des Geräts dürfen nicht blockiert werden!
- o) Die Nutzung des Netzgeräts über einen längeren Zeitraum unter Volllast ist untersagt, da dies Beschädigungen des Geräts verursachen kann.
- p) Die Ausgangsspannung des Netzgeräts sollte die Eingangsspannung des mit Strom versorgten Geräts nicht überschreiten. Eine zu hohe Spannung kann verursachen, dass das mit Strom versorgte Gerät beschädigt wird.
- q) Vor der Änderung des Betriebsmodus des Netzgeräts müssen zuerst die angeschlossenen Kabel der externen Last getrennt werden.
- r) Falls das Gerät mit einer induktiven Last, wie Magnetspulen, Gleichstrommotoren, Schrittmotoren usw., betrieben wird, muss darauf geachtet werden, dass die Spannung/Stromstärke nur langsam geändert wird. NIEMALS bei angeschlossener induktiver Last die Stromversorgung ein- oder ausschalten.
- s) Das Netzgerät darf bei angeschlossener Last nicht ein- oder ausgeschaltet werden.
- t) An die Spannung angeschlossene Kabel dürfen nicht kurzgeschlossen werden.
- u) Es muss sichergestellt werden, dass die Eingangsspannung mit der Einstellung des Eingangsspannungswählers übereinstimmt, da sonst eine Fehlfunktion oder gar eine Beschädigung des Netzgeräts verursacht wird.

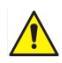

**ACHTUNG! Obwohl das Gerät so entwickelt wurde, dass es sicher ist, besteht für den Benutzer beim Umgang mit dem Gerät trotz angemessener Sicherheitsvorkehrungen und trotz der Verwendung zusätzlicher Sicherheitsvorrichtungen dennoch ein geringes Unfall- oder Verletzungsrisiko. Es wird empfohlen, bei der Verwendung Vorsicht und gesunden Menschenverstand walten zu lassen.**

# 3. Nutzungshinweise

Das Gerät ist bestimmt für die Stromversorgung von externen Geräten mit Gleichstrom und einer einstellbaren Stromspannung und Stromstärke.

**Für Schäden, die durch unsachgemäßen Gebrauch entstehen, haftet der Benutzer.**

## **3.1. Beschreibung des Geräts**

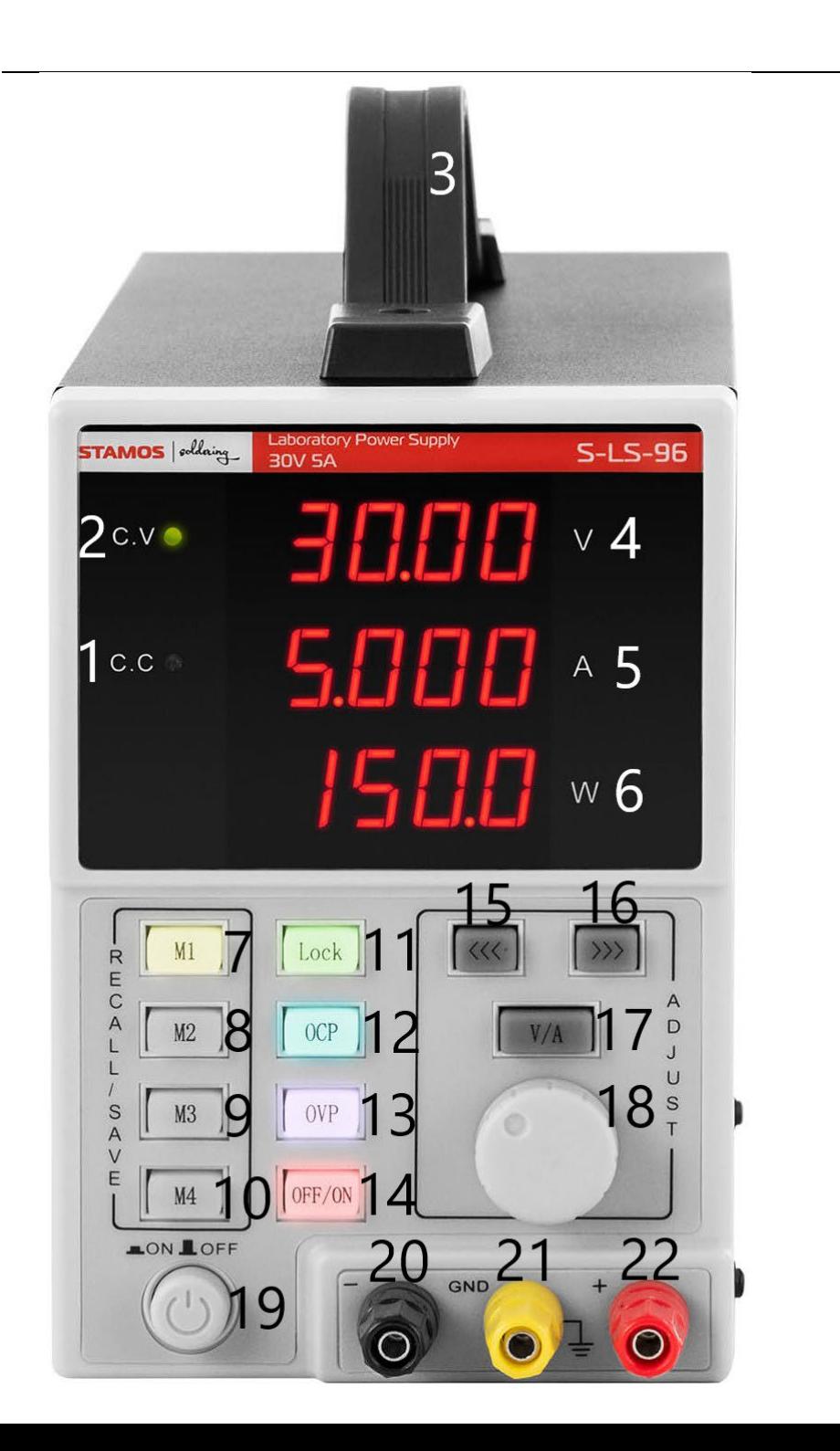

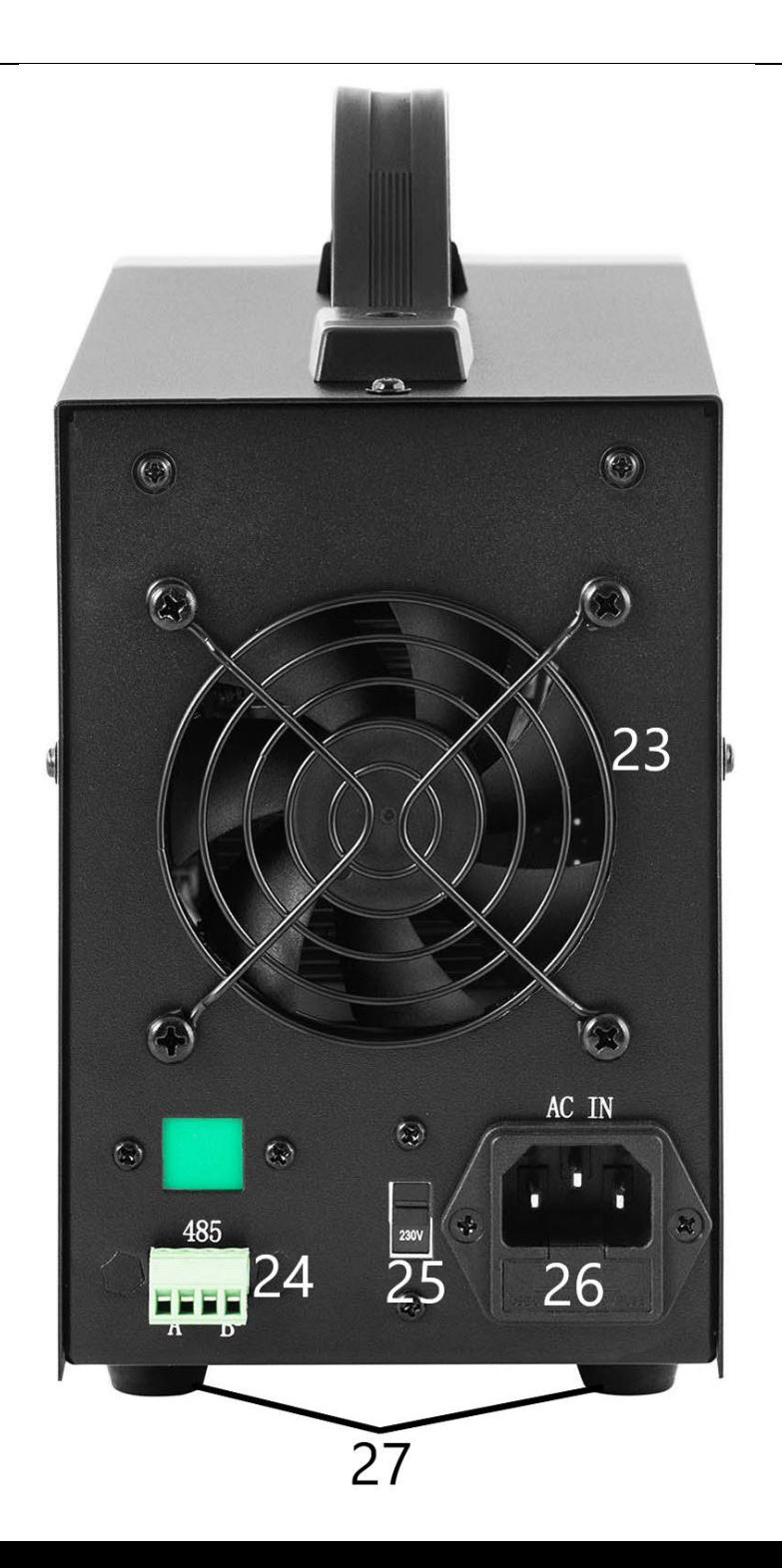

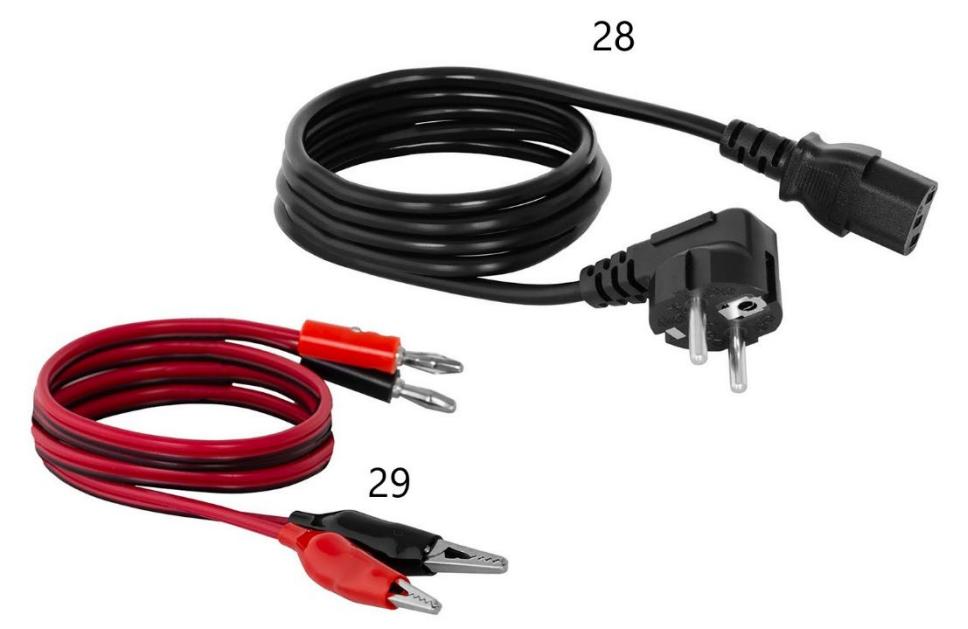

- 1. Kontrollleuchte zeigt den Betrieb im Stabilisierungsmodus der Stromstärke auf dem Ausgang an
- 2. Kontrollleuchte zeigt den Betrieb im Stabilisierungsmodus der Stromspannung auf dem Ausgang an
- 3. Griff
- 4. Anzeige des Wertes der Spannung
- 5. Anzeige des Wertes der Stromstärke
- 6. Anzeige des Wertes der Ausgangsleistung
- 7-10. Tasten zum Speichern/Abrufen von gespeicherten Daten
- 11. Taste zum Sperren der Einstellungen "Lock"
- 12. Taste zum Ein-/Ausschalten des Überlastschutzes
- 13. Taste zum Ein-/Ausschalten des Überspannungsschutzes
- 14. OFF/ON-Taste Ein-/Ausschalten der Ausgänge
- 15. Taste "nach links"
- 16. Taste "nach rechts"
- 17. Umschalter Spannung/Stromstärke
- 18. Drehknopf für die Werte-Einstellung
- 19. ON/OFF-Taste für die Stromversorgung des Geräts
- 20. Ausgangsklemme mit negativer Polarität
- 21. Ausgangsklemme Erdung
- 22. Ausgangsklemme mit positiver Polarität
- 23. Lüfter
- 24. Verbindungsschnittstelle RS 485
- 25. Eingangsspannungswähler 110/230V
- 26. Steckdose mit Sicherung
- 27. Standbeine
- 28. Netzkabel
- 29. Anschlusskabel

### **3.2. Vorbereitung für den Betrieb POSITIONIERUNG DES GERÄTS**

Die Umgebungstemperatur darf 40°C und die relative Luftfeuchtigkeit darf 85 % nicht übersteigen. Das Gerät sollte so aufgestellt werden, dass eine gute Luftzirkulation gewährleistet ist. Ein Mindestabstand von 10 cm muss von allen Seiten des Geräts eingehalten werden. Das Gerät muss von heißen Oberflächen ferngehalten werden. Das Gerät immer auf einer ebenen, stabilen, sauberen, feuerbeständigen und trockenen Oberfläche sowie außerhalb der Reichweite von Kindern und Personen mit eingeschränkten geistigen, sensorischen oder intellektuellen Fähigkeiten verwendet werden. Das Gerät sollte so aufgestellt werden, dass der Netzstecker jederzeit erreicht werden kann. Vergewissern Sie sich, dass die Stromversorgung des Geräts mit den Angaben auf dem Typenschild übereinstimmt!

# **3.3. Arbeit mit dem Gerät**

Um die stabilsten Einstellungen in den Toleranzgrenzen des Ladegerätes zu erreichen, sollten Sie das Ladegerät 30 min vor Arbeitsbeginn einschalten.

#### **3.3.1. Bedienung**

- 1. Das Anschlusskabel (28) an die Steckdose (26) auf der Rückseite des Geräts und den Netzstecker an die Stromversorgung anschließen.
- 2. Die ON/OFF-Taste (19) drücken, um das Gerät einzuschalten.
- 3. Machen Sie sich mit den Parameter des Empfangsgeräts vertraut. Die externe Last an die Klemmen (20-22) anschließen.
- 4. Ausgangsparameter einstellen, so wie es in Punkt 3.3.2 beschrieben wird.
- 5. Die OFF/ON-Taste (14) drücken, um den Ausgang einzuschalten. Die Taste wird hinterleuchtet, wenn die Ausgänge aktiv sind. Je nach angeschlossener Last wird die Diode (1) oder (2) leuchten. Gerät b
- 6. Um die Stromversorgung der Ausgänge auszuschalten, muss die OFF/ON-Taste (14) erneut gedrückt werden. Die Hinterleuchtung der Taste erlischt. Bei ausgeschalteten Ausgängen wird auf der Anzeige des Wertes der Ausgangsleistung (6) die Meldung "OFF" angezeigt.
- 7. Bei einer Auslösung der Sicherung werden die Ausgänge automatisch ausgeschaltet.

8. Das Gerät muss nach dem Gebrauch mit der ON/OFF-Taste (19) ausgeschaltet werden, die externen Lasten müssen abgetrennt werden und der Netzstecker des Geräts muss gezogen werden.

#### **3.3.2. Parametereinstellung**

- 1. Einstellung der Spannung oder Stromstärke Durch das Drücken der Taste "V/A" (17) wird der Ausgangsparameter ausgewählt, der eingestellt werden soll. Mit den Tasten (15) und (16) den Cursor auf die Position des Wertes der Spannung/Stromstärke stellen, der geändert werden soll (auf diese Weise wird die Genauigkeit der Einstellung der Parameter zwischen grob und fein ausgewählt).
- 2. Sperre der Einstellungen Durch das Drücken der Taste "Lock" (11) wird die Möglichkeit zur Anpassung der Parameter gesperrt. Die Taste wird hinterleuchtet und die übrigen Tasten und der Drehregler werden gesperrt. Um

die Funktion der Einstellung wieder freizugeben, muss die Taste "Lock" (11) erneut gedrückt werden – die Hinterleuchtung erlischt, die Funktion der übrigen Tasten wird wiederhergestellt.

3. Signalton

Der Signalton wird nach der Aktivierung der Sicherung für den Überlast- oder Überspannungsschutz ausgegeben. Der Alarmton ist durch die Werkseinstellung deaktiviert. Um den Alarm ein- oder auszuschalten, muss auf den Drehregler (18) gedrückt werden.

4. Speichern/ aufrufen von Einstellungen Um neue Einstellungen zu speichern, muss eine der Tasten M1-M4 (7-10) betätigt werden, die Taste wird dann hinterleuchtet und auf der Anzeige wird der aktuelle Wert der Spannung und Stromstärke angezeigt. Jetzt müssen die gewünschten Parameter für die Spannung und Stromstärke eingegeben werden, wobei die Schritte in Punkt 1 dieses Abschnitts befolgt werden müssen. Die Parameter auf der Anzeige hören auf zu blinken, wenn das Speichern unter der ausgewählten Taste abgeschlossen ist. Für das Abrufen der gespeicherten Einstellungen muss eine der Tasten M1-M4 (7-10) gedrückt werden. Die ausgewählte Taste wird hinterleuchtet und auf der Anzeige werden die gespeicherten Einstellungen angezeigt. Jetzt können die Ausgänge mit der Taste (14) aktiviert werden.

#### **3.3.3. Sicherungen**

1. OCP (eng. Over current protection) – Überstromschutz  $(\ddot{\theta})$ Uberlastung) – die Sicherung wird mit der Taste "OCP" (12) aktiviert und deaktiviert. Nach der Aktivierung der Sicherung wird der eingestellte Wert der Stromstärke auf den Wert der Überstromschutzsicherung konvertiert. Nach dem Überschreiten des Schwellwertes wird die Stromversorgung der Ausgänge durch die Sicherung unterbrochen und das Gerät gibt einen Signalton aus. Um die Sicherung zurückzustellen, muss sie mit der Taste (12) deaktiviert und danach wieder aktiviert werden.

- 2. OVP (eng. Over voltage protection) Überspannungsschutz die Sicherung wird mit der Taste "OVP" (13) aktiviert und deaktiviert. Nach der Aktivierung der Sicherung wird von dem Gerät automatisch ein Schwellenwert eingestellt (eingestellter Spannungswert + 0,5V), bei dessen Überschreitung die Sicherung ausgelöst wird. Nach dem Überschreiten des Schwellwertes wird die Stromversorgung der Ausgänge unterbrochen und das Gerät gibt einen Signalton aus. Um die Sicherung zurückzustellen, muss sie mit der Taste (13) deaktiviert und danach wieder aktiviert werden.
- 3. OTP (eng. Over temperature protection) Überhitzungsschutz.

#### **3.3.4. Anschluss des Netzgeräts an einen Computer**

Das Gerät kann über ein Kabel mit einer RS 485 Verbindungsschnittstelle an einen Computer angeschlossen werden; falls der Computer nicht über eine solche Schnittstelle verfügt, kann eine USB-Konverter verwendet werden.

Damit der Computer sich mit dem Netzgerät verbindet, muss die COM-Schnittstelle konfiguriert werden, indem die unten aufgeführten Parameter eingegeben werden:

- Baud rate: 9600
- Start bit: 1
- Data Bits: 8
- Check digit: None
- Stop bits: 1
- Data overflow control: None

Falls ein USB zu RS485 Konverter verwendet wird, ist die Installation des Treibers "CH340SER" erforderlich. Um die Installation zu beginnen, muss ein Doppelklick auf das Symbol der App CH340SER.exe ausgeführt werden, danach muss die Installation bestätigt werden und es muss entsprechend der Anweisungen auf dem Bildschirm vorgegangen werden.

Die Installationsdatei des Treibers ist auf der Website des Herstellers verfügbar.

Weitere Informationen zu den Kommunikationsprotokollen RS485 und Modbus finden Sie weiter unten in der Bedienungsanleitung unter Punkt 3.3.6.

#### **3.3.5. Software**

**Achtung: Die Installationsdatei sind auf der Shop-Website des Herstellers verfügbar. Suchen Sie auf der Website nach dem gekauften Produkt, laden Sie die Dateien auf Ihren Computer herunter und installieren Sie sie gemäß den Anweisungen im nächsten Abschnitt.**

> 1. Installation der Software zur Bedienung des Netzgeräts Damit die Parameter des Netzgeräts nach dem Anschluss an einen Computer bearbeiten und auslesen werden können, muss ein speziell für jedes Modell dediziertes Programm "Überwachungsassistent" installiert werden.

Um das Programm zu installieren, muss ein Doppelklick auf das dem Programm zugeschriebene Symbol ausgeführt werden und die Installation muss gemäß der Anweisungen auf dem Bildschirm durchgeführt werden.

Falls nicht der Installationsvorgang begonnen wird, sondern die folgende Meldung auf dem Bildschirm angezeigt wird: **POWER SUPPLY** 

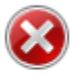

Component 'MSComm32.ocx' or one of its dependencies not correctly registered: a file is missing or invalid

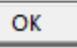

X

bedeutet das, dass die für die richtige Funktion der App notwendige Datei MSComm32.ocx fehlt oder beschädigt ist. Die folgenden Schritte müssen durchgeführt werden:

- Es muss festgestellt werden, welches Windows-Betriebssystem mit wie vielen Bit auf dem Computer installiert ist – mit 32 oder 64 Bit. - Die Datei MSComm32.ocx muss kopiert und für das 32-Bit-System in folgenden Ordner eingefügt werden: C:\Windows\system32, und für das 64-Bit-System in den Ordner: C:\Windows\sysWOW64.

- Die CMD-Befehlszeile muss geöffnet werden.
- In der Befehlszeile je nach Systemtyp folgendes eingegeben werden: regsvr32 C:\Windows\system32\MSComm32.ocx
- oder: regsvr32 C:\Windows\sysWOW64\MSComm32.ocx

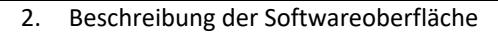

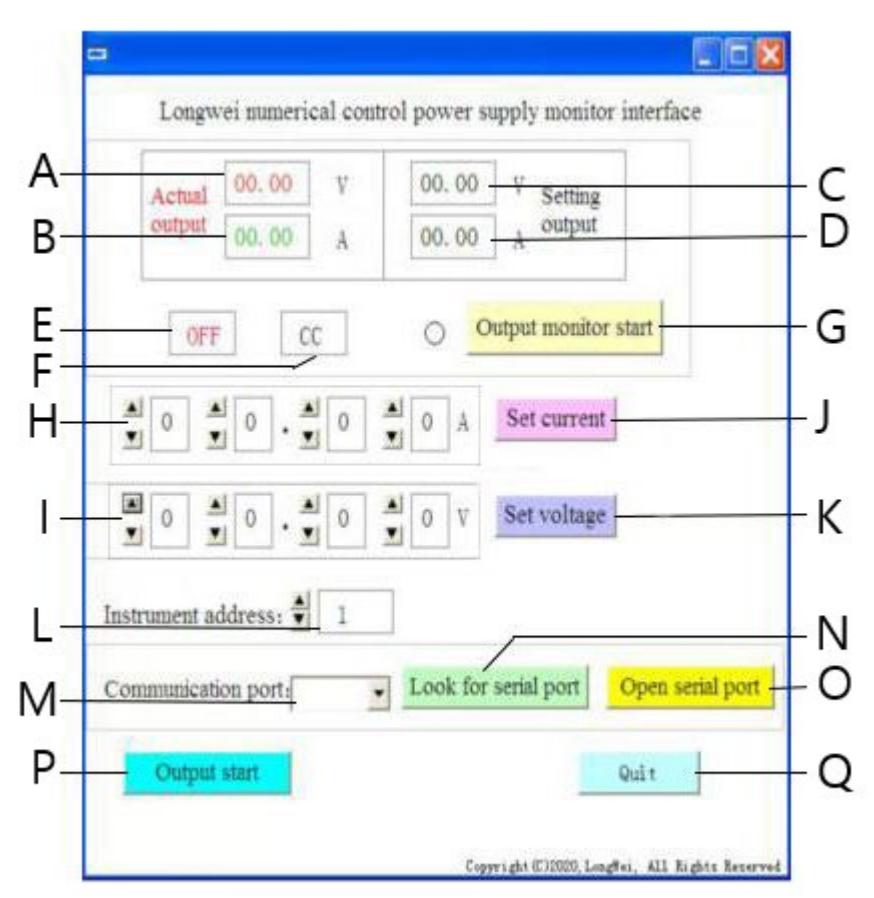

- A. Ist-Wert der Spannung auf dem Ausgang des Netzgeräts
- B. Ist-Wert der Stromstärke auf dem Ausgang des Netzgeräts
- C. Soll-Wert der Spannung auf dem Ausgang des Netzgeräts
- D. Soll-Wert der Stromstärke auf dem Ausgang des Netzgeräts
- E. Aktueller Status der Ausgänge des Netzgeräts: OFF Ausgang inaktiv, ON – Ausgang aktiv
- F. Aktueller Stromversorgungsstatus: "CV" Spannungsstabilisierung auf dem Ausgang, "CC" – Stromstärkestabilisierung auf dem Ausgang.
- G. Taste zum Ein-/Ausschalten der Überwachung des Ausgangsstatus
- H. Felder zum Einstellen des Wertes der Stromstärke auf dem Ausgang
- I. Felder zum Einstellen des Wertes der Spannung auf dem Ausgang
- J. Taste Senden der eingegebenen Werte für die Stromstärke an das Netzgerät
- K. Taste Senden der eingegebenen Werte für die Spannung an das Netzgerät
- L. Auswahl der Gerätenummer für die RS 485 Kommunikation
- M. Auswahl der Nummer der COM-Schnittstelle
- N. Taste zu Suche nach Schnittstellen. Durch die Betätigung der Taste wird die Suche der verfügbaren Schnittstellen-Nummern begonnen.
- O. Taste zum Öffnen einer seriellen Schnittstelle und Öffnen einer Kommunikationsschnittstelle
- P. Taste zum Ein-/Ausschalten der Stromversorgung auf den Ausgängen des Netzgeräts
- Q. Taste zum Schließen der Software
	- 3. Detaillierte Beschreibung der Tasten der Softwareoberfläche

#### Look for serial port a)

Durch das Klicken auf die Taste wird eine Liste der Schnittstellen geöffnet. Falls die Nummer der Schnittstelle, an die das Netzgerät angeschlossen wurde, nicht bekannt ist, muss der Systemmanager des Geräts gestartet werden. Danach muss abgelesen werden, welche Nummer der Schnittstelle zugeschrieben ist, an die das Netzgerät angeschlossen ist, und diese Nummer muss in der Dropdown-Liste (M) auf der linke Seite der Taste ausgewählt werden.

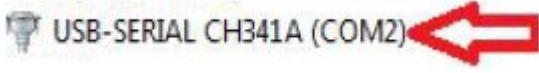

#### Open serial portb)

Nachdem die Taste gedrückt wird, wird (sofern im vorherigen Schritt die richtige Schnittstelle eingestellt wurde) die Schnittstelle geöffnet, die den Computer mit dem Gerät verbindet. Auf der Softwareoberfläche wird in der Ecke links unten die Meldung "Port COMA is already open", die besagt, dass die Schnittstelle erfolgreich geöffnet wurde.

#### Output start c)

Wenn die Schnittstelle zwischen Computer und Netzgerät geöffnet ist, wird nach dem Drücken der Taste die Stromversorgung an den Ausgängen des Netzgeräts aktiviert. Die Bezeichnung der Taste wird auf "Output Stop" geändert. Um die Stromversorgung auf den Ausgänge zu deaktivieren, muss die Taste erneut gedrückt werden; die Stromzufuhr auf den Ausgängen wird daraufhin unterbrochen und die Bezeichnung der Taste wird zurückgestellt auf "Output Start".

Set voltage

d)

Auf den Einstellungsfeldern für den Wert der Spannung (I) den gewünschten Wert einstellen, indem die entsprechende Ziffer aus der Dropdown-Liste

auswählt wird. Um die Einstellungen zu speichern und an das Netzgerät zu senden, muss die Taste "Set voltage" gedrückt werden.

Set current e)

> Auf den Einstellungsfeldern für den Wert der Stromstärke (H) den gewünschten Wert einstellen, indem die entsprechende Ziffer aus der Dropdown-Liste auswählt wird. Um die Einstellungen zu speichern und an das Netzgerät zu senden, muss die Taste "Set current" gedrückt werden. Output monitor start

f)

g)

Nach dem Drücken der Taste werden die Felder aktualisiert, die sich auf den aktuellen Status der Ausgänge des Netzgeräts beziehen, d. h. Wert der Spannung, der Stromstärke, Betriebsart usw.

Instrument address:

Taste zum Einstellen der Geräteadresse. Standardmäßig ist die Geräteadresse auf den Wert 1 eingestellt. Falls jedoch mehrere Geräte gesteuert werden müssen, muss für jedes Gerät eine eigene Adresse eingestellt werden. Zu diesem Zweck müssen die folgenden Schritte durchgeführt werden:

- Die App "Instrument address generator" muss gestartet werden (diese ist auf der Shop-Website von expondo verfügbar).

- Nach dem Starten der App wird das in der Abbildung unten gezeigte Fenster geöffnet.

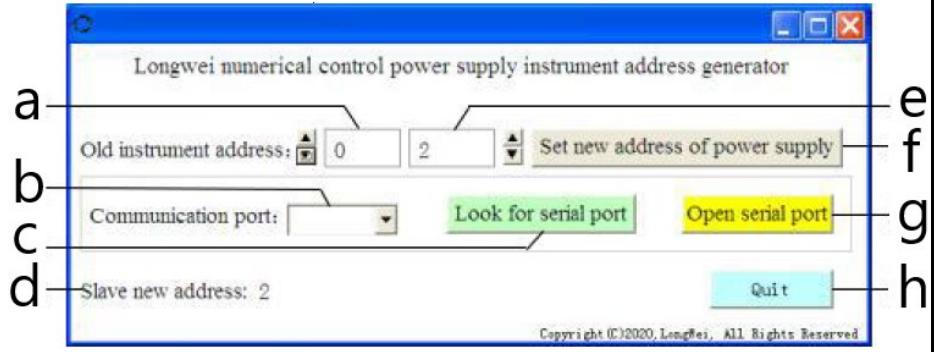

Wo:

a – aktuelle Adresse des Netzgeräts, der Wert 0 muss eingestellt werden b – Nummer der COM-Schnittstelle, an die das Netzgerät an den Computer angeschlossen ist. Die Nummer muss aus der Dropdown-Liste ausgewählt werden.

c – Taste für Funktion der Suche der Schnittstellennummer (beschrieben in

- 3.3.5. Punkt 2)
- d Information zu der neu eingestellten Adresse des Netzgeräts
- e neue Adresse des Netzgeräts

f – Taste zur Einstellung der neuen programmierbaren Adresse des Netzgeräts

g – Taste zum Öffnen der COM-Schnittstelle

h – Taste zum Schließen des Programms.

#### **3.3.6. Anleitung zur Programmierung der Kommunikationsprotokolle Modbus und RS485**

Achtung: Das Gerät unterstützt Modbus-Funktionen mit folgenden Codes: 03H, 06H, 10H und 01H (Werkseinstellung).

1. Modbus RTU – Framestruktur

Die Nachrichtenübertragung muss mit einem Intervall von mindestens 3,5 Zeichen beginnen. Das Datenframe muss einen kontinuierlichen Datenübertragungsstrom darstellen. Wenn vor dem Ende des Frames eine Pause von mehr als 3,5 Zeichen vorhanden ist, wird die unvollständige Nachricht von dem empfangenden Gerät aktualisiert und dieses liest das nächste Byte als Beginn einer neuen Nachricht. Analog hierzu werden bei einer Pause zwischen zwei einzelnen Nachrichten von weniger als 3,5 Zeichen diese zwei Nachrichten von dem empfangenden Gerät als eine durchgehende Nachricht gelesen.

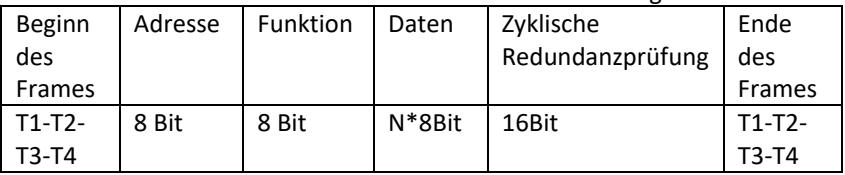

Die Standardstruktur eines Informationsframes sieht wie folgt aus:

Felder des Frames:

- Adresse – übergeordnetes Gerät (Master) wählt ein untergeordnetes Gerät (Slave) aus, indem die Adresse des untergeordneten Geräts, mit dem die Verbindung aufgebaut werden soll, in ein Adressefeld eingegeben wird. Der Adressbereich für ein einzelnes untergeordnetes Gerät (Slave) ist 1...128 (dezimal), die Adresse wird im hexadezimalen Format gesendet. Adresse 0 ist die Broadcast-Adresse, die von allen Slave-Geräten empfangen und erkannt wird, jedoch kann nach dem Empfang der Nachricht keine Antwort gesendet werden.

- Funktion – der Codierungsbereich für dieses Feld ist 1…255 (dezimal). Der Funktionscode teilt dem Slave-Gerät mit, welcher Befehl ausführt werden soll, z.B. Daten aus einer Register-Gruppe einlesen / speichern usw.

- Daten – das Feld enthält zusätzliche Informationen, die an das Slave-Gerät gesendet werden und den gesendeten Befehl im Funktionsfeld betreffen, z. B. Register-Adressen.

- Zyklische Redundanzprüfung – nach der CRC-Generierung ist das Low-Byte das erste und das High-Byte das zweite.

Achtung: Das Intervall zwischen der Antwort des Kommunikations-Frames und des durch das Gerät generierten Frames sollte bei einer Kommunikationsgeschwindigkeit (communication rate) von 9600 bps mehr als 5ms betragen.

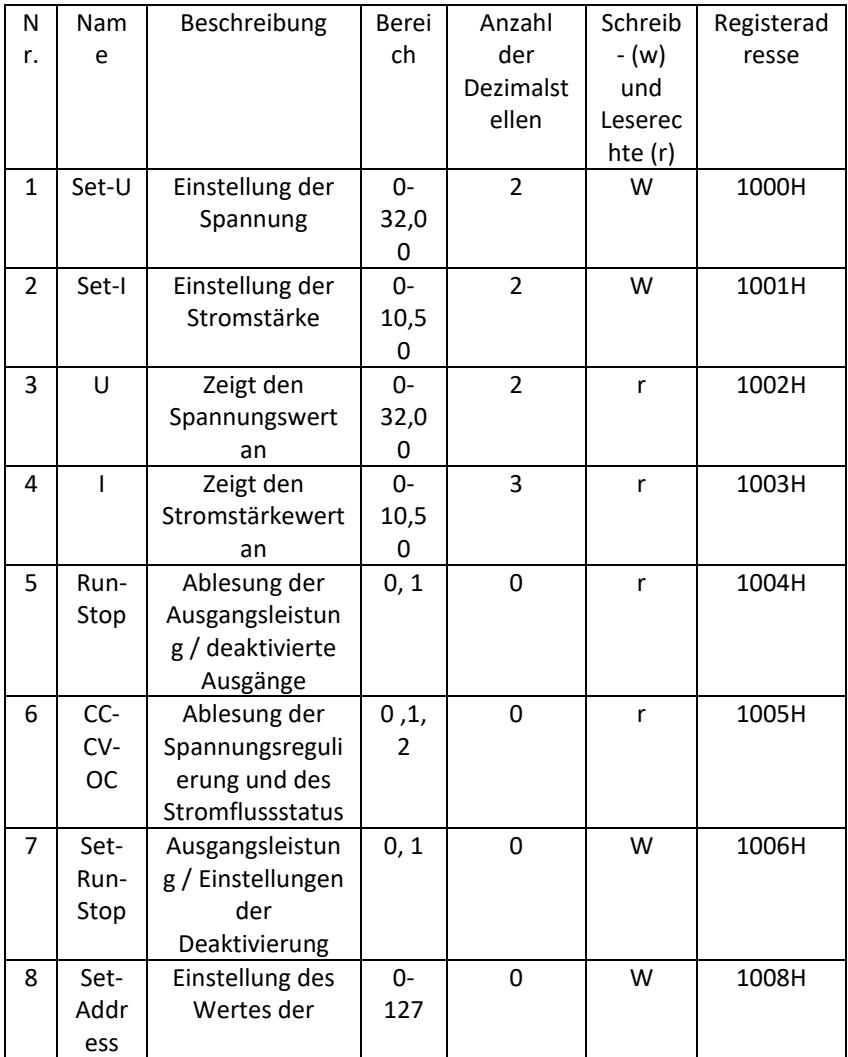

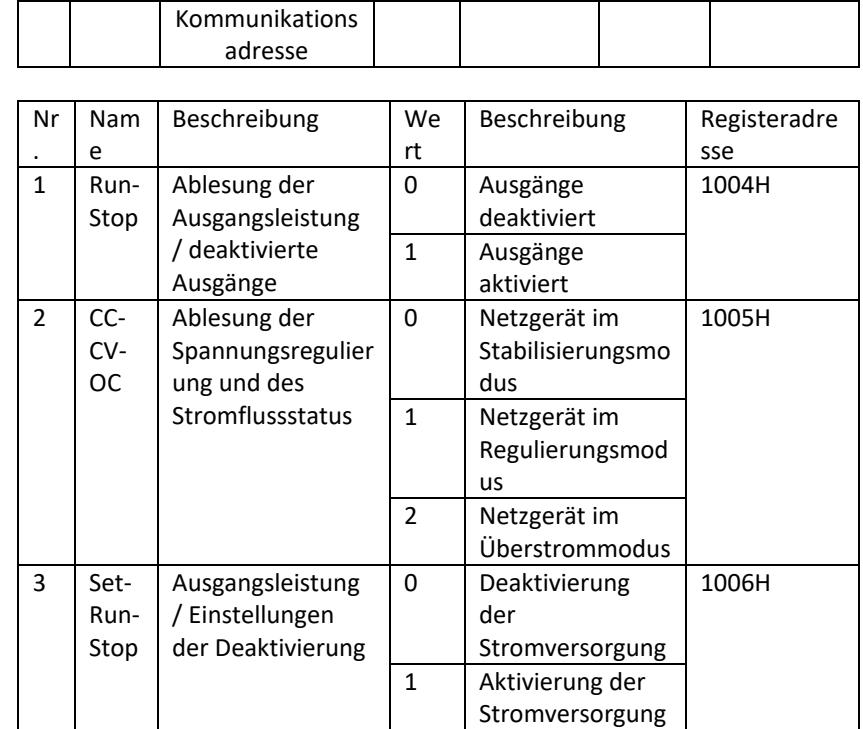

Achtung: Bei der Kommunikationsadresse 0x00H handelt es sich um den Broadcast-Modus, d. h. alle Slave-Geräte können die Daten empfangen, das bedeutet, dass die Steuerung mit den Daten von mehreren Netzgeräten gleichzeitig erfolgen kann.

- 2. Modbus RTU Kommunikationsprotokoll
- a) Arten und Formate von Kommunikationsdaten Die Datenübertragung ist asynchron und benötigt Bytes als Einheiten. Die zwischen Master und Slave gesendeten Kommunikationsdaten haben das Format eines 10-Bit-Wortes:

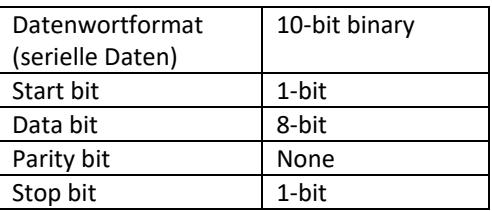

b) Kommunikationsdatenformat (Frames).

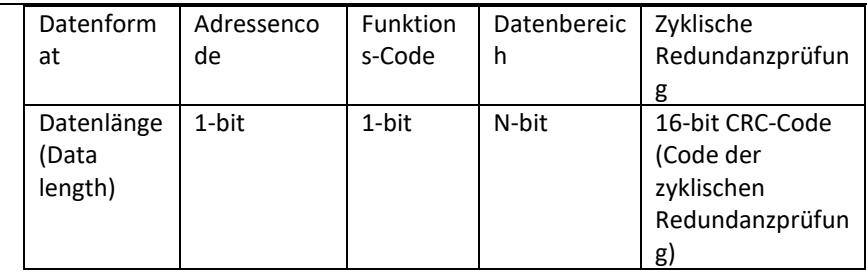

#### c) Prozess der Kommunikationsdatenübertragung

Der Befehl wird vom Master mit dem Adressencode an den Slave gesendet. Nur der Slave mit der vom Master angegebenen Adresse kann den Befehl empfangen und die darin enthaltenen Daten ablesen. Wenn die zyklische Redundanzprüfung erfolgreich ist, führt der Slave den Befehl aus und sendet dann Daten an den Host zurück. Die zurückgesendeten Daten umfassen den Adressencode, den Funktionscode, die Daten von dem ausgeführten Befehl und den CRC-Prüfcode. Wenn die zyklische Redundanzprüfung nicht erfolgreich ist, werden keine Daten an den Host gesendet.

d) Adressencode

Der Adressencode ist das erste Byte (8 Bit) des Datenframes in jeder Meldung von 0 bis 32. Dieses Byte zeigt an, dass das vom Benutzer eingestellte Slave-Gerät Informationen vom Master-Gerät erhält. Jedes Slave-Gerät muss über einen eigenen Adressencode verfügen. Wenn der Adressencode des Slave-Geräts mit dem durch das Master-Gerät gesendeten Adressencode übereinstimmt, kann das Slave-Gerät den Befehl ablesen und eine Rückmeldung senden. Der von dem Slave-Gerät an das Master-Gerät gesendete Adressencode bezeichnet die Adresse des Slaves, damit identifiziert werden kann, woher die Rückmeldung stammt.

e) Funktions-Code

Der Funktions-Code wird im zweiten Byte des Frames gesendet. Die Funktions-Codes, die im Kommunikationsprotokoll Modbus definiert werden können, sind 1 bis 127. Mit dem Funktions-Code sendet der Master dem Slave den Befehl, der ausgeführt werden soll. Als Antwort wird von dem Slave der gleiche Funktions-Code an den Master gesendet, was bedeutet, dass der Slave dem Master geantwortet hat und die entsprechende Funktion ausgeführt hat.

In der Tabelle unten sind Beispiele von Funktions-Codes im Modbus-Protokoll angegeben.

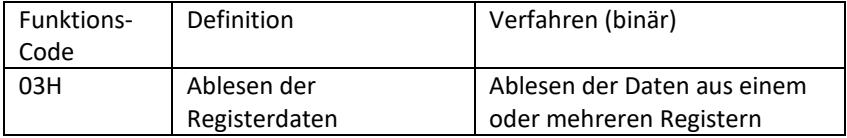

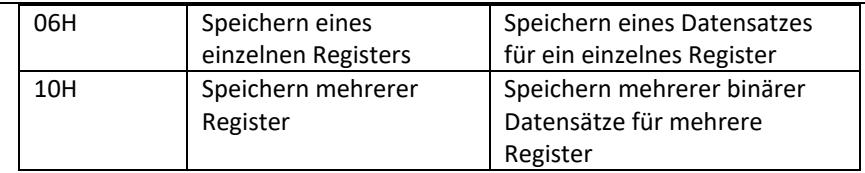

#### f) Datenbereich

Der Datenbereich enthält Informationen darüber, welche Daten von dem Slave zurückgesendet werden sollen oder welche Befehle ausgeführt werden sollen. Bei den Informationen kann es sich um Daten (digitale Ein-/Ausgänge, analoge Ein-/Ausgänge, Register usw.), Referenzadressen usw. handeln. Beispielsweise kann der Master dem Slave den Befehl zur Rücksendung eines Registerwertes (einschließlich Startadresse und Länge des Lesevorgangs) über den Funktionscode: 03 senden. Die zurückgesendeten Daten enthalten dann sowohl die Länge als auch den Inhalt des entsprechenden Registers. Die Adressen- und Dateninformationen für unterschiedliche Slave-Geräte unterscheiden sich voneinander.

Die zurückgesendeten Daten umfassen: Slave-Adresse, Funktionscode, Datenbereich und CRC-Code. Die Daten im Datenbereich umfassen zwei Byte, wobei das erste Byte eine höhere Priorität hat.

- g) Anforderungen an die Unterbrechungszeiten Vor dem Senden der Daten ist eine Unterbrechung des Datenbusbetriebs erforderlich, die größer als die Übertragungsgeschwindigkeit sein muss (bei 9600bps beträgt die Unterbrechung mindestens 5ms).
- 3. Einführung des Modbus-Protokolls in die Funktionscodes Achtung: Das Netzteil unterstützt nur die nachfolgend beschriebenen Funktionscodes des Modbus-Protokolls.
	- a) Funktions-Code "03": Lesen von Registereingängen mit mehreren Kanälen

Z. B.: Das Master-Gerät muss Daten aus 6 Registern des Slave-Geräts mit der Adresse 01 und der Startadresse 1000 einlesen.

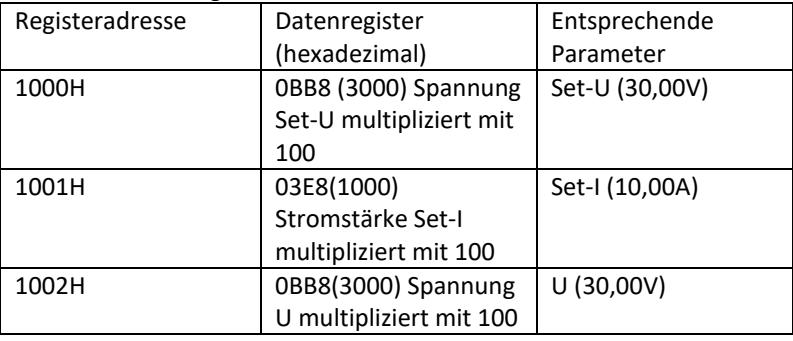

Die Adresse und Registerdaten des Slave-Gerätes sind:

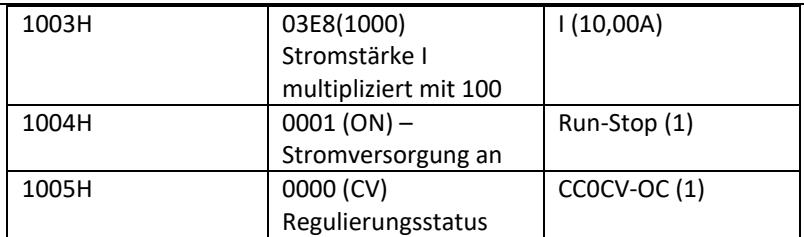

Achtung: die eingestellten Werte der Spannung und Stromstärke müssen mit 100 multipliziert werden und dann in eine hexadezimale Form umgewandelt werden, bevor sie in dem Register gespeichert werden können. Beisp. Um die Spannung auf einen Wert von 30,00 V einzustellen, muss 30 mit 100 multipliziert werden – das Ergebnis ist 3000, danach muss dieser Wert in eine hexadezimale Form konvertiert werden, wobei 0BB8 erhalten wird. In Übereinstimmung mit der oben aufgeführten Tabelle muss dieser Wert im Register 1000H gespeichert werden.

Der Wert der Spannung und Stromstärke wird nach dem Ablesen aus dem Register wieder in die dezimale Form umgewandelt und durch 100 geteilt. Beisp. Der aus dem Register 1002H abgelesene Wert ist 0BB7. Nachdem dieser umgewandelt wird in die Form der Ist-Spannung, beträgt der Wert 29,99V.

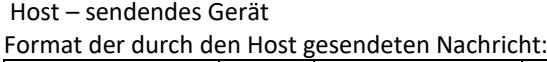

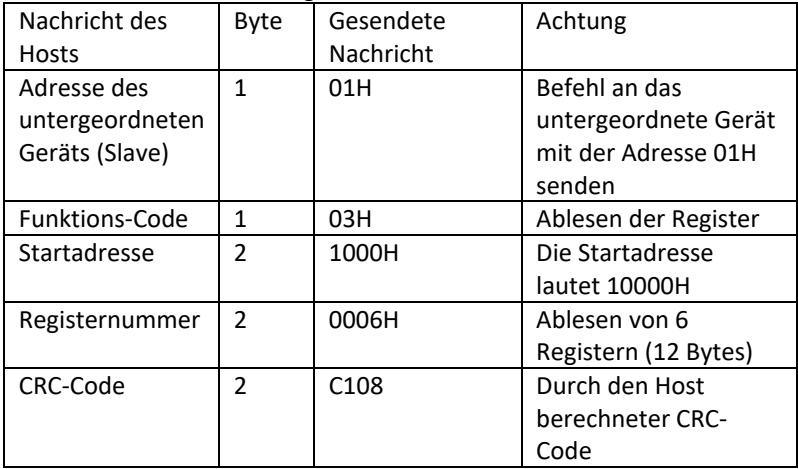

Slave address Function code Start address High 8 bits Low 8 bits Number of registers High 8 bits Low 8 bits CRC low 8 bits CRC high 8 bits

#### 01 03 10 00 00 06 C1 08

Format der durch das untergeordnete Gerät (Slave) gesendeten Nachricht:

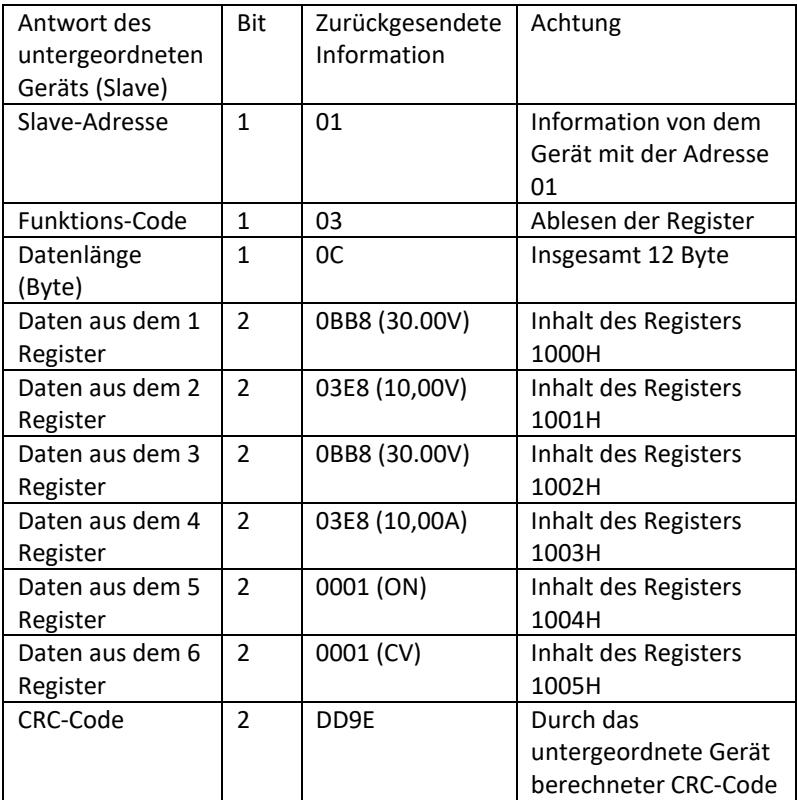

Address Function code Data length Register 1 Register 2 Register 3 Register 4 Register 5 Register 6 CRC low 8 bits CRC high 8 bits 01 03 0C 0BB8 03E8 0BB8 03E8 0001 0001 DD 9E

Achtung: Um die Stromstärke und Spannung auf dem Ausgang des Netzgeräts abzulesen, müssen die Daten aus zwei Registern eingelesen werden: 1002H und 1003H.

b) Funktions-Code "10H": Speichern in mehreren Registern: Der Host verwendet diesen Funktions-Code, um mehrere Daten im Speicher abzuspeichern. Das Register bezieht sich im Modbus-Kommunikationsprotokoll auf 16 Bit (2 Byte), wobei es sich beim ersten Bit um das erste Bit um das High-Byte handelt. Um beispielsweise die Spannung auf 12,5 V und den Stromstärke auf 5,5 A einzustellen, müssen beide Werte mit 100 multipliziert und dann in das hexadezimale Format

konvertiert werden und dann in den Registern 1000H und 1001H des Slave-Geräts gespeichert werden (der Adresscode des untergeordneten Geräts ist 01).

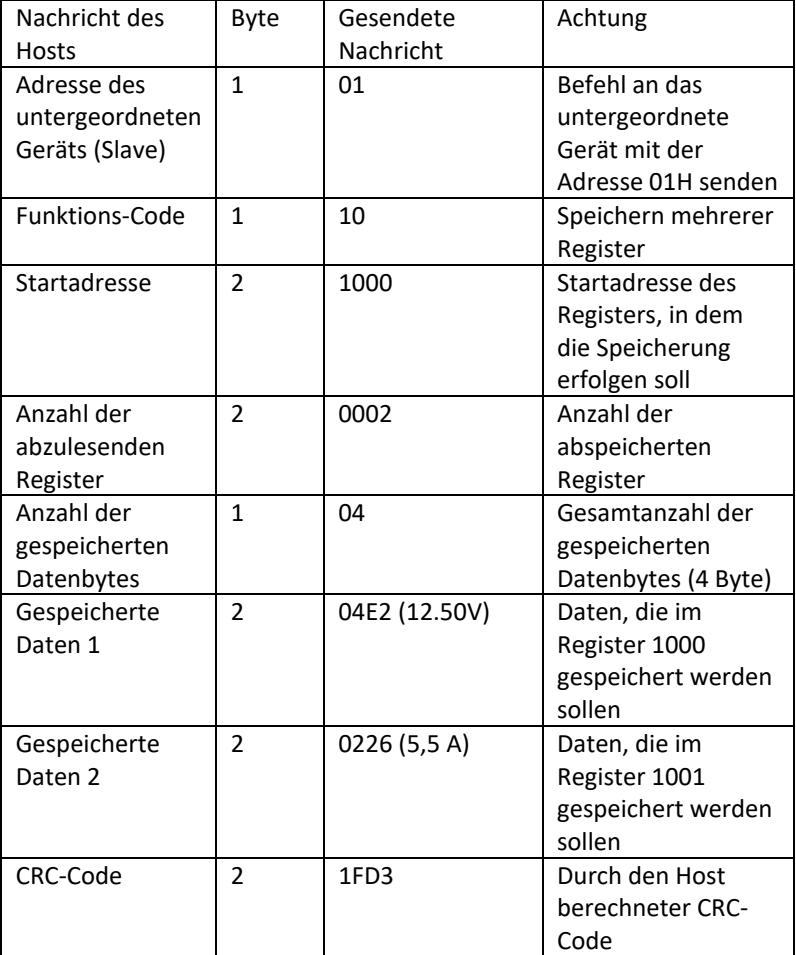

Format der durch den Host gesendeten Nachricht:

Address Function code Start address Number of registers Total number of data bytes Save data 1 Save data 2 CRC low 8 bits CRC high 8 bits 01 10 1000 0002 04 04E2 0226 1F D3

Format der durch das untergeordnete Gerät (Slave) gesendeten Nachricht:

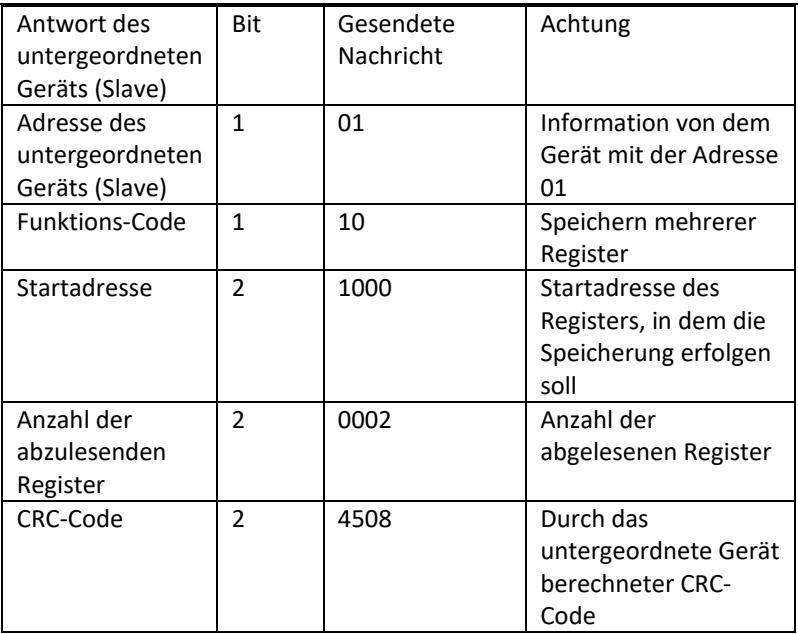

Slave address Function code Start address Number of registers CRC low 8 bits CRC high 8 bits

01 10 1000 0002 45 08

c) Funktions-Code "06H": Speichern in einem einzelnen Register Diese Funktion dient dem Speichern von Datenfragmenten im Speicher des Netzgeräts. z. B. Spannungswechsel auf 19,99V. Nachdem der Wert mit 100 multipliziert und in das hexadezimale Format konvertiert wurde, muss er im Register des Slave-Geräts mit der Adresse 1000H gespeichert werden (der Adresscode des Slaves ist 01).

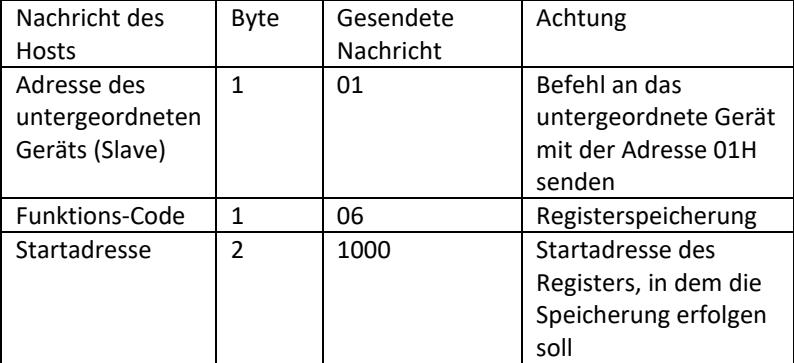

Format der durch den Host gesendeten Nachricht:

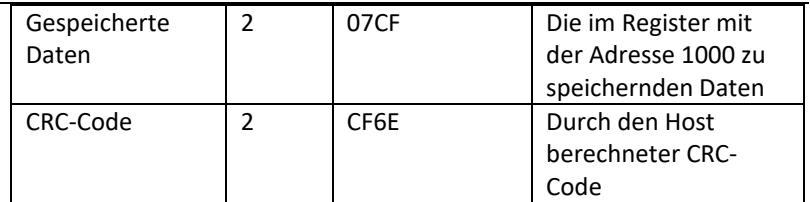

Address Function code Start address high bit Start address low 8 bits Data high 8 bits Data low 8 bits CRC 8 bits CRC high 8 bits 01 06 10 00 07 CF CF 6E

Format der durch das untergeordnete Gerät (Slave) gesendeten Nachricht:

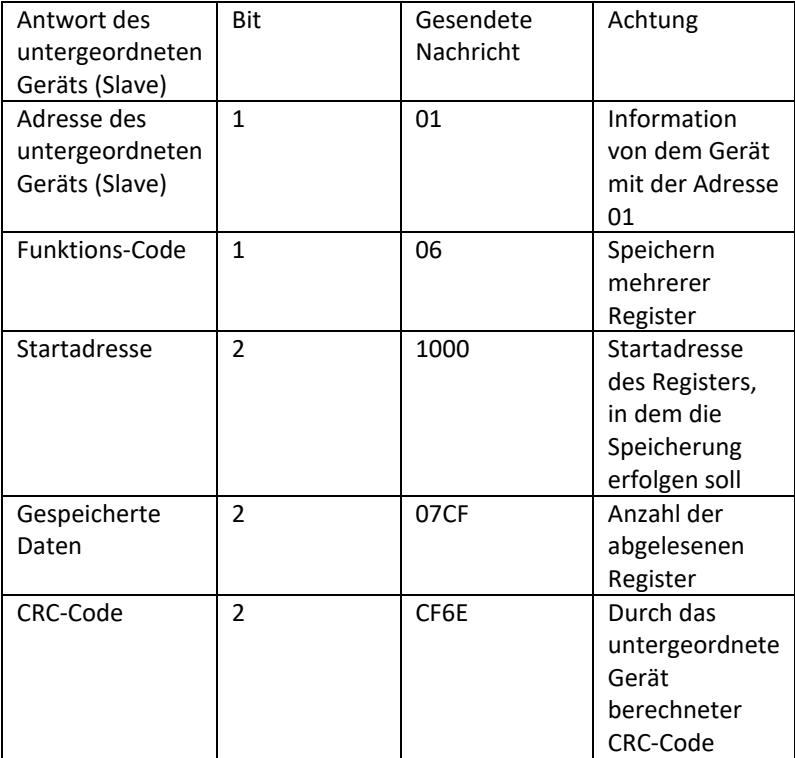

Address Function code Start address high bit Start address low 8 bits Data high 8 bits Data low 8 bits CRC low 8 bits CRC high 8 bits 01 06 10 00 07 CF CF 6E

4. Fehlerprüfcode (CRC-Kontrolle)

Das übergeordnete (Master) und untergeordnete (Slave) Gerät können einen Kontrollcode verwenden, um die Richtigkeit der empfangenen Daten zu überprüfen. Datenübertragungsfehler können durch Rauschen oder andere Störungen auftreten. Mit dem Fehlerprüfcode (CRC) kann überprüft werden, ob die Datenübertragung erfolgreich war und fehlerhafte Daten können zurückgewiesen werden, wodurch die Sicherheit und Effizienz des Systems erhöht wird.

Der CRC-Code im Kommunikationsprotokoll Modbus umfasst 2 Byte. Die 8 Bit des Low-Byte befinden sich am Anfang und die 8 Bit des High-Byte am Ende, was eine 16-Bit-Binärzahl ergibt. Der von dem sendenden Gerät (Host) generierte CRC-Code befindet sich auf der letzten Position des Informationsframes. Das Empfangsgerät (Slave) berechnet erneut den CRC-Code und überprüft, ob der erhaltene und berechnete Code identisch sind. Unterscheiden sich die Codes, bedeutet dies, dass bei der Datenübertragung ein Fehler aufgetreten ist.

- 5. Methode zur Berechnung des CRC-Codes Die Methode zur Berechnung des CRC-Codes sieht wie folgt aus:
	- a) Das 16-Bit-Register wird hexadezimaler Form als FFFF aufgestellt. Dieses Register wird als CRC-Register bezeichnet.
	- b) Durchführung der XOR-Operation auf dem ersten Datenbyte (aus dem Frame) und dem Low-Byte im CRC-Register. Das Ergebnis wird im CRC-Register gespeichert.
	- c) Verschiebung des Inhalts des CRC-Registers um ein Bit nach rechts (in Richtung des Low-Bytes), Einstellung des Wertes 0 für das High-Byte, danach wird die Verschiebung des Bits überprüft.
	- d) Wenn der Wert des Ausgangsbits 0 beträgt, wird Schritt c) wiederholt; wenn der Wert des Bits 1 beträgt, wird eine XOR-Operation des CRC-Registers mit dem Polynom A001 (1010 0000 0000 0001) durchgeführt.
	- e) Bis zu 8-fache Wiederholung der Schritte c) und d), was einer Verarbeitung von 8 Bit (1 Byte) von Daten entspricht.
	- f) Ausführung der Schritte b) bis e) für das nächste Byte des Kommunikationsframes.
	- g) Nachdem alle Bytes des Kommunikationsframes in Übereinstimmung mit den oben aufgeführten Schritten umgerechnet wurden, werden die Lowund High-Bytes des empfangenen 16-Bit-CRC-Registers ausgetauscht.
	- h) Der endgültige Inhalt des CRC-Registers entspricht dem Wert des CRC-Codes.

## **3.4. Reinigung und Wartung**

- a) Ziehen Sie den Netzstecker vor jeder Reinigung und wenn das Gerät nicht benutzt wird.
- b) Verwenden Sie zur Reinigung der Oberfläche nur nicht-korrosive Mittel.
- c) Nach jeder Reinigung sind alle Komponenten gut zu trocknen, bevor das Gerät wieder verwendet wird.
- d) Lagern Sie das Gerät an einem trockenen und kühlen Ort, geschützt vor Feuchtigkeit und direkter Sonneneinstrahlung.
- e) Es ist verboten, das Gerät mit einem Wasserstrahl abzuspritzen oder es in Wasser zu tauchen.
- f) Achten Sie darauf, dass kein Wasser durch die Lüftungsöffnungen des Gehäuses eindringt.
- g) Reinigen Sie die Lüftungsöffnungen mit einer Bürste und Druckluft.
- h) Das Gerät muss regelmäßig hinsichtlich seiner technischen Leistungsfähigkeit und auf eventuelle Schäden hin überprüft werden.
- i) Um den Brandschutz sicherzustellen, dürfen die Sicherungen nur mit den angegebenen Typen und Klassen ersetzt werden.

#### **Auswechseln der Sicherung**

ACHTUNG! Das Auswechseln der Sicherung sollte durch einen Fachmann ausgeführt werden!

- 1. Gerät von der Stromversorgung trennen.
- 2. Das Netzkabel ziehen und den Sicherungshalter demontieren.
- 3. Die Sicherung durch eine neue Sicherung mit den gleichen Parametern ersetzen.
- 4. Den Sicherungshalter wieder einsetzen.

ACHTUNG! Um eine Beschädigung des Sicherungshalters zu vermeiden, darf bei der Demontage und dem Einsetzen des Sicherungshalters keine übermäßige Kraft angewendet werden.

#### ENTSORGUNG VON ALTGERÄTEN.

Altgeräte dürfen nicht im Hausabfall entsorgt werden, sondern muss an einer Recycling-Sammelstelle für Elektro- und Elektronikgeräte abgegeben werden. Dies wird durch das Symbol, das auf dem Produkt, der Anleitung oder der Verpackung angezeigt ist, kenntlich gemacht. Die im Gerät verwendeten Materialien können entsprechend ihrer Kennzeichnung wiederverwendet werden. Durch die Wiederverwendung, die Verwendung von Materialien oder andere Formen der Nutzung gebrauchter Geräte leisten Sie einen wesentlichen Beitrag zum Schutz unserer Umwelt.

Bei Ihrer örtlichen Verwaltung erhalten Sie entsprechende Informationen über geeignete Stelle für die Entsorgung von Altgeräten.

# Technical Data

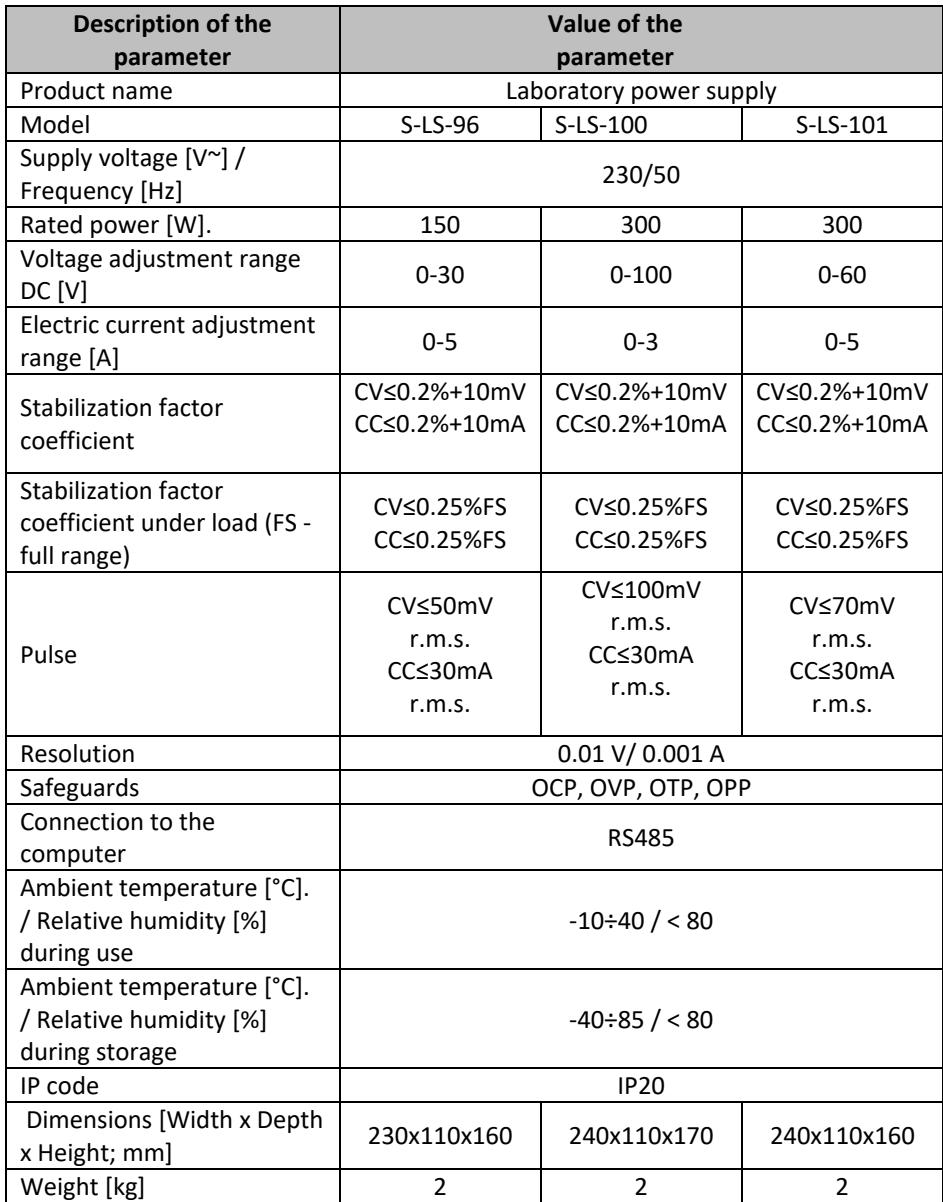

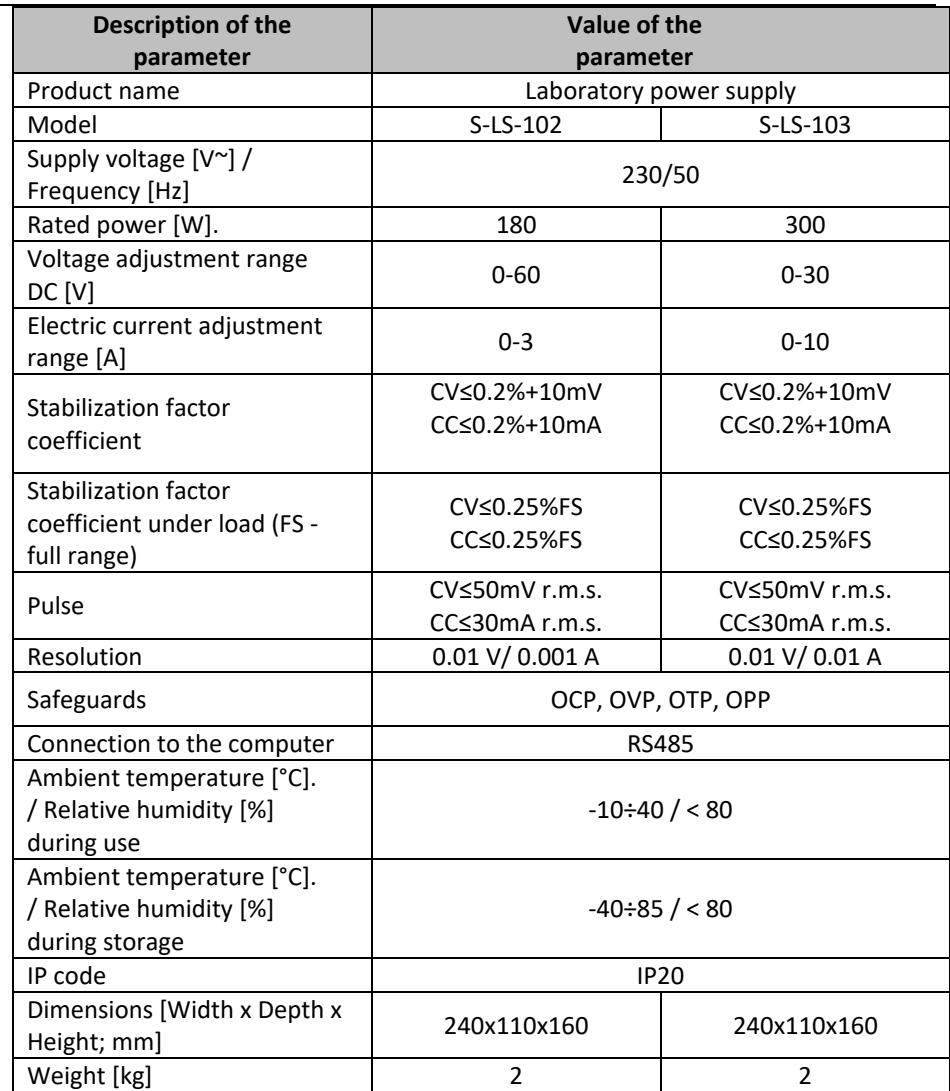

# 1. General Description

The instruction manual is intended to assist in safe and reliable use. The product is designed and manufactured strictly according to technical specifications using the latest technology and components and maintaining the highest quality standards.

### **PLEASE CAREFULLY READ AND UNDERSTAND THIS INSTRUCTION MANUAL BEFORE OPERATION,**

To ensure long and reliable operation of the unit, make sure to operate and maintain it properly in accordance with the guidelines in this instruction manual. The technical data and specifications contained in this instruction manual are up to date. The manufacturer reserves the right to make changes in order to improve the quality. Taking the technical progress and the possibility of reducing noise into account, the unit is designed and built in such a way so that risks resulting from noise emissions are reduced to the lowest possible level.

#### **Explanation of symbols**

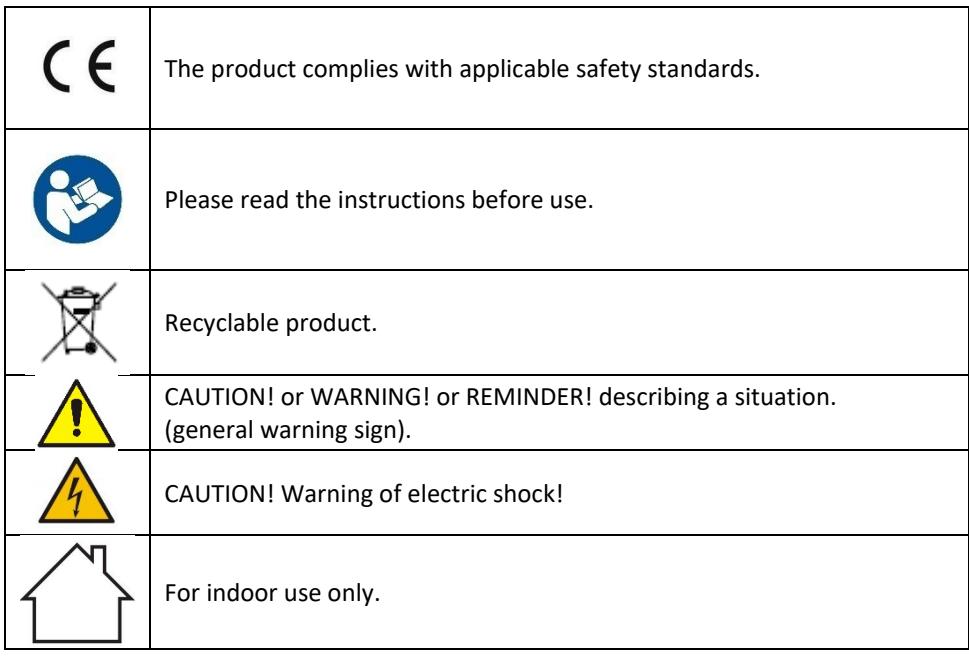

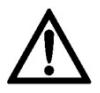

**CAUTION! The illustrations in this instruction manual are for reference only and may differ from the actual product in some details.**

The original instruction manual is in the German language version. Other language versions are translations from German.

# 2. Safety of use

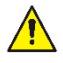

**CAUTION!** Read all safety warnings and all instructions. Failure to follow the warnings and instructions may result in electric shock, fire and/or severe personal injury or death.

The term "unit" or "device" in the warnings and in the description of the instructions refers to the laboratory power supply.

### **2.1. Electrical safety**

- a) The plug of this unit must fit into the outlet. Do not modify the plug in any way. Original plugs and matching outlets reduce the risk of electric shock.
- b) Avoid touching grounded parts, such as pipes, heaters, ovens, and refrigerators. There is an increased risk of electric shock if your body is grounded and touches the device exposed to direct rain, wet pavement, and operation in a humid environment. If water enters the device, there is an increased risk of damage to the device and electric shock.
- c) Do not touch the unit with wet or damp hands.
- d) Do not use the cord in an unintended manner. Never use it to carry the unit or to pull the plug out of the socket. Keep the cord away from heat sources, oil, sharp edges or moving parts. Damaged or tangled cords increase the risk of electric shock.
- e) If you cannot avoid using the unit in a wet environment, use a residual current unit (RCD). Using an RCD reduces the risk of electric shock.
- f) Do not use the unit if the power cord is damaged or shows signs of wear. A damaged power cord should be replaced by a qualified electrician or the manufacturer's service department.
- g) To avoid electric shock, do not immerse the cable, plug, or unit itself in water or other liquid. Do not use the unit on wet surfaces.
- h) CAUTION THREAT TO LIFE! When cleaning or using the unit, never immerse it in water or other liquids.
- i) Do not use the device in rooms with very high humidity  $\ell$  in the immediate vicinity of water tanks!
## **2.2. Safety in the workplace**

- a) Keep the work area tidy and well lit. Disorder or poor lighting can lead to accidents. Be foresighted, watch what you are doing and use common sense when using the unit.
- b) Do not use the device in an explosive area, for example in the presence of flammable liquids, gases or dust.
- c) If you find any damage or irregularities in the operation of the unit, immediately turn it off and report it to an authorized person.
- d) If you have any doubts as to whether the unit is working properly or if it is damaged, contact the manufacturer's service department.
- e) Only the manufacturer's service department can repair the unit. Do not carry out repairs yourself!
- f) In case of open flames or fire, use only dry powder or snow (CO2) fire extinguishers to extinguish the live equipment.
- g) No children or unauthorized persons are allowed in the work area. (Inattention may result in loss of control of the unit.)
- h) Check the condition of the safety stickers regularly. Replace them if they are illegible.
- i) Keep these instructions for use for future reference. If the unit is to be passed on to a third party, the operating instructions must also be handed over together with the unit.
- j) Keep the packaging and small assembly parts out of the reach of children.
- k) Keep the unit away from children and animals.
- l) When using this unit together with other units, also follow the other instructions for use.

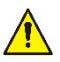

Please note! Keep children and other bystanders safe while operating the device.

## **2.3. Personal safety**

- a) Do not operate this unit if you are tired, ill or under the influence of alcohol, drugs or medication that could impair your ability to operate the unit.
- b) The unit is not intended to be used by persons (including children) with reduced mental, sensory or intellectual functions or persons who lack experience and/or knowledge unless they are supervised or have been instructed by a person responsible for their safety on how to operate the unit.
- c) The unit may be operated by persons who are physically fit, capable of operating it and appropriately trained, and who have read this instruction manual and have been trained in occupational safety and health.
- d) Use caution and common sense when operating this device. A moment's inattention during operation may result in serious personal injury.
- e) The unit is not a toy. Children should be watched to ensure that they do not play with the unit.

### **2.4. Safe use of the unit**

- a) Do not overload the unit. Use tools that are suitable for the application. A correctly selected unit will do a better and safer job for which it was designed.
- b) Do not use the device if the ON/OFF switch does not function properly (does not turn on and off). Units that cannot be controlled by the switch are unsafe, cannot operate, and must be repaired.
- c) Disconnect the unit from the power supply before adjusting, cleaning, or servicing. This precaution reduces the risk of accidental start-up.
- d) Keep unused equipment out of the reach of children and out of the reach of anyone unfamiliar with the unit or this instruction manual. These units is dangerous in the hands of inexperienced users.
- e) Keep the unit in good working condition. Check before each use for general damage or damage to moving parts (cracks in parts and components or any other condition that may affect the safe operation of the unit). If damaged, have the unit repaired before use.
- f) Repairs and maintenance should be carried out by qualified personnel using only original spare parts. This will ensure the safety of use.
- g) To ensure the designed operational integrity of the unit, do not remove factory-installed covers or loosen screws.
- h) Do not move, shift, or rotate the machine while in operation.
- i) Do not leave the unit switched on unattended.
- j) Clean the unit regularly to prevent permanent dirt build-up.
- k) The unit is not a toy. Cleaning and maintenance must not be performed by children without adult supervision.
- l) Do not tamper with the unit to alter its performance or design.
- m) Keep the unit away from sources of fire and heat.
- n) Do not block the ventilation openings of the device!
- o) Do not use the power supply under full load for a long time, it may cause damage to the device.
- p) The output voltage of the Power Supply should not exceed the input voltage of the device being powered. Too high a voltage can damage the device.
- q) Before changing the operation mode of the Power Supply, first disconnect the external load cables connected to it.
- r) If the unit is operating with an inductive load such as magnetic coils, DC motors, stepper motors, etc., be sure to change the voltage/current slowly. NEVER turn the power on or off with an inductive load connected.
- s) NEVER turn the power supply on or off with a load connected.
- t) Do not short-circuit wires connected to the voltage.
- u) Make sure that the input voltage matches the setting of the input voltage switch, otherwise it will cause the power supply to malfunction or even be damaged.

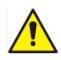

**CAUTION! Although the product has been designed to be safe, with adequate safeguards, and despite the additional safety features provided to the user, there is still a slight risk of accident or injury when handling the unit. You are advised to use caution and common sense when using this product.**

## 3. Rules of use

The unit is intended to supply external consumers with DC current of a specified voltage and amperage.

**The user is responsible for any damage resulting from misuse.**

## **3.1. Description**

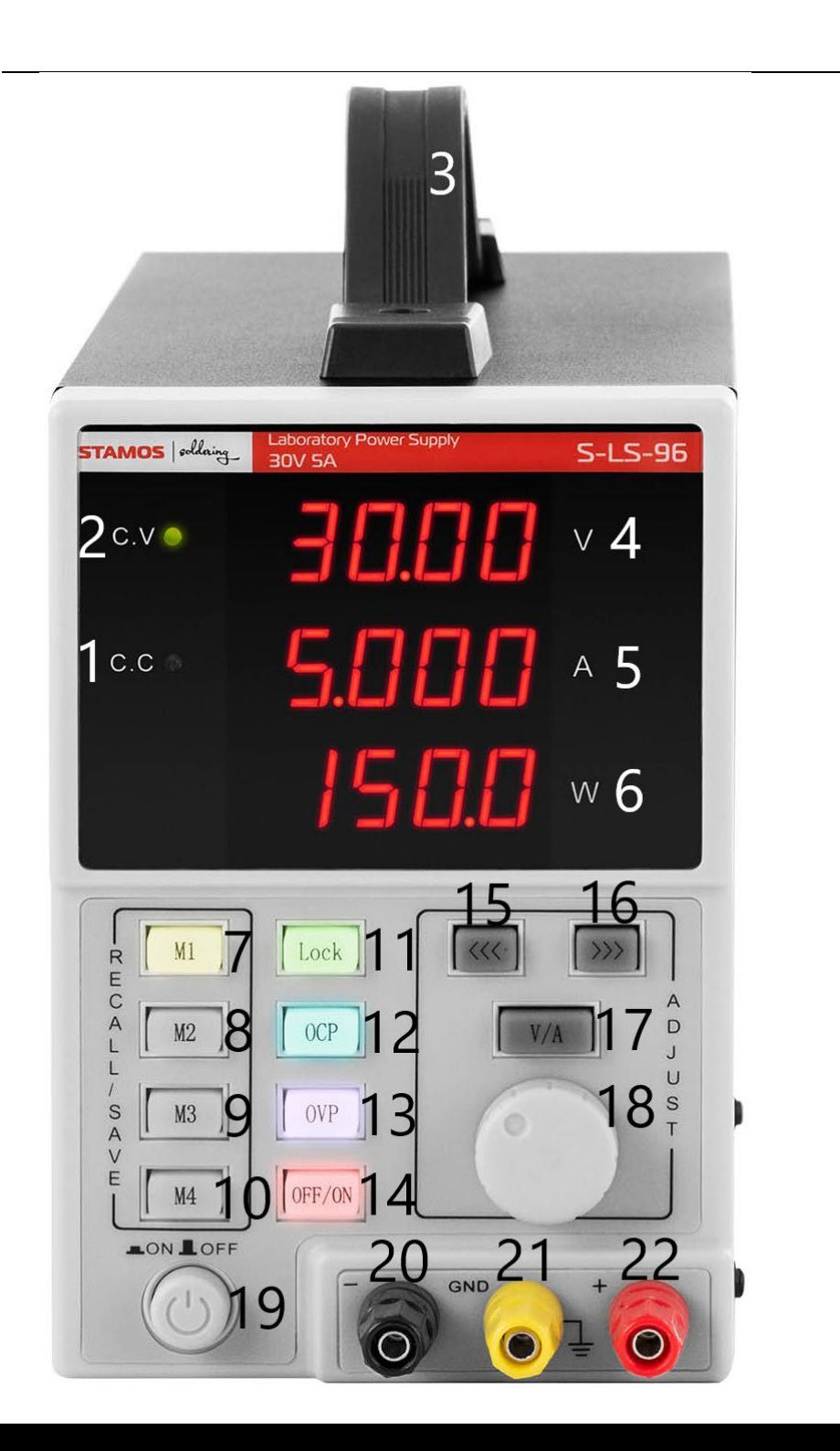

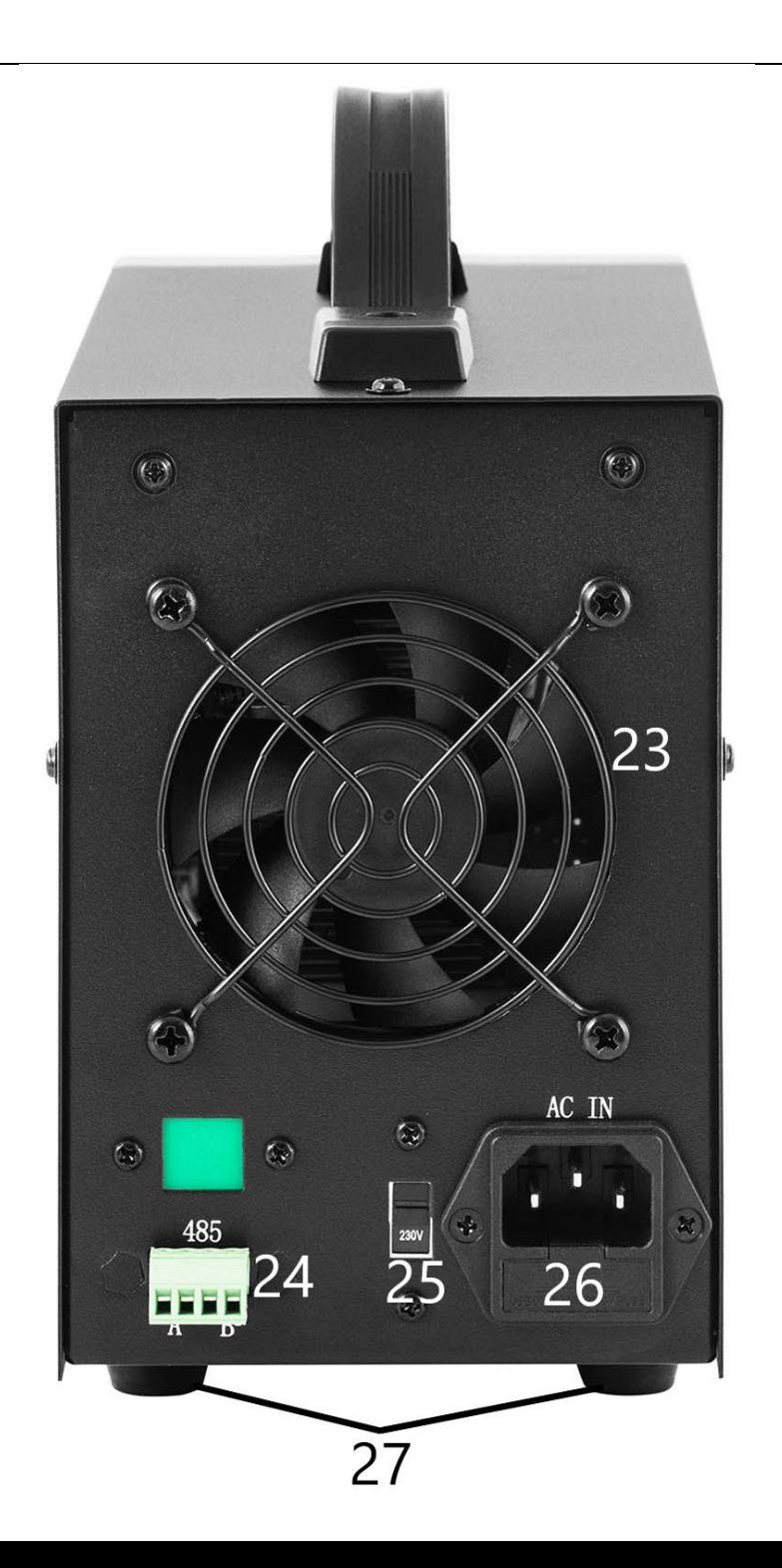

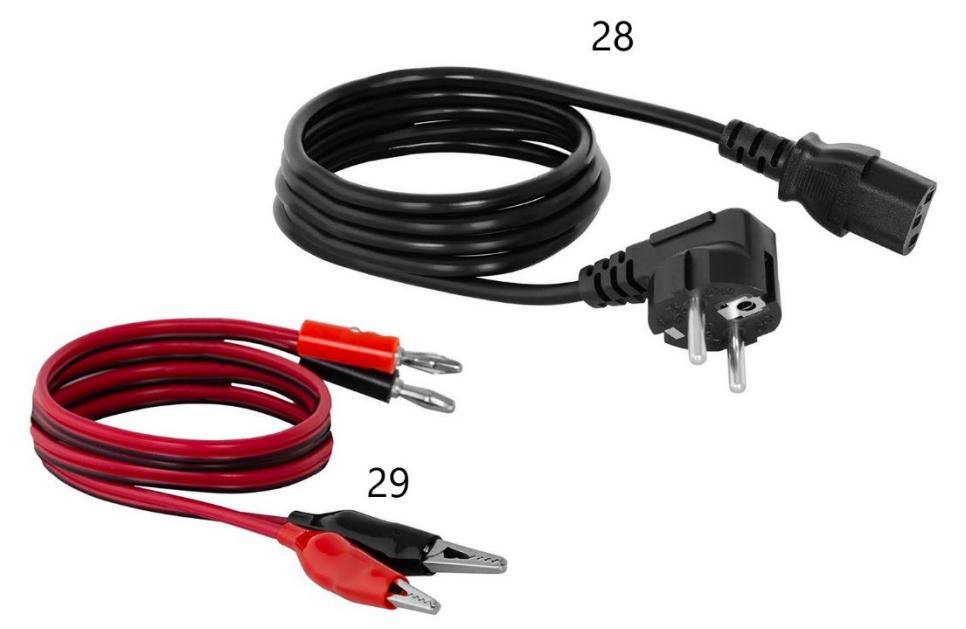

- 1. LED indicator of operation in the output current stabilization mode
- 2. LED indicator of operation in the output voltage stabilization mode
- 3. Handle
- 4. Display of voltage values
- 5. Current intensity display
- 6. Output power display
- 7-10. Buttons for saving/recalling data from memory
- 11. Lock button for locking the settings
- 12. Overload protection ON/OFF button
- 13. Over-voltage protection ON/OFF button
- 14. Outputs OFF/ON button
- 15. "to the left" button
- 16. "to the right" button
- 17. Voltage/current intensity switch
- 18. Value adjustment knob
- 19. Power ON/OFF button
- 20. Output terminal negative polarity
- 21. Output terminal ground
- 22. Output terminal with positive polarity
- 23. Fan
- 24. RS 485 port
- 25. 110/230V input voltage value switch
- 26. Power socket with fuse
- 27. Feet
- 28. Power cord
- 29. Connection wires

## **3.2. Preparation for operation**

### **POSITIONING OF THE UNIT**

The ambient temperature must not exceed 40°C and ambient humidity should not exceed 85%. Place the unit in a way that ensures good air circulation. Maintain a minimum clearance of 10 cm from any wall of the unit. Keep the unit away from any hot surfaces. Always operate the unit on a level, stable, clean, fireproof and dry surface and out of the reach of children and persons of impaired mental, sensory and intellectual functions. Place the unit in such a way that the mains plug can be reached at any time. Ensure that the power supply to the unit corresponds to that specified on the identification plate!

## **3.3. Working with the unit**

To obtain the most stable settings within the tolerance of the PSU device, turn it on 30 minutes before starting work.

#### **3.3.1. Operation**

- 1. Connect the power cord connector (28) to the socket (26) on the back of the unit and the plug to a power source.
- 2. Switch on the device by pressing the ON/OFF button (19).
- 3. Familiarize yourself with the parameters of the receiving device. Connect the external load to the terminals (20-22).
- 4. Set the output parameters according to the instructions in sec. 3.3.2.
- 5. Press the OFF/ON button (14) to activate the outputs. The button is illuminated when the outputs are active. Depending on the connected load, LED (1) or (2) will light up. Device b
- 6. Press the OFF/ON button (14) again to turn off the power to the outputs.

The button's backlight will turn off. When the outputs are off, "OFF" is shown on the power value display (6).

- 7. If the protection is triggered, the outputs will automatically be turned off.
- 8. When you have finished using the unit, turn it off with the ON/OFF button (19), remove the external load, and unplug the unit from the power source.

#### **3.3.2. Parameter settings**

1. Setting the voltage or current value

Press the "V/A" button (17) to select the output parameter to be edited.

Use the (15) and (16) buttons to set the cursor position to the position in the voltage/current value record to be changed (this sets the parameter adjustment accuracy between coarse and fine).

2. Locking the settings

Press the "Lock" button (11) to lock the parameter editing. The button will light up, the other buttons and the dial will be locked.

To unlock the editing, press the "Lock" button (11) again, the backlight will turn off and the functions of the other buttons will be restored.

3. Audible signal

An audible alarm is given when overload or overvoltage protection is activated.

The audible alarm is factory set to on. To turn the alarm off/on again, press the knob (18).

4. Saving / recalling settings

To save new settings press one of the M1-M4 buttons (7-10), the button will light up and the display will show the current voltage and current values.

At this point, enter the preferred voltage and current parameters following step 1 of the current subsection.

When the parameters on the display stop flashing, they are saved under the previously selected button.

Press one of the M1-M4 buttons (7-10) to recall the saved settings. The selected button will light up and the screen will show the saved settings. At this point, you can activate the outputs using button (14).

#### **3.3.3. Safeguards**

1. OCP (over current protection) - the safeguard is activated and deactivated with the "OCP" button (12).

When the protection is activated, the set current value is converted to the overcurrent protection value.

When the threshold value is exceeded the protection cuts off power to the outputs and the device emits a sound signal. To reset the protection the user has to switch it off using the

#### button (12) and then on again.

- 2. OVP (over voltage protection) the protection is activated and deactivated with the "OVP" button (13). When the protection is activated, the device automatically sets the threshold value (set voltage value + 0.5V) after exceeding which the protection is activated. After exceeding the threshold value the power supply to the outputs is cut off and the device emits a sound signal. To reset the protection the device must be switched off and then on again using the button (13).
- 3. OTP (Over temperature protection) safeguard against overheating.

#### **3.3.4. Connecting the PSU to a computer**

The device can be connected to a computer via a cable with an RS 485 connector. If the computer does not have such an input, a USB converter can be used.

To make a computer connect with the PSU, set the COM port by entering the following parameters:

- Baud rate: 9600
- Start bit: 1
- Data Bits: 8
- Check digit: None
- Stop bits: 1
- Data overflow control: None

When using USB to RS485 converter it is required to install the driver "CH340SER".

To start installation double-click the icon of CH340SER.exe application, confirm the installation and follow the instructions on the screen. The driver installation file can be found on the manufacturer's store page.

For more information on RS485 and Modbus communication protocols, please refer to the following section.

#### **3.3.5. Software**

**Caution: Installation files are available for download on the manufacturer's store page. On the website, locate the purchased product, then download the files to your computer and install them according to the instructions included in the further section.**

1. Installation of the PSU operating software To be able to edit and read the parameters of the PSU after its connection to a computer, one needs to install a dedicated "Monitoring assistant" program for each model.

To install the program, double-click the icon assigned to it and follow the instructions displayed on the screen.

If instead of starting the installation process the screen displays the message as below:

#### **POWER SUPPLY**

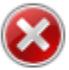

Component 'MSComm32.oox' or one of its dependencies not correctly registered: a file is missing or invalid

×

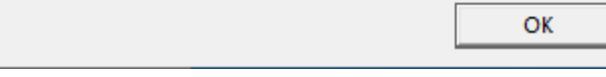

This indicates that the MSComm32.ocx file necessary for the application to function properly is missing or corrupted.

Perform the following steps:

- determine how many bits of Windows are installed on the computer 32 or 64.

- copy the MSComm32.ocx file and paste it into the C:Windows32 folder for a 32-bit system and into the C:\Windows\sysWOW64 folder for a 64-bit system

- open the command line "cmd"
- at the command prompt, type depending on your system type: regsvr32 C:\Windows\system32\MSComm32.ocx
- or: regsvr32 C:\Windows\sysWOW64\MSComm32.ocx
	- 2. Software interface description

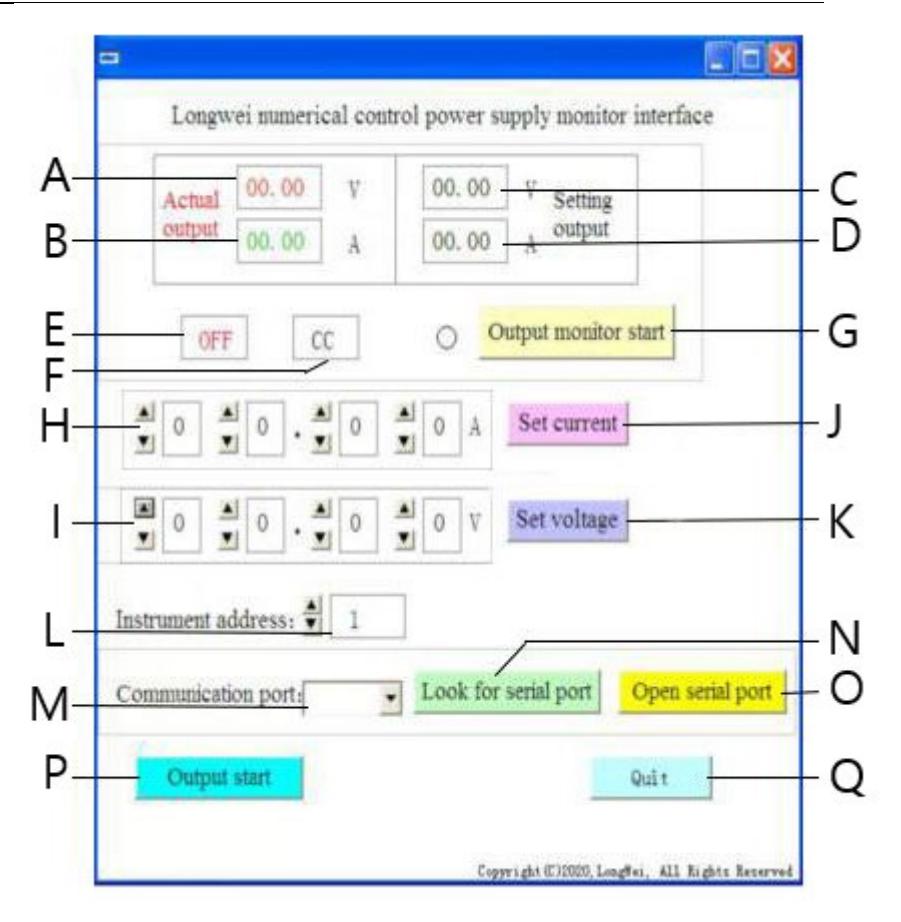

- A. Current voltage value at the PSU output
- B. Current value of the current at the PSU output
- C. Set value of the voltage at the PSU output
- D. Set value of the current at the output of the PSU
- E. Current status of the PSU outputs: OFF inactive outputs, ON active outputs
- F. Current status of the power supply: "CV" voltage stabilization at the output, "CC" - current stabilization at the output.
- G. Switch on/off button for output status monitoring
- H. Fields for setting the values of the output current
- I. Fields for setting the output voltage values
- J. Button Sending the entered current values to the PSU
- K. Button sending the entered voltage values to the PSU
- L. Choice of the device number for RS 485 communication
- M. Selection of the COM port number
- N. Button for searching the port. Pressing the button will begin searching for available port numbers.
- O. Button of opening the serial port and opening the communication port
- P. Button for switching on/off the power supply outputs
- Q. Button to turn off the software
	- 3. A detailed description of the buttons of the software interface

#### Look for serial port a)

When clicked, the button will display a list of ports. If you do not know the number of the port to which the PSU has been connected, launch the system device manager.

Next, read the number assigned to the port where the PSU is connected and choose it from the drop-down list (M) to the left of the button.

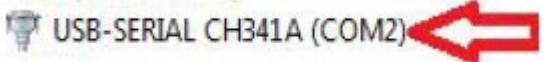

#### Open serial portb)

After pressing the button (if the correct port has been set in the previous step) the port connecting the computer with the device will be opened. In the lower left corner of the software interface, "Port COMA is already open" will be displayed indicating success.

#### c)

d)

f)

Outnut start

If the port between the computer and the PSU is open, when the button is pressed, the power supply to the PSU's outputs will start. The button will change its name to "Output Stop". To stop the power supply to the outputs press the button again, then the power supply to the outputs will be cut off and the button will change its name back to "Output Start".

Set voltage

In the Voltage (I) setting fields, set your preferred value by selecting numbers from the drop-down list.

To save the settings and send it to the PSU press the "Set voltage" button .

#### Set current e)

In the fields for setting the current value (H), set the preferred value by selecting from the drop-down list.

To save the settings and send it to the PSU press the "Set current" button. Output monitor start -

After pressing the button, the fields concerning the current status of the PSU outputs will be updated, i.e. the value of voltage, current, operation mode, etc.

#### Instrument address:  $\frac{4}{7}$ g)

Button for setting the device's address. By default, the device address is set to 1. However, if it is necessary to control a number of devices, an individual address should be set for each of them.

To do so, follow the steps below:

- start the "Instrument address generator" application (available for download on the expondo store page).

- After starting the application, the following window will appear.

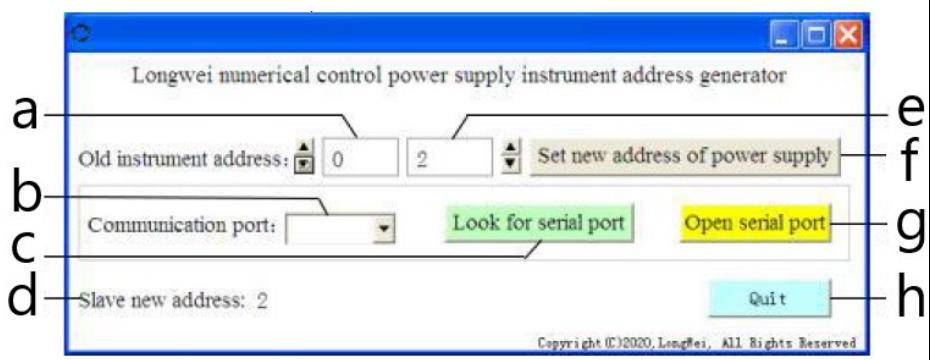

Where,

a - current PSU address, set value 0

b - number of the COM port to which the PSU is connected to the computer.

Choose the number from the drop-down list.

- c the button of searching the port number (described in 3.3.5 sec. 2)
- d information about the newly set address of the PSU
- e new PSU address
- f the button of setting a new programmable PSU address
- g the button of opening the COM port
- h button of exiting the program.

#### **3.3.6. Instructions for programming the Modbus and RS485 communication protocols**

Caution: The device supports Modbus functions with the following codes: 03H, 06H, 10H and 01H (default setting).

1. Modbus RTU - frame structure

Message transmission must start with an interval of at least 3.5 characters.

The data frame must be a continuous stream of data transmission, if before the end of the frame there is a break longer than 3.5 characters, the receiving device refreshes the incomplete message and reads that the next byte is the beginning of a new message.

Similarly, if the gap between two separate messages is less than 3.5 characters, the receiving device will read the two messages as one.

The standard structure of an information frame is as follows:

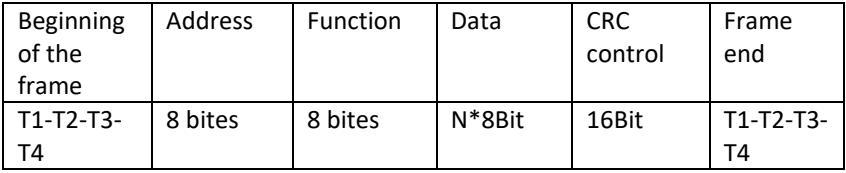

Description of the frame fields:

- Address - The master selects the slave by placing the address of the slave to connect to in the address field.

The address range for a single slave is 1...128 (decimal), the address is sent in hexadecimal format.

Address 0 is a Broadcast address, which is received and recognized by all slaves, but it is not possible to send a reply when a message is received.

- Function - The field encoding range is 1...255 (decimal). The function code informs the slave device what command to execute, e.g. read/write data of a registry group, etc.

- Data - this field contains additional information sent to the slave regarding the command sent in the function field, e.g. register addresses.

- CRC check - when CRC is generated, the younger byte is first and the older byte is second.

Caution: The interval between the communication frame response and the frame generated by the device when the communication rate is 9600 bps should be greater than 5ms.

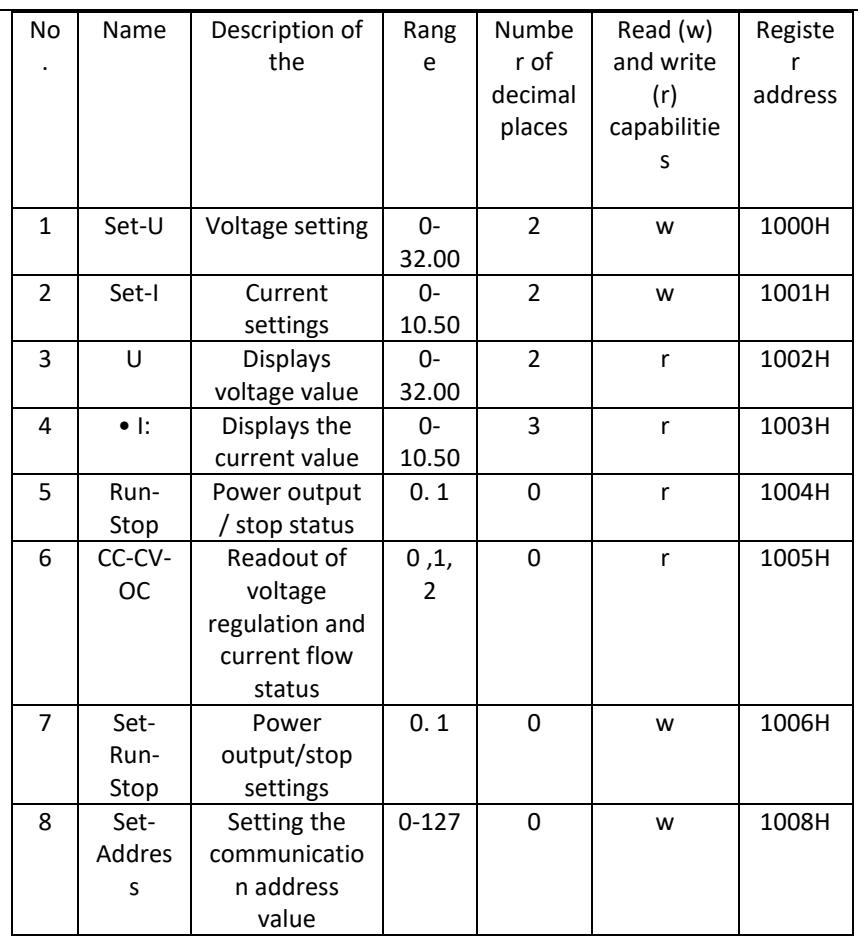

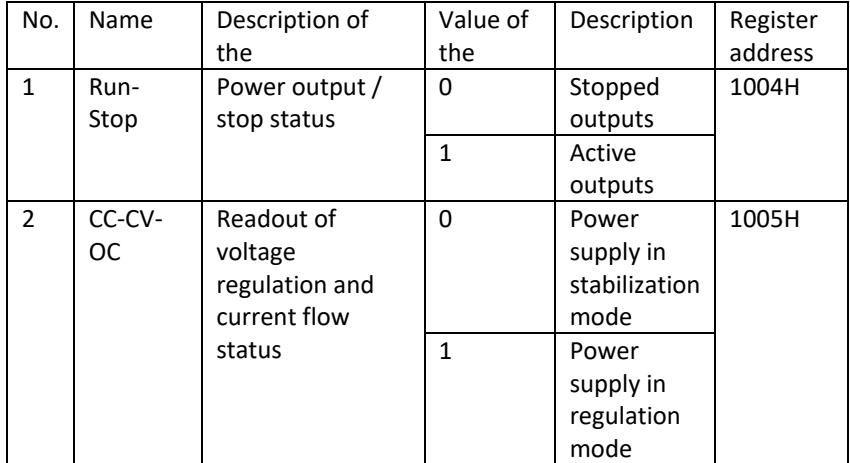

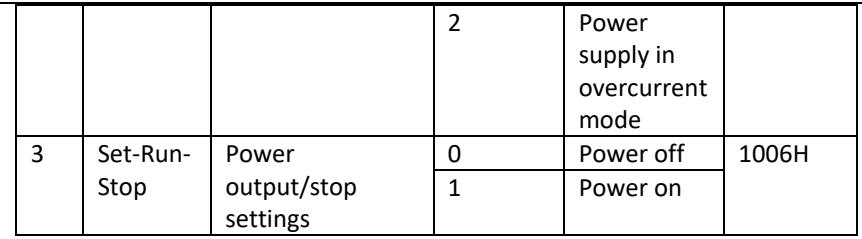

Caution: When the communication address is 0x00H, it is a broadcast mode, i.e. all slaves can receive data, i.e. you can control data of many power supplies at one time.

- 2. Modbus RTU communication protocol
- a) Types and formats of communication data The transmission of information is asynchronous and takes bytes as units.

The communication information transmitted between master and slave is in 10-bit word format:

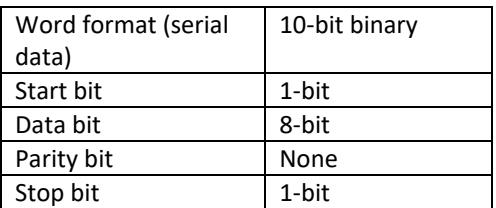

b) Communication data (frame) format.

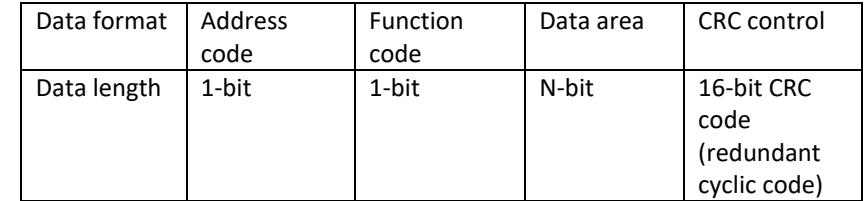

c) Communication data transfer process

A command is sent by the master to the slave along with the address code. Only the slave with the address specified by the master can receive the command and read the information it contains.

If the CRC check passes correctly, the slave will execute the command and then send return data to the host. The information returned includes the address code, function code, data from the completed job, and CRC check

code. If the CRC check is incorrect, no information will be sent to the host.

d) Address code

The address code is the first byte (8 bits) of the information frame of each communication from 0 to 32. This byte indicates that the slave device set before the user will receive information from the master.

Each slave device must have a unique address code.

If the address code of the slave device matches the address code sent by the master device, the master device can read the command and send back a return message.

 The address code sent by the slave to the master indicates the master's address, so that it can identify where the feedback is coming from.

e) Function code

The function code is sent in the second byte of the frame. The function codes that can be defined in the Modbus communication protocol are 1 to 127. With the function code, the master device sends what task it wants the slave device to perform.

The response from the slave device returns the same function code, indicating that it has responded to the master device and performed the function-related operations.

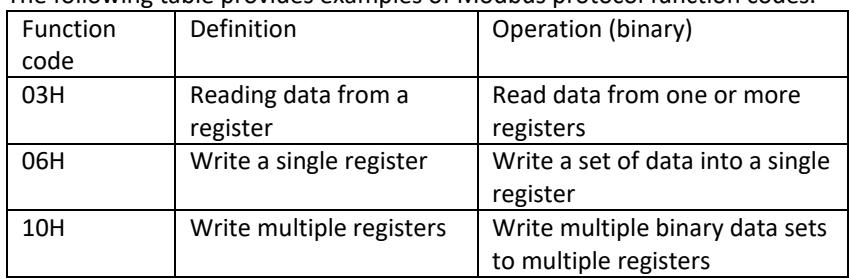

The following table provides examples of Modbus protocol function codes.

#### f) Data area

The data area contains information about what should be returned from the slave or what actions should be performed.

The information can be data ( digital inputs/outputs, analog inputs/outputs, registers, etc.), reference address, etc. E.g. the master sends the slave a command to return a register value ( including the starting address and the length of the register to be read) via function code:

03, then the returned data includes both the length and data content of the register. For different slave devices, the address and data information are different.

The returned data includes: slave device address, function code, data area, and CRC code. The data in the data area is two bytes, with the first having higher priority.

- g) Break time requirements A data bus interrupt is required before data is sent, which must be greater than the baud rate (for 9600bps, the interrupt is min. 5ms).
- 3. Introduction to Modbus protocol function codes Caution: The power supply supports only the Modbus protocol function codes described below.
	- a) Function code "03": reading of multi-channel register inputs E.g.: the master device needs to read data from 6 registers of the slave device whose address is 01 and start address is 1000.

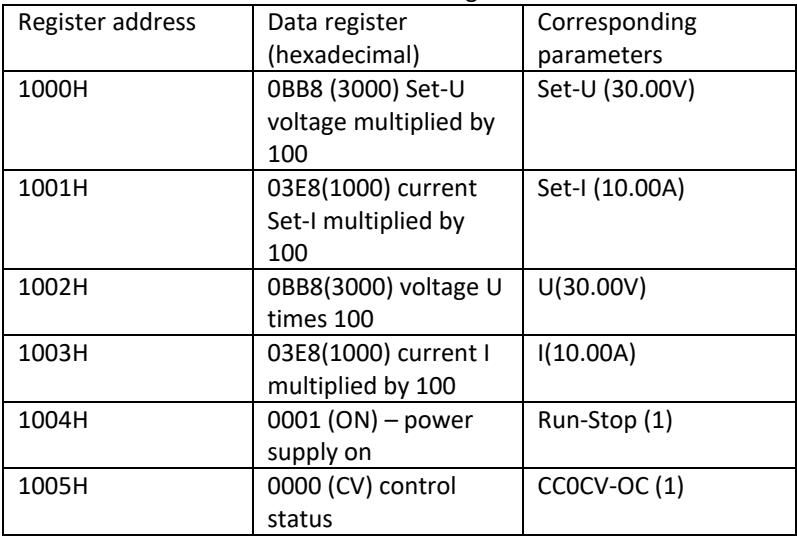

The address and data of the slave's data register are:

Note: the set voltage and current must be multiplied by 100 and then converted to hexadecimal notation before writing to the register.

E.g.. To set the voltage to 30.00V, multiply 30 by 100 to get 3000, then convert to hex to get 0BB8.

According to the above table, the value should be written to register 1000H.

The voltage and current value after reading from the register is again converted to decimal form and divided by 100.

E.g.. The value of reading register 1002H is 0BB7. After conversion, the actual voltage value is 29.99V.

Host - sending device The format of the message sent by the host:

| Host message    | <b>Byte</b>   | Sent message     | Remarks                                   |  |
|-----------------|---------------|------------------|-------------------------------------------|--|
| Slave address   | 1             | 01H              | Send command to the<br>slave with address |  |
|                 |               |                  | 01H                                       |  |
| Function code   | 1             | 03H              | Read registers                            |  |
| Start address   | $\mathfrak z$ | 1000H            | Start address is                          |  |
|                 |               |                  | 10000H                                    |  |
| Register number | $\mathcal{P}$ | 0006H            | Read 6 registers (12                      |  |
|                 |               |                  | bytes)                                    |  |
| CRC code        | 2             | C <sub>108</sub> | CRC code caculated by<br>the host         |  |

Slave address Function code Start address High 8 bits Low 8 bits Number of registers High 8 bits Low 8 bits CRC low 8 bits CRC high 8 bits 01 03 10 00 00 06 C1 08

The format of the message sent back by the slave:

| Slave device<br>response | Bit            | Returned<br>information | Remarks                |
|--------------------------|----------------|-------------------------|------------------------|
| Slave address            | 1              | 01                      | Information from the   |
|                          |                |                         | device with address 01 |
| <b>Function code</b>     | 1              | 03                      | Registers reading      |
| Data length              | 1              | 0C                      | Total of 12 bytes      |
| (bytes)                  |                |                         |                        |
| Data from 1              | $\mathfrak{p}$ | OBB8                    | Contents of register   |
| register                 |                | (30.00V)                | 1000H                  |
| Data from                | $\mathcal{P}$  | 03E8                    | Contents of register   |
| register 2               |                | (10.00V)                | 1001H                  |
| Data from                | $\mathcal{P}$  | 0BB8                    | Contents of register   |
| register 3               |                | (30.00V)                | 1002H                  |
| Data from                | $\mathfrak{p}$ | 03E8                    | Contents of register   |
| register 4               |                | (10.00A)                | 1003H                  |

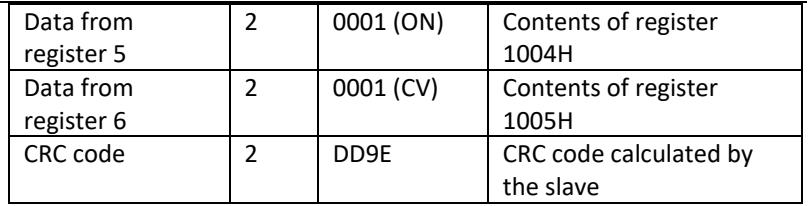

Address Function code Data length Register 1 Register 2 Register 3 Register 4 Register 5 Register 6 CRC low 8 bits CRC high 8 bits 01 03 0C 0BB8 03E8 0BB8 03E8 0001 0001 DD 9E

Caution: In order to read the current and the voltage at the output from the power supply you need to read the data from two registers:

1002H and 1003H.

b) Function code "10H": write to multiple registers: The host uses this function code to write multiple data in memory. A register in Modbus communication protocol refers to 16 bits (2 bytes), where the first bit is older.

For example, to set the voltage to 12.5V and the current to 5.5A, both values must be multiplied by 100, then converted to hexadecimal format and stored in registers 1000H and 1001H of the slave (the slave address code is 01).

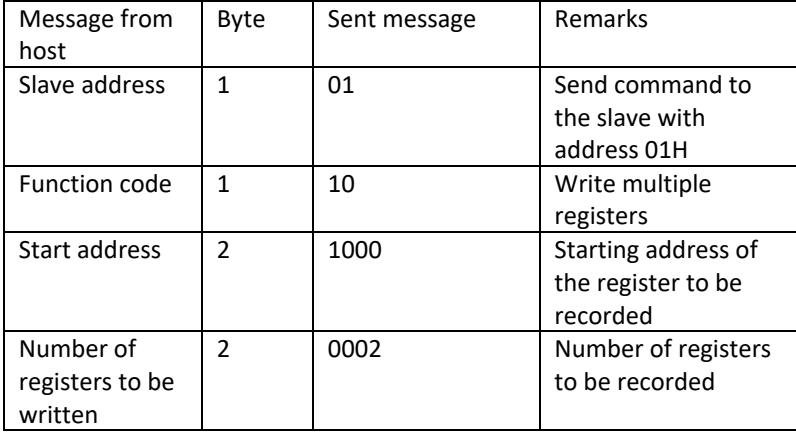

Format of the message sent by the host:

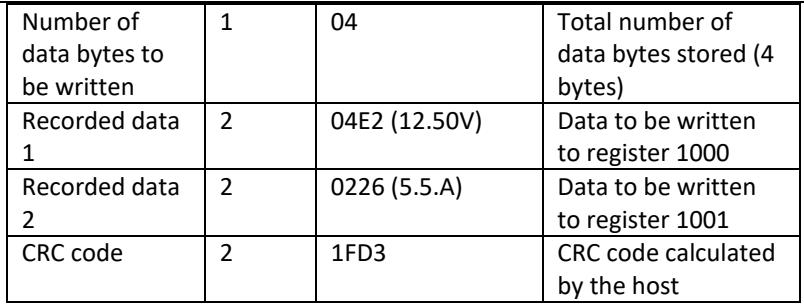

Address Function code Start address Number of registers Total number of data bytes Save data 1 Save data 2 CRC low 8 bits CRC high 8 bits 01 10 1000 0002 04 04E2 0226 1F D3

The format of the message sent back by the slave:

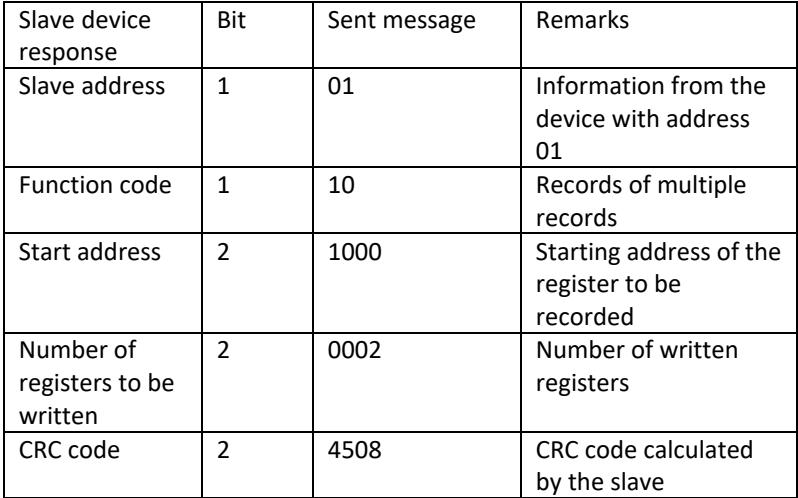

Slave address Function code Start address Number of registers CRC low 8 bits CRC high 8 bits

01 10 1000 0002 45 08

c) Function code '06H': write to single register This function is used to save a fragment of data in the PSU memory. For instance, changing the voltage to 19.99V. After multiplying the value by 100 and converting it to hexadecimal format, it should be written to the slave register with address 1000H (the slave address code is 01).

Format of the message sent by the host:

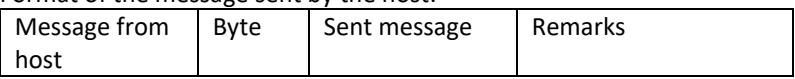

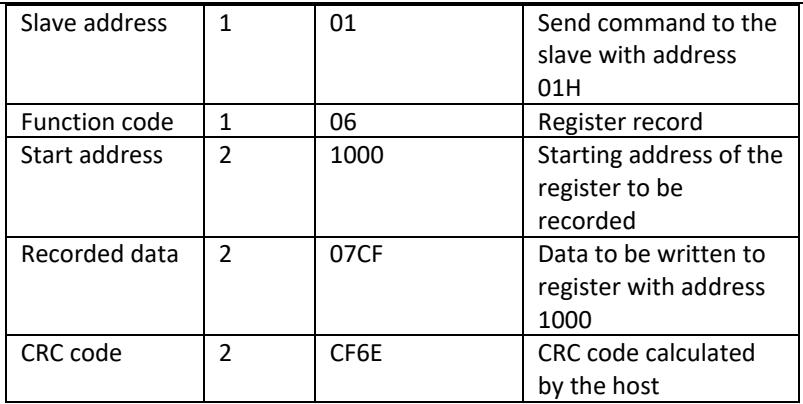

Address Function code Start address high bit Start address low 8 bits Data high 8 bits Data low 8 bits CRC 8 bits CRC high 8 bits 01 06 10 00 07 CF CF 6E

The format of the message sent back by the slave:

| Slave device<br>response | Bit            | Sent message | Remarks         |
|--------------------------|----------------|--------------|-----------------|
| Slave address            | 1              | 01           | Information     |
|                          |                |              | from the        |
|                          |                |              | device with     |
|                          |                |              | address 01      |
| Function code            | 1              | 06           | Records of      |
|                          |                |              | multiple        |
|                          |                |              | records         |
| Start address            | $\mathcal{P}$  | 1000         | <b>Starting</b> |
|                          |                |              | address of the  |
|                          |                |              | register to be  |
|                          |                |              | recorded        |
| Recorded data            | $\mathfrak{p}$ | 07CF         | Number of       |
|                          |                |              | written         |
|                          |                |              | registers       |
| CRC code                 | $\mathfrak{p}$ | CF6E         | CRC code        |
|                          |                |              | calculated by   |
|                          |                |              | the slave       |

Address Function code Start address high bit Start address low 8 bits Data high 8 bits Data low 8 bits CRC low 8 bits CRC high 8 bits 01 06 10 00 07 CF CF 6E

4. Error checking code (CRC check)

A master or slave can use the check code to verify the correctness of the received data.

Due to noise or other interference, errors can occur in the data transmission. The error checking code (CRC) can be used to verify that the data transmission has proceeded correctly and allows erroneous data to be discarded, thus increasing security and system performance.

The CRC code in Modbus communications contains 2 bytes.

The younger 8 bits are in the front and the older 8 bits are in the back, resulting in a 16 bit binary number.

The CRC code is calculated by the sending device (host), it is in the last position in the information frame. The receiving device (slave) calculates the CRC code again and compares whether the designated and received codes are the same.

If the codes differ, an error has occurred during data transmission.

5. CRC code calculation method

The CRC calculation method is as follows:

- a) A 16-bit register is set hexadecimal as FFFF. This register is called the CRC register.
- b) Performing an XOR operation on the first byte of data (from the frame) and the younger byte of the CRC register. The result of the operation is placed in the CRC register.
- c) Shift the content of the CRC register one bit to the right (towards the younger bit), set the value of the oldest bit to 0, and then check the shifted bit.
- d) If the output bit is 0, step (c) is repeated; if the bit is 1: the XOR operation of the CRC register with the polynomial A001 (1010 0000 0000 0001) is performed.
- e) Repeat steps c) and d) up to eight times, which corresponds to processing 8 bits (1 byte) of data.
- f) Perform steps b) through e) for the next byte of the communication frame.
- g) After all bytes of the communication frame have been converted according to the above steps, the younger and older bytes of the resulting 16-bit CRC register are exchanged.
- h) The final content of the CRC register is the value of the CRC code.

## **3.4. Cleaning and maintenance**

- a) Pull out the mains plug before each cleaning and when the device is not in use.
- b) Use only non-corrosive cleaning agents for cleaning the surfaces.
- c) After each cleaning, all the parts should be dried well before the unit is used again.
- d) Store the unit in a dry and cool place protected from moisture and direct sunlight.
- e) Do not spray the unit with a stream of water or immerse it in water.
- f) Make sure that no water enters through the ventilation openings in the casing.
- g) Clean the ventilation openings with a brush and compressed air.
- h) Perform regular inspections of the unit checking technical fitness and any damages.
- i) To ensure fire protection, replace the fuse only with the specified type and class.

#### **Replacing the fuse**

CAUTION! The fuse must be replaced by a specialist!

- 1. Disconnect the device from the power supply.
- 2. Disconnect the power cord and remove the fuse holder.
- 3. Replace the fuse with a new one of the same rating.
- 4. Reinstall the fuse holder.

CAUTION! To avoid damaging the fuse holder, do not use excessive force when removing and installing the fuse holder.

#### DISPOSAL OF USED UNITS.

At the end of its useful life, this product should not be disposed of with normal household waste but should be taken to a collection point for the recycling of electrical and electronic equipment. This is indicated by the symbol on the product, operating instructions or packaging. The materials used in this unit are recyclable according to their marking. You will be making an important contribution to protecting our environment by reusing, recycling or otherwise disposing of used units.

Your local administration will provide you with information about the appropriate disposal point for used units.

# Dane techniczne

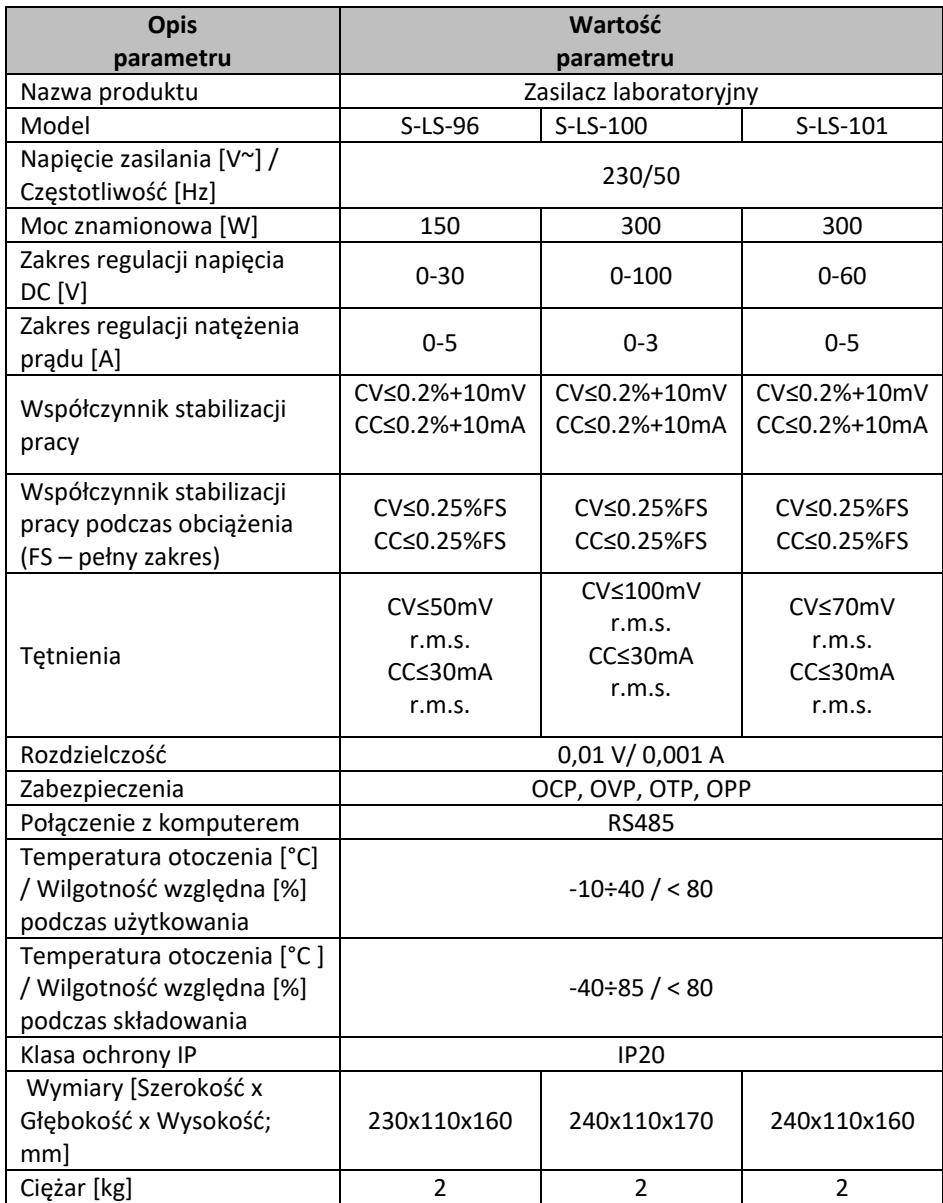

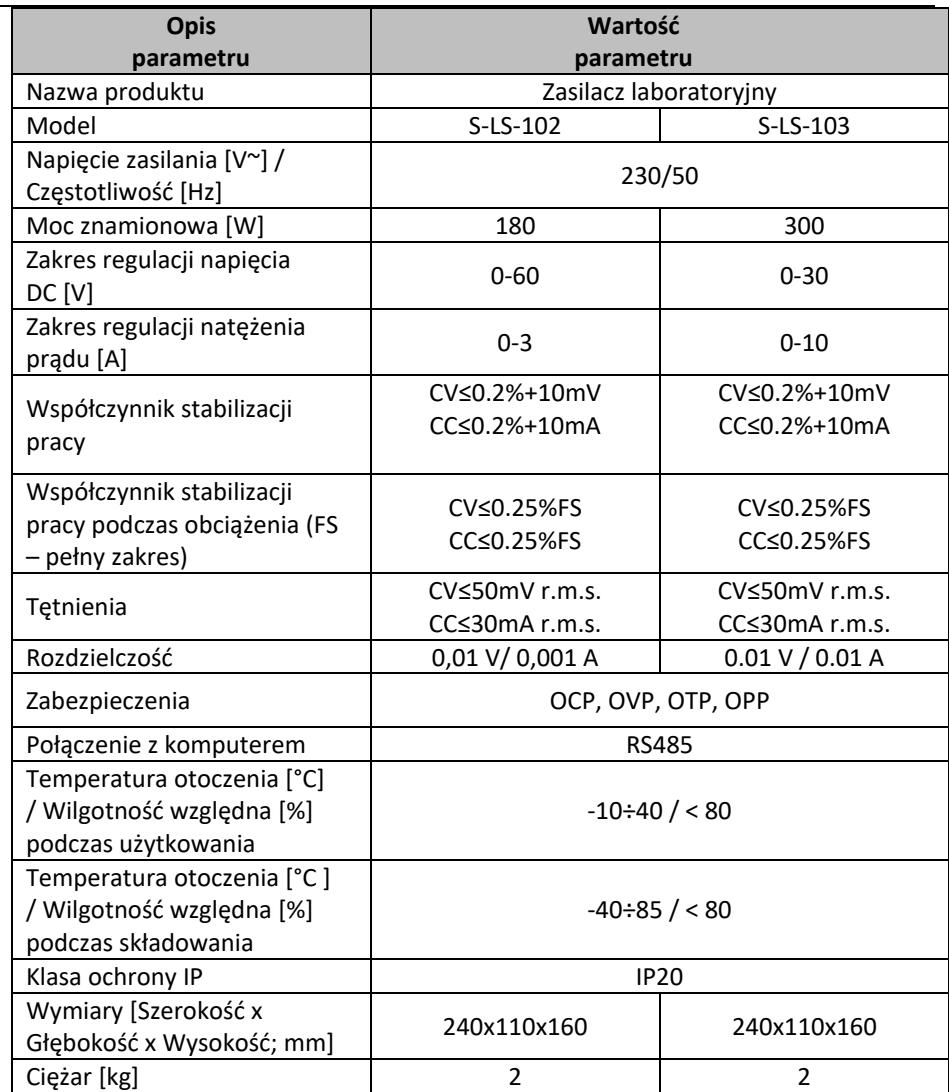

## 1. Ogólny opis

Instrukcja przeznaczona jest do pomocy w bezpiecznym i niezawodnym użytkowaniu. Produkt jest zaprojektowany i wykonany ściśle według wskazań technicznych przy użyciu najnowszych technologii i komponentów oraz przy zachowaniu najwyższych standardów jakości.

### **PRZED PRZYSTĄPIENIEM DO PRACY NALEŻY DOKŁADNIE PRZECZYTAĆ I ZROZUMIEĆ NINIEJSZĄ INSTRUKCJĘ.**

Dla zapewnienia długiej i niezawodnej pracy urządzenia należy dbać o jego prawidłową obsługę oraz konserwację zgodnie ze wskazówkami zawartymi w tej instrukcji. Dane techniczne i specyfikacje zawarte w tej instrukcji obsługi są aktualne. Producent zastrzega sobie prawo dokonywania zmian związanych z podwyższeniem jakości. Uwzględniając postęp techniczny i możliwość ograniczenia hałasu, urządzenie zaprojektowano i zbudowano tak, aby ryzyko jakie wynika z emisji hałasu ograniczyć do najniższego poziomu.

#### **Objaśnienie symboli**

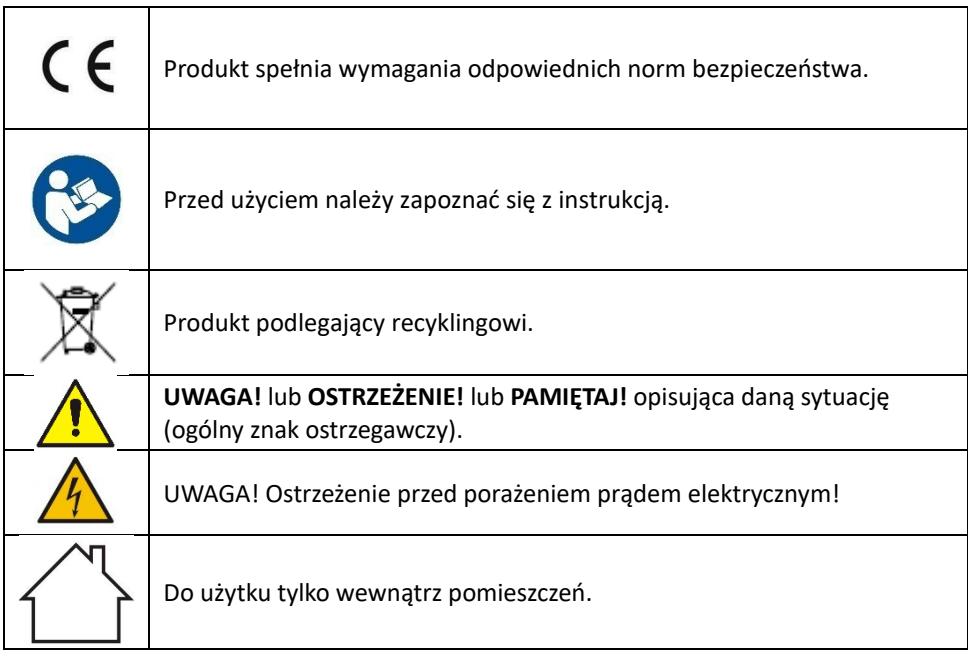

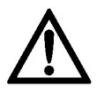

**UWAGA! Ilustracje w niniejszej instrukcji obsługi mają charakter poglądowy i w niektórych szczegółach mogą różnić się od rzeczywistego wyglądu produktu.**

Instrukcją oryginalną jest niemiecka wersja instrukcji. Pozostałe wersje językowe są tłumaczeniami z języka niemieckiego.

## 2. Bezpieczeństwo użytkowania

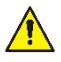

**UWAGA!** Przeczytać wszystkie ostrzeżenia dotyczące bezpieczeństwa oraz wszystkie instrukcje. Niezastosowanie się do ostrzeżeń i instrukcji może spowodować porażenie prądem, pożar i/lub ciężkie obrażenia ciała lub śmierć.

Termin "urządzenie" lub "produkt" w ostrzeżeniach i w opisie instrukcji odnosi się do <*zasilacza laboratoryjnego*>.

## **2.1. Bezpieczeństwo elektryczne**

- a) Wtyczka urządzenia musi pasować do gniazda. Nie modyfikować wtyczki w jakikolwiek sposób. Oryginalne wtyczki i pasujące gniazda zmniejszają ryzyko porażenia prądem.
- b) Unikać dotykania uziemionych elementów, takich jak rury, grzejniki, piece i lodówki. Istnieje zwiększone ryzyko porażenia prądem, jeśli ciało jest uziemione i dotyka urządzenia narażonego na bezpośrednie działanie deszczu, mokrej nawierzchni i pracy w wilgotnym otoczeniu. Przedostanie się wody do urządzenia zwiększa ryzyko jego uszkodzenia oraz porażenia prądem.
- c) Nie wolno dotykać urządzenia mokrymi lub wilgotnymi rękoma.
- d) Nie należy używać przewodu w sposób niewłaściwy. Nigdy nie używać go do przenoszenia urządzenia lub do wyciągania wtyczki z gniazda. Trzymać przewód z dala od źródeł ciepła, oleju, ostrych krawędzi lub ruchomych części. Uszkodzone lub poplątane przewody zwiększają ryzyko porażenia prądem.
- e) Jeśli nie można uniknąć używania urządzenia w środowisku wilgotnym, należy stosować wyłącznik różnicowo-prądowy (RCD). Używanie RCD zmniejsza ryzyko porażenia prądem.
- f) Zabrania się używania urządzenia, jeśli przewód zasilający jest uszkodzony lub nosi wyraźne oznaki zużycia. Uszkodzony przewód zasilający powinien być wymieniony przez wykwalifikowanego elektryka lub serwis producenta
- g) Aby uniknąć porażenia prądem elektrycznym, nie należy zanurzać kabla, wtyczki ani samego urządzenia w wodzie lub innym płynie. Nie wolno używać urządzenia na mokrych powierzchniach.
- h) UWAGA ZAGROŻENIE ŻYCIA! Podczas czyszczenia lub użytkowania urządzenia nigdy nie wolno zanurzać go w wodzie lub innych cieczach.

i) Nie należy używać urządzenia w pomieszczeniach o bardzo dużej wilgotności / w bezpośrednim pobliżu zbiorników z wodą!

## **2.2. Bezpieczeństwo w miejscu pracy**

- a) Utrzymywać porządek w miejscu pracy i dobre oświetlenie. Nieporządek lub złe oświetlenie może prowadzić do wypadków. Należy być przewidującym, obserwować co się robi i zachowywać rozsądek podczas używania urządzenia.
- b) Nie używać urządzenia w strefie zagrożenia wybuchem, na przykład w obecności łatwopalnych cieczy, gazów lub pyłów.
- c) W razie stwierdzenia uszkodzenia lub nieprawidłowości w pracy urządzenia należy je bezzwłocznie wyłączyć i zgłosić to do osoby uprawnionej.
- d) W razie wątpliwości czy urządzenie działa poprawnie, należy skontaktować się z serwisem producenta.
- e) Naprawy urządzenia może wykonać wyłącznie serwis producenta. Nie wolno dokonywać napraw samodzielnie!
- f) W przypadku zaprószenia ognia lub pożaru, do gaszenia urządzenia pod napięciem należy używać wyłącznie gaśnic proszkowych lub śniegowych (CO2).
- g) Na stanowisku pracy nie mogą przebywać dzieci ani osoby nieupoważnione. (Nieuwaga może spowodować utratę kontroli nad urządzeniem.)
- h) Należy regularnie sprawdzać stan naklejek z informacjami dotyczącymi bezpieczeństwa. W przypadku gdy, naklejki są nieczytelne należy je wymienić.
- i) Zachować instrukcję użytkowania w celu jej późniejszego użycia. W razie, gdyby urządzenie miało zostać przekazane osobom trzecim, to wraz z nim należy przekazać również instrukcję użytkowania.
- j) Elementy opakowania oraz drobne elementy montażowe należy przechowywać w miejscu niedostępnym dla dzieci.
- k) Urządzenie trzymać z dala od dzieci i zwierząt.
- l) W trakcie użytkowania tego urządzenia wraz z innymi urządzeniami należy zastosować się również do pozostałych instrukcji użytkowania.

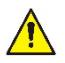

**Pamiętać!** należy chronić dzieci i inne osoby postronne podczas pracy urządzeniem.

## **2.3. Bezpieczeństwo osobiste**

a) Niedozwolone jest obsługiwanie urządzenia w stanie zmęczenia, choroby, pod wpływem alkoholu, narkotyków lub leków, które ograniczają w istotnym stopniu zdolności obsługi urządzenia.

- b) Urządzenie nie jest przeznaczone do tego, by było użytkowane przez osoby (w tym dzieci) o ograniczonych funkcjach psychicznych, sensorycznych i umysłowych lub nieposiadające odpowiedniego doświadczenia i/lub wiedzy, chyba że są one nadzorowane przez osobę odpowiedzialną za ich bezpieczeństwo lub otrzymały od niej wskazówki dotyczące tego, jak należy obsługiwać urządzenie.
- c) Urządzenie mogą obsługiwać osoby sprawne fizycznie, zdolne do jego obsługi i odpowiednio wyszkolone, które zapoznały się z niniejszą instrukcją oraz zostały przeszkolone w zakresie bezpieczeństwa i higieny pracy.
- d) Należy być uważnym, kierować się zdrowym rozsądkiem podczas pracy urządzeniem. Chwila nieuwagi podczas pracy, może doprowadzić do poważnych obrażeń ciała.
- e) Urządzenie nie jest zabawką. Dzieci powinny być pilnowane, aby nie bawiły się urządzeniem.

### **2.4. Bezpieczne stosowanie urządzenia**

- a) Nie należy przeciążać urządzenia. Używać narzędzi odpowiednich do danego zastosowania. Prawidłowo dobrane urządzenie wykona lepiej i bezpieczniej pracę dla którego zostało zaprojektowane.
- b) Nie należy używać urządzenia, jeśli przełącznik ON/OFF nie działa sprawnie (nie załącza i nie wyłącza się). Urządzenia, które nie mogą być kontrolowane za pomocą przełącznika są niebezpieczne, nie mogą pracować i muszą zostać naprawione.
- c) Przed przystąpieniem do regulacji, czyszczenia i konserwacji urządzenie należy odłączyć od zasilania. Taki środek zapobiegawczy zmniejsza ryzyko przypadkowego uruchomienia.
- d) Nieużywane urządzenia należy przechowywać w miejscu niedostępnym dla dzieci oraz osób nieznających urządzenia lub tej instrukcji obsługi. Urządzenia są niebezpieczne w rękach niedoświadczonych użytkowników.
- e) Utrzymywać urządzenie w dobrym stanie technicznym. Sprawdzać przed każdą pracą czy nie posiada uszkodzeń ogólnych lub związanych z elementami ruchomymi (pęknięcia części i elementów lub wszelkie inne warunki, które mogą mieć wpływ na bezpieczne działanie urządzenia). W przypadku uszkodzenia, oddać urządzenie do naprawy przed użyciem.
- f) Naprawa oraz konserwacja urządzeń powinna być wykonywana przez wykwalifikowane osoby przy użyciu wyłącznie oryginalnych części zamiennych. Zapewni to bezpieczeństwo użytkowania.
- g) Aby zapewnić zaprojektowaną integralność operacyjną urządzenia, nie należy usuwać zainstalowanych fabrycznie osłon lub odkręcać śrub.
- h) Zabrania się przesuwania, przestawiania i obracania urządzenia będącego w trakcie pracy.
- i) Nie należy pozostawiać włączonego urządzenia bez nadzoru.
- j) Należy regularnie czyścić urządzenie, aby nie dopuścić do trwałego osadzenia się zanieczyszczeń.
- k) Urządzenie nie jest zabawką. Czyszczenie i konserwacja nie mogą być wykonywane przez dzieci bez nadzoru osoby dorosłej.
- l) Zabrania się ingerowania w konstrukcję urządzenia celem zmiany jego parametrów lub budowy.
- m) Trzymać urządzenia z dala od źródeł ognia i ciepła.
- n) Nie wolno zasłaniać otworów wentylacyjnych urządzenia!
- o) Zabrania się używania zasilacza pod pełnym obciążeniem przez długi okres czasu, może to być przyczyną uszkodzenia urządzenia.
- p) Napięcie wyjściowe zasilacza nie powinno przekraczać napięcia wejściowego zasilanego urządzenia. Zbyt wysokie napięcie może uszkodzić zasilane urządzenie.
- q) Przed każdą zmianą trybu pracy zasilacza należy najpierw odłączyć podłączone przewody zewnętrznego obciążenia.
- r) Jeśli urządzenie pracuje z obciążeniem indukcyjnym, takim jak cewki magnetyczne, silniki prądu stałego, silniki krokowe itp., należy pamiętać, aby powoli zmieniać napięcie / natężenie prądu. NIGDY nie włączać ani wyłączać zasilania przy podłączonym obciążeniu indukcyjnym.
- s) Nie wolno włączać lub wyłączać zasilacza podłączonego do obciążenia.
- t) Nie należy zwierać ze sobą podłączonych do napięcia przewodów.
- u) Należy upewnić się, że napięcie wejściowe jest zgodne z ustawieniem przełącznika napięcia wejściowego, w przeciwnym razie spowoduje to nieprawidłowe działanie zasilacza, a nawet jego uszkodzenie.

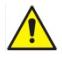

**UWAGA! Pomimo iż urządzenie zostało zaprojektowane tak aby było bezpieczne, posiadało odpowiednie środki ochrony oraz pomimo użycia dodatkowych elementów zabezpieczających użytkownika, nadal istnieje niewielkie ryzyko wypadku lub odniesienia obrażeń w trakcie pracy z urządzeniem. Zaleca się zachowanie ostrożności i rozsądku podczas jego użytkowania.**

## 3. Zasady użytkowania

Urządzenie przeznaczone jest do zasilania zewnętrznych odbiorników prądem stałym o określonym napięciu i natężeniu.

**Odpowiedzialność za wszelkie szkody powstałe w wyniku użytkowania niezgodnego z przeznaczeniem ponosi użytkownik.**

## **3.1. Opis urządzenia**

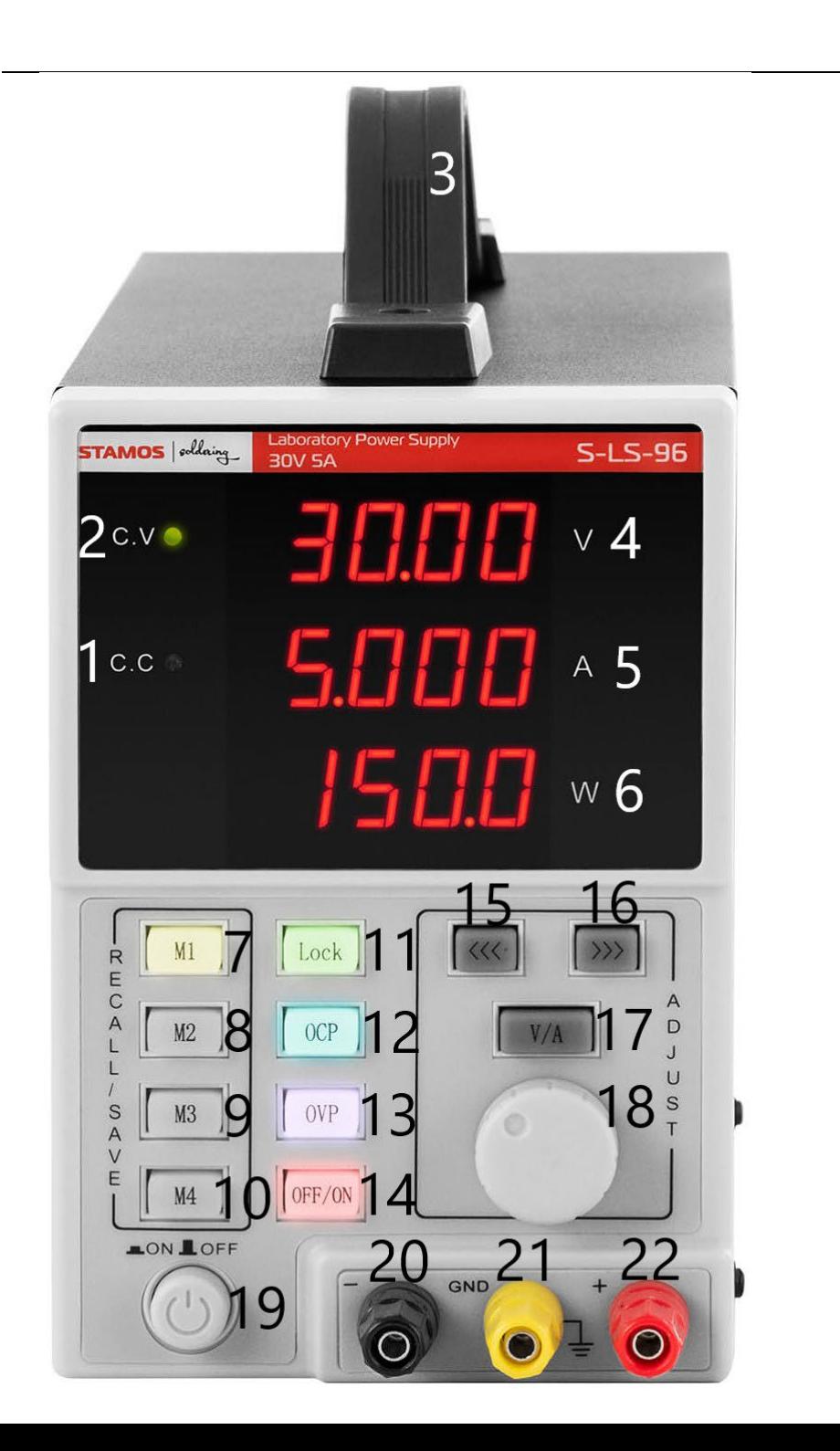

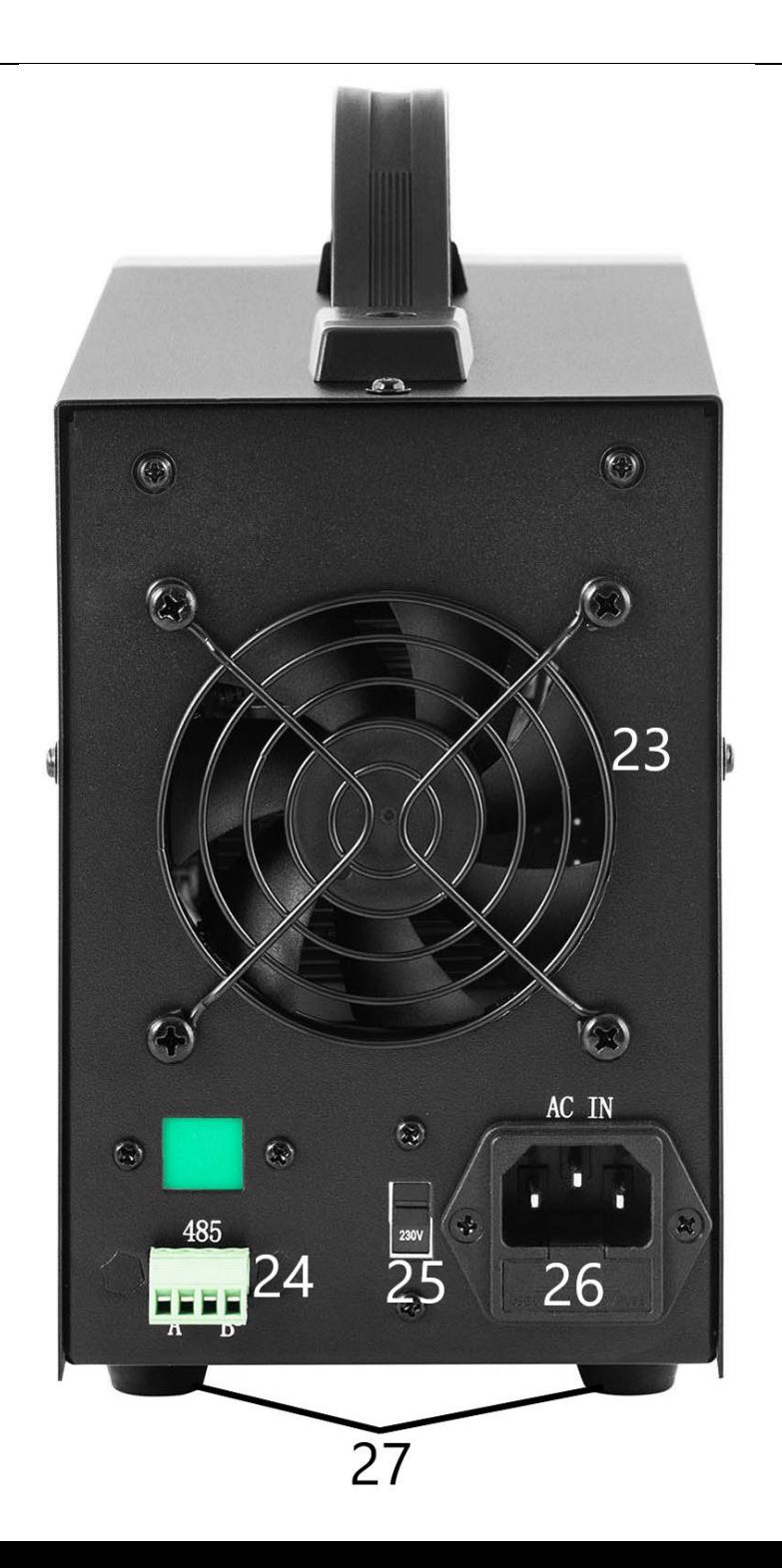

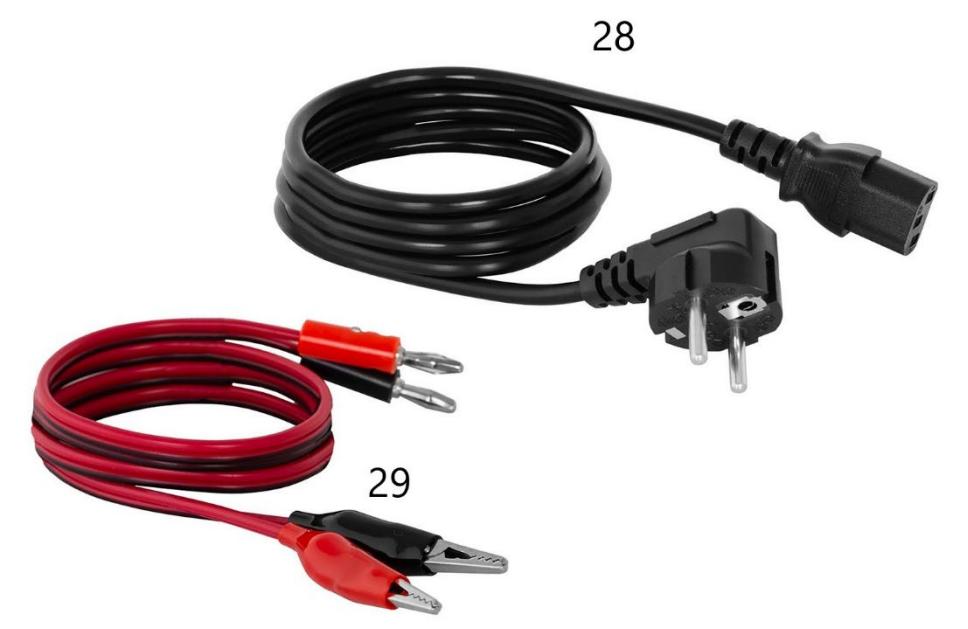

- 1. Kontrolka wskaźnik pracy w trybie stabilizacji natężenia prądu na wyjściu
- 2. Kontrolka wskaźnik pracy w trybie stabilizacji napięcia na wyjściu
- 3. Uchwyt
- 4. Wyświetlacz wartości napięcia
- 5. Wyświetlacz wartości natężenia prądu
- 6. Wyświetlacz wartości mocy wyjściowej
- 7-10. Przyciski zapisu/ przywoływania danych z pamięci
- 11. Przycisk blokady ustawień "Lock"
- 12. Przycisk włączania/wyłączania zabezpieczenia przed przeciążeniem
- 13. Przycisk włączania/wyłączania zabezpieczenia przed przepięciem
- 14. Przycisk OFF/ON wyłączania/włączania wyjść
- 15. Przycisk-"w lewo"
- 16. Przycisk-"w prawo"
- 17. Przełącznik napięcie/natężenie prądu
- 18. Pokrętło regulacji wartości
- 19. Przycisk ON/OFF zasilania urządzenia
- 20. Zacisk wyjściowy z ujemną polaryzacją
- 21. Zacisk wyjściowy uziemienie
- 22. Zacisk wyjściowy z dodatnią polaryzacją
- 23. Wentylator
- 24. Port RS 485
- 25. Przełącznik wartości napięcia wejściowego 110/230V
- 26. Gniazdo zasilania z bezpiecznikiem
- 27. Nóżki
- 28. Przewód zasilający
- 29. Przewody podłączeniowe

## **3.2. Przygotowanie do pracy UMIEJSCOWIENIE URZĄDZENIA**

Temperatura otoczenia nie może przekraczać 40°C a wilgotność względna nie powinna przekraczać 85%. Urządzenie należy ustawić w sposób zapewniający dobrą cyrkulację powietrza. Należy utrzymać minimalny odstęp 10 cm od każdej ściany urządzenia. Urządzenie należy trzymać z dala od wszelkich gorących powierzchni. Urządzenie należy zawsze użytkować na równej, stabilnej, czystej, ognioodpornej i suchej powierzchni i poza zasięgiem dzieci oraz osób ograniczonych funkcjach psychicznych, sensorycznych i umysłowych. Urządzenie należy umiejscowić w taki sposób, by w dowolnej chwili można się było dostać do wtyczki sieciowej. Należy pamiętać o tym, by zasilanie urządzenia energią odpowiadało danym podanym na tabliczce znamionowej!

## **3.3. Praca z urządzeniem**

Aby uzyskać najbardziej stabilne ustawienia w granicach tolerancji zasilacza, należy go włączyć na 30 minut przed rozpoczęciem pracy.)

### **3.3.1. Obsługa**

- 1. Podłączyć złącze przewodu zasilającego (28) do gniazda (26) z tyłu urządzenia, a wtyczkę do źródła zasilania.
- 2. Włączyć urządzenie wciskając przycisk ON/OFF (19).
- 3. Zapoznać się z parametrami urządzenia odbiorczego. Podłączyć zewnętrzne obciążenie do zacisków (20-22).
- 4. Ustawić parametry wyjściowe zgodnie z instrukcją w pkt. 3.3.2.
- 5. Nacisnąć przycisk OFF/ON (14), aby uruchomić wyjścia. Przycisk jest podświetlony, kiedy wyjścia są aktywne. W zależności od podłączonego obciążenia zaświeci się dioda (1) lub (2). Urządzenie b
- 6. Aby wyłączyć zasilanie wyjść należy ponownie nacisnąć przycisk OFF/ON (14). Podświetlenie przycisku zgaśnie. Kiedy wyjścia są wyłączone na wyświetlaczu wartości mocy (6) wyświetlany jest napis ..OFF".
- 7. W przypadku wyzwolenia zabezpieczenia wyjścia zostaną automatycznie wyłączone.
- 8. Po zakończeniu użytkowania wyłączyć urządzenie przyciskiem ON/OFF (19), odłączyć zewnętrzne obciążenie i odłączyć wtyczkę urządzenia od źródła zasilania.

#### **3.3.2. Ustawienia parametrów**

1. Ustawienia wartości napięcia lub natężenia prądu
Nacisnąć przycisk "V/A" (17), aby wybrać parametr wyjściowy do edycji. Za pomocą przycisków (15) i (16) ustawić położenie kursora na pozycji w zapisie wartości napięcia/natężenia prądu, która ma być zmieniana (w ten sposób ustala się dokładność regulacji parametrów pomiędzy zgrubną, a dokładną).

2. Blokada ustawień

Nacisnąć przycisk "Lock" (11), aby zablokować możliwość edycji parametrów. Przycisk podświetli się, pozostałe przyciski oraz pokrętło zostaną zablokowane. Aby odblokować edycję należy ponownie nacisnąć przycisk "Lock" (11), podświetlenie zgaśnie, a funkcje pozostałych przycisków zostaną przywrócone.

- 3. Sygnał dźwiękowy Sygnał dźwiękowy wydawany jest po aktywacji zabezpieczenia przed przeciążeniem lub przepięciem. Alarm dźwiękowy fabrycznie ustawiony jest jako włączony. Aby wyłączyć/włączyć ponownie alarm należy przyciskać pokrętło (18).
- 4. Zapisywanie / przywoływanie ustawień Aby zapisać nowe ustawienia należy nacisnąć jeden z przycisków M1-M4 (7-10), przycisk podświetli się, a na wyświetlaczu pojawią się aktualne wartości napięcia i natężenia prądu. W tym momencie należy wprowadzić preferowane parametry napięcia i natężenia prądu postępując zgodnie z pkt.1 bieżącego podrozdziału. Gdy parametry na wyświetlaczu przestaną migać oznacza to zapisanie ich pod wybranym wcześniej przyciskiem.

Aby przywołać zapisane ustawienia nacisnąć jeden z przycisków M1-M4 (7-10). Wybrany przycisk podświetli się, a na ekranie pojawią się zapisane ustawienia. W tym momencie można uruchomić wyjścia przyciskiem (14).

## **3.3.3. Zabezpieczenia**

- 1. OCP (ang. Over current protection) zabezpieczenie przed przepływem nadmiernego natężenia prądu (przeciążeniem) – zabezpieczenie włącza się i wyłącza za pomocą przycisku "OCP" (12). Po włączeniu zabezpieczenia ustawiona wartość natężenia prądu zostaje przekonwertowana na wartość zabezpieczenia nadprądowego. Po przekroczeniu wartości progowej zabezpieczenie odcina zasilanie wyjść, a urządzenie wydaje sygnał dźwiękowy. Aby zresetować zabezpieczenie należy je wyłączyć przyciskiem (12), a następnie ponownie włączyć.
- 2. OVP (ang. Over voltage protection) zabezpieczenie przed przepięciem – zabezpieczenie włącza się i wyłącza przyciskiem "OVP" (13). Po włączeniu zabezpieczenia urządzenie z automatu ustawia wartość progową (ustawiona wartość napięcia + 0,5V) po

której przekroczeniu zadziała zabezpieczenie. Po przekroczeniu wartości progowej zostaje odcięte zasilanie wyjść, a urządzenie wydaje sygnał dźwiękowy. Aby zresetować zabezpieczenie należy je wyłączyć, a potem ponownie włączyć za pomocą przycisku (13).

3. OTP (ang. Over temperature protection) – zabezpieczenie przed przegrzaniem.

## **3.3.4. Podłączenie zasilacza do komputera**

Urządzenie można podłączyć do komputera za pomocą przewodu ze złączem RS 485, jeśli komputer nie posiada takiego wejścia można użyć konwertera USB.

Aby komputer połączył się z zasilaczem należy ustawić port COM wprowadzając poniższe parametry:

- Baud rate: 9600
- Start bit: 1
- Data Bits: 8
- Check digit: None
- Stop bits: 1
- Data overflow control: None

W przypadku użycia konwertera USB to RS485 wymagane jest zainstalowanie sterownika "CH340SER". Aby rozpocząć instalację należy dwukrotnie kliknąć ikonkę aplikacji CH340SER.exe, zatwierdzić instalację i postępować zgodnie z poleceniami wyświetlanymi na ekranie.

Plik instalacyjny sterownika znajduje się na stronie sklepu producenta.

Więcej informacji na temat protokołów komunikacyjnych RS485 oraz Modbus znajduje się w dalszej części instrukcji w pkt. 3.3.6.

## **3.3.5. Oprogramowanie**

**Uwaga: Pliki instalacyjne dostępne są do pobrania na stronie sklepu producenta. Na stronie należy odszukać zakupiony produkt, a następnie pobrać pliki na komputer i zainstalować zgodnie z instrukcją zamieszczoną w dalszej części.**

> 1. Instalacja oprogramowania do obsługi zasilacza Aby możliwa była edycja i odczyt parametrów z zasilacza po podłączeniu do komputera należy zainstalować dedykowany dla każdego modelu z osobna program "Monitoring assisant".

Aby zainstalować program należy dwukrotnie kliknąć na ikonę do niego przypisaną, a następnie postępować wg. wyświetlanych na ekranie instrukcji.

W przypadku gdy zamiast rozpoczęcia procesu instalacji na ekranie zostanie wyświetlony komunikat jak poniżej:

**POWER SUPPLY** 

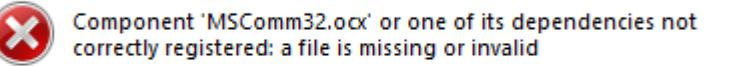

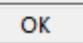

X

Oznacza to brak lub uszkodzenie pliku MSComm32.ocx niezbędnego do poprawnego działania aplikacji. Należy wykonać następujące kroki: - określić ilu bitowy system Windows jest zainstalowany na komputerze 32 czy 64.

- skopiować plik MSComm32.ocx i dla systemu 32-bitowego wkleić do do folderu C:\Windows\system32, a dla systemu 64-bitowego do folderu C:\Windows\sysWOW64.

- otworzyć wiersz poleceń "cmd"
- w wierszu poleceń wpisać w zależności od rodzaju systemu: regsvr32 C:\Windows\system32\MSComm32.ocx
- lub : regsvr32 C:\Windows\sysWOW64\MSComm32.ocx
	- 2. Opis interfejsu oprogramowania

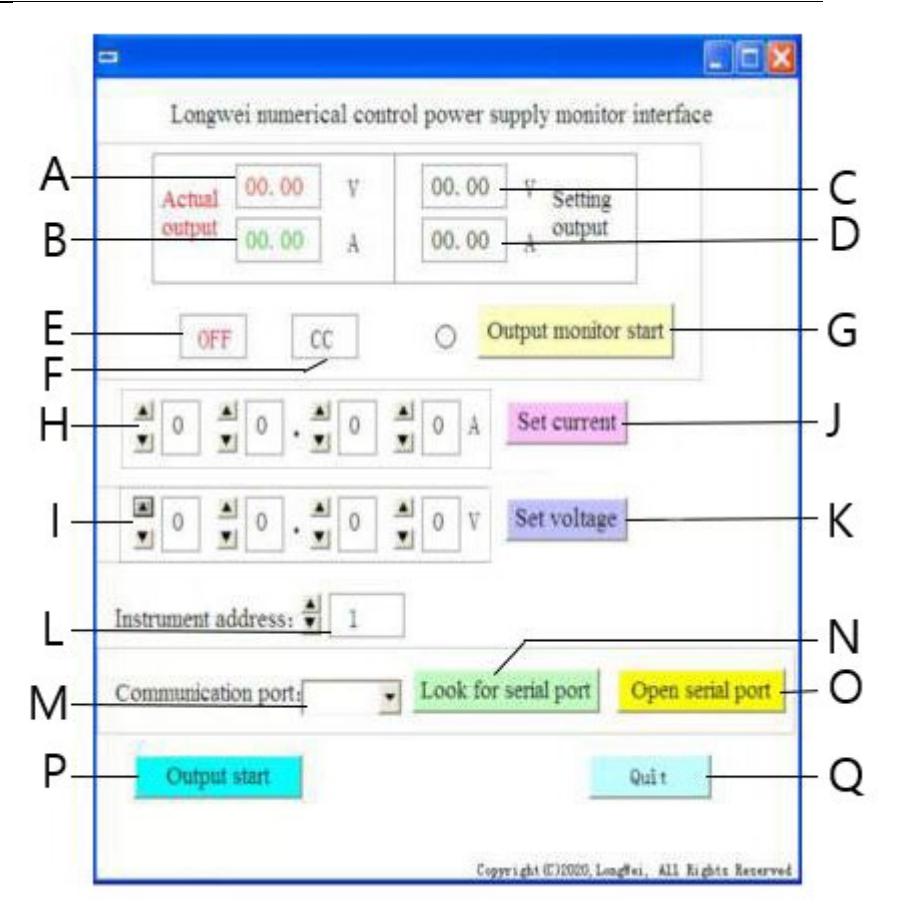

- A. Aktualna wartość napięcia na wyjściu zasilacza
- B. Aktualna wartość natężenia prądu na wyjściu zasilacza
- C. Zadana wartość napięcia na wyjściu zasilacza
- D. Zadana wartość natężenia prądu na wyjściu zasilacza
- E. Aktualny status wyjść zasilacza: OFF wyjścia nieaktywne, ON wyjścia aktywne
- F. Aktualny status zasilania: "CV" stabilizacia napięcia na wyjściu, "CC" stabilizacja natężenia prądu na wyjściu.
- G. Przycisk włączania/wyłączania monitorowania stanu wyjścia
- H. Pola ustawiania wartości natężenia prądu na wyjściu
- I. Pola ustawiania wartości napięcia na wyjściu
- J. Przycisk wysłanie wprowadzonych wartości natężenia prądu do zasilacza
- K. Przycisk wysłanie wprowadzonych wartości napięcia do zasilacza
- L. Wybór numeru urządzenia dla komunikacji RS 485
- M. Wybór numeru portu COM
- N. Przycisk szukania portu. Naciśnięcie przycisku powoduje rozpoczęcie szukania dostępnych numerów portów.
- O. Przycisk otwarcia portu szeregowego i otwarcia portu komunikacyjnego
- P. Przycisk włączania/wyłączania zasilania wyjść zasilacza
- Q. Przycisk wyłączana oprogramowania
	- 3. Szczegółowy opis przycisków interfejsu oprogramowania

#### Look for serial port a)

Po kliknięciu przycisk wyświetli listę portów. W przypadku nieznajomości numeru portu do jakiego podłączony został zasilacz należy uruchomić systemowy menadżer urządzeń. Następnie odczytać jaki numer przypisany jest do portu gdzie podłaczony jest zasilacz i wybrać go z rozwijanej listy (M) znajdującej się po lewej stronie od przycisku.

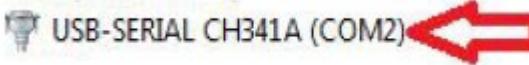

#### Open serial portb)

Po naciśnięciu przycisku (jeśli ustawiony został w poprzednim kroku poprawny port) zostanie otworzony port łączący komputer z urządzeniem. W lewym dolnym rogu interfejsu oprogramowania wyświetli się napis "Port COMA is already open" informujący o sukcesie.

#### Output start c)

Jeśli port pomiędzy komputerem, a zasilaczem jest otworzony po naciśnięciu przycisku zostanie uruchomione zasilanie na wyjściach zasilacza. Przycisk zmieni nazwę na "Output Stop". Aby zatrzymać zasilanie wyjść nacisnąć ponownie przycisk, wtedy zasilanie wyjść zostanie odcięte, a przycisk zmieni nazwę z powrotem na "Output Start".

#### Set voltage d)

W polach ustawiania wartości napięcia (I) ustawić preferowana wartość wybierając cyfry z rozwijanej listy. Aby zapisać ustawienia i wysłać do zasilacza nacisnąć przycisk "Set voltage".

#### Set current e)

W polach ustawiania wartości natężenia prądu (H) ustawić preferowaną wartość wybierając z rozwijanej listy. Aby zapisać ustawiania i wysłać do zasilacza nacisnąć przycisk "Set current".

#### Output monitor start f)

Po naciśnięciu przycisku zaktualizowane zostaną pola dotyczące aktualnego stanu wyjść zasilacza tj: wartość napięcia, natężenia prądu, tryb pracy itp.

Instrument address:

g)

Przycisk ustawień adresu urządzenia. Domyślnie adres urządzenia ustawiony jest na wartość 1. Jednakże w przypadku kiedy potrzebne jest sterowanie wieloma urządzeniami należy ustawić indywidualny adres dla każdej z nich. W tym celu należy wykonać następujące kroki:

- uruchomić aplikację "Instrument address generator" (dostępna do pobrania na stronie sklepu expondo).

- po uruchomieniu aplikacji pojawi się okno jak na poniższym obrazku.

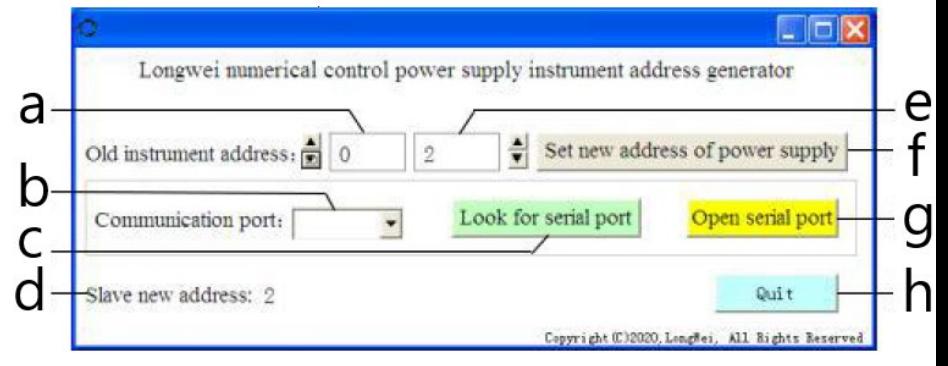

Gdzie,

a – aktualny adres zasilacza, należy ustawić wartość 0

b – numer portu COM pod który podłączony jest zasilacz do komputera.

Numer należy wybrać z rozwijanej listy.

- c przycisk szukania numeru portu (opisany w 3.3.5. pkt 2)
- d Informacja o nowo ustawionym adresie zasilacza
- e nowy adres zasilacza
- f przycisk ustawienia nowego adresu programowalnego zasilacza
- g Przycisk otworzenia portu COM
- h przycisk wyjścia z programu.

## **3.3.6. Instrukcja programowania protokołów komunikacyjnych Modbus oraz RS485**

Uwaga: Urządzenie obsługuje funkcje Modbus o następujących kodach: 03H, 06H, 10H oraz 01H (domyślnie ustawione).

1. Modbus RTU – struktura ramki

Transmisja wiadomości musi rozpoczynać się interwałem o długości co najmniej 3,5 znaku. Ramka danych musi być ciągłym strumieniem transmisji danych, jeżeli przed zakończeniem ramki nastąpi przerwa dłuższa niż 3,5 znaku urządzenie odbierające odświeży niekompletną wiadomość i odczyta, że następny bajt jest początkiem nowej wiadomości. Analogicznie, jeśli

przerwa pomiędzy dwiema osobnymi wiadomościami wynosi mniej niż 3,5 znaku, urządzenie odbierające odczyta te dwie wiadomości jako jedną. Standardowa struktura ramki informacyjnej wygląda następująco:

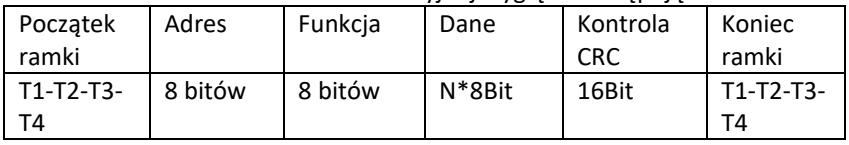

Opis pól ramki:

- Adres – urządzenie nadrzędne (master) wybiera urządzenie podrzędne (slave) umieszczając adres urządzenia podrzędnego z którym należy się połączy w polu adresu. Zakres adresu dla pojedynczego urządzenia podrzędnego (slave) jest 1…128 (dziesiętnie), adres wysyłany jest w formacie szesnastkowym. Adres 0 to adres rozgłoszeniowy (tzw. Broadcast), który jest odbierany i rozpoznawany przez wszystkie urządzenia podrzędne (slave), ale niemożliwe jest wysłanie odpowiedzi po otrzymaniu wiadomości.

- Funkcja – zakres kodowania pola to 1…255 (dziesiętnie). Kod funkcji informuje urządzenie podrzędne jakie polecenie ma wykonać np. odczyt/zapis danych grupy rejestrów itp.

- Dane – pole zawiera dodatkowe informacje wysyłane do urządzenia podrzędnego dotyczące polecenia wysłanego w polu funkcji np. adresy rejestrów.

- Kontrola CRC – po wygenerowaniu CRC młodszy bajt jest pierwszy, a starszy bajt drugi.

Uwaga: Interwał pomiędzy odpowiedzią ramki komunikacyjnej a ramki generowanej przez urządzenie, gdy szybkość komunikacji (communication rate) wynosi 9600 bps powinien być większy niż 5ms.

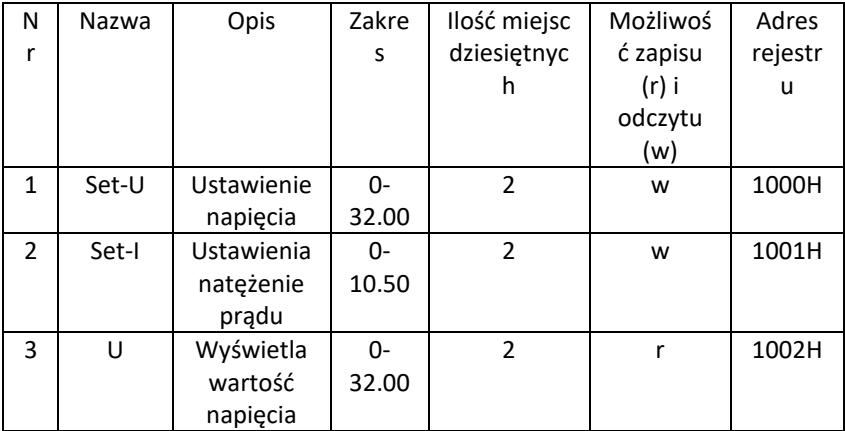

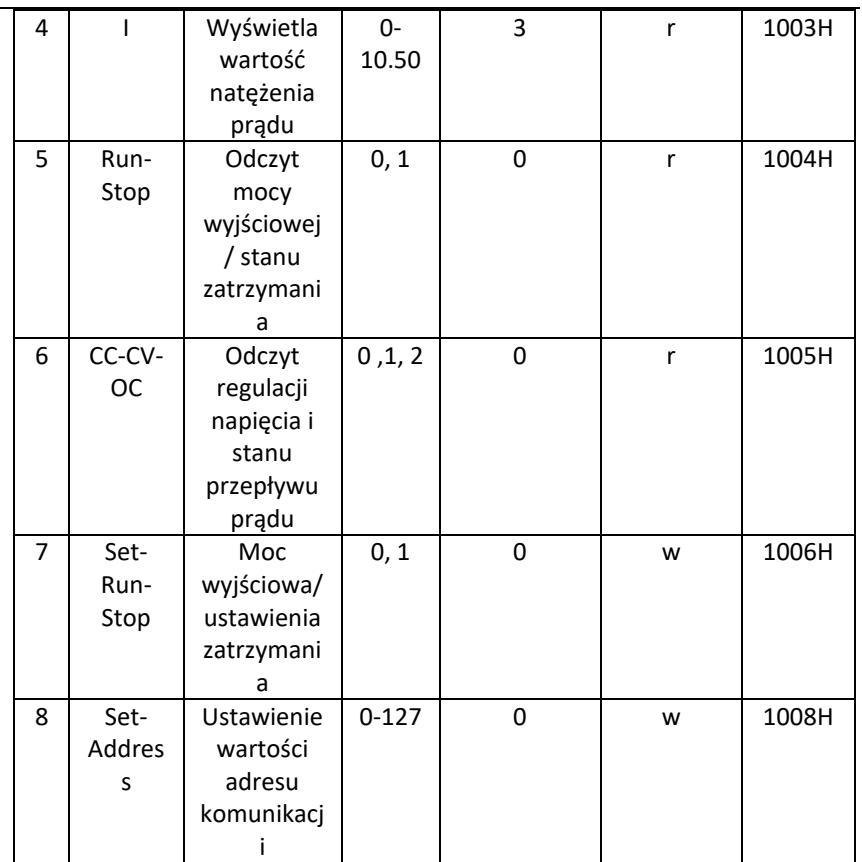

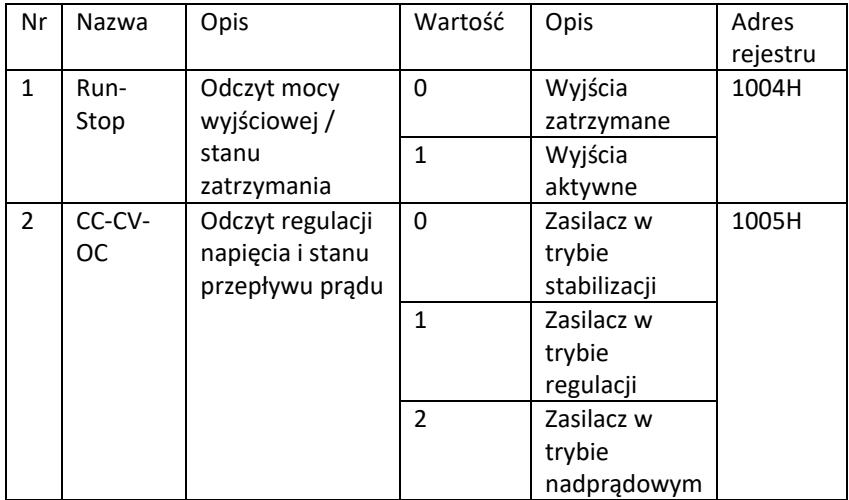

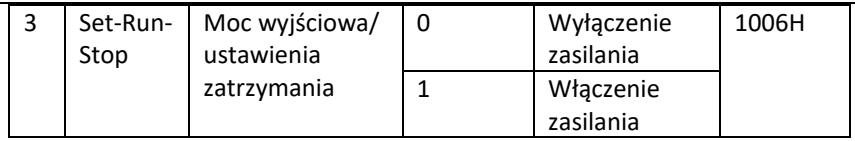

Uwaga: Gdy adres komunikacyjny to 0x00H, jest to tryb rozgłoszeniowy (broadcast mode), czyli wszystkie urządzenie podrzędne mogą odbierać dane, tj. można sterować danymi wielu zasilaczy w jednym momencie.

- 2. Modbus RTU protokół komunikacyjny
- a) Typy i formaty danych komunikacyjnych

Transmisja informacji jest asynchroniczna i zajmuje bajty jako jednostki. Informacje komunikacyjne przesyłane między jednostką nadrzędną (master) a podrzędną (slave) są w formacie 10-bitowego słowa:

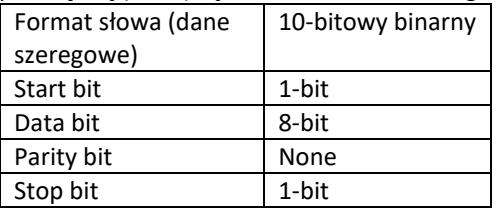

b) Format danych komunikacyjnych (ramki).

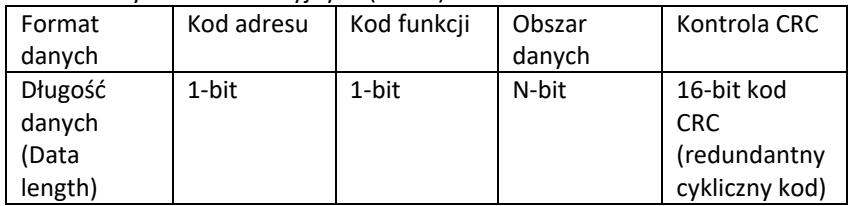

- c) Proces przekazywania danych komunikacyjnych Polecenie wysyłane jest przez urządzenie nadrzędne (master) do urządzenia podrzędnego (slave) wraz z kodem adresu. Tylko slave o adresie podanym przez mastera może odebrać polecenie i odczytać zawarte w nim informacje. Jeśli kontrola CRC przejdzie poprawnie, urządzenie podrzędne wykona polecenie, a następnie wyśle dane zwrotne do hosta. Zwracane informacje obejmują kod adresu, kod funkcji, dane z wykonanego zadania i kod kontrolny CRC. Jeśli kontrola CRC będzie błędna, żadne informacje nie zostaną wysłane do hosta.
- d) Kod adresu

Kod adresu to pierwszy bajt (8 bitów) ramki informacyjnej każdej komunikacji od 0 do 32. Ten bajt wskazuje, że urządzenie podrzędne (slave) ustawione przed użytkownika otrzyma informacje z urządzenia nadrzędnego. Każde

urządzenie podrzędne musi mieć unikalny kod adresu. Jeśli kod adresu urządzenia podrzędnego zgadza się z kodem adresowym wysłanym przez urządzenie nadrzędne, może ono odczytać polecenie i odesłać komunikat zwrotny. Kod adresowy wysłany przez urządzenie podrzędne do nadrzędnego wskazuje jego adres, co umożliwia identyfikację, skąd pochodzą informacje zwrotne.

e) Kod funkcji

Kod funkcji wysyłany jest w drugim bajcie ramki. Kody funkcji, które można zdefiniować w protokole komunikacyjnym Modbus to 1 do 127. Za pomocą kodu funkcji urządzenie nadrzędne przesyła jakie zadanie ma wykonać urządzenie podrzędne. W odpowiedzi od urządzenie podrzędnego zwracany jest ten sam kod funkcji, co wskazuje, że odpowiedziało ono urządzeniu nadrzędnemu i wykonało powiązane z funkcją operacje.

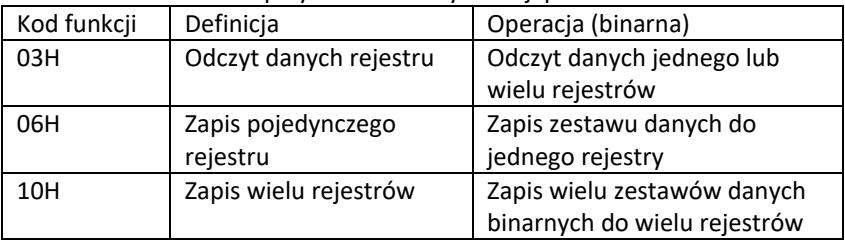

Poniższa tabela zawiera przykładowe kody funkcji protokołu Modbus.

f) Obszar danych

Obszar danych zawiera informacje, co powinno zostać zwrócone z urządzenie podrzędnego lub jakie działania należy wykonać. Informacjami mogą być dane ( wejścia/wyjścia cyfrowe, wejścia/wyjścia analogowe, rejestry itp.), adres referencyjny itd. Np. urządzenie nadrzędne wysyła podrzędnemu polecenie zwrotu wartości rejestru ( w tym adres początkowy i długość odczytywanego rejestru) przez kod funkcji: 03, wtedy zwracane dane obejmują zarówno długość jak i zawartość danych rejestru. Dla różnych urządzeń podrzędnych adres oraz informacje o danych różnią się między sobą.

Zwracane dane zawierają: adres urządzenie podrzędnego, kod funkcji, obszar danych i kod CRC. Dane w obszarze danych to dwa bajty, przy czym wyższy priorytet ma pierwszy.

- g) Wymagania dotyczące czasu przerwy Przed wysłaniem danych wymagana jest przerwa w pracy magistrali danych, która musi być większa niż szybkość transmisji (dla 9600bps przerwa wynosi min. 5ms).
- 3. Wprowadzenie do kodów funkcji protokołu Modbus Uwaga: Zasilacz obsługuje tylko poniżej opisane kody funkcji protokołu Modbus.
	- a) Kod funkcji "03": odczyt wejść rejestru wielokanałowego

Np.: urządzenie nadrzędne potrzebuje odczytać dane z 6 rejestrów urządzenia podrzędnego, którego adres to 01, a adres początkowy to 1000.

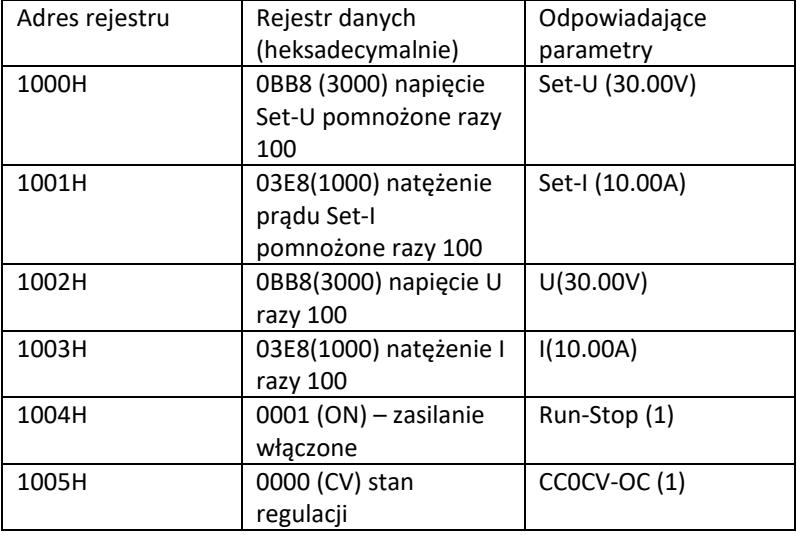

Adres i dane rejestru danych urządzenia podrzędnego to:

Uwaga: ustawione napięcie i natężenie prądu musza być pomnożone przez 100, a następnie przekonwertowane na zapis heksadecymalny przed zapisem w rejestrze. Np. Aby ustawić napięcie 30.00V, należy przemnożyć 30 przez 100, otrzymując 3000, następnie przekształcić na zapis heksadecymalny otrzymując 0BB8. Zgodnie z powyższą tabelą wartość należy wpisać do rejestru 1000H.

Wartość napięcia i natężenia prądu po odczytaniu z rejestru jest ponownie konwertowana do postaci dziesiętnej i dzielona przez 100. Np. Wartość odczytu rejestru 1002H to 0BB7. Po przekonwertowaniu rzeczywista wartość napięcia wynosi 29,99V.

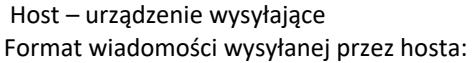

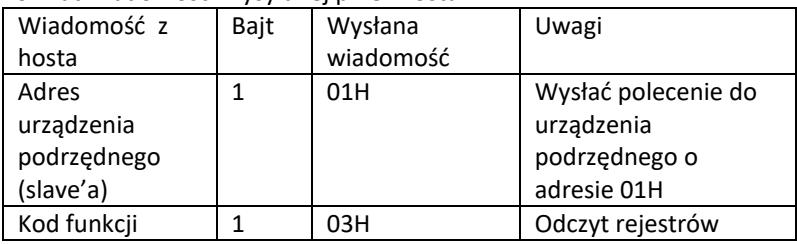

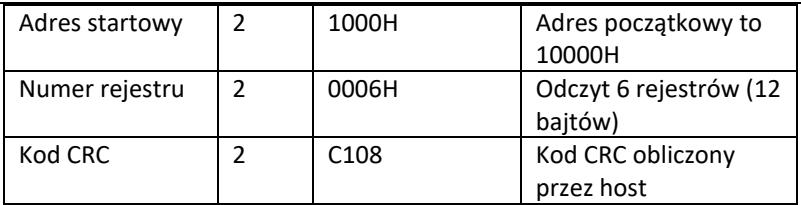

Slave address Function code Start address High 8 bits Low 8 bits Number of registers High 8 bits Low 8 bits CRC low 8 bits CRC high 8 bits 01 03 10 00 00 06 C1 08

Format wiadomości odesłanej przez urządzenie podrzędne (slave'a):

|                                                     |                |                        | τ.                                              |
|-----------------------------------------------------|----------------|------------------------|-------------------------------------------------|
| Odpowiedź<br>urządzenia<br>podrzędnego<br>(slave'a) | Bit            | Zwrócona<br>informacja | Uwagi                                           |
| Adres slave'a                                       | $\mathbf{1}$   | 01                     | Informacja od urządzenia<br>o adresie 01        |
| Kod funkcji                                         | 1              | 03                     | Odczyt rejestrów                                |
| Długość danych<br>(bajty)                           | 1              | 0C                     | Łącznie 12 bajtów                               |
| Dane 1 rejestru                                     | $\mathfrak{p}$ | OBB8<br>(30.00V)       | Zawartość rejestru 1000H                        |
| Dane 2 rejestru                                     | $\mathfrak{p}$ | 03E8<br>(10.00V)       | Zawartość rejestru 1001H                        |
| Dane 3 rejestru                                     | $\mathfrak{p}$ | OBB8<br>(30.00V)       | Zawartość rejestru 1002H                        |
| Dane 4 rejestru                                     | $\mathfrak{p}$ | 03E8<br>(10.00A)       | Zawartość rejestru 1003H                        |
| Dane 5 rejestru                                     | $\mathfrak{p}$ | 0001 (ON)              | Zawartość rejestru 1004H                        |
| Dane 6 rejestru                                     | $\mathfrak{p}$ | 0001 (CV)              | Zawartość rejestru 1005H                        |
| Kod CRC                                             | $\overline{2}$ | DD9E                   | Kod CRC obliczony przez<br>urządzenie podrzędne |

Address Function code Data length Register 1 Register 2 Register 3 Register 4 Register 5 Register 6 CRC low 8 bits CRC high 8 bits 01 03 0C 0BB8 03E8 0BB8 03E8 0001 0001 DD 9E

Uwaga: Aby odczytać natężenie prądu oraz napięcie na wyjściu z zasilacza należy oczytać dane z dwóch rejestrów: 1002H oraz 1003H. b) Kod funkcji "10H": zapis wielu rejestrów:

Host używa tego kodu funkcji do zapisy wielu danych w pamięci. Rejestr w protokole komunikacyjnym Modbus odnosi się do 16 bitów (2bajtów), gdzie pierwszy bit jest starszy. Np. aby ustawić napięcia na 12,5V, a natężenie na 5,5 A, należy obydwie wartości przemnożyć razy 100, a następnie zamienić na format szesnastkowy (heksadecymalny) i zapisać w rejestrach 1000H i 1001H slave'a (kod adresu urządzenie podrzędnego to 01).

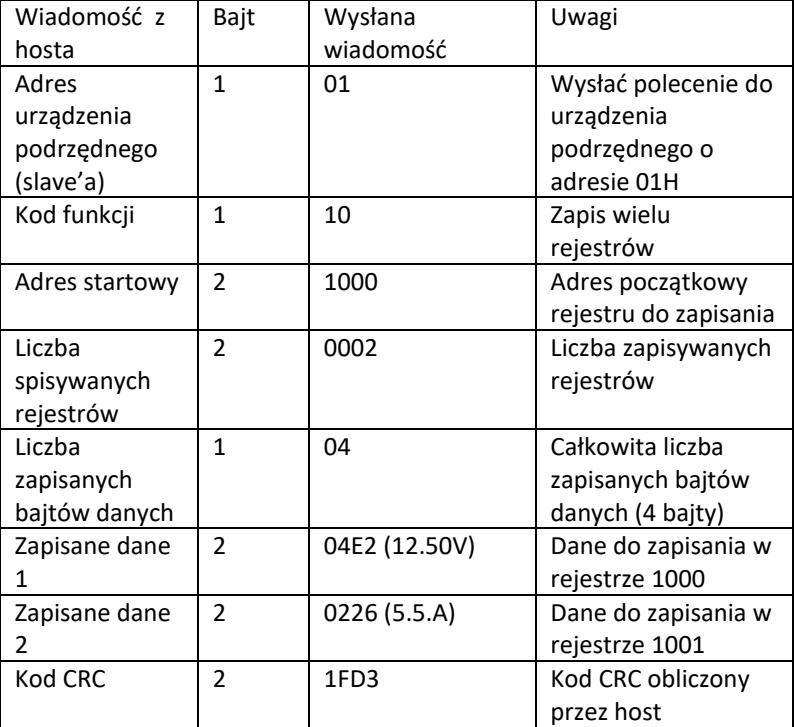

Format wiadomości wysyłanej przez hosta:

Address Function code Start address Number of registers Total number of data bytes Save data 1 Save data 2 CRC low 8 bits CRC high 8 bits 01 10 1000 0002 04 04E2 0226 1F D3

Format wiadomości odesłanej przez urządzenie podrzędne (slave'a):

| Odpowiedź<br>urządzenia<br>podrzędnego<br>(slave'a) | Bit | Wysłana<br>wiadomość | Uwagi                                       |
|-----------------------------------------------------|-----|----------------------|---------------------------------------------|
| Adres<br>urządzenia<br>podrzędnego<br>(slave'a)     |     | 01                   | Informacja od<br>urządzenia o adresie<br>01 |

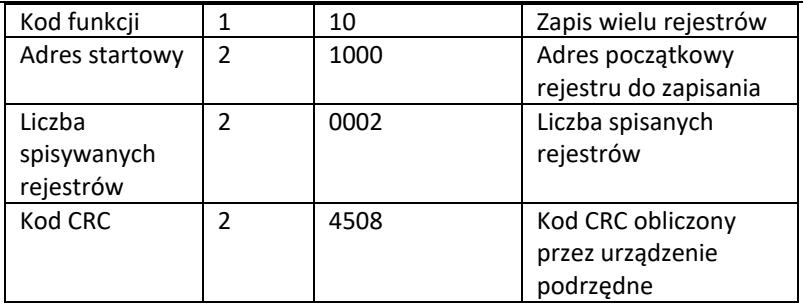

Slave address Function code Start address Number of registers CRC low 8 bits CRC high 8 bits

01 10 1000 0002 45 08

c) Kod funkcji "06H": zapis pojedynczego rejestru Funkcja służy do zapisy fragmentu danych w pamięci zasilacza. Np. zmiana napięcia na 19,99V. Po przemnożeniu wartości razy 100 i konwersji do formatu szesnastkowego należy ją zapisać w rejestrze urządzenie podrzędnego o adresie 1000H (kod adresu slave'a to 01).

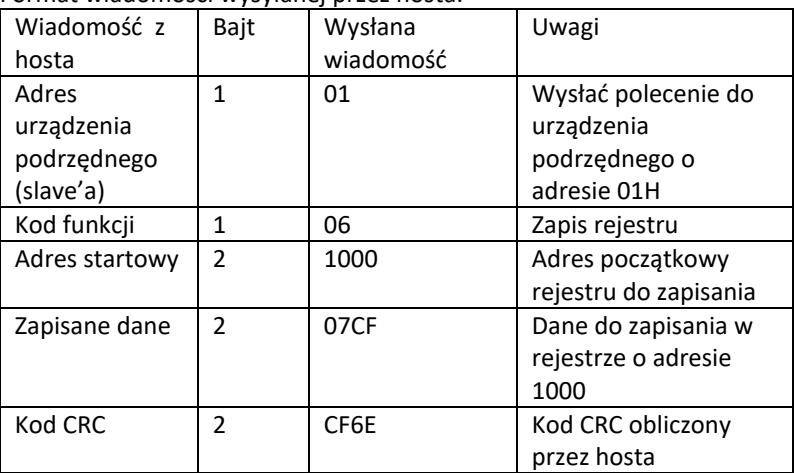

Format wiadomości wysyłanej przez hosta:

Address Function code Start address high bit Start address low 8 bits Data high 8 bits Data low 8 bits CRC 8 bits CRC high 8 bits 01 06 10 00 07 CF CF 6E

Format wiadomości odesłanej przez urządzenie podrzędne (slave'a):

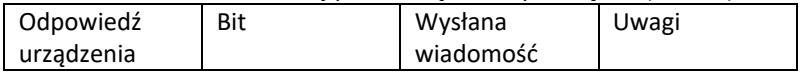

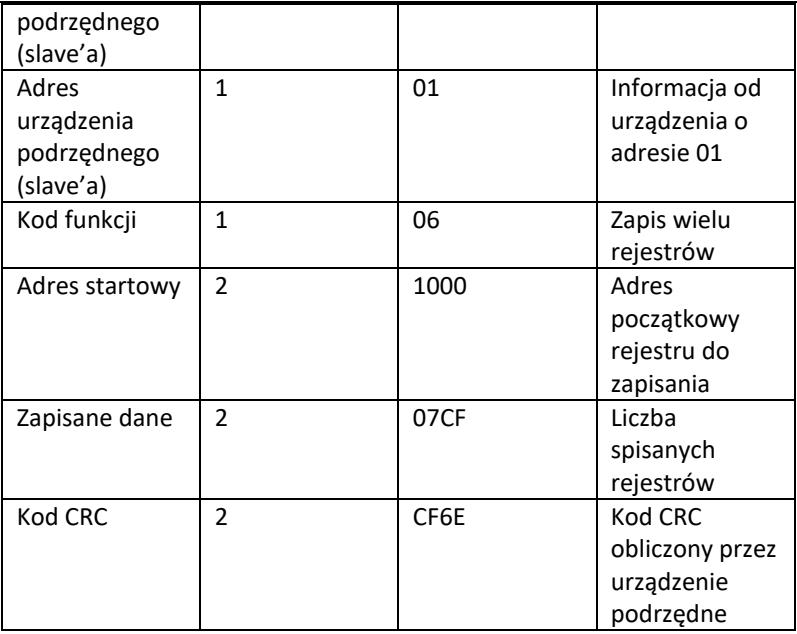

Address Function code Start address high bit Start address low 8 bits Data high 8 bits Data low 8 bits CRC low 8 bits CRC high 8 bits

01 06 10 00 07 CF CF 6E

4. Kod kontroli błędu (kontrola CRC)

Urządzenie nadrzędne (master) lub podrzędne (slave) mogą użyć kodu kontrolnego do weryfikacji poprawności otrzymanych danych. Z powodu szumów czy innych zakłóceń mogą występować błędy w przesyle danych. Kod kontroli błędu (CRC) pozwala na weryfikację czy transmisja danych przebiegła poprawnie i umożliwia odrzucenie błędnych danych, co zwiększa bezpieczeństwo i wydajność systemu.

Kod CRC w komunikacji w protokole Modbus zawiera 2 bajty. Młodsze 8 bitów znajduje się z przodu, a starsze 8 bitów z tyłu, co daje 16 bitową binarną liczbę. Kod CRC jest obliczamy przez urządzenie wysyłające (host), znajduje się na ostatniej pozycji w ramce informacyjnej. Urządzenie odbiorcze (slave) ponownie oblicza kod CRC i porównuje czy wyznaczony oraz otrzymany kod są takie same. Jeśli kody różnią się między sobą oznacza to wystąpienie błędu podczas transmisji danych.

5. Metoda obliczania kodu CRC Metoda obliczania kodu CRC przedstawia się w następujący sposób:

- a) 16-bitowy rejestr ustawiany jest w sposób szesnastkowy jako FFFF. Ten rejestr zwany jest rejestrem CRC.
- b) Wykonanie operacji XOR na pierwszym bajcie danych (z ramki) oraz młodszym bajcie rejestry CRC. Rezultat działania umieszczany jest w rejestrze CRC.
- c) Przesunięcie zawartości rejestru CRC o jeden bit w prawo ( w kierunku młodszego bitu), ustawienie wartości 0 dla najstarszego bitu, a następnie sprawdzenie przesuniętego bitu.
- d) Jeśli bit wyjściowy wynosi 0 powtórnie wykonywany jest krok c); jeśli bit wynosi 1: wykonywana jest operacja XOR rejestru CRC z wielomianem A001 (1010 0000 0000 0001).
- e) Powtórka kroków c) i d) do ośmiu razy, co odpowiada przetworzeniu 8 bitów (1 bajta) danych.
- f) Wykonanie kroków b) do e) dla kolejnego bajta ramki komunikacyjnej.
- g) Po przeliczeniu wszystkich bajtów ramki komunikacyjnej zgodnie z powyższymi krokami następują wymiana młodszych i starszych bajtów otrzymanego 16-bitowego rejestru CRC.
- h) Ostateczna zawartość rejestru CRC jest wartością kodu CRC.

## **3.4. Czyszczenie i konserwacja**

- a) Przed każdym czyszczeniem, a także jeżeli urządzenie nie jest używane, należy wyciągnąć wtyczkę sieciową.
- b) Do czyszczenia powierzchni należy stosować wyłącznie środki niezawierające substancji żrących.
- c) Po każdym czyszczeniu wszystkie elementy należy dobrze wysuszyć, zanim urządzenie zostanie ponownie użyte.
- d) Urządzenie należy przechowywać w suchym i chłodnym miejscu chronionym przed wilgocią i bezpośrednim promieniowaniem słonecznym.
- e) Zabrania się spryskiwania urządzenia strumieniem wody lub zanurzania urządzenia w wodzie.
- f) Należy pamiętać, aby przez otwory wentylacyjne znajdujące się w obudowie nie dostała się woda.
- g) Otwory wentylacyjne należy czyścić pędzelkiem i sprężonym powietrzem.
- h) Należy wykonywać regularne przeglądy urządzenia pod kątem jego sprawności technicznej oraz wszelkich uszkodzeń.
- i) Aby zapewnić ochronę przeciwpożarową, wymieniać bezpiecznik tylko i wyłącznie na określony typ i klasę.

## **Wymiana bezpiecznika**

UWAGA! Wymianę bezpiecznika powinien wykonać specjalista!

- 1. Odłączyć urządzenie do zasilania.
- 2. Odłączyć przewód zasilający i wyjąć gniazdo bezpiecznika.
- 3. Wymienić bezpiecznik na nowy, o takich samych parametrach.
- 4. Ponownie zamontować gniazdo bezpiecznika.

UWAGA! Aby uniknąć uszkodzenia gniazda bezpiecznika, nie wolno używać nadmiernej siły przy wyciąganiu i montażu gniazda bezpiecznika.

## USUWANIE ZUŻYTYCH URZĄDZEŃ.

Po zakończeniu okresu użytkowania nie wolno usuwać niniejszego produktu poprzez normalne odpady komunalne, lecz należy go oddać do punktu zbiórki i recyklingu urządzeń elektrycznych i elektronicznych. Informuje o tym symbol, umieszczony na produkcie, instrukcji obsługi lub opakowaniu. Zastosowane w urządzeniu tworzywa nadają się do powtórnego użycia zgodnie z ich oznaczeniem. Dzięki powtórnemu użyciu, wykorzystaniu materiałów lub innym formom wykorzystania zużytych urządzeń wnoszą Państwo istotny wkład w ochronę naszego środowiska.

Informacji o właściwym punkcie usuwania zużytych urządzeń udzieli Państwu lokalna administracja.

# Technické údaje

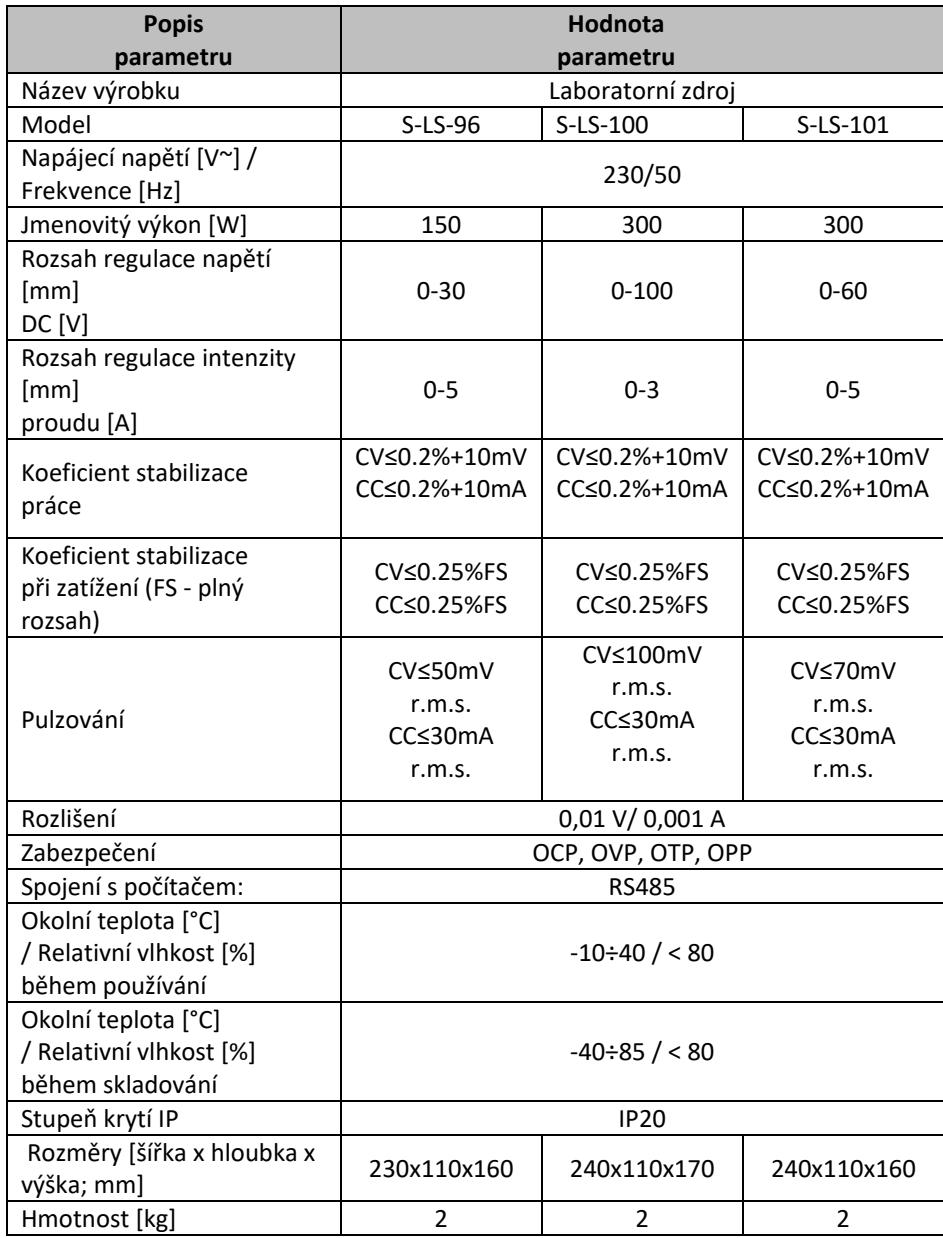

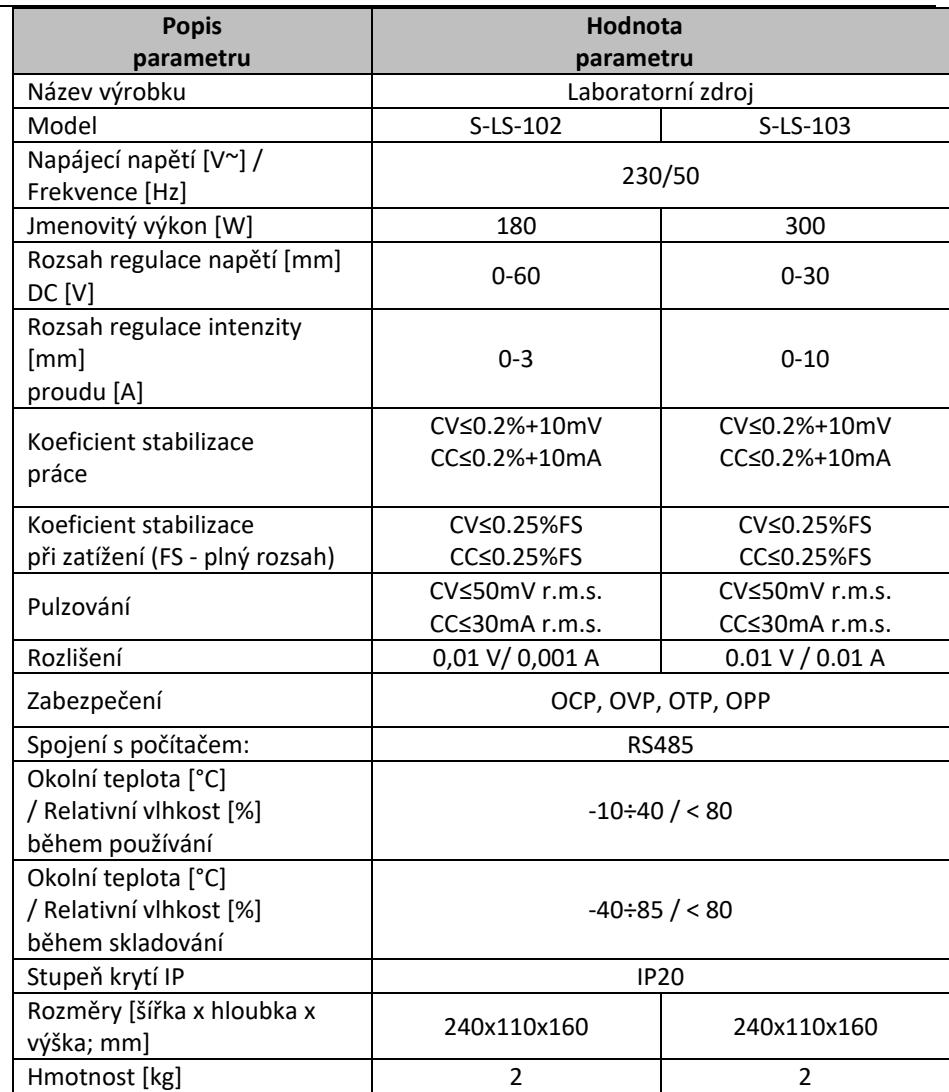

## 1. Všeobecný popis

Účelem pokynů je pomoc při bezpečném a spolehlivém používání. Výrobek je navržený a vyrobený přísně podle technických pokynů pomocí nejnovějších technologií a komponentů a při zachování nejvyšších standardů kvality.

## **PŘED ZAHÁJENÍM PRÁCE SI DŮKLADNĚ PROSTUDUJTE TYTO POKYNY.**

Pro zajištění dlouhodobého a spolehlivého provozu zařízení dbejte na jeho řádnou obsluhu a údržbu podle doporučení uvedených v těchto pokynech. Technické údaje a specifikace uvedené v těchto pokynech k obsluze jsou aktuální. Výrobce si vyhrazuje právo provádět změny související se zvýšením kvality. S ohledem na technický pokrok a omezení hluku je zařízení navrženo a vyrobeno tak, aby bylo riziko vyplývající z emisí hluku omezeno na co nejnižší úroveň.

## **Vysvětlení symbolů**

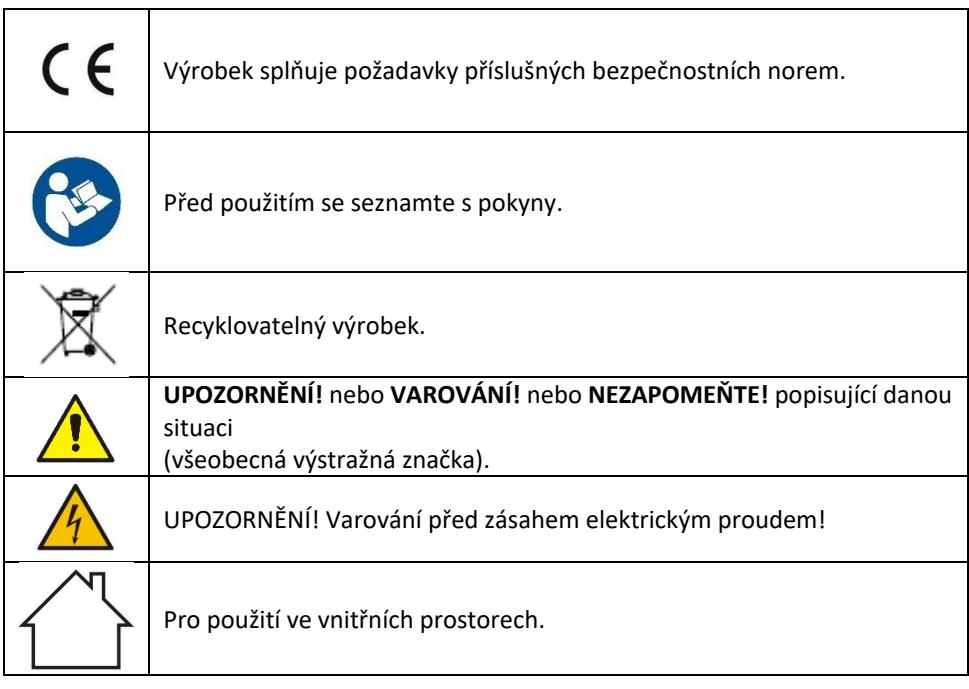

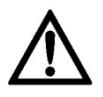

**UPOZORNĚNÍ! Ilustrace použité v těchto pokynech k obsluze slouží pouze k náhledu a v některých detailech se mohou lišit od skutečného vzhledu výrobku.**

Originální pokyny tvoří německá verze. Ostatní jazykové verze jsou překlady z německého jazyka.

## 2. Bezpečné používání

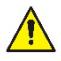

**UPOZORNĚNÍ!** Prostudujte si všechna varování týkající se bezpečnosti a všechny pokyny. Jejich nedodržování může způsobit zasažení elektrickým proudem, požár a/nebo těžké zranění nebo smrt.

Výrazy "zařízení" nebo "výrobek" použité u varování a v pokynech se týkaií <*Laboratorního zdroje*>.

## **2.1. Elektrická bezpečnost**

- a) Zástrčka zařízení musí odpovídat zásuvce. Zástrčku v žádném případě nijak neupravujte. Originální zástrčky a zásuvky snižují riziko zasažení elektrickým proudem.
- b) Nedotýkejte se uzemněných částí, jako jsou trubky, ohřívače, kamna a chladničky. Hrozí zvýšené riziko zasažení elektrickým proudem, je-li tělo uzemněno a dotýká se zařízení vystaveného přímému dešti, mokrému povrchu a práci ve vlhkém prostředí. Vniknutí vody do zařízení zvyšuje riziko jeho poškození a zasažení elektrickým proudem.
- c) Nedotýkejte se zařízení mokrýma nebo vlhkýma rukama.
- d) Kabel používejte podle pokynů. Nikdy ho nepoužívejte k přenášení zařízení nebo k vytahování zástrčky ze zásuvky. Chraňte kabel před zdroji tepla, olejem, ostrými hranami nebo pohyblivými částmi. Poškozené nebo spletené kabely zvyšují riziko zasažení elektrickým proudem.
- e) Jestliže se nelze vyhnout použití zařízení ve vlhkém prostředí, používejte proudový chránič (RCD). Použitím RCD snížíte riziko zasažení elektrickým proudem.
- f) Zařízení je zakázáno používat, je-li napájecí kabel poškozený nebo opotřebený. Poškozený napájecí kabel nechejte vyměnit elektromontérem nebo v servisu výrobce.
- g) Pro zabránění zasažení elektrickým proudem nevkládejte kabel, zástrčku ani samotné zařízení do vody ani jiné kapaliny. Je zakázáno používat zařízení na mokrých površích.
- h) POZOR OHROŽENÍ ŽIVOTA! Při čistění nebo používání nikdy neponořujte zařízení do vody ani jiných kapalin.

i) Zařízení nepoužívejte ve velmi vlhkých prostorách ani v těsné blízkosti nádob s vodou!

## **2.2. Bezpečnost na pracovišti**

- a) Na pracovišti udržujte pořádek a zajistěte dostatečné osvětlení. Nepořádek nebo nedostatečné osvětlení může vést k nehodám a úrazům. Při používání zařízení předcházejte nebezpečným situacím, pozorujte, co se děje, a chovejte se rozumně.
- b) Nepoužívejte zařízení v potenciálně výbušné atmosféře, například v přítomnosti hořlavých kapalin, plynů nebo prachu.
- c) Zjistíte-li poškození nebo závady týkající se fungování výrobku, zařízení okamžitě vypněte a oznamte to oprávněné osobě.
- d) V případě pochybností, zda zařízení funguje správně, kontaktujte servis výrobce.
- e) Opravy zařízení smí provádět výhradně servis výrobce. Výrobek nikdy neopravujte sami!
- f) Při vznícení nebo požáru používejte na hašení zařízení pod napětím výhradně práškové nebo sněhové hasicí přístroje (CO2).
- g) Vstup dětem a nepovolaným osobám na pracoviště je zakázán. (Nepozornost může způsobit ztrátu kontroly nad zařízením.)
- h) Pravidelně kontrolujte stav nálepek s informacemi týkajícími se bezpečnosti. Jsou-li nálepky nečitelné, vyměňte je.
- i) Pokyny k používání si uložte pro pozdější použití. Pokud má být zařízení předáno třetím osobám, předejte současně s ním rovněž pokyny k používání.
- j) Části balení a drobné montážní prvky ukládejte mimo dosah dětí.
- k) Zařízení uložte mimo dosah dětí a zvířat.
- l) Používáte-li toto zařízení spolu s jinými zařízeními, dodržujte rovněž ostatní pokyny k používání.

**Nezapomeňte!** Při provozu zařízení zajistěte bezpečnost dětí a nepovolaných osob.

## **2.3. Osobní bezpečnost**

- a) Obsluha zařízení v případě únavy, nemoci, konzumace alkoholu, omamných látek nebo léků, které do značné míry omezují schopnosti pracovníka obsluhujícího zařízení, je zakázána.
- b) Zařízení není určeno k tomu, aby bylo používáno osobami (včetně dětí) se sníženými psychickými, smyslovými a mentálními funkcemi nebo osobami bez

příslušných zkušeností a/nebo znalostí, nejsou-li pod dohledem osoby odpovědné za jejich bezpečnost nebo nebyly-li touto osobou poučeny o obsluze zařízení.

- c) Zařízení mohou obsluhovat pouze osoby fyzicky způsobilé, schopné zvládnout jeho obsluhu a příslušně poučené, které se seznámily s těmito pokyny a byly proškoleny o bezpečnosti a ochraně zdraví při práci.
- d) Při používání zařízení dávejte pozor a řiďte se zdravým rozumem. Chvíle nepozornosti při práci může vést k závažnému zranění.
- e) Zařízení není hračka. Zabraňte dětem, aby si se zařízením hrály.

## **2.4. Bezpečné používání zařízení**

- a) Zařízení nepřetěžujte. Používejte nářadí určené k danému účelu. Správně vybrané zařízení vykoná práci, pro kterou bylo navrženo, lépe a bezpečněji.
- b) Zařízení nepoužívejte, nefunguje-li přepínač ON/OFF (nezapíná ani nevypíná zařízení). Zařízení, která nemohou být kontrolována pomocí přepínače, jsou nebezpečná, nesmějí se používat a musejí být opravena.
- c) Zařízení před nastavením, čištěním a údržbou odpojte od napájení. Takové preventivní opatření snižuje riziko náhodného uvedení do provozu.
- d) Nepoužívané zařízení uložte mimo dosah dětí a osob neznajících zařízení nebo tyto pokyny k obsluze. Zařízení jsou nebezpečná v rukou nezkušených uživatelů.
- e) Zařízení udržujte v dobrém technickém stavu. Před každou prací zkontrolujte, zda zařízení není poškozeno nebo nejsou poškozeny jeho pohyblivé části (praskliny částí nebo veškeré jiné podmínky, které mohou mít vliv na bezpečný chod zařízení). V případě poškození předejte zařízení do opravy ještě před jeho použitím.
- f) Opravu a údržbu zařízení musí provádět kvalifikovaní pracovníci pomocí výhradně originálních náhradních dílů. Bude tak zajištěno bezpečné používání.
- g) Aby byla zajištěna provozní integrita jednotky tak, jak byla navržena, neodstraňujte kryty instalované výrobcem ani šrouby.
- h) Je-li zařízení v provozu, je zakázáno ho přesouvat, otáčet a jakkoliv s ním manipulovat.
- i) Zapnuté zařízení neponechávejte bez dozoru.
- j) Zařízení pravidelně čistěte, aby nedošlo k trvalému usazování nečistot.
- k) Zařízení není hračka. Čištění a údržbu nesmějí provádět děti bez dozoru dospělé osoby.
- l) Je zakázáno zasahovat do konstrukce zařízení a provádět změny jeho parametrů nebo konstrukce.
- m) Zařízení nepoužívejte ani neukládejte v blízkosti zdrojů ohně a tepla.
- n) Nezakrývejte větrací otvory zařízení!
- o) Je zakázáno používat zdroj při plné zátěži po dlouhou dobu, může dojít k poškození zařízení.
- p) Výstupní napětí zdroje by nemělo překročit vstupní napětí napájeného zařízení. Příliš vysoké napětí může poškodit napájené zařízení.
- q) Před každou změnou provozního režimu zdroje nejprve odpojte připojené kabely externí zátěže.
- r) Pokud stroj běží s indukční zátěží, jako jsou magnetické cívky, stejnosměrné motory, krokové motory atd., ujistěte se, že měníte napětí / intenzitu proudu pomalu. NIKDY nezapínejte nebo nevypínejte napájení s připojenou indukční zátěží.
- s) Nezapínejte ani nevypínejte napájecí zdroj připojený k zátěži.
- t) Nezkratujte kabely připojené k napětí.
- u) Ujistěte se, že vstupní napětí odpovídá nastavení přepínače vstupního napětí, jinak to způsobí poruchu nebo dokonce poškození zdroje.

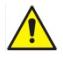

**UPOZORNĚNÍ! Přestože zařízení bylo navrženo tak, aby bylo bezpečné a mělo dostatečné ochranné prostředky a navzdory použití dalších bezpečnostních prvků chránících uživatele, existuje i nadále malé riziko úrazu či zranění při práci se zařízením. Doporučujeme, abyste při používání s výrobkem nakládali opatrně a rozumně.**

## 3. Zásady používání

Zařízení je určeno k napájení externích přijímačů stejnosměrným proudem o stanoveném napětí a intenzitě.

**Odpovědnost za veškeré škody způsobené v důsledku používání, které je v rozporu s určením zařízení, nese uživatel.**

## **3.1. Popis zařízení**

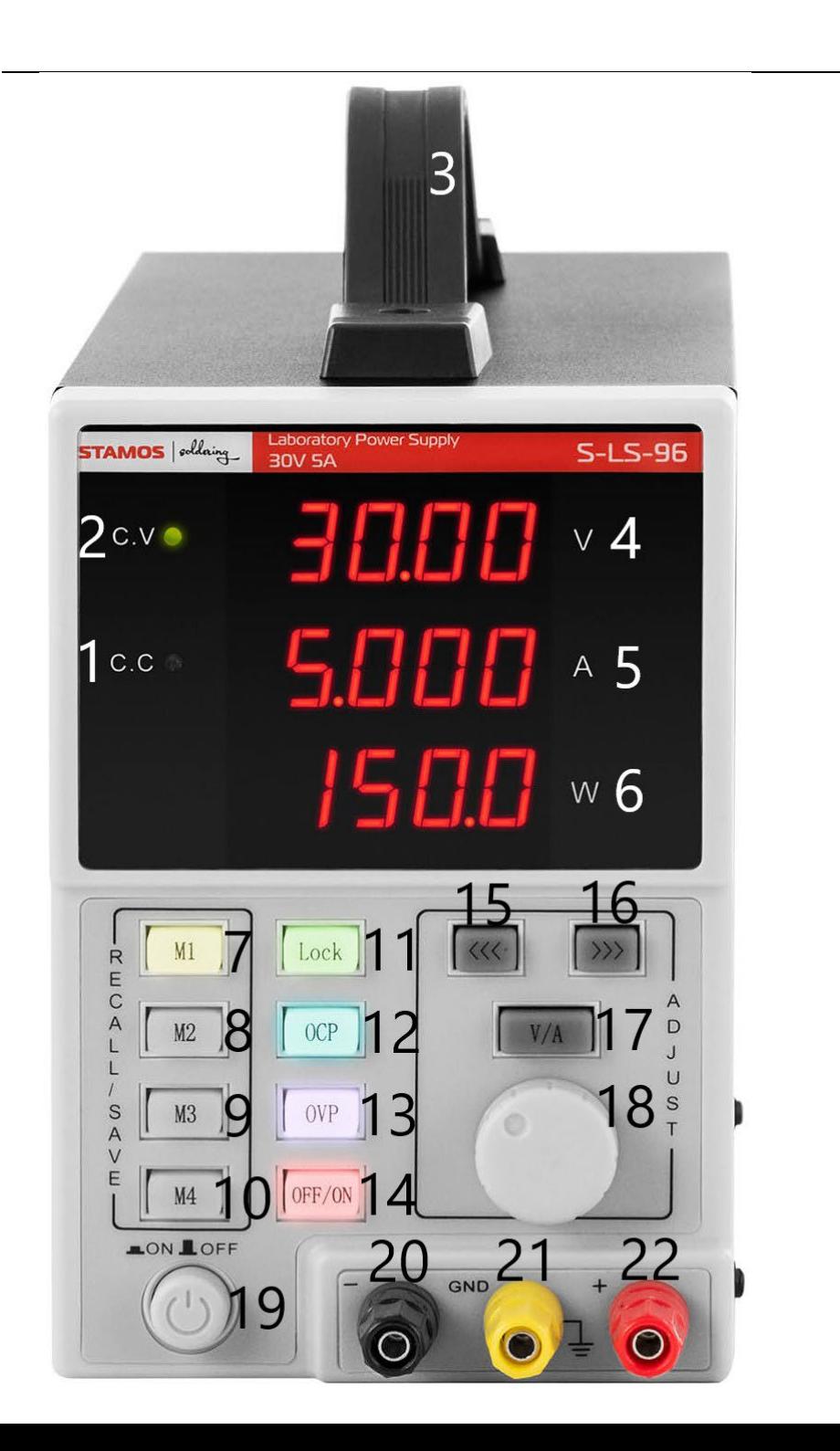

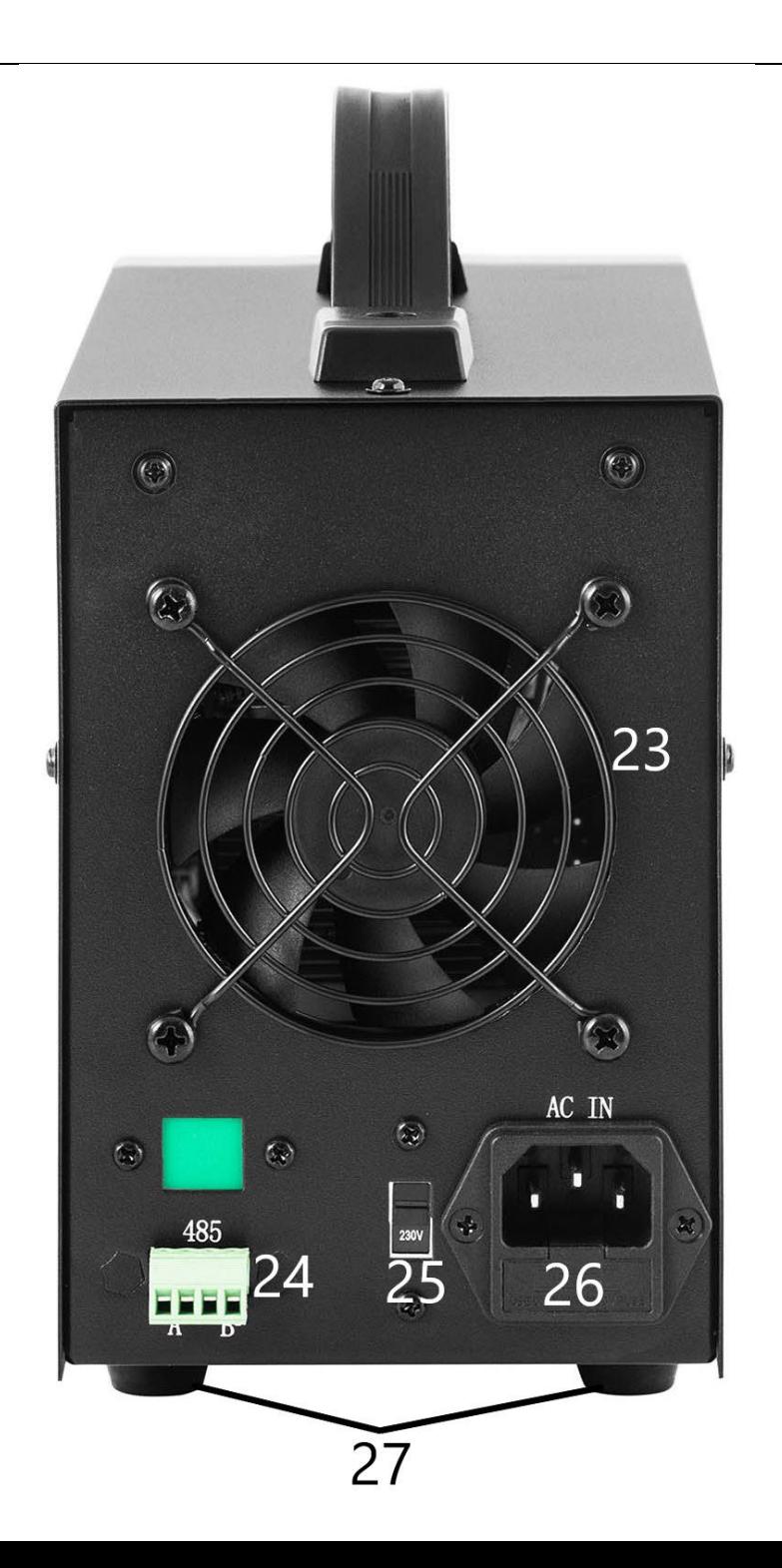

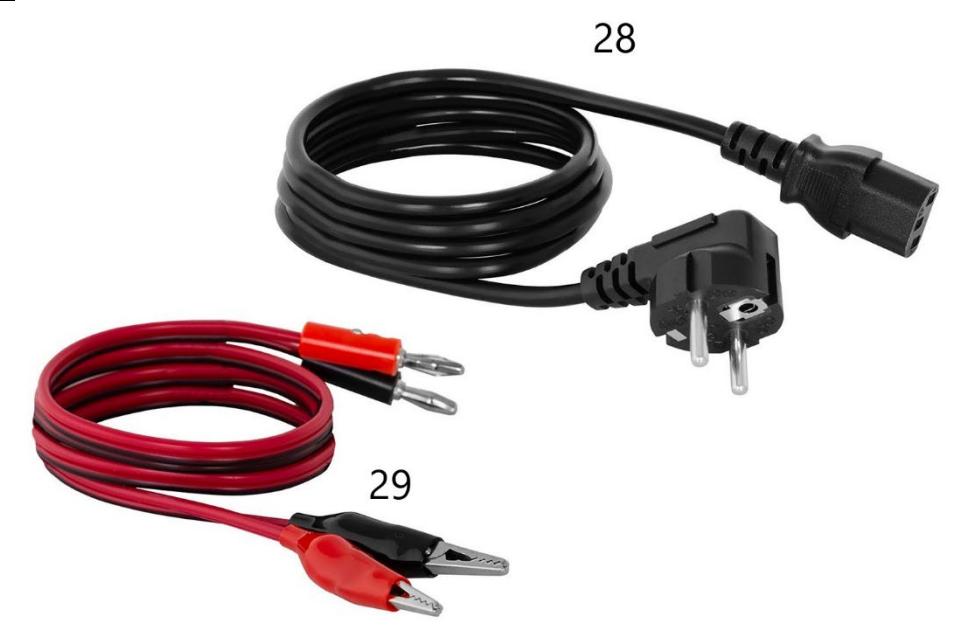

- 1. Kontrolka indikátor provozu v režimu stabilizace intenzity proudu na výstupu
- 2. Kontrolka indikátor provozu v režimu stabilizace napětí na výstupu
- 3. Držák
- 4. Displej hodnoty napětí
- 5. Displej hodnoty intenzity proudu
- 6. Displej hodnoty výstupního výkonu
- 7-10. Tlačítka pro uložení/vyvolání dat z paměti
- 11. Tlačítko blokády nastavení "Lock".
- 12. Tlačítko zapnutí/vypnutí ochrany proti přetížení
- 13. Tlačítko zapnutí/vypnutí ochrany proti přepětí
- 14. Tlačítko OFF/ON vypnutí/zapnutí výstupů
- 15. Tlačítko "vlevo"
- 16. Tlačítko "vpravo"
- 17. Přepínač napětí/intenzita proudu
- 18. Knoflík pro nastavení hodnoty
- 19. Tlačítko ON/OFF napájení zařízení
- 20. Výstupní svorka se zápornou polaritou
- 21. Výstupní svorka uzemnění
- 22. Výstupní svorka s kladnou polaritou
- 23. Ventilátor
- 24. Port RS 485
- 25. Přepínač hodnoty vstupního napětí 110/230V
- 26. Zásuvka napájení s pojistkou
- 27. Nožičky

28. Napájecí kabel

29. Propojovací kabely

## **3.2. Příprava k provozu UMÍSTĚNÍ ZAŘÍZENÍ**

Teplota prostředí nesmí překračovat 40 °C a relativní vlhkost by neměla překračovat 85 %. Zařízení postavte tak, aby byla zajištěna dostatečná cirkulace vzduchu. Udržujte minimální vzdálenost 10 cm od každé stěny zařízení. Zařízení používejte v dostatečné vzdálenosti od horkých ploch. Zařízení vždy používejte na rovném, pevném, čistém a suchém ohnivzdorném povrchu mimo dosah dětí a osob se sníženými psychickými, smyslovými a duševními funkcemi. Zařízení umístěte tak, aby byl vždy zajištěn přístup k síťové zástrčce. Nezapomeňte, že napájení zařízení musí odpovídat údajům uvedeným na typovém štítku!

## **3.3. Práce se zařízením**

K dosáhnutí co nejstabilnějšího nastavení v mezích tolerance nabíječky zapněte nabíječku 30 minut před zahájením práce.

## **3.3.1. Obsluha**

- 1. Připojte konektor napájecího kabelu (28) do zásuvky (26) na zadní straně zařízení a zástrčku do zdroje napájení.
- 2. Zapněte zařízení stisknutím tlačítka ON/OFF (19).
- 3. Seznamte se s parametry přijímacího zařízení. Připojte externí zátěž ke svorkám (20-22).
- 4. Nastavte výstupní parametry v souladu s pokyny v bodě 3.3.2.
- 5. Stiskněte tlačítko OFF/ON (14) pro aktivaci výstupů. Tlačítko svítí, když jsou výstupy aktivní. V závislosti na připojené zátěži se rozsvítí dioda (1) nebo (2). Zařízení b
- 6. Pro vypnutí napájení výstupů stiskněte znovu tlačítko OFF/ON (14). Osvětlení tlačítka zhasne. Když jsou výstupy vypnuty, na displeji hodnoty výkonu (6) se zobrazí "OFF".
- 7. Při aktivaci zabezpečení se výstupy automaticky deaktivují.
- 8. Po použití vypněte zařízení pomocí tlačítka ON/OFF (19), odpojte externí zátěž a odpojte zástrčku zařízení od napájení.

## **3.3.2. Nastavení parametrů**

- 1. Nastavení hodnoty napětí nebo intenzity proudu Stisknutím tlačítka "V/A" (17) vyberte výstupní parametr, který chcete upravit. Pomocí tlačítek (15) a (16) nastavte polohu kurzoru na pozici v zápisu hodnoty napětí/intenzity proudu, kterou chcete změnit (tím se určí přesnost nastavení parametrů mezi hrubou a jemnou).
- 2. Blokáda nastavení

Stisknutím tlačítka "Lock" (11) zablokujete možnost úpravy parametrů. Tlačítko se rozsvítí, ostatní tlačítka a knoflík se zablokují. Pro odemknutí edice stiskněte znovu tlačítko "Lock" (11), podsvícení zhasne a funkce ostatních tlačítek se obnoví.

3. Zvukový signál Při aktivaci ochrany proti přetížení nebo přepětí zazní zvukový signál.

Zvukový alarm je z výroby přednastaven na zapnutý. Chcete-li alarm znovu vypnout/zapnout, stiskněte knoflík (18).

4. Ukládání/vyvolávání nastavení Pro uložení nového nastavení stiskněte jedno z tlačítek M1-M4 (7- 10), tlačítko se rozsvítí a na displeji se zobrazí aktuální hodnoty napětí a intenzity proudu. Teď zadejte preferované parametry napětí a intenzity proudu podle postupu v bodě 1 této části. Když parametry na displeji přestanou blikat, znamená to, že jsou uloženy pod dříve zvoleným tlačítkem.

Pro vyvolání dříve uložené výšky stiskněte jedno z tlačítek M1-M4 (7-10). Vybrané tlačítko se zvýrazní a na obrazovce se zobrazí uložená nastavení. Teď můžete aktivovat výstupy stisknutím tlačítka (14).

## **3.3.3. Zabezpečení**

- 1. OCP (ang. Over current protection) ochrana proti průtoku nadměrné intenzity proudu (přetížení) – ochrana se zapíná a vypíná tlačítkem "OCP" (12). Při zapnutí ochrany se nastavená hodnota intenzity proudu převede na hodnotu nadproudové ochrany. Při překročení prahové hodnoty ochrana přeruší napájení výstupů a zařízení vysílá akustický signál. Chcete-li ochranu resetovat, vypněte ji tlačítkem (12) a poté ji znovu zapněte.
- 2. OVP (ang. Over voltage protection) přepěťová ochrana ochrana se zapíná a vypíná tlačítkem "OVP" (13). Po zapnutí ochrany zařízení automaticky nastaví prahovou hodnotu (nastavená hodnota napětí + 0,5V), při jejímž překročení se ochrana aktivuje. Při překročení prahové hodnoty se odpojí napájení výstupů a zařízení vysílá akustický signál. Chcete-li ochranu resetovat, vypněte ji a znovu zapněte pomocí tlačítka (13).
- 3. OTP (ang. Over temperature protection) ochrana proti přehřátí.

## **3.3.4. Připojení zdroje k počítači**

Zařízení lze k počítači připojit kabelem s konektorem RS 485, pokud počítač takový vstup nemá, lze použít USB převodník. Aby se počítač mohl připojit ke zdroji, nastavte COM port zadáním následujících parametrů:

- Baud rate: 9600
- Start bit: 1
- Data Bits: 8
- Check digit: None
- Stop bits: 1
- Data overflow control: None

V případě použití převodníku USB na RS485 je nutná instalace ovladače "CH340SER". Chcete-li zahájit instalaci, klikněte dvakrát na ikonu aplikace CH340SER.exe, potvrďte instalaci a postupujte podle pokynů na obrazovce.

Instalační soubor ovladače je k dispozici na webu výrobce.

Více informací o komunikačních protokolech RS485 a Modbus naleznete dále v příručce v bodě 3.3.6.

#### **3.3.5. Software**

**Upozornění: Instalační soubory jsou ke stažení na stránkách výrobce. Na webu najděte zakoupený produkt, stáhněte si soubory do počítače a nainstalujte je podle pokynů uvedených v další části.**

> 1. Instalace softwaru pro provoz zdroje Aby bylo možné po připojení k počítači upravovat a číst parametry ze zdroje, musí být nainstalován program věnovaný individuálně každému modelu "Monitoring assisant".

> Chcete-li program nainstalovat, klikněte dvakrát, která je mu přiřazena, a poté postupujte podle pokynů na obrazovce.

Pokud se místo zahájení procesu instalace zobrazí na obrazovce následující zpráva:

**POWER SUPPLY** 

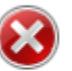

Component 'MSComm32.ocx' or one of its dependencies not correctly registered: a file is missing or invalid

OK

X

Znamená to, že chybí nebo je poškozen soubor MSComm32.ocx, který je nezbytný pro správný chod aplikace. Je nutné provést tyto kroky - zjistěte, jaký je v počítači nainstalován systém Windows: 32bitový nebo 64bitový.

- zkopírujte soubor MSComm32.ocx a vložte jej do složky C:\Windows\system32 pro 32bitový systém, a do složky C:\Windows\sysWOW64 pro 64bitový systém. - otevřete příkazový řádek "cmd"

- do příkazového řádku zadejte v závislosti na typu systému: regsvr32 C:\Windows\system32\MSComm32.ocx
- nebo: regsvr32 C:\Windows\sysWOW64\MSComm32.ocx

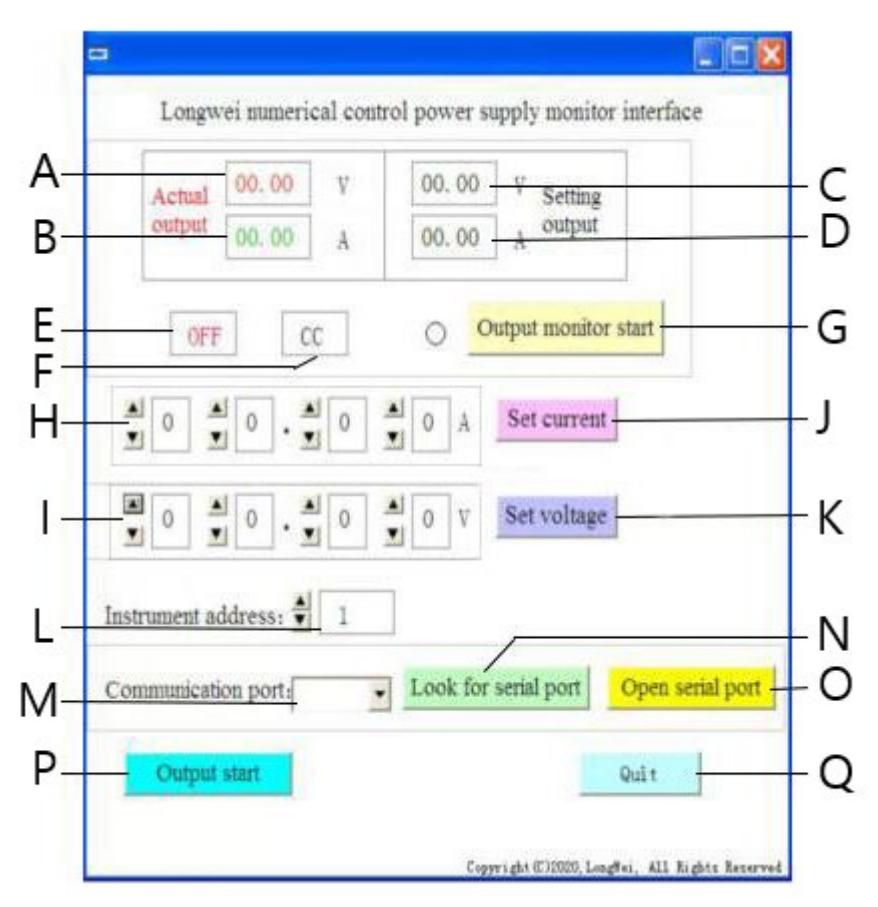

2. Popis softwarového rozhraní

- A. Aktuální hodnota napětí na výstupu zdroje
- B. Aktuální hodnota intenzity proudu na výstupu zdroje
- C. Nastavená hodnota napětí na výstupu zdroje
- D. Nastavená hodnota intenzity proudu na výstupu zdroje
- E. Aktuální stav výstupů zdroje: OFF výstupy neaktivní, ON výstupy aktivní
- F. Aktuální stav napájení: "CV" stabilizace napětí na výstupu. "CC" stabilizace intenzity proudu na výstupu.
- G. Tlačítko zapnutí/vypnutí monitorování stavu výstupu
- H. Pole pro nastavení hodnoty intenzity proudu na výstupu
- I. Pole nastavení hodnoty napětí na výstupu
- J. Tlačítko odeslání zadaných hodnot intenzity proudu do zdroje
- K. Tlačítko odeslání zadaných hodnot napětí do zdroje
- L. Výběr čísla zařízení pro komunikaci RS 485
- M. Výběr čísla portu COM
- N. Tlačítko hledání portu. Stisknutím tlačítka se spustí vyhledávání dostupných čísel portů.
- O. Tlačítko pro otevření sériového portu a otevření komunikačního portu
- P. Tlačítko zapnutí/vypnutí napájení pro výstupy zdroje
- Q. Tlačítko pro vypnutí softwaru
	- 3. Podrobný popis tlačítek softwarového rozhraní

#### Look for serial port a)

Po kliknutí tlačítko zobrazí seznam portů. Pokud neznáte číslo portu, ke kterému je zdroj připojen, je třeba spustit systémový správce zařízení. Poté si přečtěte číslo přiřazené portu, ke kterému je připojen zdroj, a vyberte jej z rozbalovacího seznamu (M) nalevo od tlačítka.

USB-SERIAL CH341A (COM2)

#### Open serial portb)

Po stisknutí tlačítka (pokud byl v předchozím kroku nastaven správný port) se otevře port spojující počítač se zařízením. V levém dolním rohu softwarového rozhraní se zobrazí zpráva "Port COMA is already open", což znamená úspěch.

#### Output start c)

Pokud je port mezi počítačem a zdrojem otevřený, po stisku tlačítka dojde k aktivaci napájení na výstupech zdroje. Tlačítko změní název na "Output Stop". Chcete-li zastavit napájení výstupů, stiskněte tlačítko znovu, napájení výstupů se přeruší a tlačítko změní název zpět na "Output Start".

Set voltage d)

V polích pro nastavení hodnoty napětí (I) nastavte preferovanou hodnotu výběrem číslic z rozevíracího seznamu. Pro uložení nastavení a odeslání do zdroje stiskněte tlačítko "Set voltage".

Set current e)

V polích pro nastavení hodnoty intenzity proudu (H) nastavte preferovanou hodnotu výběrem z rozbalovacího seznamu. Chcete-li uložit nastavení a odeslat do zdroje, stiskněte tlačítko "Set current".

Output monitor start f)

g)

Po stisknutí tlačítka se aktualizují pole týkající se aktuálního stavu výstupů zdroje, tj. hodnota napětí, intenzity proudu, provozní režim atd.

## Instrument address:

Tlačítko nastavení adresy zařízení. Ve výchozím nastavení je adresa zařízení nastavena na 1. Pokud však potřebujete ovládat mnoho zařízení, měli byste pro každé z nich nastavit samostatnou adresu. Za tímto účelem postupujte podle následujících kroků:

- spusťte aplikaci "Instrument address generator" (k dispozici ke stažení na webových stránkách obchodu expondo).

- po spuštění aplikace se objeví okno zobrazené na obrázku níže.

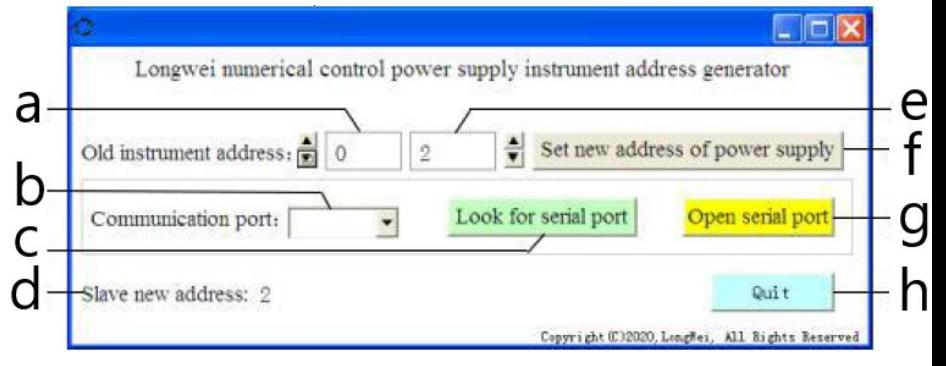

Kde,

a – aktuální adresa zdroje, nastavte hodnotu na 0

b – číslo COM portu, ke kterému je připojen zdroj k počítači. Vyberte číslo z rozbalovacího seznamu.

- c tlačítko vyhledávání čísla portu (popsáno v 3.3.5. bod 2)
- d informace o nově nastavené adrese zdroje
- e nová adresa zdroje
- f tlačítko pro nastavení nové adresy programovatelného zdroje
- g Tlačítko otevření COM portu
- h tlačítko pro ukončení programu.

## **3.3.6. Manuál pro programování komunikačních protokolů Modbus a RS485**

Upozornění: Zařízení podporuje funkce Modbus s následujícími kódy:

03H, 06H, 10H a 01H (výchozí nastavení).

1. Modbus RTU – struktura rámce

Přenos zprávy musí začínat intervalem o délce alespoň 3,5 znaku. Datový rámec musí být nepřetržitý tok datového přenosu, pokud je před koncem rámce pauza delší než 3,5 znaku, přijímající zařízení aktualizuje neúplnou zprávu a přečte, že další bajt je začátkem nové zprávy. Obdobně, pokud je mezera mezi dvěma samostatnými zprávami menší než 3,5 znaku, přijímající zařízení přečte dvě zprávy jako jednu.

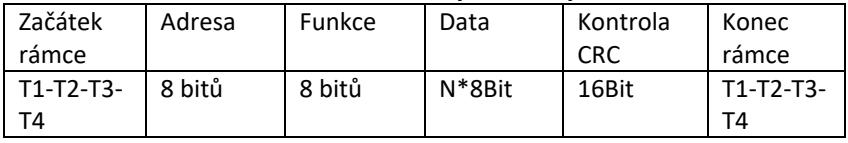

Standardní struktura informačního rámce je následující:

Popis polí rámce:

- Adresa – nadřízené zařízení (master) vybere podřízené zařízení (slave) umístěním adresy podřízeného zařízení, se kterým se má spojit, do pole adresy. Rozsah adresy pro jedno podřízené zařízení je 1...128 (desítkově), adresa je odesílána v hexadecimálním formátu. Adresa 0 je broadcast adresa, kterou přijímají a rozpoznávají všechna podřízená zařízení (slave), ale po obdržení zprávy není možné odeslat odpověď.

- Funkce – rozsah kódování pole je 1…255 (desítkově). Kód funkce informuje podřízené zařízení, jaký příkaz má provést, například čtení/zápis dat ze skupiny registrů atd.

- Data – pole obsahuje dodatečné informace odeslané do podřízeného zařízení týkající se příkazu odeslaného v poli funkce, např. adresy registrů. - Kontrola CRC – po vygenerování CRC je nižší bajt první a vyšší bajt druhý.

Upozornění: Interval mezi odezvou komunikačního rámce a rámcem generovaným zařízením při komunikační rychlosti (communication rate) 9600 bps by měl být větší než 5ms.

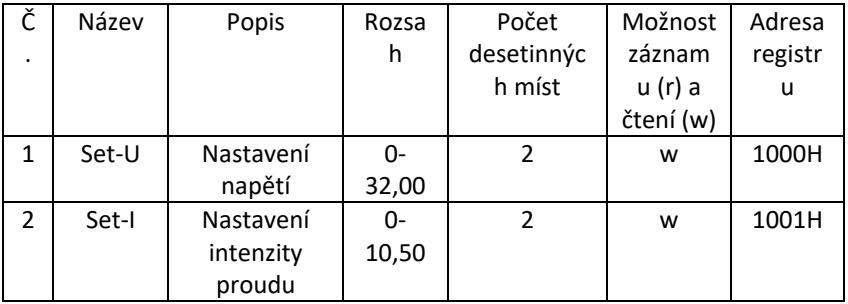

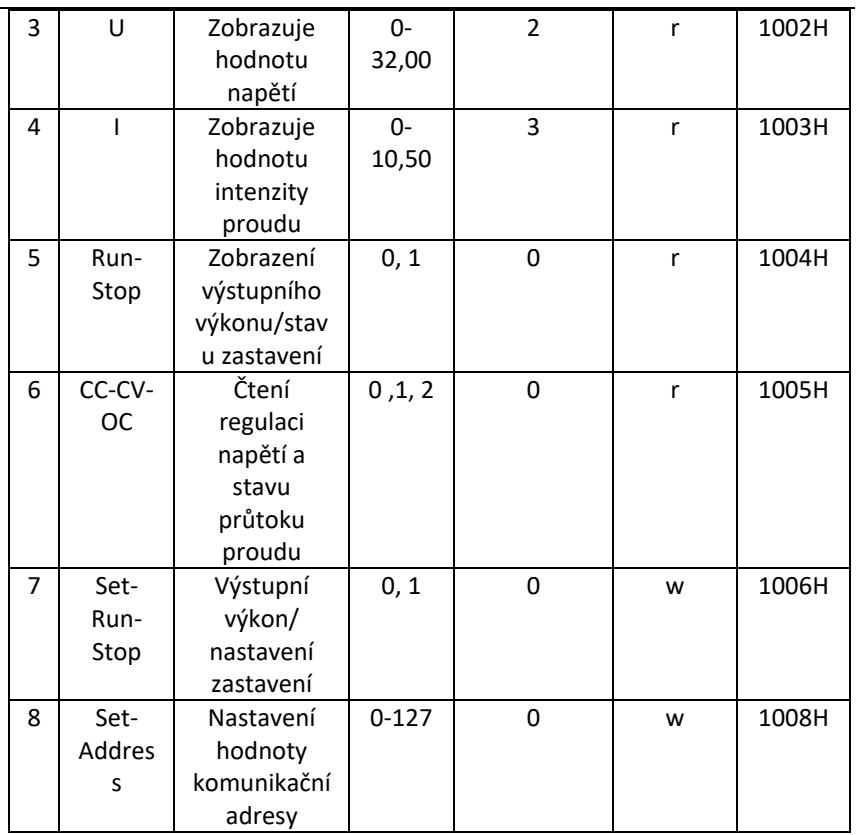

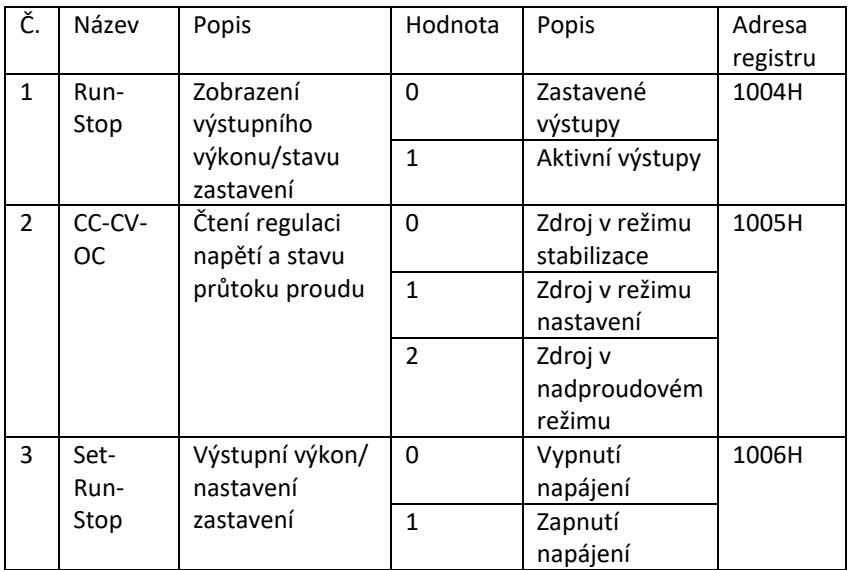

Upozornění: Když je komunikační adresa 0x00H, jedná se o broadcast režim, tj. všechna podřízená zařízení mohou přijímat data, tj. data z více zdrojů lze ovládat najednou.

- 2. Modbus RTU komunikační protokol
- a) Typy a formáty komunikačních dat Přenos informací je asynchronní a zabírá bajty jako jednotky. Komunikační informace zasílané mezi podřízenou jednotkou (master) a nadřízenou

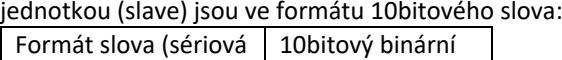

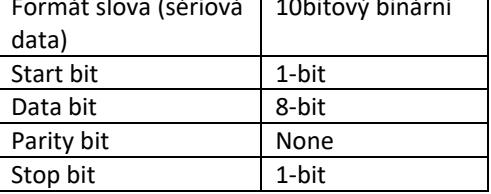

## b) Formát komunikačních dat (rámce).

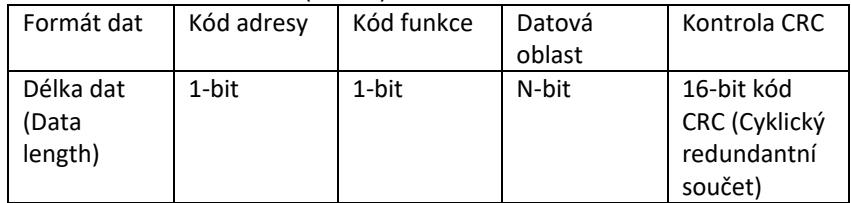

## c) Proces přenosu komunikačních dat

Příkaz je zaslán nadřízeným zařízením (master) podřízenému (slave) s kódem adresy. Pouze slave s adresou danou masterem může přijímat příkaz a číst informace, které obsahuje. Pokud je kontrola CRC úspěšná, slave provede příkaz a poté odešle data zpět hostu. Vrácené informace zahrnují kód adresy, kód funkce, data úlohy a kontrolní kód CRC. Pokud kontrola CRC selže, nebudou hostu odeslány žádné informace.

d) Kód adresy

Kód adresy je první bajt (8 bitů) informačního rámce každé komunikace 0 až 32. Tento bajt označuje, že podřízené zařízení (slave) nastavené uživatelem bude přijímat informace z nadřízeného zařízení. Každé podřízené zařízení musí mít jedinečný kód adresy. Pokud se kód adresy podřízeného zařízení shoduje s kódem adresy zaslaným nadřízeným zařízením, může přečíst příkaz a odeslat zprávu s odpovědí. Kód adresy zaslaný podřízeným zařízením nadřízenému zařízení označuje jeho adresu, což umožňuje identifikovat, odkud informace zpětné vazby pocházejí.

e) Kód funkce
Kód funkce je odeslán ve druhém bajtu rámce. Kódy funkce, které lze definovat v komunikačním protokolu Modbus, jsou 1 až 127. Pomocí kódu funkce nadřízené zařízení odesílá úlohu, kterou musí podřízené zařízení provést. Stejný kód funkce je vrácen z podřízeného zařízení, což znamená, že odpovědělo nadřízenému zařízení a provedlo operace spojené s funkcí. Níže uvedená tabulka ukazuje příklady kódů funkce protokolu Modbus.

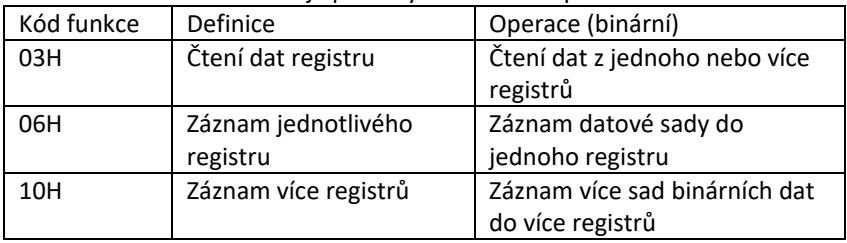

#### f) Datová oblast

Datová oblast obsahuje informace o tom, co by mělo být vráceno z podřízeného zařízení nebo jaké akce by měly být provedeny. Informace mohou být data (digitální vstupy/výstupy, analogové vstupy/výstupy, registry atd.), referenční adresa atd. Např. nadřízené zařízení odesílá podřízenému zařízení příkaz k vrácení hodnoty registru (včetně počáteční adresy a délky odečteného registru) prostřednictvím kódu funkce: 03, pak vrácená data zahrnují jak délku, tak obsah dat registru. Pro různá podřízená zařízení se adresa a informace o datech liší.

Vrácená data zahrnují: adresu podřízeného zařízení, kód funkce, datovou oblast a CRC kód. Data v datové oblasti jsou dva bajty, přičemž první má vyšší prioritu.

- g) Požadavky na dobu přestávek Před odesláním dat je nutné přerušení provozu datové sběrnice, které musí být větší než přenosová rychlost (pro 9600bps je přerušení min. 5ms).
- 3. Úvod do kódů funkce protokolu Modbus Upozornění: Zdroj podporuje pouze kódy kunkce protokolu Modbus popsané níže.
	- a) Kód funkce "03": čtení vstupů vícekanálového registru Například: nadřízené zařízení potřebuje číst data ze 6 registrů podřízeného zařízení, jehož adresa je 01 a počáteční adresa je 1000. Adresa a data datového registru podřízeného zařízení zařízení jsou:

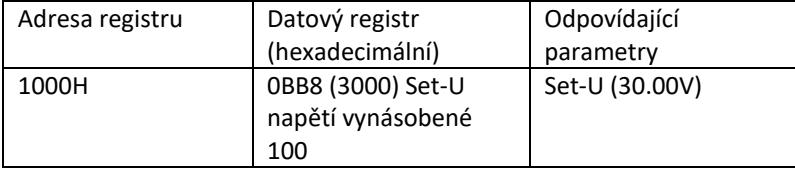

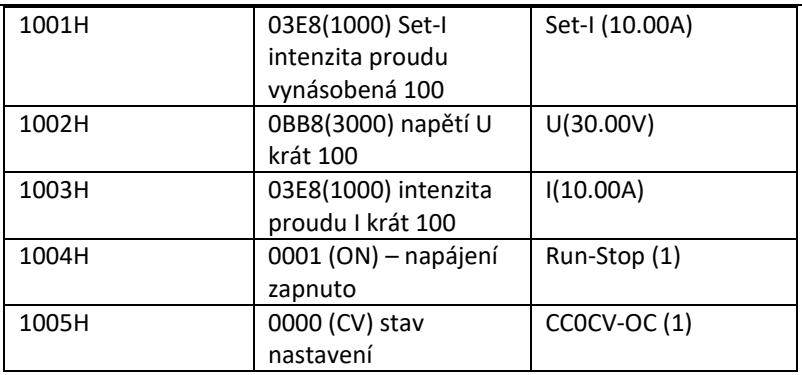

Pozor: nastavené napětí a intenzita proudu je nutné před záznamem do registru vynásobit 100 a poté převést na desetinný formát. Např. Chceteli nastavit napětí na 30.00V, vynásobte 30 x 100, abyste získali 3000, poté převeďte na desetinný formát, abyste získali 0BB8. Podle výše uvedené tabulky by hodnota měla být zapsána do registru 1000H.

Hodnota napětí a intenzity proudu po čtení z registru je znovu převedena na desítkový formát a vydělena 100. Např. Hodnota čtení registru1002H je 0BB7. Po převedení je skutečná hodnota napětí 29,99V.

Host – odesílací zařízení

| Formát zprávy odeslané hostem: |  |  |
|--------------------------------|--|--|
|--------------------------------|--|--|

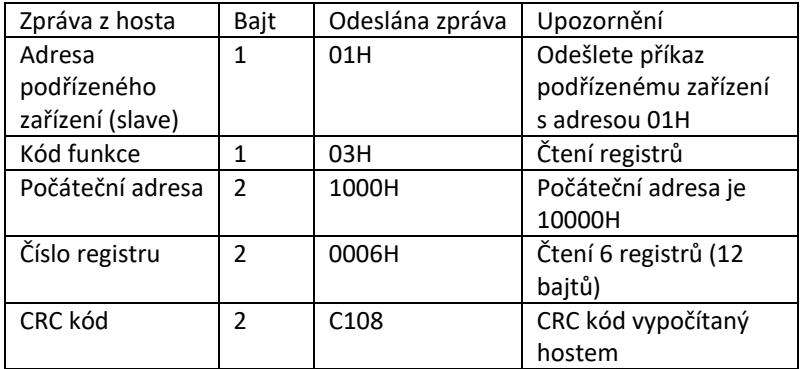

Slave address Function code Start address High 8 bits Low 8 bits Number of registers High 8 bits Low 8 bits CRC low 8 bits CRC high 8 bits 01 03 10 00 00 06 C1 08

Formát zprávy odeslané zpět podřízeným zařízením (slave):

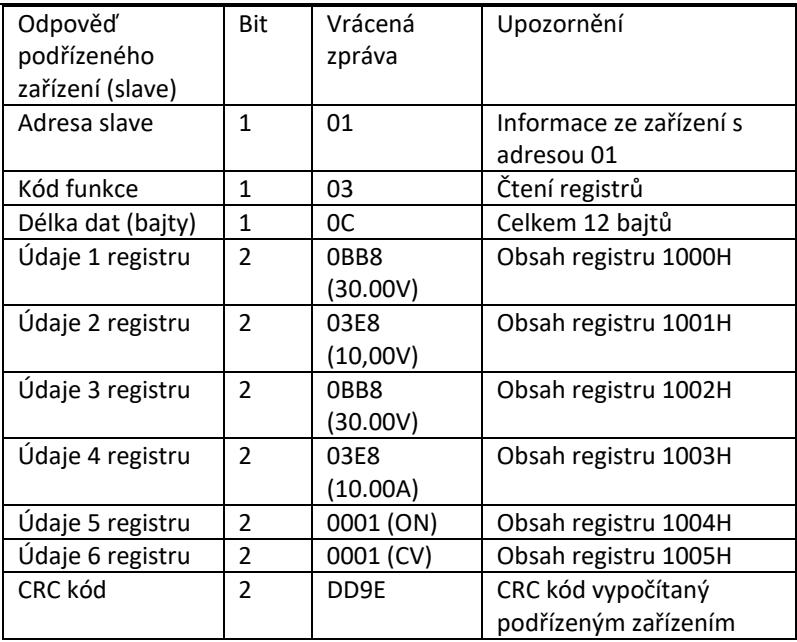

Address Function code Data length Register 1 Register 2 Register 3 Register 4 Register 5 Register 6 CRC low 8 bits CRC high 8 bits 01 03 0C 0BB8 03E8 0BB8 03E8 0001 0001 DD 9E

Upozornění: Pro čtení intenzity proudu a napětí na výstupu ze zdroje načtěte data ze dvou registrů: 1002H a 1003H.

b) Kód funkce "10H": záznam více registrů:

Host používá tento kód funkce k zápisu velkého množství dat do paměti. Registr v komunikačním protokolu Modbus se vztahuje na 16 bitů (2 bajty), přičemž první bit je vyšší. Chcete-li například nastavit napětí na 12,5 V a intenzitu proudu na 5,5 A, obě hodnoty by měly být vynásobeny 100 a poté převedeny do desetinného formátu a uloženy do registrů 1000H a 1001H podřízeného zařízení (kód adresy podřízeného zařízení je 01).

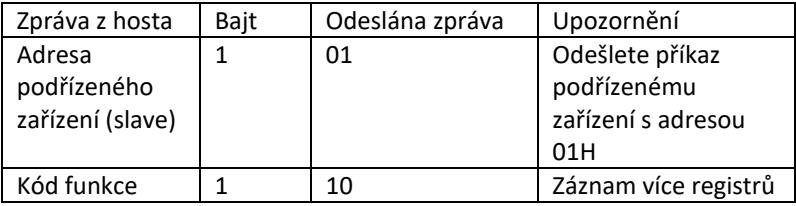

Formát zprávy odeslané hostem:

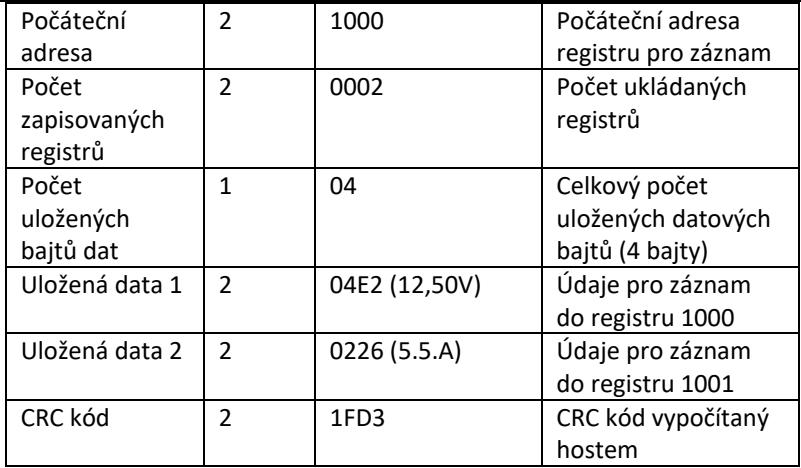

Address Function code Start address Number of registers Total number of data bytes Save data 1 Save data 2 CRC low 8 bits CRC high 8 bits 01 10 1000 0002 04 04E2 0226 1F D3

Formát zprávy odeslané zpět podřízeným zařízením (slave):

| Odpověď<br>podřízeného<br>zařízení (slave) | Bit            | Odeslána zpráva | Upozornění                                 |
|--------------------------------------------|----------------|-----------------|--------------------------------------------|
| Adresa<br>podřízeného<br>zařízení (slave)  | 1              | 01              | Informace ze zařízení s<br>adresou 01      |
| Kód funkce                                 | 1              | 10              | Záznam více registrů                       |
| Počáteční<br>adresa                        | $\mathfrak z$  | 1000            | Počáteční adresa<br>registru pro záznam    |
| Počet<br>zapisovaných<br>registrů          | $\mathfrak z$  | 0002            | Počet zapisovaných<br>registrů             |
| CRC kód                                    | $\mathfrak{p}$ | 4508            | CRC kód vypočítaný<br>podřízeným zařízením |

Slave address Function code Start address Number of registers CRC low 8 bits CRC high 8 bits

01 10 1000 0002 45 08

c) Kód funkce "06H": záznam jednotlivého registru Tato funkce se používá k uložení fragmentu dat do paměti zdroje. Např. změna napětí na 19,99V. Po vynásobení hodnoty 100 a převedení do desetinného formátu by měla být uložena do registru podřízeného zařízení s adresou 1000H (kód adresy podřízeného zařízení je 01).

Formát zprávy odeslané hostem:

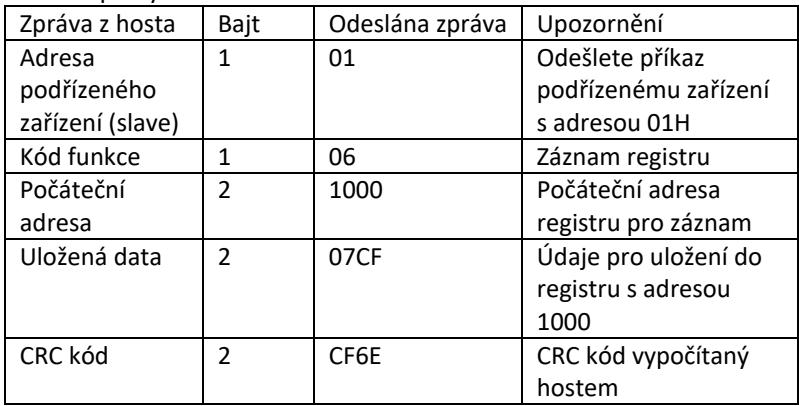

Address Function code Start address high bit Start address low 8 bits Data high 8 bits Data low 8 bits CRC 8 bits CRC high 8 bits 01 06 10 00 07 CF CF 6E

Formát zprávy odeslané zpět podřízeným zařízením (slave):

| Odpověď<br>podřízeného<br>zařízení (slave) | Bit            | Odeslána<br>zpráva | Upozornění                                       |
|--------------------------------------------|----------------|--------------------|--------------------------------------------------|
| Adresa<br>podřízeného<br>zařízení (slave)  | 1              | 01                 | Informace ze<br>zařízení s<br>adresou 01         |
| Kód funkce                                 | 1              | 06                 | Záznam více<br>registrů                          |
| Počáteční<br>adresa                        | $\mathfrak{p}$ | 1000               | Počáteční<br>adresa registru<br>pro záznam       |
| Uložená data                               | $\mathfrak{p}$ | 07CF               | Počet<br>zapisovaných<br>registrů                |
| CRC kód                                    | $\mathfrak z$  | CF6E               | CRC kód<br>vypočítaný<br>podřízeným<br>zařízením |

Address Function code Start address high bit Start address low 8 bits Data high 8 bits Data low 8 bits CRC low 8 bits CRC high 8 bits 01 06 10 00 07 CF CF 6E

4. Kód kontroly chyb (kontrola CRC)

Nadřízené (master) nebo podřízené (slave) zařízení můžou použít kód kontroly k ověření správnosti přijatých dat. K chybám přenosu dat může dojít v důsledku šumu nebo jiného narušení. Kód kontroly chyb (CRC) umožňuje ověřit, zda byl přenos dat úspěšný, a umožňuje odmítnout chybná data, což zvyšuje bezpečnost a efektivitu systému.

CRC kód pro komunikaci v protokolu Modbus se skládá ze 2 bajtů. Nižší 8 bitů je vpředu a vyšší 8 bitů vzadu, což tvoří 16bitové binární číslo. CRC kód vypočítává odesílající zařízení (host), je na poslední pozici v informačním rámci. Přijímací zařízení (slave) přepočítává CRC kód a porovnává, zda jsou určený kód a přijatý kód stejné. Pokud se kódy liší, znamená to, že při přenosu dat došlo k chybě.

5. Způsob výpočtu CRC kódu

Způsob výpočtu CRC kódu je následující:

- a) 16bitový registr je nastaven v šestnáctkové soustavě jako FFFF. Tento registr se nazývá registr CRC.
- b) Provedení operace XOR na prvním datovém bajtu (z rámce) a nižším bajtu registru CRC. Výsledek operace se uloží do registru CRC.
- c) Posun obsahu registru CRC o jeden bit doprava (směrem k nižšímu bitu), nastavení hodnoty vyššího bitu na 0 a poté kontrola posunutého bitu.
- d) Pokud je výstupní bit 0, krok c) se provede znovu; pokud je bit 1: je provedena operace XOR registru CRC s polynomem A001 (1010 0000 0000 0001).
- e) Opakování kroků c) a d) až osmkrát, což odpovídá zpracování 8 bitů (1 bajtu) dat.
- f) Provedení kroků b) až e) pro další bajt komunikačního rámce.
- g) Poté, co byly všechny bajty komunikačního rámce přepočteny podle výše uvedených kroků, následuje výměna nižších a vyšších bajtů přijatého 16bitového registru CRC.
- h) Konečný obsah registru CRC je hodnota kódu CRC.

# **3.4. Čištění a údržba**

- a) Před každým čištěním, a rovněž není-li zařízení používáno, vytáhněte síťovou zástrčku.
- b) Na čistění ploch zařízení používejte výhradně přípravky neobsahující leptavé látky.
- c) Po každém čištění všechny části dobře usušte, než budete zařízení znovu používat.
- d) Zařízení uchovávejte na suchém a chladném místě chráněném před vlhkostí a přímým slunečním zářením.
- e) Na zařízení nestříkejte vodu ani ho nevkládejte do vody.
- f) Dávejte pozor, aby se přes větrací otvory nacházející se ve skříni nedostala voda.
- g) Větrací otvory čistěte štětečkem a stlačeným vzduchem.
- h) Zařízení pravidelně kontrolujte z hlediska jeho technické funkčnosti a na jakákoli poškození.
- i) Pro ochranu před požárem vyměňujte pojistku pouze za uvedený typ a třídu.

#### **Výměna pojistky**

UPOZORNĚNÍ! Výměnu pojistky by měl provést odborník!

- 1. Odpojte zařízení od napájení.
- 2. Odpojte napájecí kabel a vyjměte pojistkovou zásuvku.
- 3. Vyměňte pojistku za novou, se stejnými parametry.
- 4. Opět namontujte pojistkovou zásuvku.

UPOZORNĚNÍ! Aby nedošlo k poškození pojistkové skříňky, nepoužívejte při vyjímání a montáži pojistkové skříňky příliš velkou sílu.

LIKVIDACE OPOTŘEBOVANÝCH ZAŘÍZENÍ.

Po skončení životnosti toto zařízení nelikvidujte s normálním komunálním odpadem, ale odevzdejte ho do sběrného dvora za účelem recyklace elektrických a elektronických zařízení. Informuje o tom symbol umístěný na výrobku, v pokynech k obsluze nebo na obalu. Plasty použité v zařízení jsou vhodné pro opakované použití v souladu s jejich označením. Díky opakovanému použití, využití materiálů nebo jiným formám využívání opotřebovaných zařízení přispíváte k ochraně našeho životního prostředí.

Informace o příslušném sběrném dvoře pro likvidaci opotřebovaných zařízení vám poskytne orgán místní samosprávy.

# Caractéristiques techniques

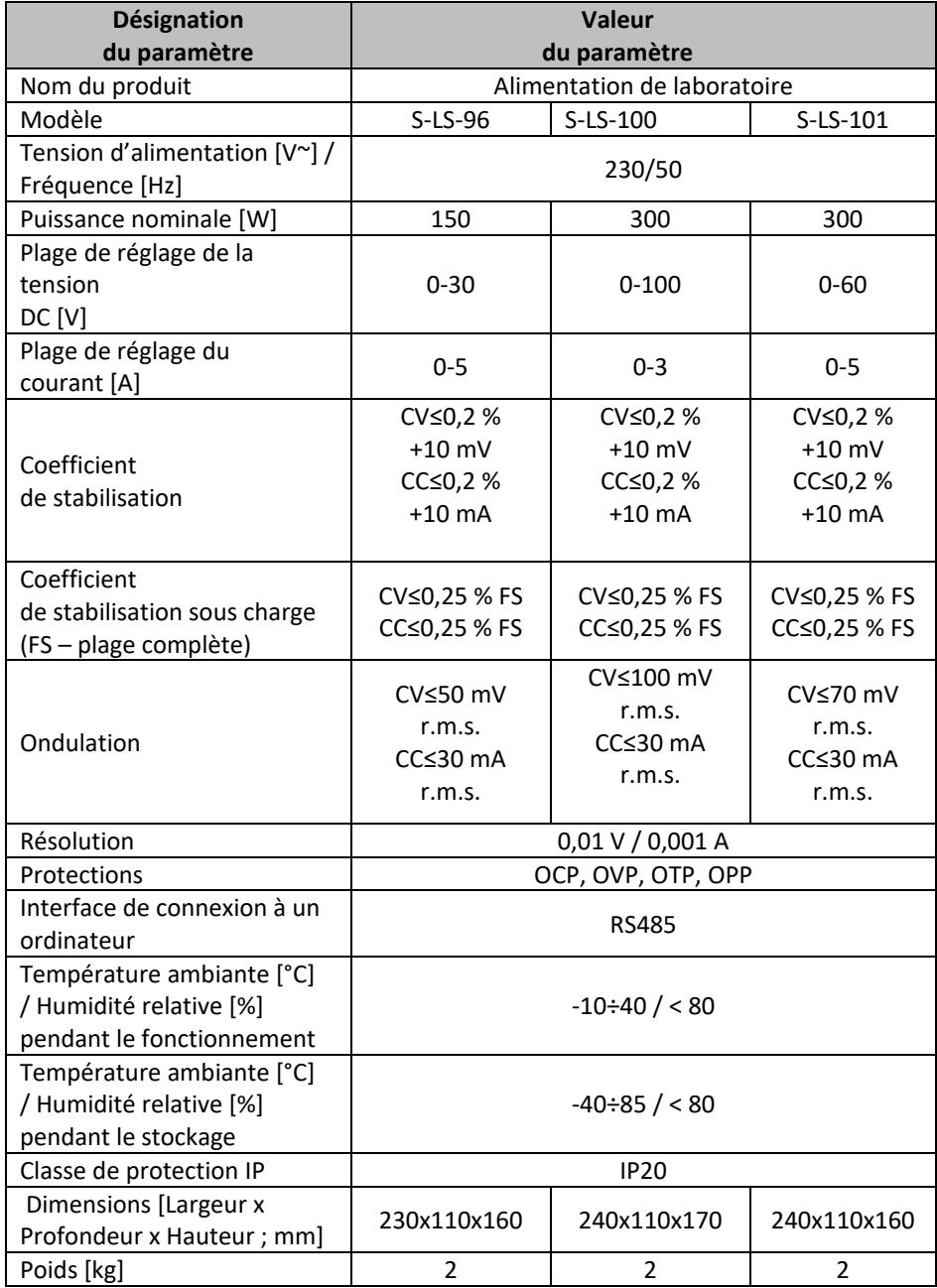

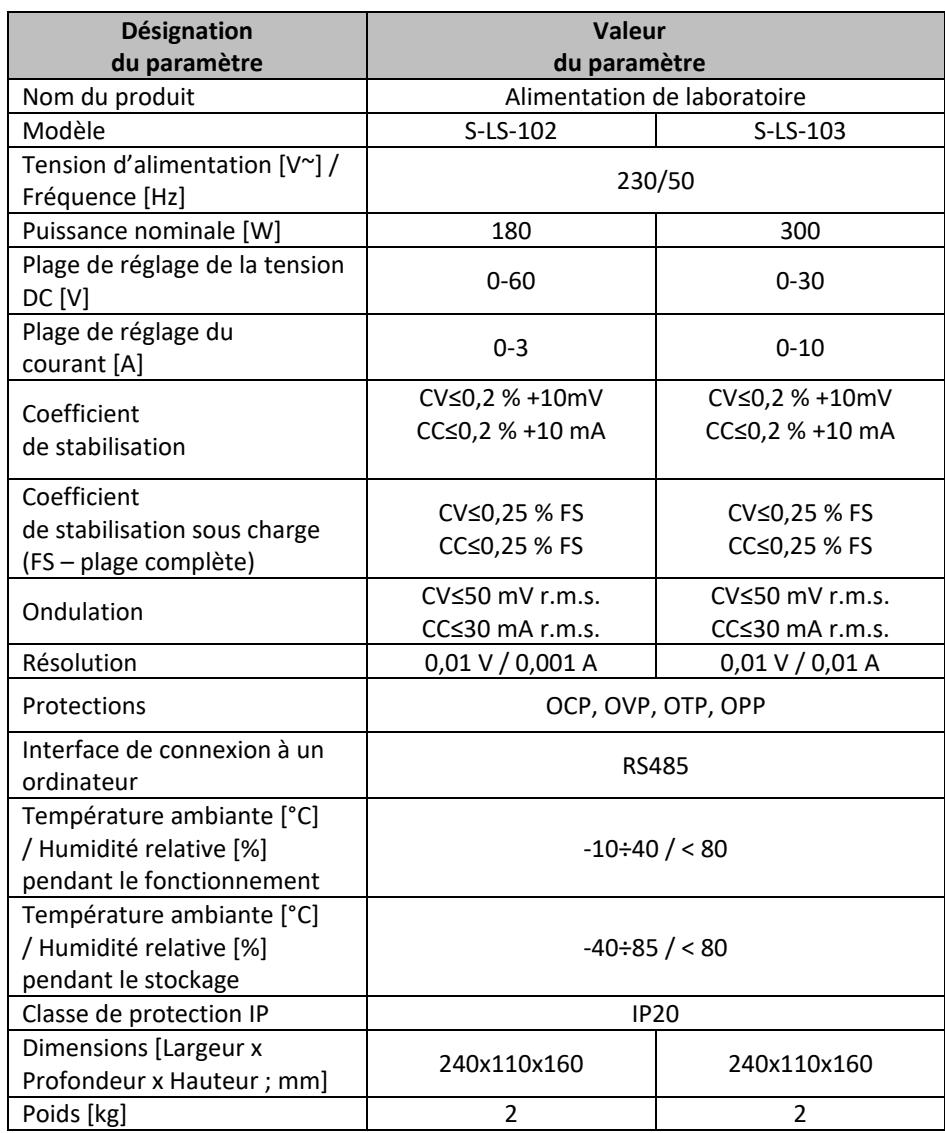

# 1. Description générale

Ce mode d'emploi a pour but de vous aider à utiliser l'appareil en sécurité et de manière fiable. Le produit est conçu et fabriqué dans un respect strict des spécifications techniques, avec les technologies et les composants les plus récents et conformément aux normes de qualité les plus élevées.

### **AVANT TOUTE UTILISATION, CE MODE D'EMPLOI DOIT ÊTRE LU ET COMPRIS.**

Pour assurer un fonctionnement durable et fiable de l'appareil, veillez à l'utiliser et à l'entretenir correctement, conformément aux instructions de ce mode d'emploi. Les caractéristiques techniques et les spécifications contenues dans ce mode d'emploi sont à jour. Le fabricant se réserve le droit d'apporter des modifications pour améliorer la qualité. L'appareil est conçu et construit de manière à minimiser les risques liés à l'émission de bruit, compte tenu des progrès technologiques et de la possibilité de réduction du niveau sonore.

#### **Signification des symboles**

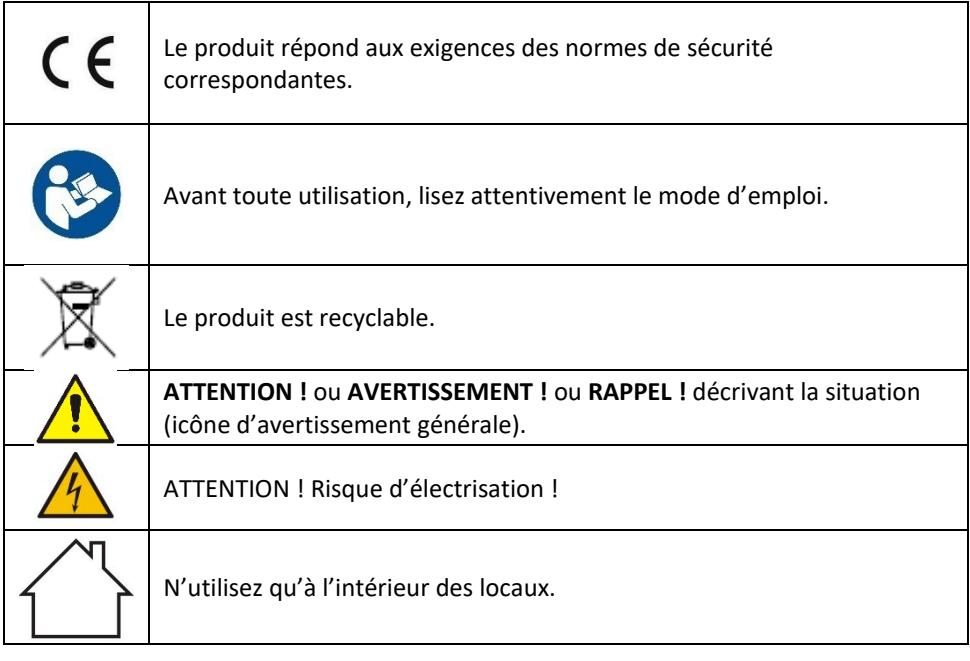

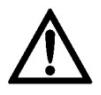

**ATTENTION ! Les illustrations de ce mode d'emploi ne sont données qu'à titre indicatif et peuvent différer dans certains détails de l'aspect réel du produit.**

C'est la version allemande de ce mode d'emploi qui est sa version originale. Les autres versions linguistiques sont des traductions de l'allemand.

# 2. Sécurité d'utilisation

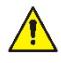

**ATTENTION !** Lisez tous les avertissements de sécurité et toutes les instructions. Le non-respect des avertissements et des instructions peut entraîner une électrisation, un incendie et/ou des blessures graves ou la mort.

Le terme « appareil » ou « produit » dans les avertissements et dans la description des instructions désigne <*l'alimentation de laboratoire*>.

# **2.1. Sécurité électrique**

- a) La fiche de l'appareil doit être compatible avec la prise de courant. Ne modifiez pas la fiche de quelque manière que ce soit. Les fiches d'origine et les prises correspondantes réduisent le risque d'électrisation.
- b) Évitez de toucher les éléments mis à la terre tels que les tuyaux, les radiateurs, les cuisinières et les réfrigérateurs. Il existe un risque accru d'électrisation si le corps est mis à la terre en touchant l'appareil qui est exposé à l'action directe de la pluie, d'un sol humide ou qui est mis en marche dans un environnement humide. La pénétration d'eau dans l'appareil augmente le risque de son endommagement et d'électrisation.
- c) Ne touchez pas l'appareil avec des mains mouillées ou humides.
- d) N'utilisez pas le câble à mauvais escient. Ne l'utilisez jamais pour déplacer l'appareil ou pour retirer la fiche de la prise. Gardez le câble à l'écart des sources de chaleur, de l'huile, des arêtes tranchantes et des pièces mobiles. Les fils endommagés ou emmêlés augmentent le risque d'électrisation.
- e) Si vous ne pouvez pas éviter d'utiliser l'appareil dans un environnement humide, employez un dispositif à courant différentiel-résiduel (RCD). L'emploi d'un RCD réduit le risque d'électrisation.
- f) Il est interdit d'utiliser l'appareil si le câble d'alimentation est endommagé ou présente des signes évidents d'usure. Un câble d'alimentation endommagé doit être remplacé par un électricien qualifié ou par le service après-vente du fabricant
- g) Pour éviter l'électrisation, n'immergez pas le câble, la fiche ou l'appareil luimême dans l'eau ou tout autre liquide. N'utilisez pas l'appareil sur des surfaces mouillées.
- h) ATTENTION DANGER DE MORT ! Lorsque vous nettoyez ou utilisez l'appareil, ne l'immergez jamais dans l'eau ou dans d'autres liquides.
- i) N'utilisez pas l'appareil dans les locaux à très forte humidité / à proximité immédiate de réservoirs d'eau !

# **2.2. Sécurité sur le lieu de travail**

- a) Veillez à ce que le lieu de travail soit bien rangé et bien éclairé. Tout désordre ou mauvais éclairage risquent d'entraîner des accidents. Soyez prévoyant et raisonnable, faites attention à ce que vous faites lors de l'utilisation de l'appareil.
- b) N'utilisez pas l'appareil dans une zone à risque d'explosion, par exemple en présence de liquides, de gaz ou de poussières inflammables.
- c) En cas de dommages ou d'anomalies dans le fonctionnement de l'appareil, il faut l'arrêter immédiatement et en informer une personne autorisée.
- d) En cas de doute quant au bon fonctionnement de l'appareil, contactez le service après-vente du fabricant.
- e) Le produit ne peut être réparé que par le service après-vente du fabricant. N'effectuez pas les réparations vous-même !
- f) En cas d'incendie ou de départ de feu, n'utilisez que les extincteurs à poudre ou à neige (CO2) pour éteindre l'appareil sous tension.
- g) L'accès au poste de travail est interdit aux enfants et aux personnes non autorisées. (Tout manque d'attention peut entraîner une perte de contrôle de l'appareil.)
- h) Vérifiez régulièrement l'état des autocollants portant les informations sur la sécurité. Remplacez les autocollants s'ils sont illisibles.
- i) Conservez ce mode d'emploi pour tout usage ultérieur. Si l'appareil doit être transmis à un tiers, ce mode d'emploi sera livré avec l'appareil.
- j) Gardez les pièces d'emballage et les petites pièces d'assemblage hors de portée des enfants.
- k) Gardez l'appareil hors de portée des enfants et des animaux.
- l) En utilisant cet appareil avec d'autres appareils, les instructions d'utilisation de ces derniers doivent également être respectées.

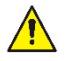

**N'oubliez pas** de protéger les enfants et les autres personnes extérieures lors de l'utilisation de l'appareil.

# **2.3. Sécurité personnelle**

- a) N'utilisez pas l'appareil si vous êtes fatigué, malade ou sous l'influence de l'alcool, de drogues ou de médicaments qui limitent considérablement votre capacité à l'utiliser.
- b) L'appareil n'est pas destiné à être utilisé par des personnes (y compris les enfants) aux capacités mentales, sensorielles ou intellectuelles réduites ou qui manquent d'expérience et/ou de connaissances appropriées, à moins qu'elles ne soient surveillées par une personne responsable de leur sécurité ou qu'elles aient reçu des instructions de celle-ci sur la manière d'utiliser l'appareil.
- c) L'appareil ne peut être utilisé que par les personnes physiquement aptes, capables de le faire fonctionner et dûment formées, qui ont lu ces instructions et ont été formées en matière de sécurité et de santé au travail.
- d) Soyez vigilant et raisonnable lorsque vous utilisez l'appareil. Tout moment d'inattention lors de son utilisation peut entraîner des dommages corporels graves.
- e) Cet appareil n'est pas un jouet. Surveillez les enfants pour vous assurer qu'ils ne jouent pas avec l'appareil.

### **2.4. Utilisation de l'appareil en sécurité**

- a) Évitez de surcharger l'appareil. Utilisez des outils adaptés à l'usage concerné. Un appareil correctement sélectionné accomplira mieux et plus en sécurité les tâches pour lesquelles il a été conçu.
- b) N'utilisez pas l'appareil si l'interrupteur ON/OFF ne fonctionne pas correctement (ne se met pas en marche ou ne s'arrête pas). Tout appareil qui ne peut pas être contrôlé par un interrupteur est dangereux, ne doit pas être utilisé et doit être réparé.
- c) L'appareil doit être débranché de l'alimentation électrique avant tout réglage, nettoyage ou entretien. Cela réduit le risque de démarrage accidentel.
- d) Lorsque vous n'utilisez pas l'appareil, tenez-le hors de portée des enfants et de toute personne ne connaissant pas l'appareil ou ce mode d'emploi. Tout appareil est dangereux s'il est manipulé par un utilisateur inexpérimenté.
- e) Maintenez l'appareil en bon état de marche. Avant chaque utilisation, assurezvous de l'absence d'endommagements généraux et de ceux de pièces mobiles (fissures de pièces ou de composants ou toute autre condition susceptible de peser sur la sécurité de fonctionnement de l'appareil). En cas d'endommagement, faites réparer l'appareil avant de l'utiliser.
- f) La réparation et l'entretien des appareils doivent être effectués par un personnel qualifié, n'utilisant que des pièces de rechange d'origine. Cela garantira la sécurité d'utilisation.
- g) Pour assurer l'intégrité opérationnelle de l'appareil, ne retirez pas les protections installées en usine ni ne desserrez les vis.
- h) Il est interdit de faire glisser, de déplacer ou de faire tourner l'appareil en fonctionnement.
- i) Ne laissez pas l'appareil allumé sans surveillance.
- j) Nettoyez régulièrement l'appareil afin d'éviter une accumulation permanente de saletés.
- k) Cet appareil n'est pas un jouet. Le nettoyage et l'entretien ne doivent pas être effectués par des enfants sans la surveillance d'un adulte.
- l) Il est interdit d'intervenir sur la structure de l'appareil afin de la modifier ou modifier les caractéristiques de l'appareil.
- m) Gardez les appareils éloignés des sources de chaleur.
- n) N'obstruez pas les orifices de ventilation de l'appareil !
- o) Il est interdit de faire fonctionner l'alimentation sous la charge maximale pendant une période prolongée, car cela pourrait endommager l'appareil.
- p) La tension de sortie de l'alimentation ne doit pas dépasser la tension d'entrée de l'appareil à alimenter. Une tension trop élevée peut endommager l'appareil alimenté.
- q) Avant tout changement du mode de fonctionnement de l'alimentation, déconnectez d'abord les câbles connectés à un appareil externe.
- r) Si l'appareil fonctionne avec une charge inductive, comme les bobines magnétiques, les moteurs à courant continu, les moteurs pas à pas, etc., la tension et le courant doivent être modifiés graduellement. Ne mettez JAMAIS l'appareil sous tension ou hors tension avec une charge inductive connectée.
- s) Il est interdit d'allumer et d'éteindre l'alimentation connectée à une charge.
- t) Ne court-circuitez pas les fils sous tension.
- u) Assurez-vous que la tension d'entrée correspond au réglage du commutateur de tension d'entrée, sinon cela pourrait entraîner un mauvais fonctionnement de l'alimentation ou même l'endommager.

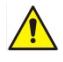

**ATTENTION ! Bien que l'appareil ait été conçu pour fonctionner en sécurité et muni de protections adéquates et d'éléments supplémentaires protégeant l'utilisateur, il existe toujours un petit risque d'accident ou de blessure lors de la manipulation de l'appareil. Soyez donc prudent et raisonnable lors de son utilisation.**

# 3. Règles d'utilisation

L'appareil est conçu pour alimenter les récepteurs externes en courant continu d'une tension et d'un courant spécifiés.

**L'utilisateur est responsable de tout dommage résultant de toute utilisation contraire à la destination de l'appareil.**

# **3.1. Description de l'appareil**

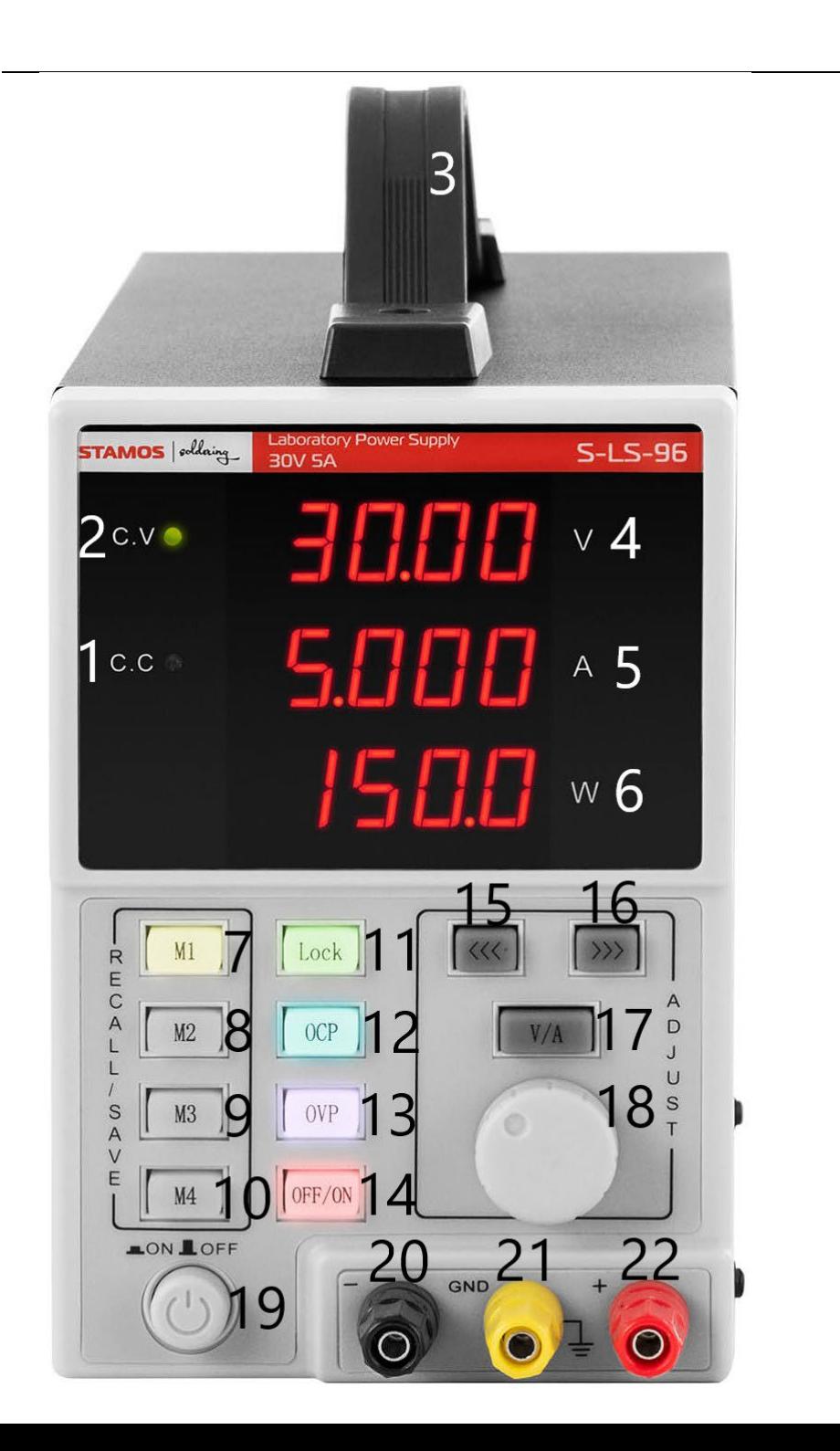

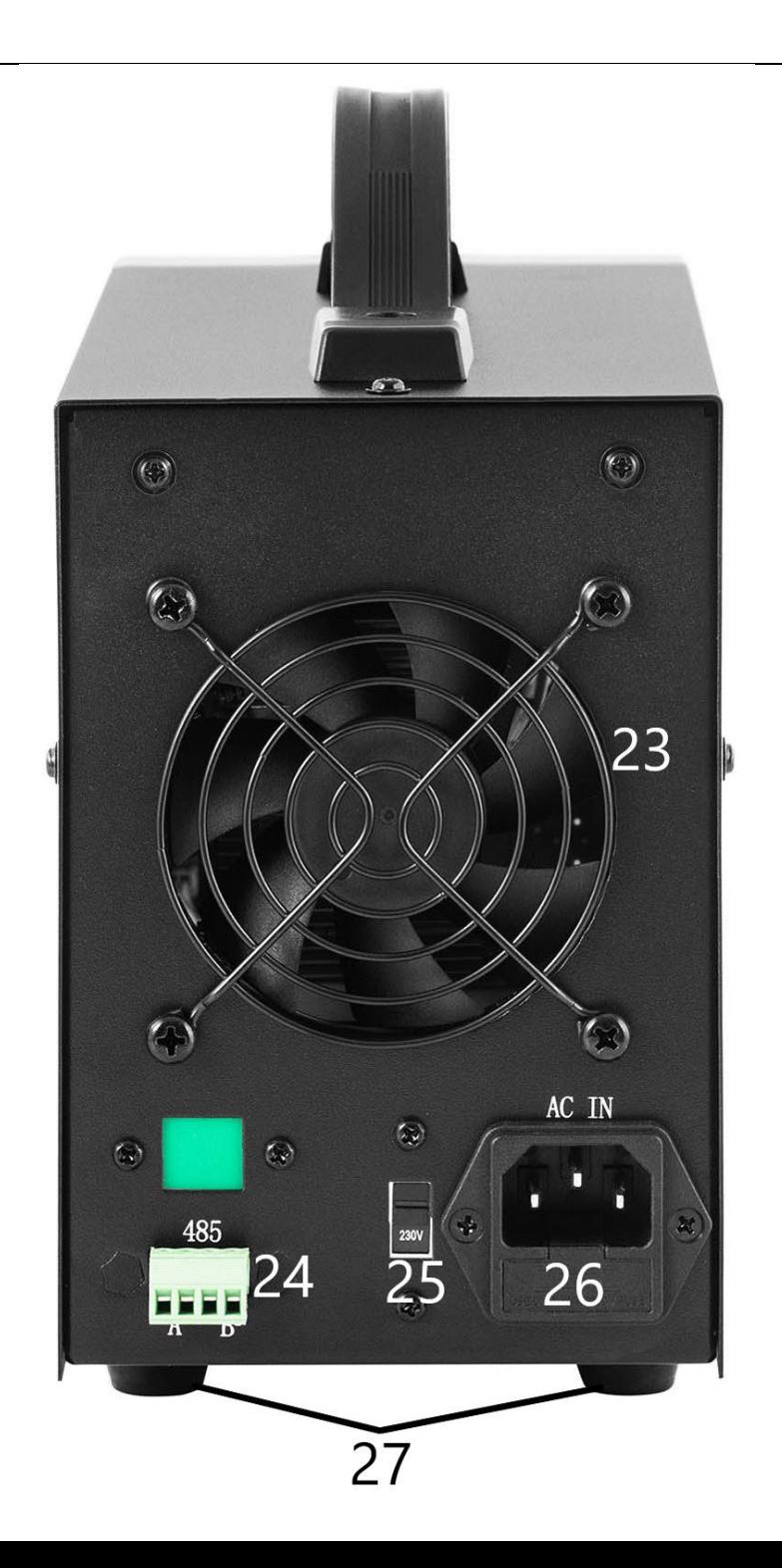

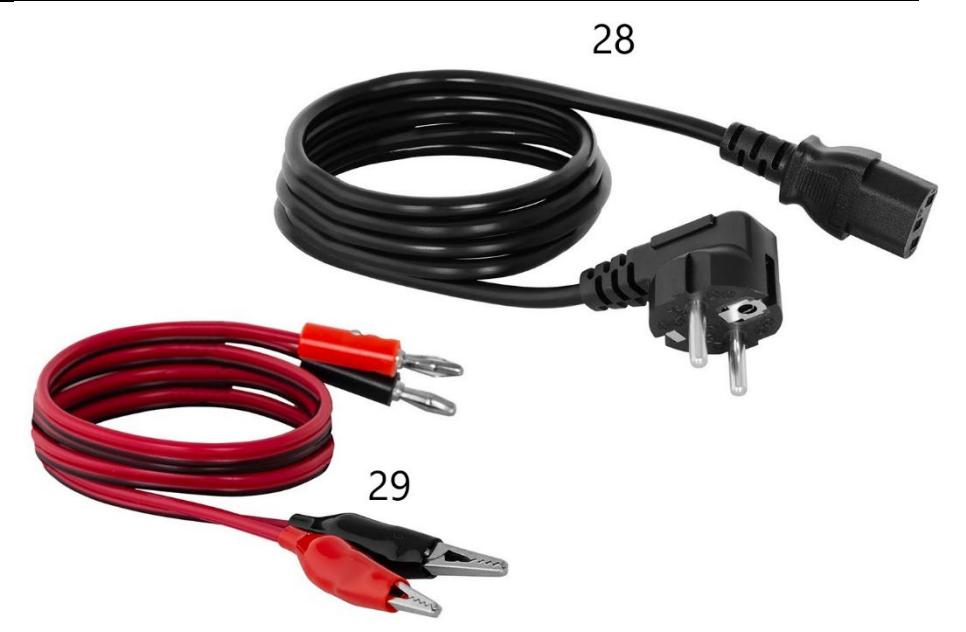

- 1. Témoin indique le fonctionnement en mode de stabilisation du courant à la sortie
- 2. Témoin indique le fonctionnement en mode de stabilisation de la tension à la sortie
- 3. Poignée
- 4. Affichage de la tension
- 5. Affichage du courant
- 6. Affichage de la puissance de sortie
- 7-10. Touche de mémorisation / rétablissement des paramètres
- 11. Touche de verrouillage « Lock »
- 12. Touche d'activation/désactivation de la protection contre les surcharges
- 13. Touche d'activation/désactivation de la protection contre les surtensions
- 14. Touche OFF/ON activation/désactivation des sorties
- 15. Touche « à gauche »
- 16. Touche « à droite »
- 17. Commutateur tension / courant
- 18. Bouton de réglage
- 19. Interrupteur ON/OFF alimentation de l'appareil
- 20. Borne de sortie négative
- 21. Borne de sortie prise de terre
- 22. Borne de sortie positive
- 23. Ventilateur
- 24. Port RS 485
- 25. Interrupteur de tension d'entrée 110/230 V
- 26. Prise d'alimentation avec fusible
- 27. Pieds
- 28. Câble d'alimentation
- 29. Câbles de raccordement

### **3.2. Préparation au fonctionnement EMPLACEMENT DE L'APPAREIL**

La température ambiante ne doit pas dépasser 40 °C et l'humidité relative 85 %. Placez l'appareil de manière à assurer une bonne circulation d'air. Respectez une distance minimale de 10 cm de chaque paroi de l'appareil. Gardez l'appareil à l'écart de toute surface chaude. Utilisez toujours l'appareil sur une surface plane, stable, propre, ignifuge et sèche et gardez toujours l'appareil hors de portée des enfants et des personnes aux capacités mentales, sensorielles ou intellectuelles réduites. Placez l'appareil de manière à ce que la prise de courant soit accessible à tout moment. Assurez-vous que l'alimentation électrique de l'appareil correspond aux informations indiquées sur la plaque signalétique !

# **3.3. Utilisation de l'appareil**

Pour obtenir les réglages les plus stables dans les limites de tolérance de l'unité d'alimentation, il est préférable d'allumer l'appareil 30 minutes avant de commencer le travail.

### **3.3.1. Emploi**

- 1. Raccordez le connecteur du câble d'alimentation (28) à la prise (26) à l'arrière de l'appareil et branchez la fiche dans une prise de courant.
- 2. Allumez l'appareil avec l'interrupteur ON/OFF (19).
- 3. Vérifiez les paramètres de l'appareil récepteur. Connectez la charge externe aux bornes (20-22).
- 4. Réglez les paramètres de sortie selon les instructions au point 3.3.2.
- 5. Appuyez sur la touche OFF/ON (14) pour activer les sorties. La touche est illuminée lorsque les sorties sont actives. Le témoin (1) ou (2) s'illumine en fonction de la charge connectée. Appareil b
- 6. Pour désactiver les sorties, appuyez à nouveau sur la touche OFF/ON (14). L'illumination de la touche s'éteint. Lorsque les sorties sont désactivées, l'affichage de la puissance (6) indique « OFF ».
- 7. Les sorties sont désactivées automatiquement si la protection est déclenchée.
- 8. Lorsque vous avez fini d'utiliser l'appareil, éteignez-le à l'aide de l'interrupteur ON/OFF (19), déconnectez la charge externe et débranchez la fiche de la prise.

#### **3.3.2. Réglage des paramètres**

- 1. Réglage de la tension et du courant Appuyez sur la touche « V/A » (17) pour sélectionner le paramètre à modifier. Utilisez les touches (15) et (16) pour déplacer le curseur sur la position souhaitée de la valeur à modifier (de cette façon, vous pouvez déterminer la précision du réglage).
- 2. Verrouillage des paramètres Appuyez sur la touche « Lock » (11) pour désactiver la modification des paramètres. La touche s'illumine et les autres touches et le bouton sont verrouillés. Pour réactiver la modification des paramètres, appuyez à nouveau sur la touche « Lock » (11) – la touche s'éteint et les autres touches sont activées.
- 3. Signal sonore

Le signal sonore retentit après le déclenchement de la protection contre les surcharges ou contre les surtensions. L'alarme sonore est activée par défaut. Pour désactiver / réactiver l'alarme, appuyez sur le bouton (18).

4. Mémorisation / rétablissement des paramètres Pour mémoriser les nouveaux paramètres, appuyez sur l'une des touches M1-M4 (7-10) – la touche s'allume et l'affichage indique la tension et le courant actuels. À ce moment, entrez les paramètres de tension et de courant souhaités selon les instructions au point 1 de la présente section. Une fois l'affichage arrête de clignoter, les paramètres sont mémorisés sous la touche que vous avez choisie. Pour rétablir les paramètres mémorisés, appuyez sur l'une des touches M1-M4 (7-10). La touche s'allume et l'affichage indique les paramètres rétablis. À ce moment, vous pouvez activer les sorties avec la touche (14).

#### **3.3.3. Protections**

- 1. OCP (Over current protection en anglais) protection contre les surcharges – activée et désactivée avec la touche « OCP » (12). Une fois la protection activée, la valeur de courant définie est convertie en valeur de la protection contre les surcharges. Une fois la valeur seuil dépassée, la protection coupe l'alimentation des sorties et l'appareil émet un signal sonore. Pour réarmer la protection, désactivez-la avec la touche (12) et activez à nouveau.
- 2. OVP (Over voltage protection) protection contre les surtensions – activée et désactivée avec la touche « OVP » (13). Une fois la protection activée, l'appareil définit automatiquement la valeur seuil (tension de consigne + 0,5V) au-dessus de laquelle la protection est déclenchée. Une fois la valeur seuil dépassée, l'alimentation des sorties est coupée et l'appareil émet un signal

sonore. Pour réarmer la protection, désactivez-la et activez à nouveau avec la touche (13).

3. OTP (Over temperature protection) – protection contre la surchauffe.

#### **3.3.4. Connexion de l'appareil à un ordinateur**

L'appareil peut être connecté à un ordinateur à l'aide d'un câble avec un connecteur RS 485. Si l'ordinateur ne dispose pas d'un tel port, vous pouvez utiliser un convertisseur USB.

Pour connecter l'ordinateur à l'alimentation, configurez un port COM en saisissant les paramètres suivants :

- Baud rate: 9600
- Start bit: 1
- Data Bits: 8
- Check digit: None
- Stop bits: 1
- Data overflow control: None

Si vous utilisez un convertisseur USB-RS485, vous devez installer le pilote « CH340SER ». Pour démarrer l'installation, double-cliquez sur l'icône de l'application CH340SER.exe, confirmez l'installation et suivez les instructions à l'écran.

Le fichier d'installation du pilote est disponible sur le site de la boutique du fabricant.

Pour plus d'informations sur les protocoles de communication RS485 et Modbus, consultez le point 3.3.6.

#### **3.3.5. Logiciel**

#### **Nota : Les fichiers d'installation peuvent être téléchargés depuis la boutique du fabricant. Cherchez le produit acheté sur le site, téléchargez les fichiers et installez le logiciel selon les instructions ci-dessous.**

1. Installation du logiciel de contrôle de l'alimentation Pour pouvoir lire et modifier les paramètres de l'alimentation une fois celle-ci connectée à l'ordinateur, vous devez installer le logiciel « Monitoring assisant » dédié à votre modèle.

Pour ce faire, double double-cliquez sur son icône et suivez les instructions affichées à l'écran.

Si à ce stade, l'écran affiche un message comme ci-dessous :

#### **POWER SUPPLY**

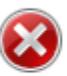

Component 'MSComm32.ocx' or one of its dependencies not<br>correctly registered: a file is missing or invalid

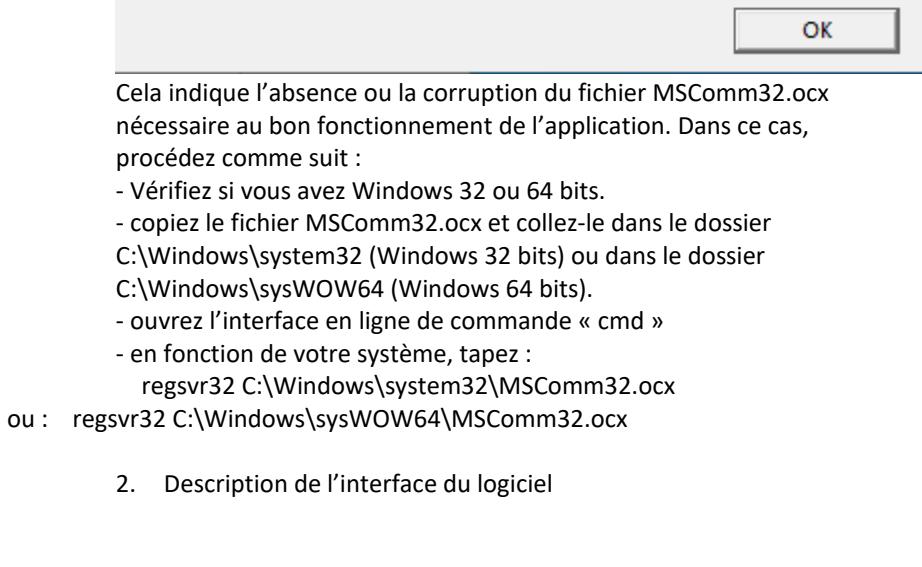

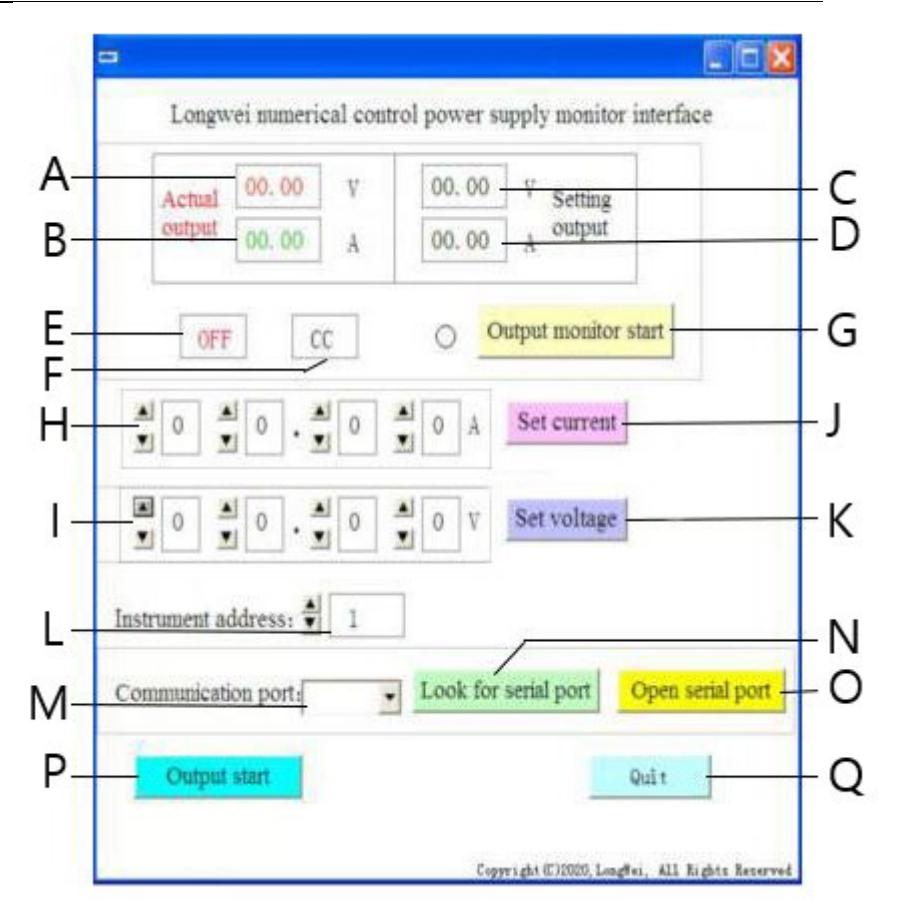

- A. Tension actuelle à la sortie de l'alimentation
- B. Courant actuel à la sortie de l'alimentation
- C. Tension de consigne à la sortie de l'alimentation
- D. Courant de consigne à la sortie de l'alimentation
- E. État actuel des sorties de l'alimentation : OFF sorties inactives, ON sorties actives
- F. État actuel de l'alimentation : « CV » stabilisation de la tension à la sortie, « CC » – stabilisation du courant à la sortie.
- G. Bouton pour activer/désactiver la surveillance de l'état de la sortie
- H. Champ pour déterminer le courant à la sortie
- I. Champ pour déterminer la tension à la sortie
- J. Bouton pour envoyer les valeurs de courant à l'alimentation
- K. Bouton pour envoyer les valeurs de tension à l'alimentation
- L. Sélection du numéro d'appareil pour la communication RS 485
- M. Sélection du numéro de port COM
- N. Bouton de recherche du port. Appuyez sur le bouton pour rechercher les numéros de port disponibles.
- O. Bouton d'ouverture du port en série et du port de communication
- P. Bouton pour activer/désactiver l'alimentation des sorties de l'appareil
- Q. Bouton pour fermer le logiciel
	- 3. Description détaillée des boutons de l'interface du logiciel

#### Look for serial port a)

Cliquez sur le bouton pour afficher la liste des ports. Si vous ne savez pas à quel port votre alimentation est connectée, lancez le gestionnaire de périphériques de Windows. Vérifiez le numéro assigné au port auquel votre alimentation est connectée et sélectionnez-le dans la liste déroulante (M) à gauche du bouton.

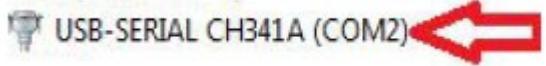

#### Open serial portb)

Après avoir appuyé sur le bouton (à condition que vous ayez sélectionné le bon port à l'étape précédente), le port de communication entre l'ordinateur et l'appareil sera ouvert. Le coin inférieur gauche de l'interface du logiciel affichera « Port COMA is already open » ce qui signifie que l'opération a réussi.

#### Output start c)

Lorsque le port entre l'ordinateur et l'appareil est ouvert, ce bouton active l'alimentation des sorties de l'appareil. La légende du bouton devient « Output Stop ». Pour désactiver l'alimentation des sorties, appuyez à nouveau sur le bouton : l'alimentation des sorties sera coupée et la légende du bouton deviendra « Output Start ».

#### Set voltage d)

Spécifiez la valeur de tension souhaitée dans les champs (I) en sélectionnant les chiffres dans la liste déroulante. Pour enregistrer les réglages et les envoyer à l'alimentation, appuyez sur le bouton « Set voltage ».

#### Set current e)

Spécifiez la valeur de courant souhaitée dans les champs (H) en sélectionnant les dans la liste déroulante. Pour enregistrer les réglages et les envoyer à l'alimentation, appuyez sur le bouton « Set current ».

#### Output monitor start f)

Après avoir appuyé sur ce bouton, les champs concernant l'état actuel des sorties, c'est-à-dire la valeur de la tension, du courant, le mode de fonctionnement, etc., seront mis à jour.

### Instrument address:  $\frac{4}{7}$

g)

Bouton de configuration de l'adresse de l'appareil. L'adresse de l'appareil par défaut est 1. Toutefois, si vous devez contrôler plusieurs appareils, vous devez définir une adresse individuelle pour chaque appareil. Pour ce faire : – lancez l'application « Instrument address generator » (téléchargeable sur le site de la boutique expondo).

– la fenêtre suivante apparaît.

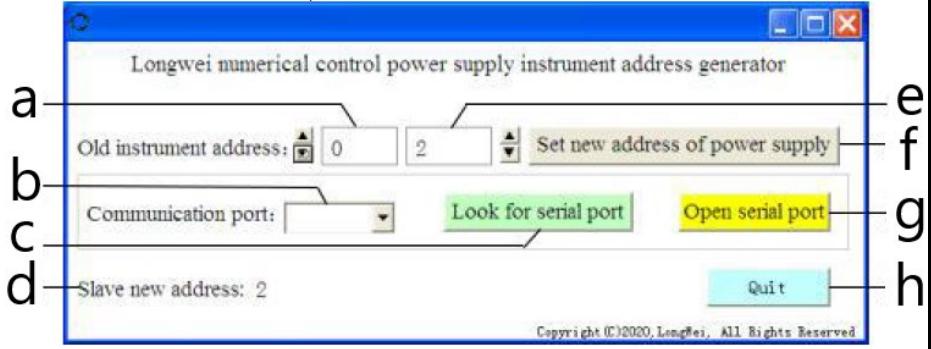

Où :

- a adresse actuelle de l'alimentation, saisissez 0
- b numéro du port COM auquel l'alimentation est connectée. Sélectionnez un numéro dans la liste déroulante.
- c bouton de recherche du numéro de port (voir section 3.3.5. point 2)
- d information sur la modification de l'adresse de l'alimentation
- e nouvelle adresse de l'alimentation
- f bouton pour modifier l'adresse de l'alimentation
- g bouton pour ouvrir le port COM
- h bouton pour fermer le logiciel.

#### **3.3.6. Instructions de programmation des protocoles de communication Modbus et RS485**

Nota : L'appareil supporte les fonctions Modbus avec les codes suivants : 03H, 06H, 10H et 01H (par défaut).

1. Modbus RTU – structure de la trame

La transmission d'un message doit commencer par un intervalle d'au moins 3,5 caractères. La trame de données doit être un flux continu. En cas d'un intervalle de plus de 3,5 caractères avant la fin de la trame, l'appareil récepteur rafraîchira le message incomplet et interprétera l'octet suivant comme le début d'un nouveau message. De même, si l'intervalle entre deux messages distincts est inférieur à 3,5 caractères, le dispositif de réception interprétera ces deux messages comme un seul.

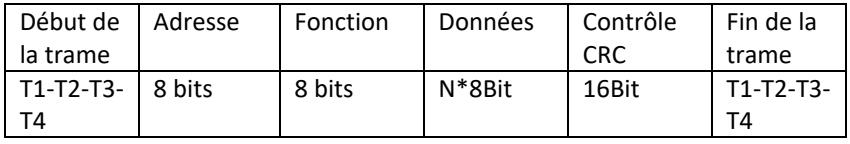

La structure standard de la trame est la suivante :

Description des champs de la trame :

– Adresse – l'appareil maître (master) sélectionne l'appareil esclave (slave) en entrant son adresse dans le champ d'adresse. La plage d'adresses pour un seul esclave (slave) est de 1 à 128 (valeur décimale), l'adresse est envoyée sous forme hexadécimale. L'adresse 0 est l'adresse de diffusion (Broadcast) reçue et reconnue par tous les appareils esclaves (slave) ; toutefois, les esclaves ne peuvent pas répondre au message reçu.

– Fonction – valeur de 1 à 128 (décimale). Le code de la fonction indique à l'esclave la commande à exécuter, par exemple : lire / écrire des données d'un groupe de registres, etc.

– Données – ce champ contient des informations supplémentaires envoyées à l'esclave concernant la commande envoyée, par exemple des adresses de registre.

– Contrôle CRC – une fois la somme de contrôle calculée, l'octet de poids faible est le premier et l'octet de poids fort est le second.

Nota : L'intervalle entre la réponse d'une trame de communication et la trame générée par le dispositif à une vitesse de communication (communication rate) de 9600 bps doit être supérieur à 5 ms.

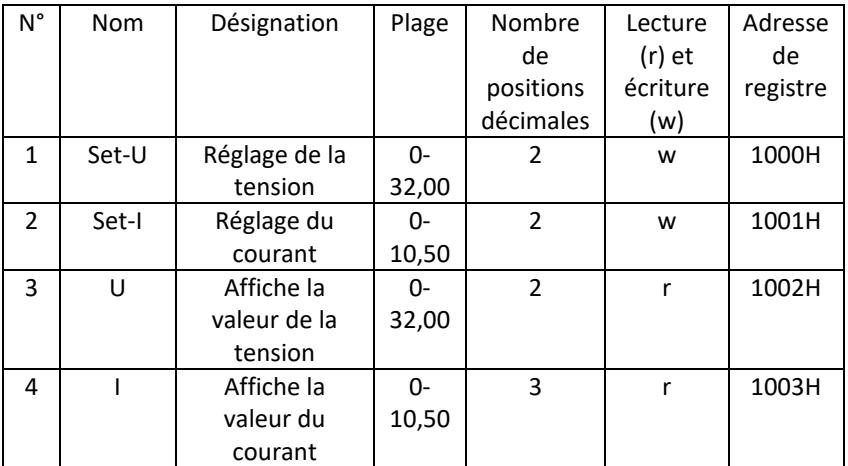

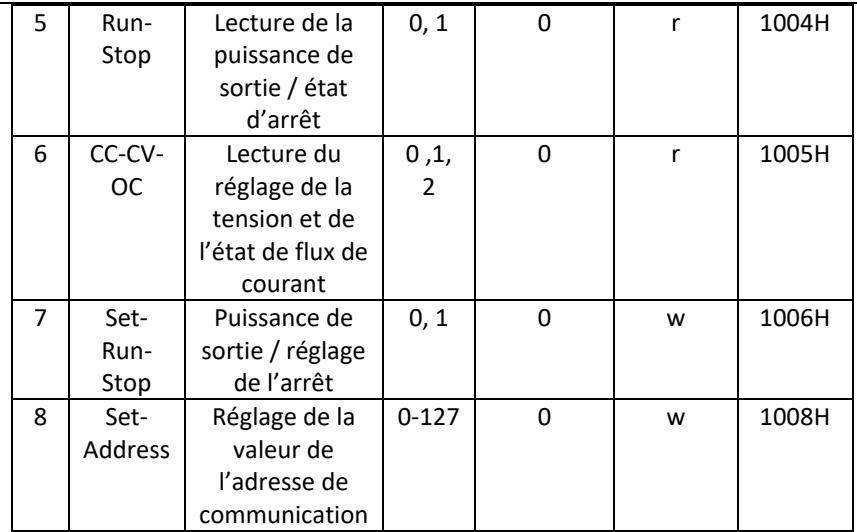

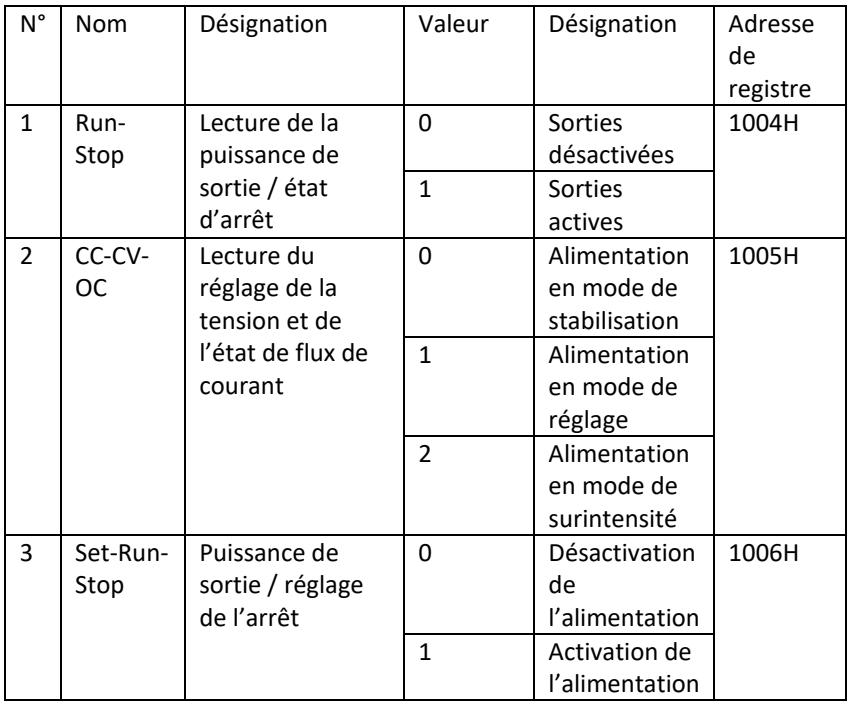

Nota : Lorsque l'adresse de communication est 0x00H, il s'agit du mode de diffusion (broadcast mode) dans lequel tous les esclaves peuvent recevoir des données, ce qui permet de contrôler plusieurs alimentations en même temps.

- 2. Modbus RTU protocole de communication
- a) Types et formats de données de communication La transmission d'informations est asynchrone et se fait par octets. Les informations entre le maître (master) et l'esclave (slave) sont transmises par mots de 10 bits :

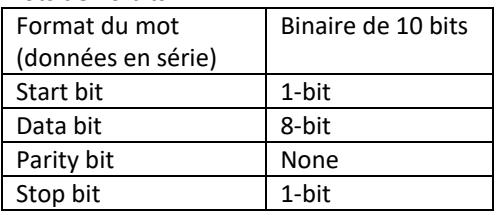

b) Format des données de communication (trame).

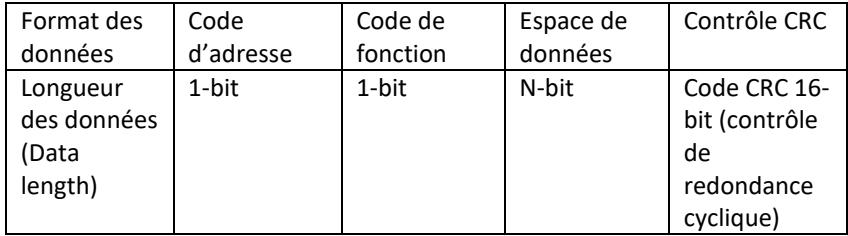

- c) Processus de transmission des données de communication La commande est envoyée par le maître (master) à l'esclave (slave) avec le code d'adresse. Seul l'esclave ayant l'adresse spécifiée par le maître peut recevoir la commande et lire les informations qui y sont contenues. Si le contrôle CRC réussit, l'esclave exécute la commande et envoie ensuite les données de retour à l'hôte. Les informations de retour comprennent le code d'adresse, le code de fonction, les données de la tâche effectuée et le code de contrôle CRC. Si le contrôle CRC échoue, aucune information n'est renvoyée à l'hôte.
- d) Code d'adresse

Le code d'adresse est le premier octet (8 bits) de la trame d'information de chaque communication de 0 à 32. Cet octet indique que l'esclave (slave) spécifié recevra les informations depuis le maître. Chaque esclave doit avoir un code d'adresse unique. Si le code d'adresse de l'esclave correspond au code d'adresse envoyé par le maître, l'esclave peut lire la commande et renvoyer le message. Le code d'adresse envoyé au maître par l'esclave indique son adresse et permet de déterminer d'où proviennent les informations.

e) Code de fonction

Le code de fonction est envoyé dans le deuxième octet de la trame. Les codes de fonction qui peuvent être définis dans le protocole de communication Modbus sont de 1 à 127. À l'aide du code de fonction, le maître indique la tâche à effectuer par l'esclave. En réponse, l'esclave renvoie le même code de fonction, qui indique l'exécution des opérations demandées. Le tableau ci-dessous contient des exemples de codes de fonction du

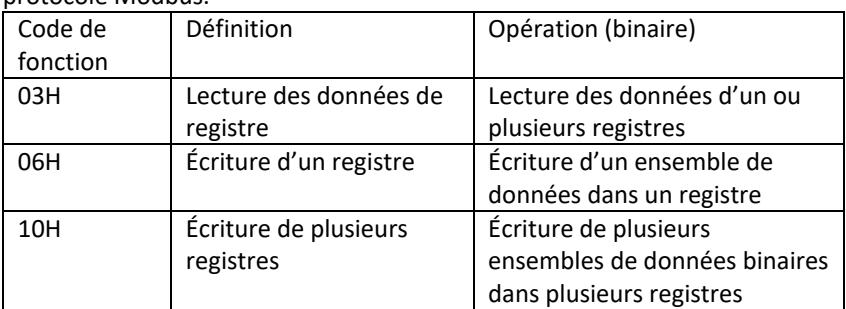

#### f) Espace de données

protocole Modbus.

L'espace de données indique le type d'informations renvoyées par l'esclave ou les opérations à effectuer. Ces informations peuvent être des données (entrées/sorties numériques, entrées/sorties analogiques, registres, etc.), une adresse de référence, etc. Par exemple, le maître envoie à l'esclave une commande de retour de la valeur du registre (y compris l'adresse initiale et la longueur du registre de lecture) avec le code de fonction : 03 ; dans ce cas, les données renvoyées comprennent à la fois la longueur et le contenu des données du registre. L'adresse et les informations sur les données varient d'un esclave à l'autre.

Les données renvoyées comprennent : l'adresse de l'esclave, le code de fonction, l'espace de données et le code CRC. Les données de l'espace de données occupent deux octets, le premier ayant un poids plus fort.

- g) Exigences en matière d'intervalles Avant d'envoyer les données, il faut une interruption de fonctionnement du bus de données, qui doit être supérieure à la vitesse de transmission (pour 9600 bps, cette interruption est d'au moins 5 ms).
- 3. Introduction aux codes de fonction du protocole Modbus Nota : L'alimentation supporte uniquement les codes de fonction décrits ciaprès.
	- a) Code de fonction « 03 » : lecture des entrées d'un registre multicanal Par exemple : le maître a besoin de lire les données de 6 registres de l'esclave dont l'adresse est 01 et l'adresse initiale 1000.

L'adresse et les données du registre de données de l'esclave :

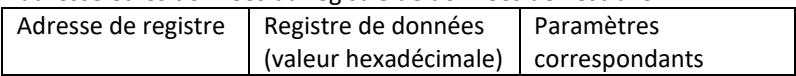

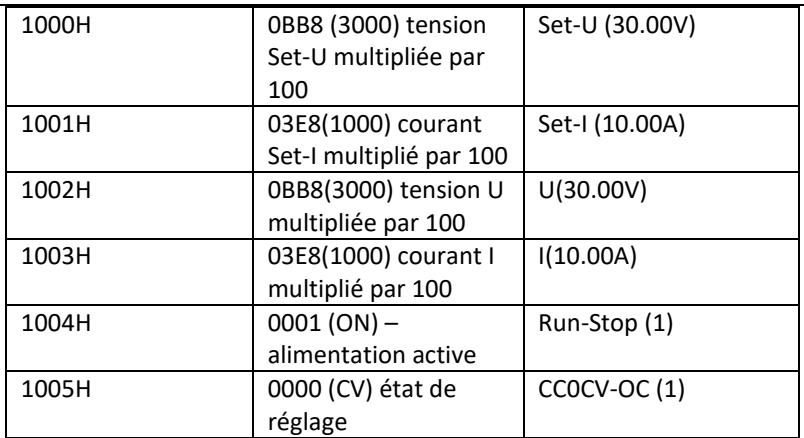

Nota : les valeurs de tension et de courant doivent être multipliées par 100 puis converties au format hexadécimal avant l'écriture dans le registre. Par exemple : Pour régler la tension à 30.00V, multipliez 30 par 100 et convertissez la valeur résultante de 3000 en hexadécimal, ce qui donne 0BB8. Selon le tableau ci-dessus, la valeur doit être écrite dans le registre 1000H.

Les valeurs de tension et de courant lues dans le registre sont à nouveau converties en format décimal et divisées par 100. Par exemple : La valeur lue dans le registre 1002H est 0BB7. Après la conversion, la valeur réelle de la tension est de 29,99 V.

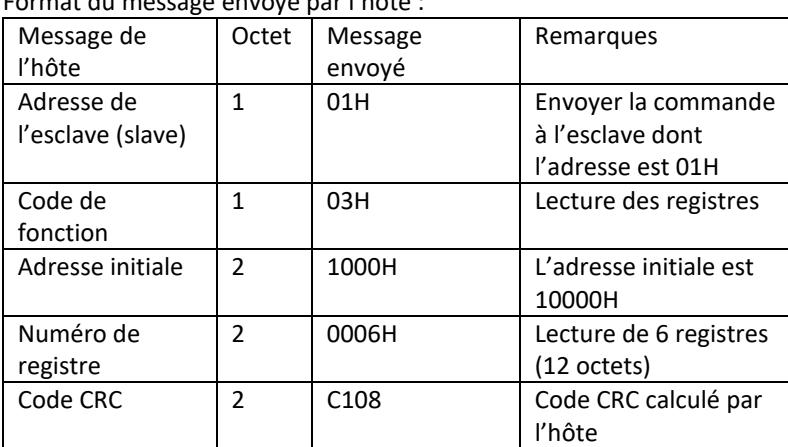

Hôte – appareil émetteur

Format du message envoyé par l'hôte :

Slave address Function code Start address High 8 bits Low 8 bits Number

of registers High 8 bits Low 8 bits CRC low 8 bits CRC high 8 bits 01 03 10 00 00 06 C1 08

| Réponse de        | Bit            | Information   | Remarques                 |
|-------------------|----------------|---------------|---------------------------|
| l'esclave (slave) |                | renvoyée      |                           |
| Adresse de        | 1              | 01            | Information de l'appareil |
| l'esclave         |                |               | dont l'adresse est 01     |
| Code de fonction  | 1              | 03            | Lecture des registres     |
| Longueur des      | 1              | <sub>0C</sub> | Total de 12 octets        |
| données (octets)  |                |               |                           |
| Données du        | $\mathfrak{p}$ | OBB8          | Contenu du registre       |
| registre 1        |                | (30.00V)      | 1000H                     |
| Données du        | $\mathcal{P}$  | 03E8          | Contenu du registre       |
| registre 2        |                | (10.00V)      | 1001H                     |
| Données du        | $\mathfrak{p}$ | 0BB8          | Contenu du registre       |
| registre 3        |                | (30.00V)      | 1002H                     |
| Données du        | $\mathcal{P}$  | 03E8          | Contenu du registre       |
| registre 4        |                | (10.00A)      | 1003H                     |
| Données du        | $\mathcal{P}$  | 0001 (ON)     | Contenu du registre       |
| registre 5        |                |               | 1004H                     |
| Données du        | $\mathcal{P}$  | 0001 (CV)     | Contenu du registre       |
| registre 6        |                |               | 1005H                     |
| Code CRC          | $\mathfrak{p}$ | DD9E          | Code CRC calculé par      |
|                   |                |               | l'esclave                 |

Format du message renvoyé par l'esclave (slave)

Address Function code Data length Register 1 Register 2 Register 3 Register 4 Register 5 Register 6 CRC low 8 bits CRC high 8 bits 01 03 0C 0BB8 03E8 0BB8 03E8 0001 0001 DD 9E

Nota : Pour connaître le courant et la tension à la sortie de l'alimentation, lisez les données de deux registres : 1002H et 1003H.

b) Code de fonction « 10H » : écriture de plusieurs registres : L'hôte utilise ce code de fonction pour écrire plusieurs données en mémoire. Le registre dans le protocole de communication Modbus se réfère à 16 bits (2 octets), le premier octet ayant un poids fort. Par exemple, pour régler la tension à 12,5 V et le courant à 5,5 A, multipliez les deux valeurs par 100, convertissez-les au format hexadécimal et écrivez-les dans les registres 1000H et 1001H de l'esclave (le code d'adresse de l'esclave étant 01).

Format du message envoyé par l'hôte :

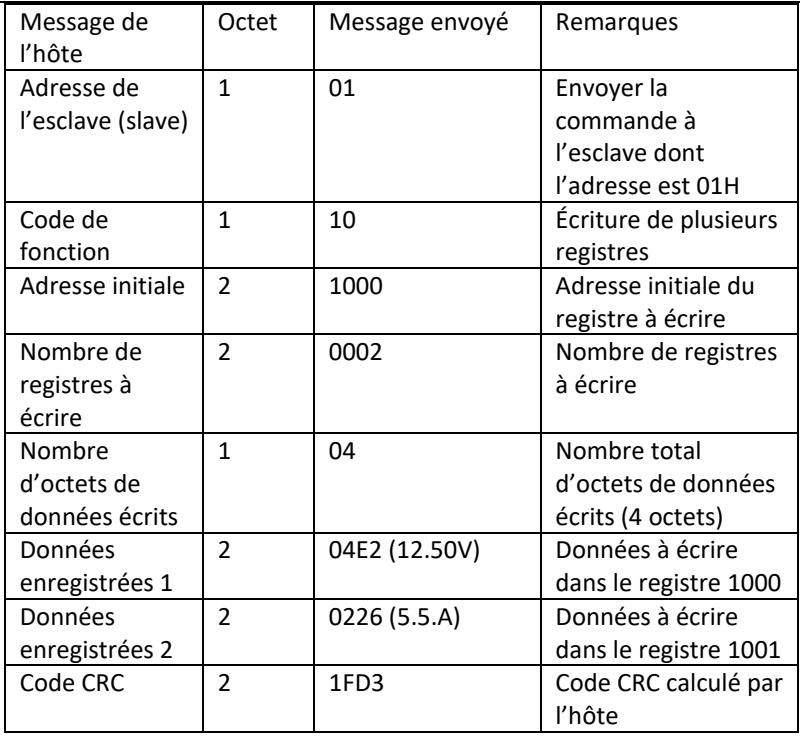

Address Function code Start address Number of registers Total number of data bytes Save data 1 Save data 2 CRC low 8 bits CRC high 8 bits 01 10 1000 0002 04 04E2 0226 1F D3

Format du message renvoyé par l'esclave (slave)

| Réponse de        | Bit           | Message | Remarques             |
|-------------------|---------------|---------|-----------------------|
| l'esclave (slave) |               | envoyé  |                       |
| Adresse de        | 1             | 01      | Information de        |
| l'esclave (slave) |               |         | l'appareil dont       |
|                   |               |         | l'adresse est 01      |
| Code de           | 1             | 10      | Écriture de plusieurs |
| fonction          |               |         | registres             |
| Adresse initiale  | $\mathcal{P}$ | 1000    | Adresse initiale du   |
|                   |               |         | registre à écrire     |
| Nombre de         | $\mathcal{P}$ | 0002    | Nombre de registres à |
| registres à       |               |         | écrire                |
| écrire            |               |         |                       |
| Code CRC          | $\mathfrak z$ | 4508    | Code CRC calculé par  |
|                   |               |         | l'esclave             |

Slave address Function code Start address Number of registers CRC low 8 bits CRC high 8 bits 01 10 1000 0002 45 08

c) Code de fonction « 06H » : écriture d'un registre Cette fonction permet de sauvegarder un fragment de données dans la mémoire de l'alimentation. Par exemple, changement de tension à 19,99 V. Multipliez la valeur par 100, convertissez-la au format hexadécimal et écrivez-la dans le registre 1000H de l'esclave (le code d'adresse de l'esclave étant 01).

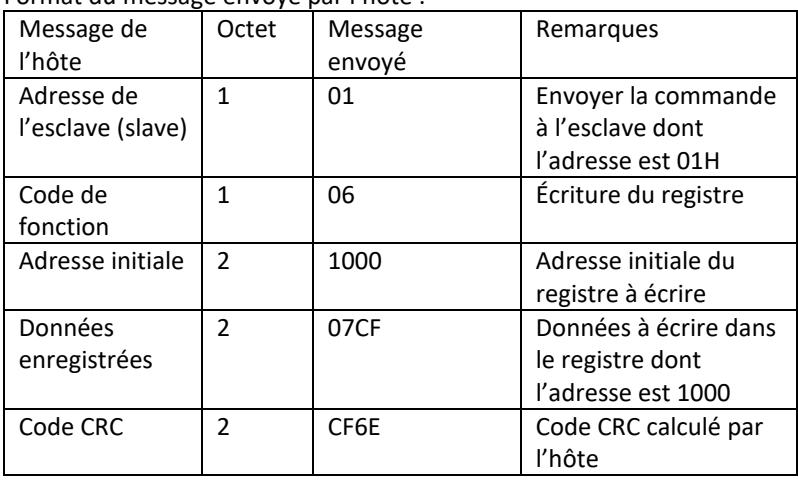

Format du message envoyé par l'hôte :

Address Function code Start address high bit Start address low 8 bits Data high 8 bits Data low 8 bits CRC 8 bits CRC high 8 bits 01 06 10 00 07 CF CF 6E

Format du message renvoyé par l'esclave (slave)

| Réponse de        | Bit           | Message | Remarques        |
|-------------------|---------------|---------|------------------|
| l'esclave (slave) |               | envoyé  |                  |
| Adresse de        | 1             | 01      | Information de   |
| l'esclave (slave) |               |         | l'appareil dont  |
|                   |               |         | l'adresse est 01 |
| Code de           |               | 06      | Écriture de      |
| fonction          |               |         | plusieurs        |
|                   |               |         | registres        |
| Adresse initiale  | $\mathcal{P}$ | 1000    | Adresse initiale |
|                   |               |         | du registre à    |
|                   |               |         | écrire           |

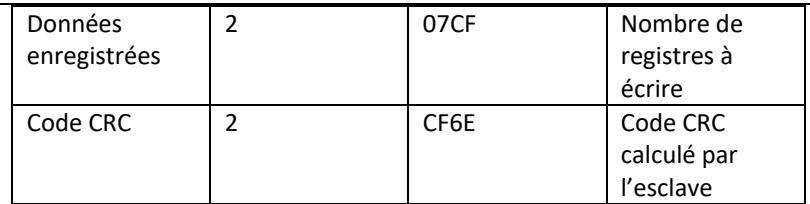

Address Function code Start address high bit Start address low 8 bits Data high 8 bits Data low 8 bits CRC low 8 bits CRC high 8 bits 01 06 10 00 07 CF CF 6E

4. Code de contrôle d'erreur (contrôle CRC)

Le maître (master) et l'esclave (slave) peuvent utiliser le code de contrôle pour vérifier l'exactitude des données reçues. Les éventuels bruits et autres interférences peuvent provoquer des erreurs dans la transmission des données. Le code de contrôle d'erreur (CRC) permet de vérifier que la transmission des données a été effectuée correctement et de rejeter les données incorrectes, ce qui augmente la sécurité et les performances du système.

Le code CRC dans le protocole Modbus contient 2 octets. Les 8 bits de poids faible sont à l'avant, et les 8 bits de poids fort sont à l'arrière, ce qui donne un nombre binaire de 16 bits. Le code CRC calculé par l'appareil émetteur (l'hôte) se trouve en dernière position dans la trame. L'appareil récepteur (slave) calcule à nouveau le code CRC et compare s'il est identique au code reçu du maître. Toute différence indique une erreur dans la transmission des données.

5. Méthode de calcul du code CRC

Le code CRC est calculé comme suit :

- a) Le registre de 16 bits reçoit la valeur hexadécimale FFFF. Ce registre est appelé le registre CRC.
- b) L'opération XOR sur le premier octet de données (de la trame) et l'octet de poids faible du registre CRC est effectuée. Le résultat de l'opération est stocké dans le registre CRC.
- c) Décalage du contenu du registre CRC à droite (vers le bit de poids faible), mise à zéro du bit de poids fort et contrôle du bit décalé.
- d) Si le bit de sortie est 0, l'étape (c) est répétée ; si le bit est 1, l'opération XOR du registre CRC est effectuée avec le polynôme A001 (1010 0000 0000 0001).
- e) Les étapes c) et d) sont répétées jusqu'à huit fois, ce qui correspond à la transformation de 8 bits (1 octet) de données.
- f) Les étapes de b) à e) sont effectuées pour l'octet suivant de la trame.
- g) Une fois tous les octets de la trame sont calculés selon les étapes cidessus, l'octet de poids fort et de poids faible du registre CRC de 16 bits résultant sont remplacés.
- h) Le contenu final du registre CRC est la valeur du code CRC.

# **3.4. Nettoyage et entretien**

- a) Retirez la fiche avant chaque nettoyage ou lorsque l'appareil n'est pas utilisé.
- b) Pour nettoyer la surface, n'utilisez que des produits libres de substances caustiques.
- c) Après chaque nettoyage, séchez tous les composants avant de réutiliser l'appareil.
- d) Conservez l'appareil dans un endroit sec et frais, à l'abri de l'humidité et des rayons directs du soleil.
- e) Il est interdit de tremper l'appareil avec un jet d'eau ou de l'immerger dans l'eau.
- f) Veillez à ce que l'eau ne pénètre pas par les orifices de ventilation du boîtier.
- g) Nettoyez les orifices de ventilation avec un pinceau et de l'air comprimé.
- h) Effectuez des inspections régulières de l'appareil pour vous assurer qu'il est en bon état de fonctionnement et qu'aucun dommage n'est survenu.
- i) N'utilisez que des fusibles du type et de la classe spécifiés pour assurer la protection contre le feu.

#### **Remplacement du fusible**

ATTENTION ! Le fusible doit être remplacé par un spécialiste !

- 1. Débranchez l'appareil de l'alimentation.
- 2. Débranchez le câble d'alimentation et retirez le porte-fusible.
- 3. Remplacez le fusible par un nouveau ayant les mêmes caractéristiques.
- 4. Réinstallez le porte-fusible.

ATTENTION ! Pour éviter d'endommager le porte-fusible, veillez à ne pas exercer une force excessive lors de son retrait et de son montage.

#### ENLÈVEMENT DE L'APPAREIL USAGÉ

A la fin de sa vie utile, ce produit ne doit pas être jeté avec les déchets ménagers normaux mais doit être apporté à un centre de collecte et de recyclage des équipements électriques et électroniques. Cela est indiqué par un symbole sur le produit, dans le manuel d'utilisation ou sur l'emballage. Les matériaux utilisés dans l'appareil sont recyclables selon leur désignation. En réutilisant, en

réaffectant ou en utilisant d'une autre manière les équipements usagés, vous apportez une contribution importante à la protection de notre environnement. Consultez votre administration locale pour trouver une déchetterie appropriée.
# Dati tecnici

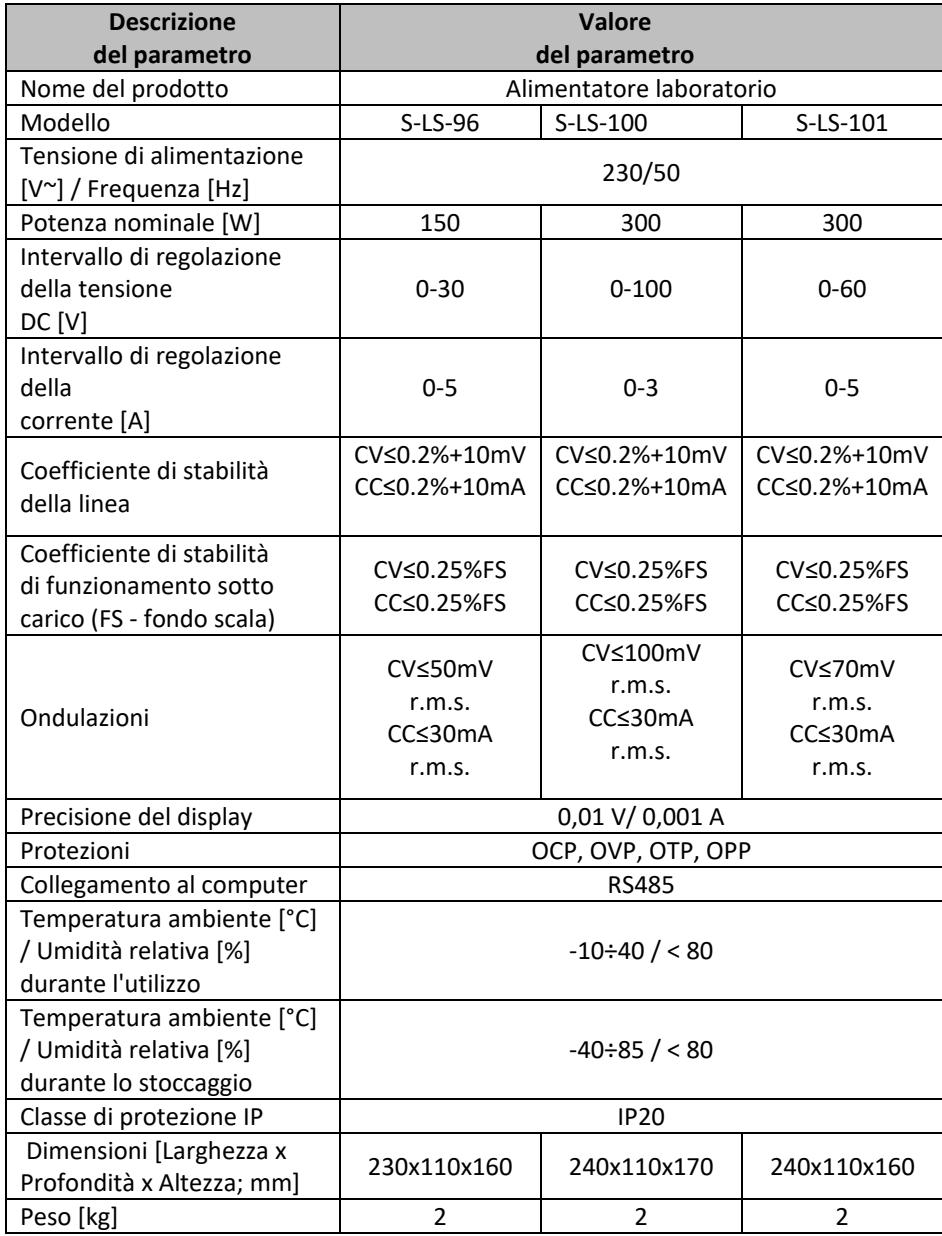

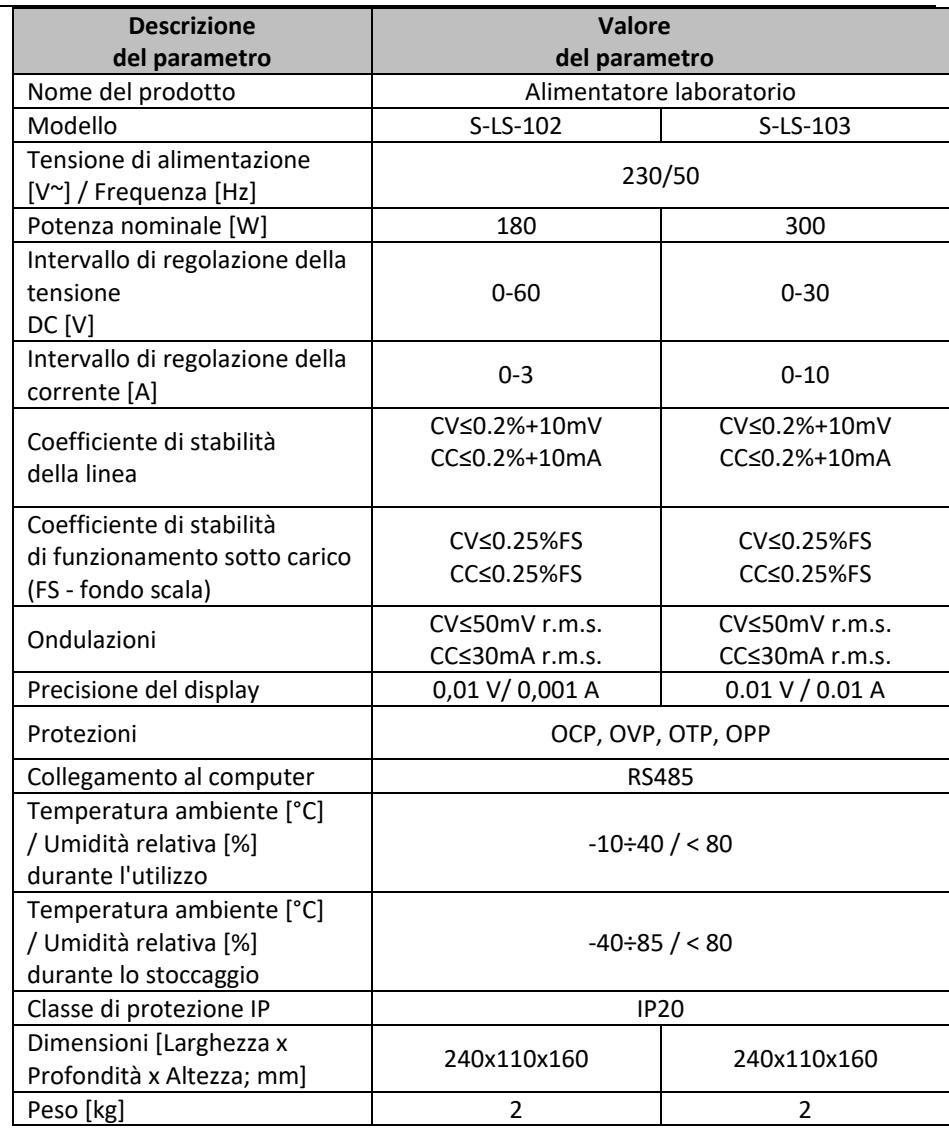

# 1. Descrizione generale

Il manuale ha lo scopo di aiutare nell'uso sicuro e affidabile. Il prodotto è progettato e fabbricato rigorosamente secondo le specifiche tecniche utilizzando la tecnologia e i componenti più recenti e mantenendo i più alti standard di qualità.

### **PRIMA DI PROCEDERE AL LAVORO BISOGNA ACCURATAMENTE LEGGERE E COMPRENDERE QUESTO MANUALE.**

Per garantire un funzionamento duraturo e affidabile dell'apparecchio, occorre prestare attenzione al suo funzionamento e alla sua manutenzione secondo le istruzioni del presente manuale. I dati tecnici e le specifiche di questo manuale sono aggiornati. Il produttore si riserva il diritto di apportare modifiche per migliorare la qualità. Tenendo conto del progresso tecnologico e della possibilità di ridurre il rumore, l'apparecchio è progettato e costruito in modo tale che il rischio derivante dall'emissione di rumore sia ridotto al livello più basso.

### **Spiegazione dei simboli**

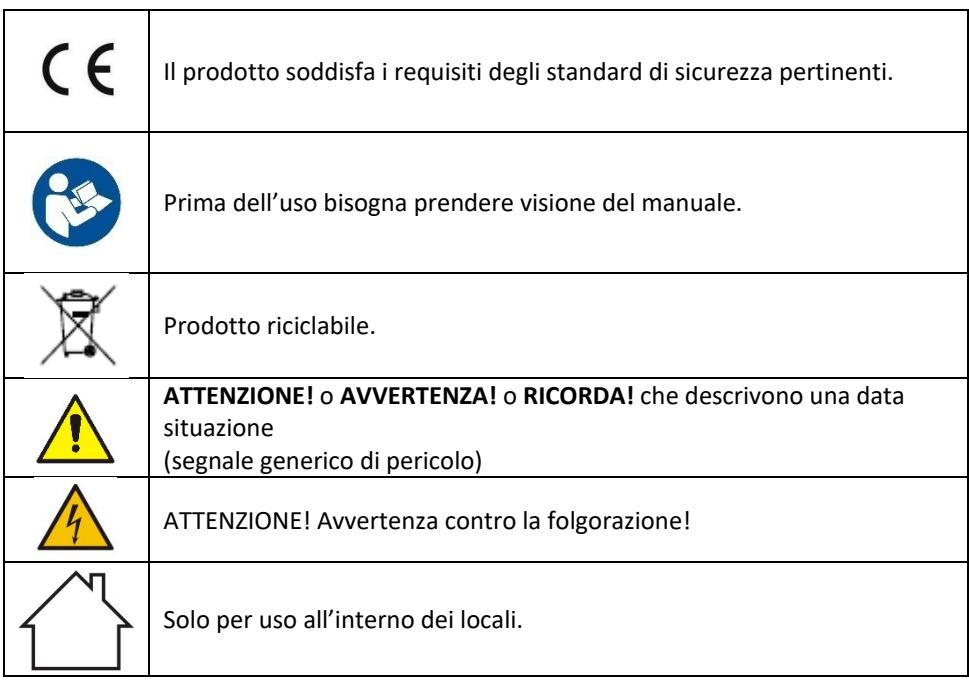

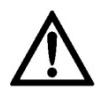

**ATTENZIONE! Le illustrazioni in questo manuale sono solo a scopo illustrativo e possono differire in alcuni dettagli dall'aspetto reale del prodotto.**

Il manuale originale è la versione tedesca. Le altre versioni linguistiche sono delle traduzioni dal tedesco.

# 2. Sicurezza di utilizzo

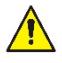

**ATTENZIONE!** Leggere tutte le avvertenze relative alla sicurezza e tutte le istruzioni. La mancata osservazione delle avvertenze e delle istruzioni può causare folgorazione, incendio e/o danni fisici o morte.

Il termine "apparecchio" o "prodotto" nelle avvertenze e nella descrizione delle istruzioni si riferisce all' < *alimentatore laboratorio* >.

# **2.1. Sicurezza elettrica**

- a) La spina dell'apparecchio deve essere adattata alla presa. Non modificate la spina in alcun modo. Le spine originali e le prese corrispondenti riducono il rischio di scosse elettriche.
- b) Evitare di toccare i componenti con messa a terra come tubi, radiatori, fornelli e frigoriferi. C'è un rischio maggiore di scossa elettrica se il corpo è messo a terra e tocca l'unità esposta a pioggia diretta, pavimentazione bagnata e funzionamento in un ambiente umido. Il passaggio dell'acqua nell'apparecchio aumenta il rischio di danneggiamento o di folgorazione.
- c) Non toccare l'apparecchio con mani bagnate o umide.
- d) Non usare il cavo in modo improprio. Non utilizzare mai il cavo per trasportare l'apparecchio o per tirare o estrarre la spina dal contatto. Tenere il cavo lontano da fonti di calore, olio, bordi taglienti o parti in movimento. I cavi danneggiati o aggrovigliati aumentano il rischio di scosse elettriche.
- e) Se l'uso dell'apparecchio in un ambiente umido non può essere evitato, è necessario utilizzare un interruttore differenziale (RCD). L'uso di un RCD riduce il rischio di scossa elettrica.
- f) Non utilizzare l'apparecchio se il cavo di alimentazione è danneggiato o mostra chiari segni di usura. Il cavo di alimentazione danneggiato deve essere sostituito da un elettricista qualificato o dal centro di assistenza del produttore
- g) Per evitare scosse elettriche, non immergere il cavo, la spina o l'apparecchio stesso in acqua o altri liquidi. Non utilizzare l'apparecchio su superfici bagnate.
- h) ATTENZIONE PERICOLO DI MORTE! Quando si pulisce o si usa l'apparecchio, non immergerlo mai in acqua o altri liquidi.

i) Non utilizzare l'apparecchio in locali con umidità molto elevata / nelle immediate vicinanze di serbatoi d'acqua!

# **2.2. Sicurezza nei luoghi di lavoro**

- a) Mantenere l'area di lavoro ordinata e ben illuminata. Il disordine o la scarsa illuminazione possono provocare incidenti. Bisogna essere previdenti, fare attenzione a quello che si fa e usare il buon senso utilizzando l'apparecchio.
- b) Non utilizzare l'apparecchio in un'area esplosiva, per esempio in presenza di liquidi, gas o polveri infiammabili.
- c) In caso di constatazione di danno o non conformità nel funzionamento del dispositivo bisogna spegnerlo immediatamente e informare la persona delegata.
- d) In caso di dubbi sul corretto funzionamento dell'apparecchio, bisogna contattare il servizio di assistenza del produttore.
- e) L'apparecchio può essere riparato esclusivamente dal servizio di assistenza del produttore. Non eseguire le riparazioni da soli!
- f) In caso di incendio o di accensione del fuoco, si devono usare solo estintori a polvere o a neve (CO2) per spegnere l'apparecchio sotto tensione.
- g) Non sono ammessi bambini o persone non autorizzate nell'area di lavoro. (Le distrazioni possono causare la perdita di controllo sull'apparecchio)
- h) Controllare regolarmente lo stato degli adesivi con le informazioni di sicurezza. In caso di adesivi non leggibili, procedere alla sostituzione.
- i) Conservare il manuale d'uso per utilizzo futuro. Se l'apparecchio deve essere trasferito a terzi, anche il manuale d'uso deve essere consegnato insieme all'apparecchio.
- j) Tenere le parti dell'imballaggio e le piccole parti di assemblaggio fuori dalla portata dei bambini.
- k) Tenere l'apparecchio lontano dalla portata dei bambini e degli animali.
- l) Quando si utilizza questo apparecchio insieme ad altri apparecchi, è necessario seguire anche le altre istruzioni per l'uso.

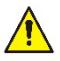

**Ricorda!** i bambini e gli altri astanti devono essere protetti durante l'utilizzo dell'apparecchio.

# **2.3. Sicurezza personale**

a) Non utilizzarel'apparecchio quando si è stanchi, malati o sotto l'influenza di alcol, droghe o farmaci che limitano sostanzialmente la capacità di utilizzare l'apparecchio.

- b) L'apparecchio non è destinato ad essere utilizzato da persone (compresi i bambini) con funzioni mentali, sensoriali o intellettuali ridotte o con mancanza di esperienza e/o conoscenza, a meno che non siano sorvegliati da una persona responsabile della loro sicurezza o abbiano ricevuto istruzioni su come utilizzare la macchina.
- c) L'apparecchio può essere azionato da persone fisicamente idonee, capaci di farlo funzionare e adeguatamente addestrate, che abbiano letto queste istruzioni e siano state istruite in materia di sicurezza e salute sul lavoro.
- d) Bisogna prestare attenzione, usare il buon senso durante il funzionamento dell'apparecchio. Un attimo di disattenzione può portare a gravi lesioni del corpo.
- e) L'apparecchio non è un giocattolo. I bambini non devono giocare con l'apparecchio.

### **2.4. Utilizzo sicuro dell'apparecchio**

- a) Non sovraccaricare l'apparecchio. Utilizzare strumenti adatti all'applicazione. Un apparecchio selezionato correttamente farà un lavoro migliore e più sicuro per il quale è stato progettato.
- b) Non utilizzare l'apparecchio se l'interruttore ON/OFF non funziona bene (non si accende e non si spegne). L'apparecchio che non può essere controllato da un interruttore, non è sicuro, non può funzionare e deve essere riparato.
- c) Bisogna scollegare l'apparecchio dall'alimentazione prima della regolazione, della pulizia e della manutenzione. Questa misura preventiva riduce il rischio di messa in moto accidentale.
- d) Tenere l'apparecchio inutilizzata fuori dalla portata dei bambini e di chiunque non abbia familiarità con l'apparecchio o con questo manuale. Le apparecchiature elettriche sono pericolose nelle mani di utilizzatori inesperti.
- e) Mantenere l'apparecchio in uno stato tecnico buono. Controllare prima di ogni operazione che non ci siano danni generali o relativi alle parti in movimento (crepe nelle parti e nei componenti o qualsiasi altra condizione che possa influenzare il funzionamento sicuro dell'apparecchio). In caso di danno, far riparare l'apparecchio prima dell'uso.
- f) La riparazione e la manutenzione delle apparecchiature dovrebbe essere effettuate da personale qualificato utilizzando esclusivamente parti di ricambio originali. Questo garantirà un utilizzo sicuro.
- g) Per assicurare l'integrità operativa progettata dell'apparecchio, non rimuovere le coperture installate in fabbrica o allentare le viti.
- h) È vietato muovere, spostare o ruotare l'apparecchio durante il funzionamento.
- i) Non lasciare l'apparecchio acceso senza sorveglianza.
- j) Pulire regolarmente l'apparecchio per evitare un accumulo permanente di sporco.
- k) L'apparecchio non è un giocattolo. Le operazioni di pulizia e di manutenzione non devono essere effettuate dai bambini senza sorveglianza.
- l) È vietato manomettere il design dell'apparecchio per modificarne i parametri o la costruzione.
- m) Tenere l'apparecchio lontano dalle fonti di fuoco o dal calore.
- n) Non coprire i fori di ventilazione dell'apparecchio.
- o) Non è consentito utilizzare l'alimentatore a pieno carico per un lungo periodo di tempo, questo può causare danni al dispositivo.
- p) La tensione d'uscita dell'alimentatore non deve superare la tensione d'ingresso del dispositivo da alimentare. Una tensione troppo alta può danneggiare il dispositivo alimentato.
- q) Prima di qualsiasi cambiamento nella modalità di funzionamento dell'alimentatore, scollegare prima i cavi collegati del carico esterno.
- r) Se il dispositivo funziona con carichi induttivi come bobine magnetiche, motori DC, motori passo-passo, ecc, assicurarsi di variare lentamente la tensione / corrente. Non accendere o spegnere MAI l'alimentazione con un carico induttivo collegato.
- s) Non accendere o spegnere l'alimentatore collegato al carico.
- t) Non cortocircuitare i cavi collegati alla tensione.
- u) Assicuratevi che la tensione d'ingresso corrisponda all'impostazione dell'interruttore della tensione d'ingresso, altrimenti l'alimentatore funzionerà male o sarà addirittura danneggiato.

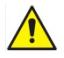

**ATTENZIONE! Anche se l'apparecchio è stato progettato per essere sicuro, sia dotato di adeguate protezioni, e nonostante l'uso di ulteriori elementi di sicurezza per l'utente, c'è ancora un piccolo rischio di incidente o lesione durante l'utilizzo dell'apparecchiatura. Si consiglia di mantenere la cautela e il buon senso durante l'utilizzo.**

# 3. Principi di utilizzo

Il dispositivo è progettato per alimentare dispositivi esterni con corrente continua di una tensione e di una corrente specificate.

**L'utente è responsabile di qualsiasi danno derivante da un uso improprio.**

# **3.1. Descrizione del dispositivo**

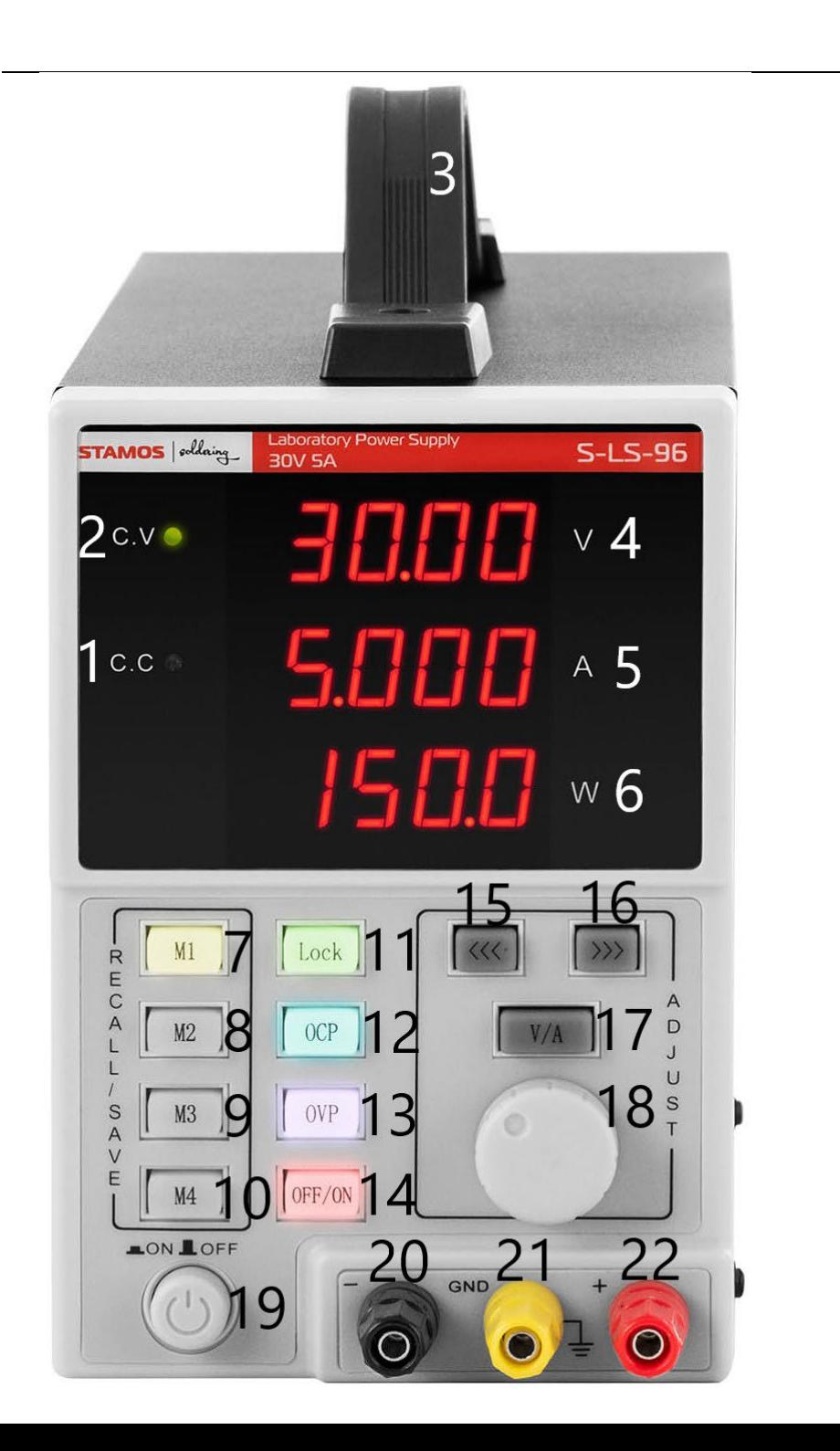

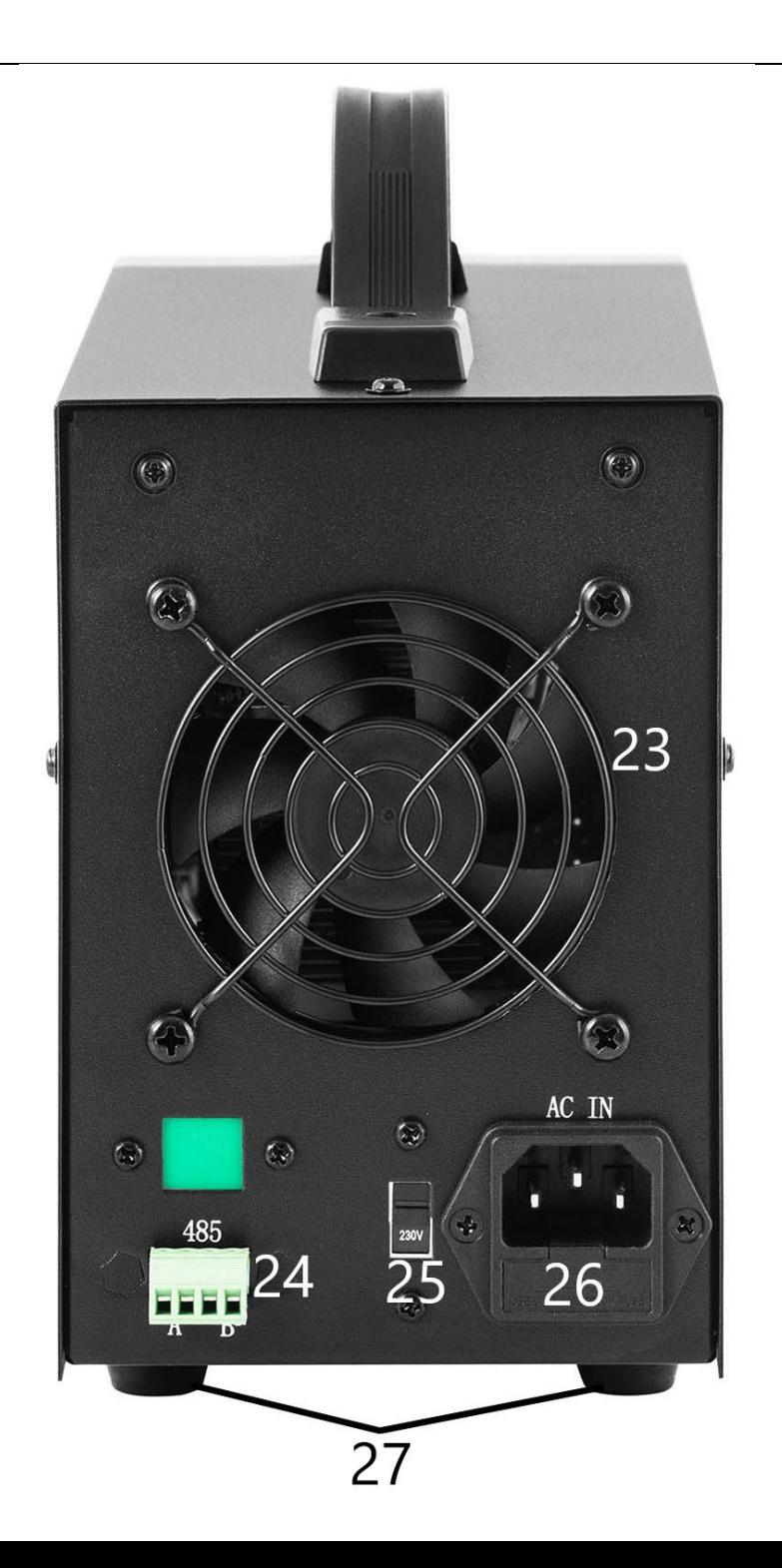

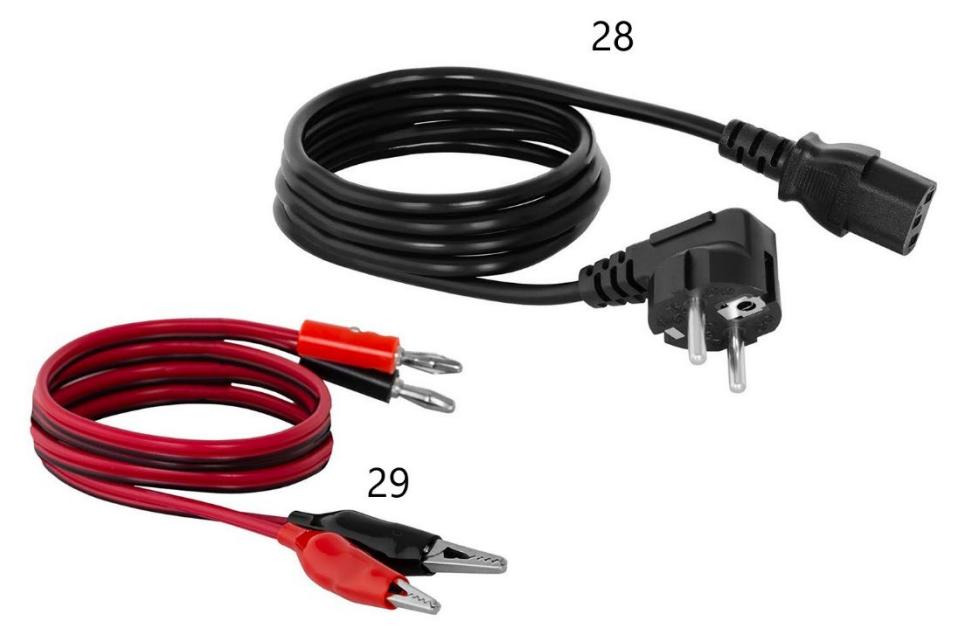

- 1. Spia indicatore di funzionamento in modalità di stabilizzazione della corrente di uscita
- 2. Spia indicatore di funzionamento nella modalità di stabilizzazione della tensione di uscita
- 3. Maniglia
- 4. Visualizzazione del valore di tensione
- 5. Visualizzazione del valore della corrente
- 6. Visualizzazione del valore della potenza di uscita
- 7-10. Pulsanti per salvare/richiamare i dati dalla memoria
- 11. Pulsante di blocco delle impostazioni "Lock"
- 12. Pulsante di attivazione/disattivazione della protezione da sovraccarico
- 13. Pulsante di attivazione/disattivazione della protezione da sovratensione
- 14. Pulsante OFF/ON per spegnere/accendere le uscite
- 15. Pulsante "a sinistra"
- 16. Pulsante "a destra"
- 17. Interruttore di tensione/corrente
- 18. Manopola di regolazione del valore
- 19. Pulsante ON/OFF di alimentazione del dispositivo
- 20. Terminale di uscita con polarità negativa
- 21. Terminale di uscita messa a terra
- 22. Terminale di uscita con polarità positiva
- 23. Ventilatore
- 24. Porta RS 485
- 25. Commutatore del valore della tensione d'ingresso 110/230V
- 26. Presa di corrente con fusibile
- 27. Piedini
- 28. Cavo di alimentazione
- 29. Cavi di collegamento

### **3.2. Predisposizione al lavoro POSIZIONAMENTO DELL'APPARECCHIO**

La temperatura ambiente non deve superare i 40°C e l'umidità relativa non deve superare l'85%. L'apparecchio deve essere posizionato in modo da garantire una buona circolazione dell'aria. Bisogna mantenere una distanza minima di 10 cm da ogni parete dell'apparecchio. Tenere l'apparecchio lontano da qualsiasi superficie calda. Utilizzare sempre l'apparecchio su una superficie piana, stabile, pulita, resistente al fuoco e tenere fuori dalla portata dei bambini e delle persone con funzioni mentali, sensoriali o intellettuali ridotte. L'apparecchio deve essere collocato in modo tale che la spina di alimentazione possa essere raggiunta in qualsiasi momento. Assicurarsi che l'alimentazione elettrica dell'apparecchio corrisponda ai dati riportati sulla targhetta!

# **3.3. Lavoro con l'apparecchio**

Per ottenere impostazioni più stabili entro la tolleranza del dispositivo PSU, accenderlo 30 minuti prima di iniziare il lavoro.

### **3.3.1. Utilizzo**

- 1. Collegare il connettore del cavo di alimentazione (28) alla presa (26) sul retro del dispositivo e la spina alla fonte di alimentazione.
- 2. Accendere il dispositivo premendo il pulsante ON/OFF(19).
- 3. Controllare i parametri del dispositivo ricevente. Collegare il carico esterno ai terminali (20-22).
- 4. Impostare i parametri di uscita secondo le istruzioni del punto 3.3.2.
- 5. Premere il pulsante OFF/ON (14) per attivare le uscite. Il pulsante è illuminato quando le uscite sono attive. A seconda del carico collegato, si accende la spia (1) o (2). Dispositivo b
- 6. Per spegnere l'alimentazione delle uscite, premere nuovamente il pulsante OFF/ON (14). L'illuminazione del pulsante si spegne. Quando le uscite sono spente, il display del valore di potenza (6) mostra "OFF".
- 7. Se la protezione viene attivata, le uscite si spengono automaticamente.
- 8. Dopo l'uso, spegnere il dispositivo con il pulsante ON/OFF (19), scollegare il carico esterno e scollegare il dispositivo dalla fonte di alimentazione.

### **3.3.2. Impostazioni dei parametri:**

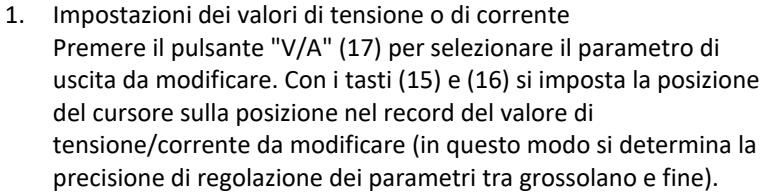

- 2. Blocco delle impostazioni Premere il pulsante "Lock" (11) per bloccare la possibilità di modificare i parametri. Il pulsante si illuminerà, gli altri pulsanti e la manopola saranno bloccati. Per sbloccare la modifica, premere nuovamente il pulsante "Lock" (11), la retroilluminazione si spegne e le funzioni degli altri pulsanti vengono ripristinate.
- 3. Segnale acustico Un segnale acustico viene dato quando si attiva la protezione da sovraccarico o da sovratensione. L'allarme acustico è impostato in fabbrica su on. Per spegnere/accendere di nuovo l'allarme, premere la manopola (18).
- 4. Salvare / richiamare le impostazioni Per salvare le nuove impostazioni, premere uno dei pulsanti M1- M4 (7-10), il pulsante si accende e il display mostra i valori attuali di tensione e corrente. A questo punto, inserite i parametri di tensione e corrente preferiti seguendo il punto 1 della sottosezione corrente. Quando i parametri sul display smettono di lampeggiare, vengono salvati sotto il pulsante precedentemente selezionato.

Premere uno dei pulsanti M1-M4 (7-10) per richiamare le impostazioni salvate. Il pulsante selezionato si illuminerà e le impostazioni salvate appariranno sullo schermo. A questo punto, le uscite possono essere attivate tramite il pulsante (14).

### **3.3.3. Protezioni**

- 1. OCP (in lingua inglese: Over current protection) protezione da sovracorrente - la protezione è attivata e disattivata dal pulsante "OCP (12). Quando la protezione è attivata, il valore di corrente impostato viene convertito nel valore di protezione da sovracorrente. Quando il valore di soglia viene superato, la protezione interrompe l'alimentazione alle uscite e il dispositivo emette un segnale acustico. Per resettare la protezione, spegnerla con il pulsante (12) e poi riaccenderla.
- 2. OVP (in lingua inglese: Over voltage protection) protezione da sovratensione - la protezione è attivata e disattivata dal pulsante "OVP (13). Quando la protezione è attivata, il dispositivo imposta automaticamente il valore di soglia (valore di tensione impostato +

0,5V), il cui superamento fa scattare la protezione. Quando il valore di soglia viene superato, l'alimentazione alle uscite viene interrotta e il dispositivo emette un segnale acustico. Per resettare la protezione, spegnerla e riaccenderla con il pulsante (13).

3. OTP (in lingua inglese: Over temperature protection) – protezione dal surriscaldamento.

### **3.3.4. Collegamento dell'alimentatore al computer**

Il dispositivo può essere collegato a un computer usando un cavo con un connettore RS 485; se il computer non ha un tale ingresso, si può usare un convertitore USB.

Affinché un computer possa connettersi all'alimentatore, impostare la porta COM inserendo i seguenti parametri:

- Baud rate: 9600
- Start bit: 1
- Data Bits: 8
- Check digit: None
- Stop bits: 1
- Data overflow control: None

Quando si usa un convertitore da USB a RS485, il driver "CH340SER" deve essere installato. Per iniziare l'installazione, fai doppio clic sull'icona dell'applicazione CH340SER.exe, conferma l'installazione e segui le istruzioni sullo schermo.

Il file di installazione del driver può essere trovato sulla pagina del negozio del produttore.

Maggiori informazioni sui protocolli di comunicazione RS485 e Modbus si trovano più avanti in questo manuale nella sezione 3.3.6.

### **3.3.5. Software**

**Attenzione: I file di installazione possono essere scaricati dal negozio del produttore. Sul sito web, individuare il prodotto acquistato, quindi scaricare i file sul computer e installarli seguendo le istruzioni riportate di seguito.**

> 1. Installazione del software operativo per l'alimentatore. Per poter modificare e leggere i parametri dell'alimentatore dopo la sua connessione ad un computer, è necessario installare il programma "Monitoring assisant", dedicato ad ogni singolo modello.

Per installare il programma, fare doppio clic sull'icona ad esso associata e poi seguire le istruzioni sullo schermo.

Se invece di iniziare il processo di installazione, viene visualizzato sullo schermo un messaggio come quello che segue:

**POWER SUPPLY** 

×

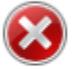

Component 'MSComm32.ocx' or one of its dependencies not correctly registered: a file is missing or invalid

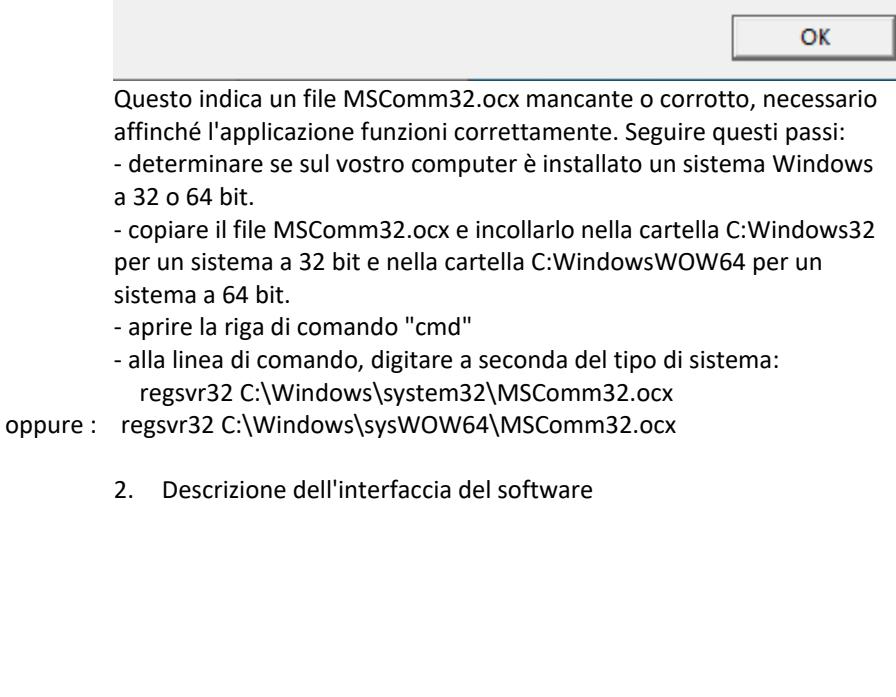

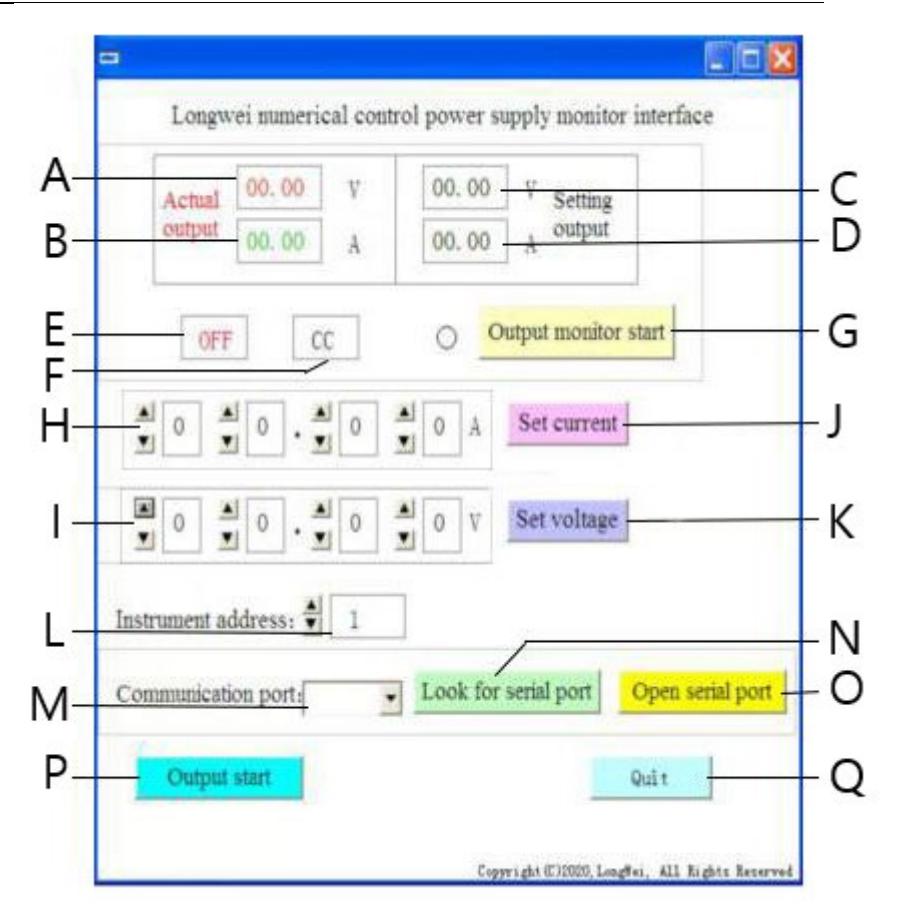

- A. Valore attuale di tensione all'uscita dell'alimentatore
- B. Valore attuale della corrente all'uscita dell'alimentatore
- C. Valore impostato della tensione all'uscita dell'alimentatore
- D. Valore impostato della corrente all'uscita dell'alimentatore
- E. Stato attuale delle uscite dell'alimentatore: OFF uscite inattive, ON uscite attive
- F. Stato attuale dell'alimentazione: "CV" stabilizzazione della tensione di uscita, "CC" - stabilizzazione della corrente in uscita.
- G. Pulsante d'attivazione/disattivazione del monitoraggio dello stato dell'uscita
- H. Campi di impostazione della corrente di uscita
- I. Campi di impostazione della tensione di uscita
- J. Pulsante invio dei valori di corrente inseriti all'alimentatore
- K. Pulsante invio dei valori di tensione inseriti all'alimentatore
- L. Selezione del numero di dispositivo per la comunicazione RS 485
- M. Selezione del numero della porta COM
- N. Pulsante di ricerca della porta. Premendo il pulsante si avvia la ricerca dei numeri di porta disponibili.
- O. Pulsante per aprire la porta seriale e aprire la porta di comunicazione
- P. Pulsante d'accensione/spegnimento dell'alimentazione delle uscite
- Q. Pulsante di spegnimento del software
	- 3. Descrizione dettagliata dei pulsanti dell'interfaccia del software

#### Look for serial port a)

Quando viene cliccato, il pulsante visualizza una lista di porte. Se non si conosce il numero di porta a cui è collegato l'alimentatore, lanciare il gestore dei dispositivi di sistema. Poi leggere il numero assegnato alla porta dove è collegato l'alimentatore e selezionarlo dall'elenco a discesa (M) situato alla sinistra del pulsante.

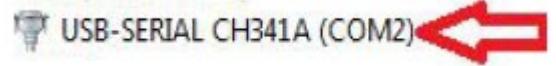

#### Open serial portb)

Dopo aver premuto il pulsante (se la porta corretta è stata impostata nel passo precedente), la porta che collega il computer al dispositivo verrà aperta. Nell' angolo in basso a sinistra dell'interfaccia del software apparirà "COMA port is already open" che indica il successo.

#### Output start c)

Se la porta tra il computer e l'alimentatore è aperta, quando viene premuto il pulsante, l'alimentazione sarà fornita alle uscite dell'alimentatore. Il pulsante cambierà il suo nome in "Output Stop". Per fermare l'alimentazione delle uscite, premere di nuovo il pulsante, allora l'alimentazione delle uscite sarà interrotta e il pulsante tornerà a "Output Start".

#### Set voltage d)

Nei campi per l'impostazione del valore di tensione (I), impostare il valore preferito selezionando le cifre dall'elenco a discesa. Premere il pulsante "Set voltage" per salvare le impostazioni e inviarle all'alimentatore.

#### Set current e)

Nei campi per l'impostazione del valore di corrente (H), impostare il valore preferito selezionandolo dall'elenco a discesa. Premere il pulsante "Set current" per salvare le impostazioni e inviarle all'alimentatore. Output monitor start

### f)

Dopo aver premuto il pulsante, i campi relativi allo stato attuale delle uscite dell'alimentatore saranno aggiornati, cioè il valore della tensione, della corrente, del modo di funzionamento, ecc.

### Instrument address:

g)

Pulsante per impostare l'indirizzo del dispositivo. Per impostazione predefinita, l'indirizzo del dispositivo è impostato su 1. Tuttavia, se si ha bisogno di controllare più dispositivi, si dovrebbe impostare un indirizzo individuale per ogni dispositivo. Per farlo, seguire questi passi:

- avviare l'applicazione "Instrument address generator" (disponibile per il download sul sito web del negozio expondo).

- quando si avvia l'applicazione, apparirà una finestra come mostrato nell'immagine qui sotto.

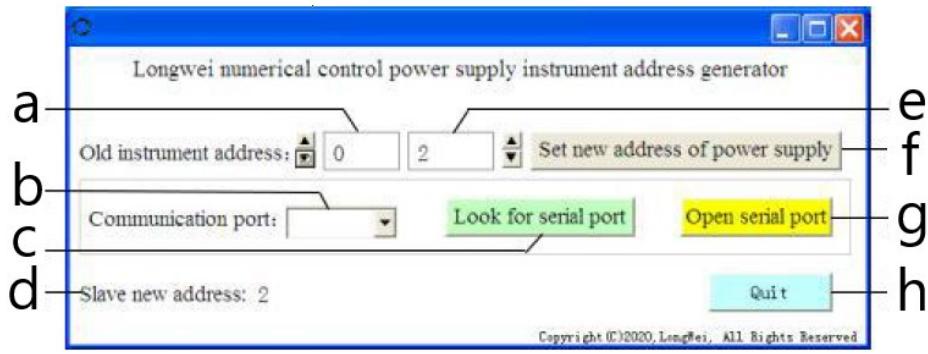

Dove,

a - indirizzo attuale dell'alimentatore, impostare il valore 0

b - numero della porta COM a cui l'alimentatore è collegato al computer.

Selezionare il numero dall'elenco a discesa.

- c pulsante per la ricerca del numero di porta (descritto in 3.3.5. punto 2)
- d Informazioni sull'indirizzo dell'alimentatore appena impostato
- e nuovo indirizzo dell'alimentatore
- f pulsante di impostazione di un nuovo indirizzo programmabile dell'alimentatore
- g Pulsante per aprire la porta COM
- h pulsante per uscire dal programma.

### **3.3.6. Guida alla programmazione dei protocolli di comunicazione Modbus e RS485**

Attenzione: Il dispositivo supporta le funzioni Modbus con i seguenti codici: 03H, 06H, 10H e 01H (impostazione predefinita).

1. Modbus RTU - struttura del telaio

La trasmissione di un messaggio deve iniziare con un intervallo di almeno 3,5 caratteri. Il frame di dati deve essere un flusso continuo di trasmissione dati,

se c'è un intervallo di più di 3,5 caratteri prima della fine del frame il dispositivo ricevente aggiornerà il messaggio incompleto e leggerà che il prossimo byte è l'inizio di un nuovo messaggio. Allo stesso modo, se lo spazio tra due messaggi separati è inferiore a 3,5 caratteri, il dispositivo ricevente leggerà i due messaggi come uno solo.

La struttura standard del frame informativo è la seguente:

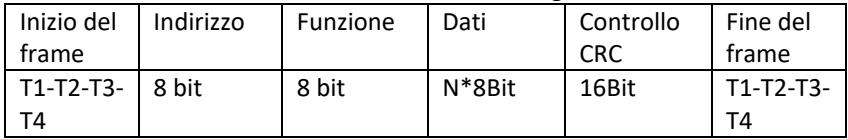

Descrizione dei campi del frame:

- Indirizzo - il master seleziona lo slave inserendo l'indirizzo dello slave a cui collegarsi nel campo dell'indirizzo. La gamma di indirizzi per un singolo slave è 1...128 (decimale), l'indirizzo viene inviato in formato esadecimale.

L'indirizzo 0 è un indirizzo broadcast che viene ricevuto e riconosciuto da tutti gli slave, ma è impossibile inviare una risposta una volta che un messaggio è stato ricevuto.

- Funzione - La gamma di codifica del campo è 1...255 (decimale). Il codice della funzione dice allo slave quale comando eseguire, per esempio leggere/scrivere i dati di un gruppo di registri, ecc.

- Dati - questo campo contiene informazioni aggiuntive inviate allo slave riguardo al comando inviato nel campo funzione, ad esempio indirizzi di registro.

- Controllo CRC - quando viene generato il CRC, il byte più giovane è il primo e quello più vecchio il secondo.

Attenzione: L'intervallo tra la risposta di un frame di comunicazione e il frame generato dal dispositivo quando la velocità di comunicazione (communication rate) è 9600 bps dovrebbe essere superiore a 5ms.

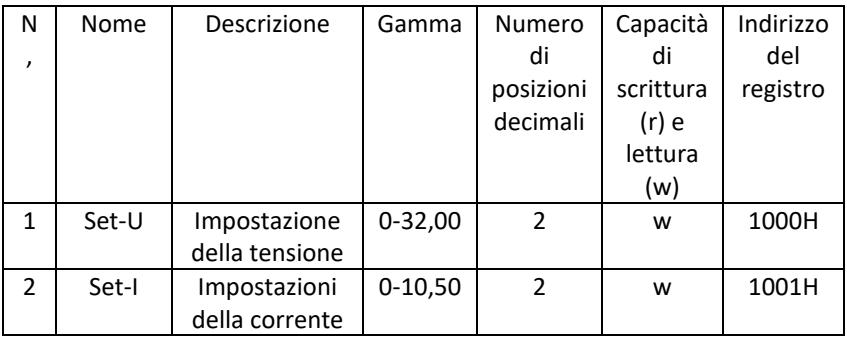

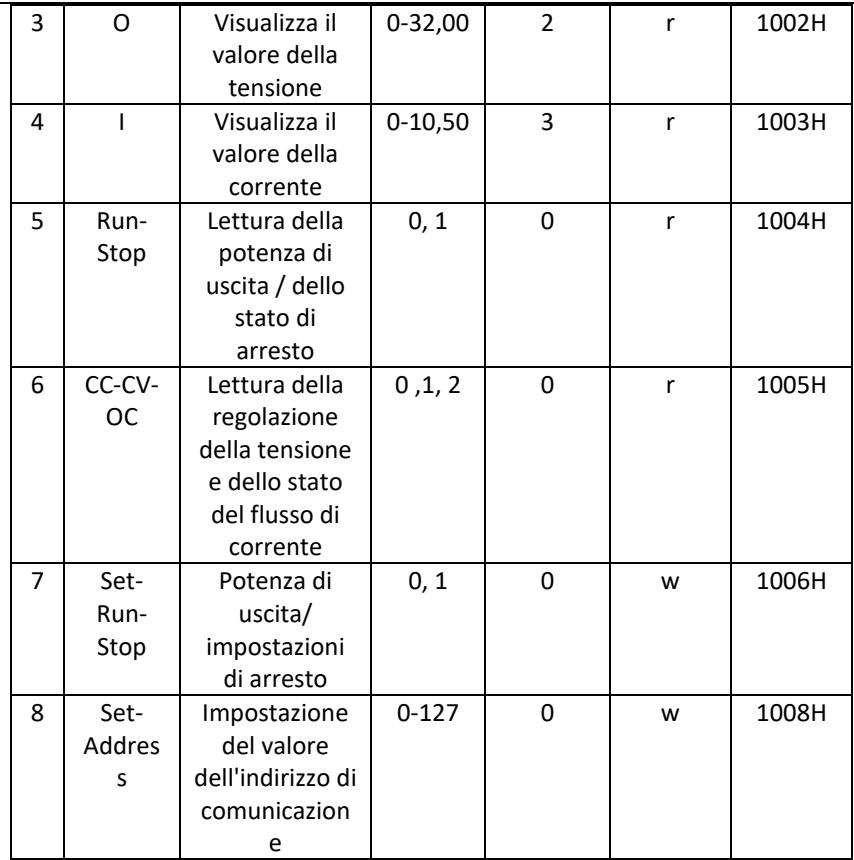

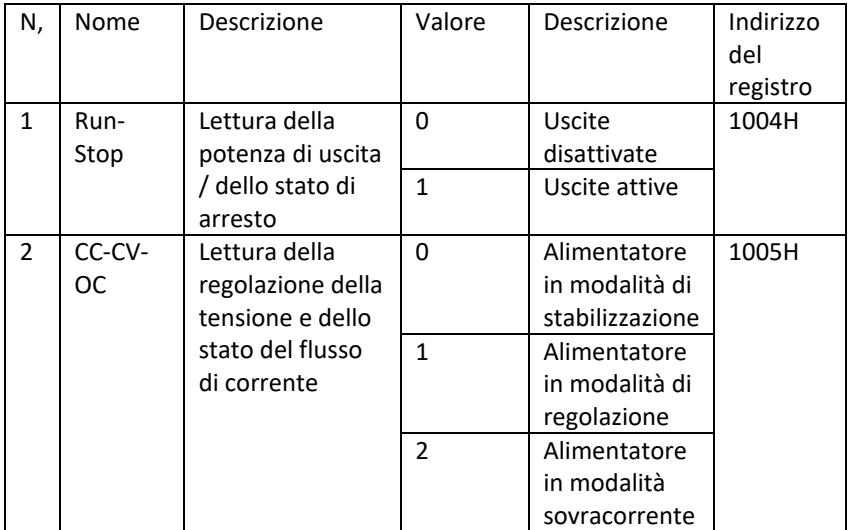

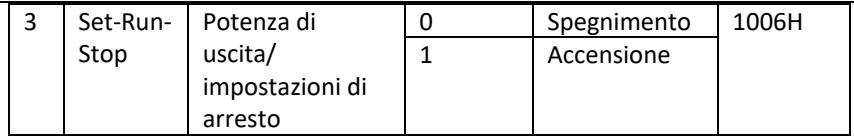

Attenzione: Quando l'indirizzo di comunicazione è 0x00H, è la modalità broadcast, cioè tutti gli slave possono ricevere dati, cioè si possono controllare i dati di molti alimentatori in una sola volta.

- 2. Modbus RTU protocollo di comunicazione
- a) Tipi e formati dei dati di comunicazione La trasmissione delle informazioni è asincrona e prende i byte come unità. Le informazioni di comunicazione inviate tra il master e lo slave sono in formato parola a 10 bit:

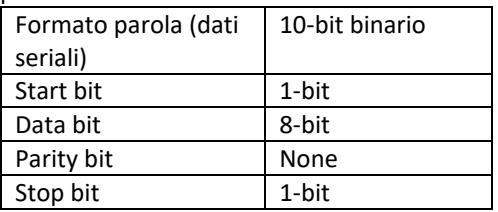

b) Formato dei dati di comunicazione (frames).

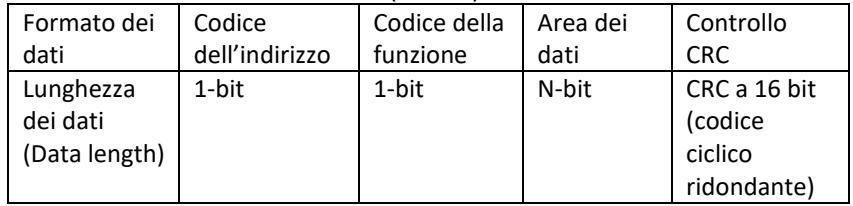

- c) Processo di trasferimento dei dati di comunicazione Il comando viene inviato dal master allo slave con il codice di indirizzo. Solo lo slave con l'indirizzo specificato dal master può ricevere il comando e leggere le informazioni che contiene. Se il controllo CRC passa, lo slave eseguirà il comando e poi invierà i dati di ritorno all'host. Le informazioni restituite includono il codice dell'indirizzo, il codice della funzione, i dati del compito eseguito e il codice di controllo CRC. Se il controllo CRC è difettoso, nessuna informazione sarà inviata all'host.
- d) Codice dell'indirizzo

Il codice dell'indirizzo è il primo byte (8 bit) del frame informativo di ogni comunicazione da 0 a 32. Questo byte indica che il dispositivo slave impostato dall'utente riceverà informazioni dal master. Ogni dispositivo slave deve avere un codice di indirizzo unico. Se il codice indirizzo dello slave

corrisponde al codice indirizzo inviato dal master, può leggere il comando e restituire il messaggio. Il codice di indirizzo inviato dallo slave al master indica il suo indirizzo, il che permette di identificare da dove proviene il feedback.

e) Codice della funzione

Il codice della funzione viene inviato nel secondo byte del frame. I codici delle funzioni che possono essere definiti nel protocollo di comunicazione Modbus sono da 1 a 127. Tramite il codice di funzione, il master trasmette quale compito deve essere eseguito dallo slave. Nella risposta dello slave, viene restituito lo stesso codice di funzione, che indica che ha risposto al master ed eseguito le operazioni di funzione associate.

La seguente tabella contiene codici di esempio per le funzioni del protocollo **Modhus** 

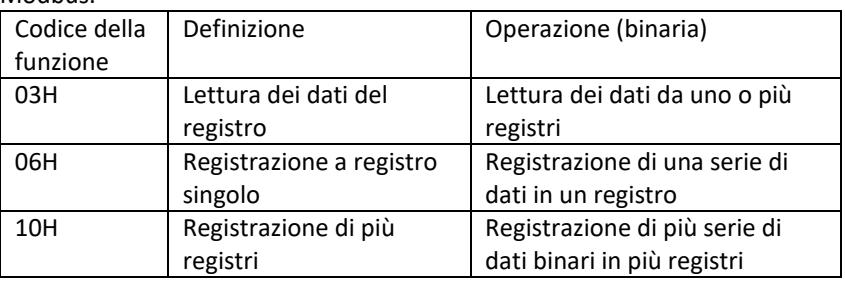

### f) Area dei dati

L'area dei dati contiene informazioni su cosa dovrebbe essere restituito dallo slave o quale azione dovrebbe essere intrapresa. Le informazioni possono essere dati (ingressi/uscite digitali, ingressi/uscite analogiche, registri, ecc.), indirizzo di riferimento, ecc. Ad esempio, il master invia un comando allo slave per restituire il valore di un registro (compreso l'indirizzo iniziale e la lunghezza del registro da leggere) tramite un codice funzione: 03, allora i dati restituiti includono sia la lunghezza che il contenuto dei dati del registro. Per i diversi slave, l'indirizzo e le informazioni sui dati differiscono. I dati restituiti includono: indirizzo dello slave, codice funzione, area dati e

codice CRC. I dati nell'area dati sono due byte, con il primo che ha una priorità maggiore.

- g) Requisiti del tempo di pausa Prima che i dati possano essere inviati, è necessaria una pausa sul bus dati, che deve essere maggiore del baud rate (per 9600bps la pausa è min. 5ms).
- 3. Introduzione ai codici funzione del protocollo Modbus Attenzione: L'alimentatore supporta solo i codici funzione del protocollo Modbus descritti di seguito.
	- a) Codice di funzione "03": lettura degli ingressi del registro multicanale Es: un master deve leggere i dati da 6 registri di uno slave il cui indirizzo è 01 e il cui indirizzo iniziale è 1000.

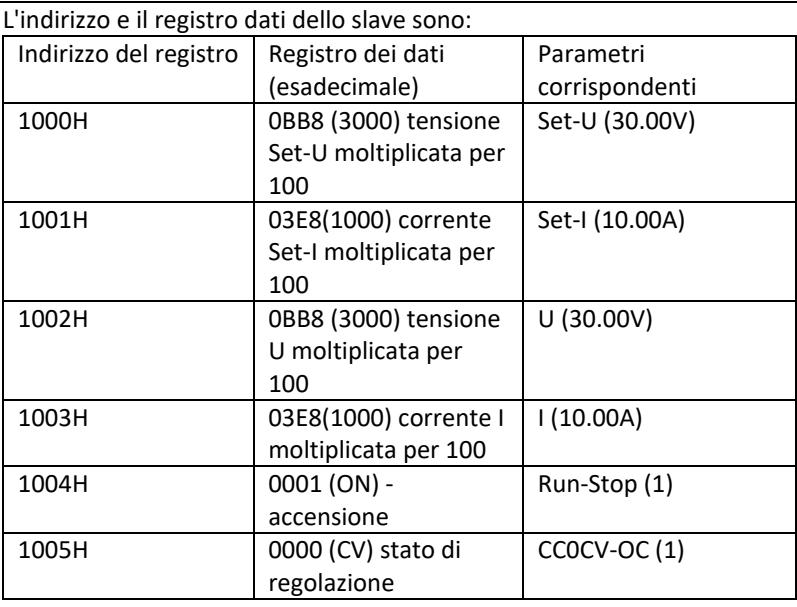

Nota: la tensione e la corrente impostate devono essere moltiplicate per 100 e poi convertite in notazione esadecimale prima di memorizzarle nel registro. Per esempio Per impostare la tensione a 30.00V, moltiplicare 30 per 100 per ottenere 3000, poi convertire in esadecimale per ottenere 0BB8. Secondo la tabella qui sopra, il valore dovrebbe essere inserito nel registro 1000H.

I valori di tensione e corrente dopo la lettura del registro sono nuovamente convertiti in forma decimale e divisi per 100. Per esempio Il valore letto del registro 1002H è 0BB7. Dopo la conversione, il valore reale della tensione è 29,99V.

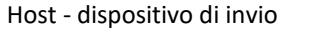

Il formato del messaggio inviato dall'host:

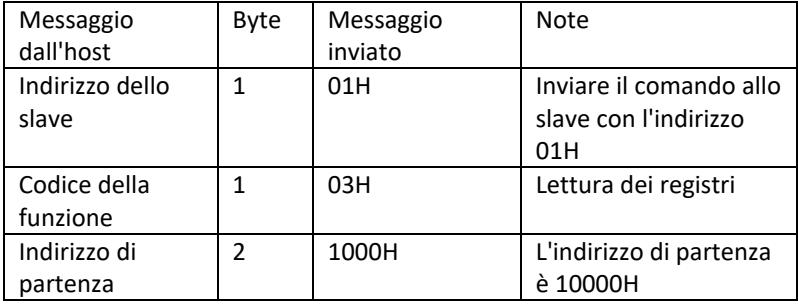

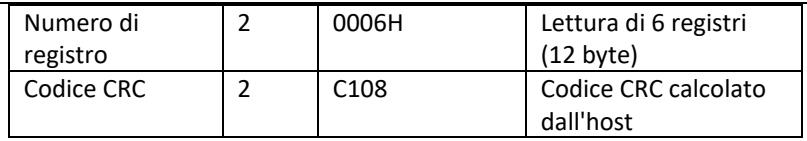

Slave address Function code Start address High 8 bits Low 8 bits Number of registers High 8 bits Low 8 bits CRC low 8 bits CRC high 8 bits 01 03 10 00 00 06 C1 08

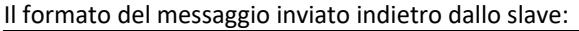

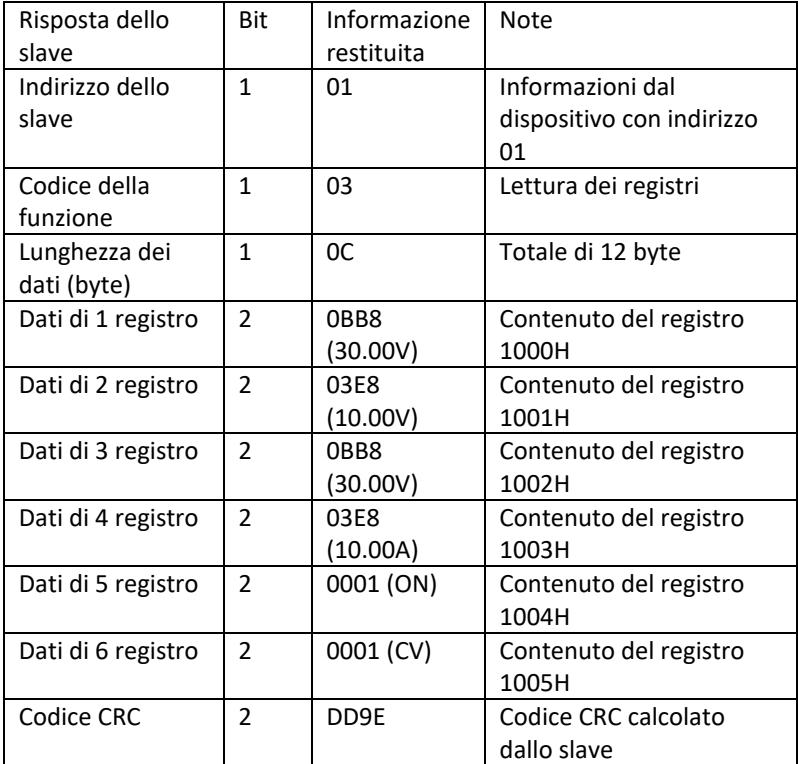

Address Function code Data length Register 1 Register 2 Register 3 Register 4 Register 5 Register 6 CRC low 8 bits CRC high 8 bits 01 03 0C 0BB8 03E8 0BB8 03E8 0001 0001 DD 9E

Attenzione: Per leggere la corrente e la tensione all'uscita dall'alimentatore, leggere i dati da due registri: 1002H e 1003H.

b) Codice funzione "10H": scrittura di registri multipli: L'host usa questo codice di funzione per immagazzinare molti dati nella memoria. Un registro nel protocollo di comunicazione Modbus si

riferisce a 16 bit (2 byte), dove il primo bit è più vecchio. Per esempio, per impostare la tensione a 12,5V e la corrente a 5,5A, entrambi i valori devono essere moltiplicati per 100, poi convertiti in formato esadecimale e memorizzati nei registri 1000H e 1001H dello slave (il codice dell'indirizzo dello slave è 01).

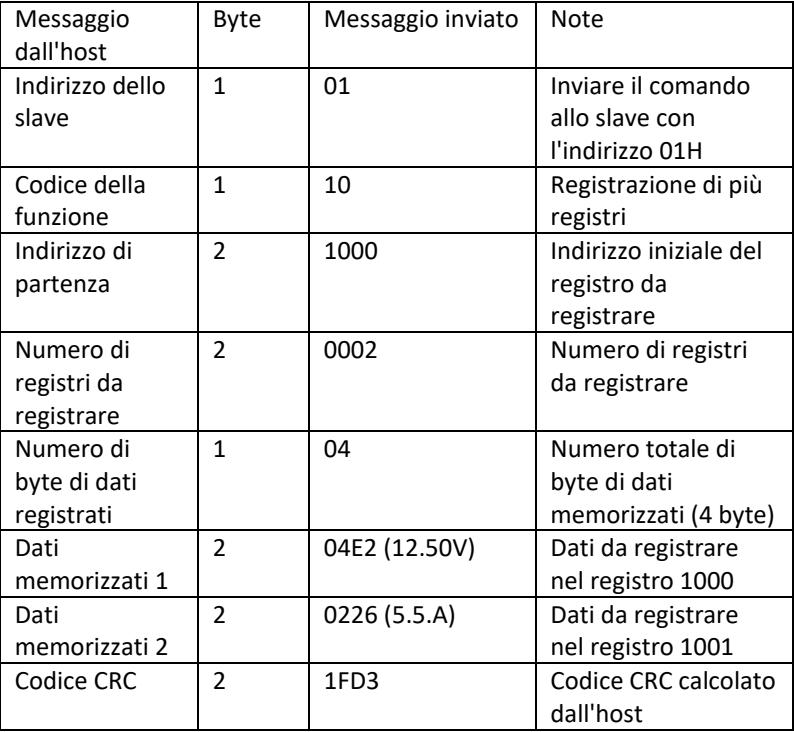

Il formato del messaggio inviato dall'host:

Address Function code Start address Number of registers Total number of data bytes Save data 1 Save data 2 CRC low 8 bits CRC high 8 bits 01 10 1000 0002 04 04E2 0226 1F D3

Il formato del messaggio inviato indietro dallo slave:

| Risposta dello  | ັ<br>Bit | Messaggio | <b>Note</b>          |
|-----------------|----------|-----------|----------------------|
| slave           |          | inviato   |                      |
| Indirizzo dello |          | 01        | Informazioni dal     |
| slave           |          |           | dispositivo con      |
|                 |          |           | indirizzo 01         |
| Codice della    |          | 10        | Registrazione di più |
| funzione        |          |           | registri             |

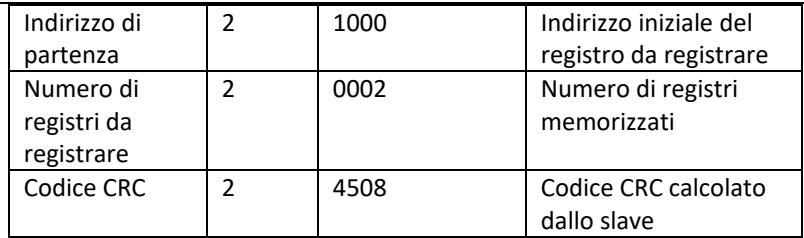

Slave address Function code Start address Number of registers CRC low 8 bits CRC high 8 bits

01 10 1000 0002 45 08

c) Codice funzione "06H": scrittura di un registro singolo La funzione è usata per salvare un frammento di dati nella memoria dell'alimentatore. Per esempio, cambio della tensione a 19,99V. Dopo aver moltiplicato il valore per 100 e averlo convertito in formato esadecimale, deve essere memorizzato nel registro slave con indirizzo 1000H (il codice dell'indirizzo slave è 01).

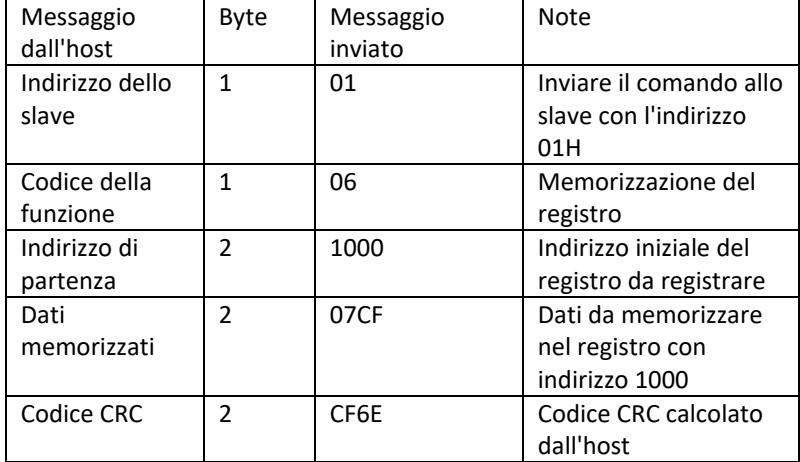

Il formato del messaggio inviato dall'host:

Address Function code Start address high bit Start address low 8 bits Data high 8 bits Data low 8 bits CRC 8 bits CRC high 8 bits 01 06 10 00 07 CF CF 6E

Il formato del messaggio inviato indietro dallo slave:

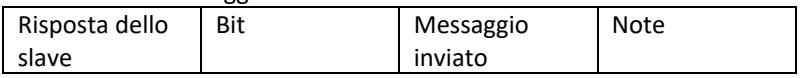

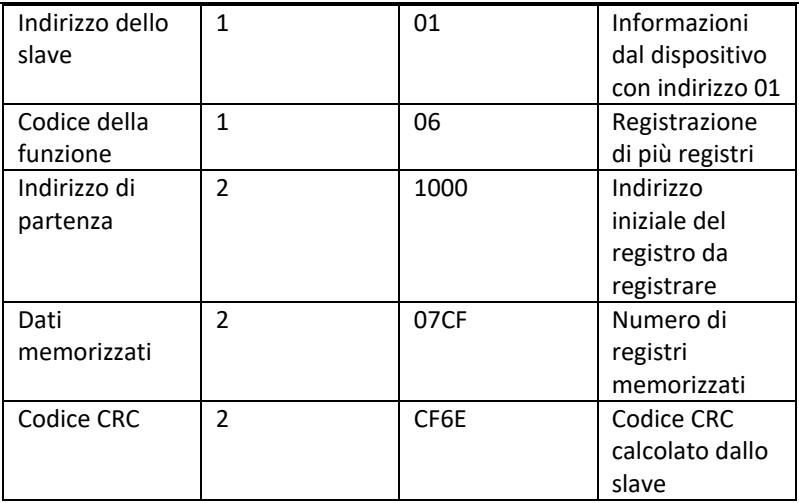

Address Function code Start address high bit Start address low 8 bits Data high 8 bits Data low 8 bits CRC low 8 bits CRC high 8 bits

01 06 10 00 07 CF CF 6E

### 4. Codice di controllo degli errori (controllo CRC)

Il master o lo slave possono utilizzare il codice di controllo per verificare la correttezza dei dati ricevuti. A causa del rumore o di altre interferenze, possono verificarsi errori nella trasmissione dei dati. Il codice di controllo degli errori (CRC) permette di verificare che la trasmissione dei dati sia avvenuta correttamente e permette di rifiutare i dati errati, aumentando la sicurezza e le prestazioni del sistema.

Il codice CRC nella comunicazione del protocollo Modbus contiene 2 byte. Gli 8 bit più giovani sono nella parte anteriore e gli 8 bit più vecchi sono nella parte posteriore, risultando in un numero binario di 16 bit. Il codice CRC è calcolato dal dispositivo di invio (host), si trova nell'ultima posizione del frame di informazioni. Il dispositivo ricevente (slave) ricalcola il codice CRC e confronta se il codice designato e quello ricevuto sono uguali. Se i codici differiscono, si è verificato un errore durante la trasmissione dei dati.

- 5. Metodo di calcolo del codice CRC Il metodo per calcolare il codice CRC è il seguente:
	- a) Il registro a 16 bit è impostato in esadecimale come FFFF. Questo registro è chiamato registro CRC.
- b) Eseguire l'operazione XOR sul primo byte di dati (dal frame) e il byte più giovane del registro CRC. Il risultato dell'operazione viene messo nel registro CRC.
- c) Spostare il contenuto del registro CRC di un bit a destra (verso il bit più giovane), impostare il bit più vecchio a 0 e poi controllare il bit spostato.
- d) Se il bit di uscita è 0, il passo (c) viene ripetuto; se il bit è 1: viene eseguita l'operazione XOR del registro CRC con il polinomio A001 (1010 0000 0000 0001).
- e) Ripetete i passi c) e d) fino a otto volte, corrispondenti all'elaborazione di 8 bit (1 byte) di dati.
- f) Eseguire i passi da b) a e) per il byte successivo del frame di comunicazione.
- g) Dopo che tutti i byte del frame di comunicazione sono stati calcolati secondo i passi precedenti, i byte più giovani e più vecchi del registro CRC a 16 bit risultante vengono scambiati.
- h) Il contenuto finale del registro CRC è il valore del codice CRC.

# **3.4. Pulizia e manutenzione**

- a) Estrarre la spina di alimentazione prima di ogni pulizia e quando l'apparecchio non è in uso.
- b) Usare solo agenti non corrosivi per la pulizia della superficie.
- c) Dopo ogni pulizia, tutti i componenti devono essere asciugati bene prima di utilizzare nuovamente l'apparecchio.
- d) Conservare l'apparecchio in un luogo asciutto e fresco, al riparo dall'umidità e dalla luce solare diretta.
- e) È vietato spruzzare l'apparecchio con un getto d'acqua o immergerlo in acqua.
- f) Assicuratevi che non entri acqua attraverso le aperture di ventilazione dell'alloggiamento.
- g) Pulire le aperture di ventilazione con una spazzola e aria compressa.
- h) Eseguire ispezioni regolari dell'apparecchio per assicurarsi che sia in buone condizioni di funzionamento e che non si siano verificati danni.
- i) Per garantire la protezione antincendio, sostituire il fusibile solo con il tipo e la classe specificati.

### **Sostituzione del fusibile**

ATTENZIONE! Il fusibile deve essere sostituito da uno specialista!

- 1. Scollegare il dispositivo dall'alimentazione.
- 2. Scollegare il cavo di alimentazione e rimuovere il portafusibile.
- 3. Sostituire il fusibile con uno nuovo con le stesse caratteristiche.
- 4. Reinstallare il portafusibile.

ATTENZIONE! Per evitare di danneggiare il portafusibile, non usare una forza eccessiva quando si rimuove e si installa il portafusibile.

### SMALTIMENTO DELLE APPARECCHIATURE USURATE.

Alla fine della sua vita utile, questo prodotto non deve essere smaltito con i normali rifiuti domestici, ma deve essere portato in un punto di raccolta per il riciclaggio di apparecchiature elettriche ed elettroniche. Ne informa il simbolo, collocato sul prodotto, sulle istruzioni per l'uso o sull'imballaggio. Le materie plastiche utilizzate nel dispositivo sono adatte al riutilizzo secondo la loro etichettatura. Potete dare un contributo importante alla protezione del nostro ambiente riutilizzando materiali e altri modi di utilizzare l'apparecchiatura usata. L'amministrazione locale sarà in grado di fornire informazioni sul punto di smaltimento appropriato.

# Características técnicas

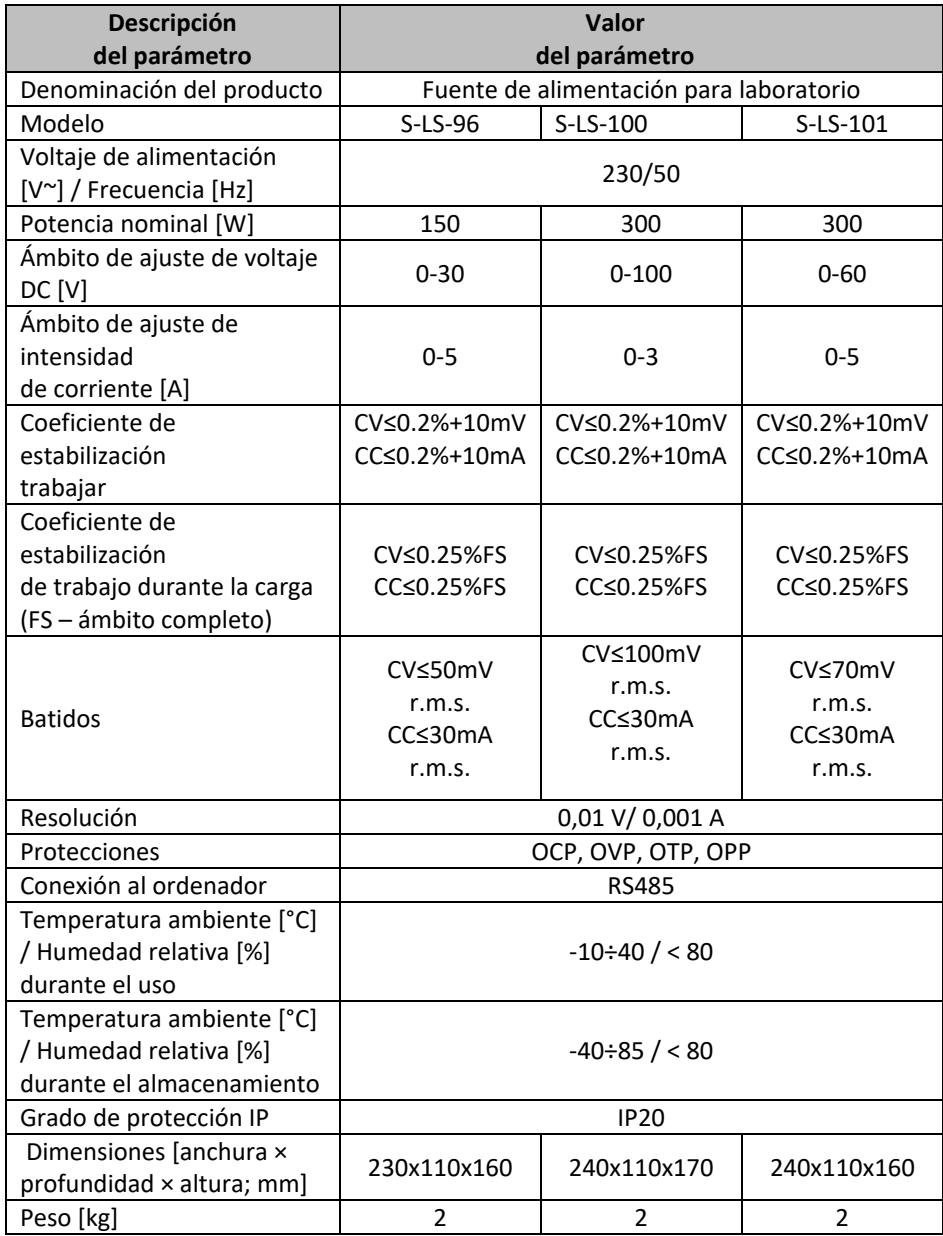

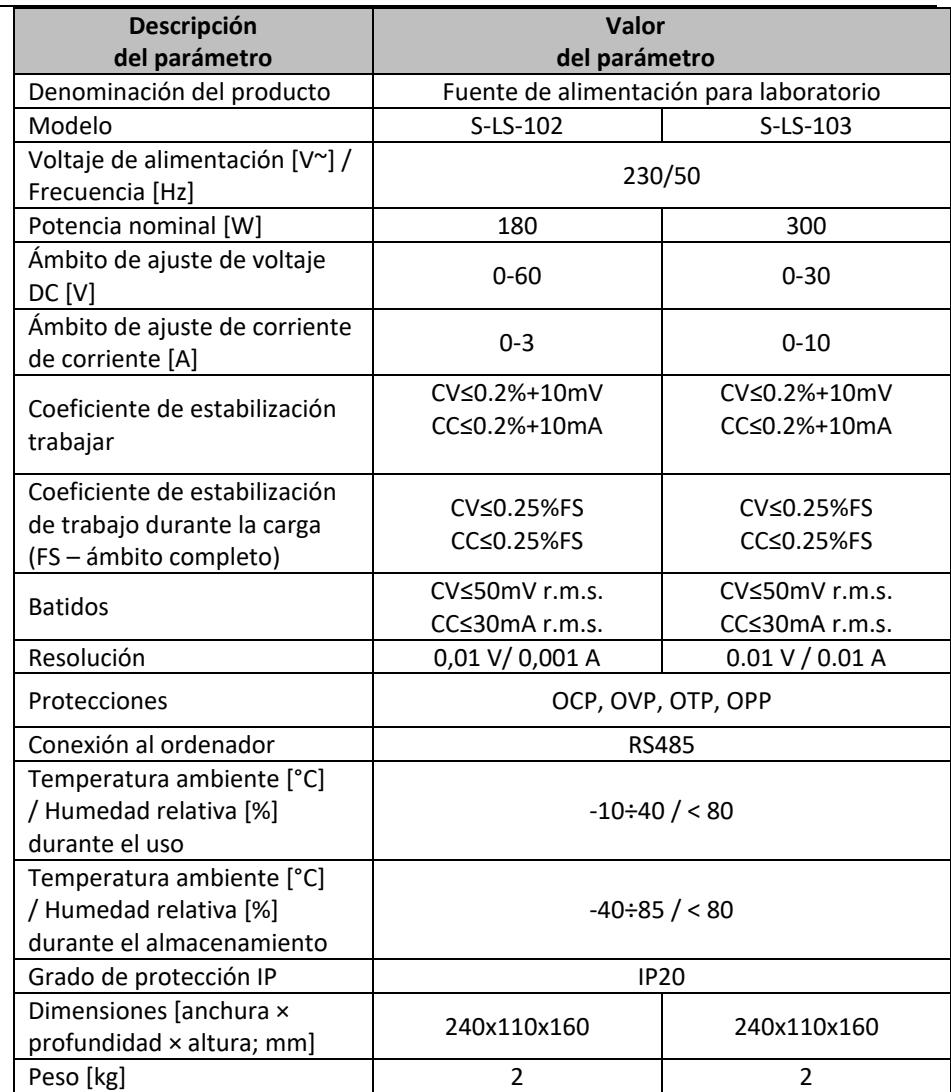

# 1. Descripción general

Este manual tiene como objeto el uso seguro y fiable de la herramienta. El producto ha sido desarrollado y fabricado siguiendo rigurosamente las prescripciones técnicas, utilizando la tecnología y los componentes más avanzados y manteniendo el máximo nivel de calidad.

### **LEA ATENTAMENTE ESTE MANUAL ANTES DE TRABAJAR CON ESTA HERRAMIENTA.**

Para extender la vida útil del equipo y garantizar su fiabilidad, el usuario tiene que asegurarse de que el funcionamiento y el mantenimiento sean correctos y se ajusten a las instrucciones de este manual. Las características técnicas y los datos incluidos en este manual son actuales. La información de este documento está sujeta a cambios en relación con mejoras de calidad, sin previo aviso. Teniendo en cuenta los avances tecnológicos y la capacidad de reducir el ruido, el aparato está desarrollado y construido para reducir al mínimo el riesgo relacionado con la exposición al ruido.

### **Aclaración de los símbolos**

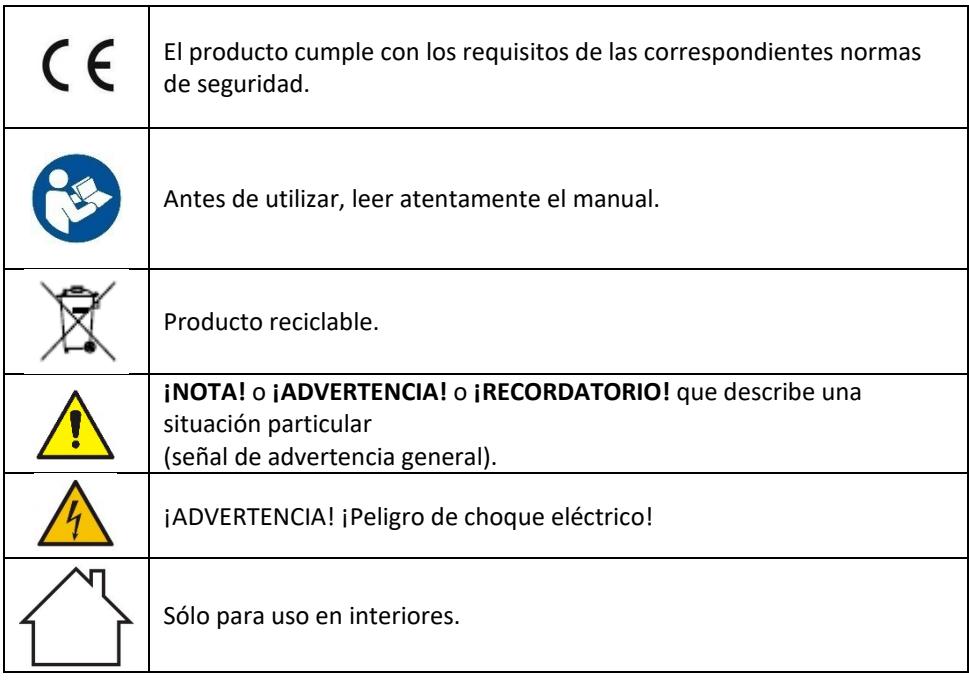

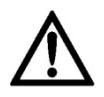

**¡ADVERTENCIA! Las imágenes de este manual tienen carácter meramente explicativo y los detalles de su producto pueden ser diferentes.**

El manual original es la versión en idioma alemán. Las versiones en otros idiomas son traducciones del alemán.

# 2. Seguridad de uso

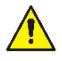

**¡ADVERTENCIA!** Leer todas las advertencias de seguridad y todos los manuales e instrucciones. El incumplimiento de avisos e instrucciones puede causar el choque eléctrico, el incendio, lesiones graves o la muerte.

Por el término "equipo" o "producto" en estas advertencias y en las descripciones del manual de uso se entiende < *Fuente de alimentación para laboratorio* >.

# **2.1. Seguridad eléctrica**

- a) La clavija de la herramienta eléctrica debe coincidir con el enchufe. Nunca modificar el enchufe de ninguna manera. Usar la clavija no modificada y el enchufe de alimentación correspondiente reducirá el riesgo de choque eléctrico.
- b) No tocar las partes conectadas a tierra como tubos, radiadores, calderas y frigoríficos. Existe un mayor riesgo de descarga eléctrica al estar conectado a tierra y a la vez tocando un equipo expuesto a la lluvia directa, al pavimento mojado o al funcionamiento en un entorno húmedo. El ingreso del agua a la herramienta aumenta el riesgo de avería y descargas eléctricas.
- c) No tocar el dispositivo con las manos mojadas o húmedas.
- d) No utilizar el cable de forma incorrecta. Nunca manipular el equipo ni sacar la clavija tirando del cable. Mantener el cable alejado de las fuentes de calor, aceites, cantos cortantes o piezas móviles. Los cables dañados o enredados aumentan el riesgo de descarga eléctrica.
- e) Si es inevitable utilizar el equipo en un entorno húmedo, se debe utilizar un dispositivo diferencial residual (RCD). El uso de un RCD reduce el riesgo de descarga eléctrica.
- f) Está prohibido utilizar la herramienta si el cable de alimentación está dañado o muestra signos visibles de desgaste. Si el cable de alimentación está dañado, debe ser reemplazado por el servicio técnico del fabricante o por un electricista calificado.
- g) Para evitar el choque eléctrico, no sumergir el cable, el enchufe o el aparato en agua o en cualquier otro líquido. No trabajar con la herramienta en superficies mojadas.
- h) ¡ADVERTENCIA! ¡PELIGRO DE MUERTE! No se puede nunca sumergir la herramienta en agua u otros líquidos durante su limpieza o uso.
- i) iNo utilizar la herramienta en interiores con mucha humedad / cerca de las aguas abiertas!

# **2.2. Seguridad en el área de trabajo**

- a) Mantener la zona de trabajo ordenada y bien iluminada. El desorden o la mala iluminación pueden provocar accidentes. Hay que ser previsor, observar lo que se hace y actuar con sentido común al utilizar el equipo.
- b) No utilizar el dispositivo en atmósferas potencialmente explosivas, por ejemplo, en presencia de líquidos, gases o vapores inflamables.
- c) Si se observa cualquier daño o anomalía en el funcionamiento del equipo, hay que apagarlo inmediatamente y comunicar el hecho ocurrido a una persona autorizada.
- d) Si tiene alguna duda sobre el funcionamiento del equipo, póngase en contacto con el servicio técnico del fabricante.
- e) Cualquier reparación de la herramienta deberá ser realizada por el servicio técnico del fabricante. ¡No reparar el producto por cuenta propia!
- f) En caso de producirse un fuego o un incendio, solo deben utilizarse extintores de polvo o de nieve carbónica (CO2) para extinguir el equipo con tensión eléctrica.
- g) No se permite la presencia de niños o personas no autorizadas en la zona de trabajo. (La falta de atención puede provocar la pérdida de control del equipo).
- h) Controlar regularmente el estado de las etiquetas adhesivas de seguridad. Cuando las etiquetas son ilegibles, proceder a su sustitución.
- i) Guardar el manual de uso para permitir su consulta en futuro. En caso de transmitir el equipo a otra persona, deberá entregarse también el manual de uso.
- j) Mantener los elementos de embalaje y las partes pequeñas de montaje fuera del alcance de los niños.
- k) Mantener el equipo fuera del alcance de los niños y los animales.
- l) Si utiliza este equipo junto con otros, siga también las demás instrucciones de uso.

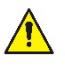

¡**Recordatorio!** proteger los niños y otras personas terceras mientras se utiliza el equipo.

# **2.3. Seguridad personal**

- a) No utilice la máquina si está cansado, enfermo o bajo la influencia de alcohol, drogas o medicamentos que limiten sustancialmente su capacidad para manejar el equipo.
- b) El equipo no está destinado a ser utilizado por personas (incluidos los niños) con funciones mentales, sensoriales o intelectuales reducidas o con falta de experiencia y/o conocimientos, a menos que estén supervisadas por una persona responsable de su seguridad o que ésta les haya dado instrucciones cómo operar el equipo.
- c) El equipo debe ser operado por personas físicamente aptas, capaces de manejarlo, que se hayan familiarizado con estas instrucciones y que hayan recibido la formación adecuada en materia de seguridad e higiene en el trabajo.
- d) Mantener precaución y aplicar el sentido común durante el trabajo con esta herramienta. Un momento de distracción puede provocar lesiones graves del cuerpo.
- e) El dispositivo no es un juguete. Los niños deben ser supervisados para tener la seguridad de que no jueguen con el aparato.

### **2.4. Uso seguro del equipo**

- a) No sobrecargar el dispositivo. Utilizar las herramientas adecuadas para el tipo de trabajo. Un dispositivo adecuadamente seleccionado y destinado para el trabajo es el mejor y el más seguro.
- b) No utilice el dispositivo si el interruptor de alimentación ON/OFF no funciona correctamente (no conecta y desconecta la alimentación). Cuando una herramienta no se puede controlar con el interruptor, es peligrosa, no debe ser utilizada y debe ser reparada.
- c) El equipo debe desconectarse de la red eléctrica antes de proceder a su ajuste, limpieza y mantenimiento. Esta medida preventiva reduce el riesgo de su puesta en marcha accidental.
- d) Guardar los dispositivos inactivos fuera del alcance de los niños y de las personas que no estén familiarizadas con el dispositivo o con este manual de uso. Las herramientas son peligrosas en manos de usuarios sin experiencia.
- e) Mantener el producto en buen estado técnico. Antes de cada uso comprobar si hay daños generales o daños relacionados con las piezas móviles (grietas en las piezas y los elementos o cualquier otra condición que pueda afectar al funcionamiento seguro del producto). En el caso del daño, hacer reparar el equipo antes de usarlo.
- f) Cualquier operación de reparación y mantenimiento debe ser realizada por el personal cualificado y utilizando repuestos originales. Así la seguridad de uso será garantizada.
- g) Para garantizar la integridad operativa diseñada del equipo, no retirar las cubiertas instaladas en fábrica ni desatornillar los pernos.
- h) Se prohíbe mover, desplazar o girar el aparato durante su funcionamiento.
- i) No dejar la herramienta conectada sin vigilancia.
- j) Limpiar regularmente la herramienta para evitar la acumulación permanente de suciedad.
- k) El dispositivo no es un juguete. Los niños no deben realizar la limpieza y el mantenimiento sin la supervisión de un adulto.
- l) No manipular la estructura del equipo para cambiar sus parámetros o el diseño.
- m) Mantener las herramientas lejos de fuentes de fuego y calor.
- n) i No tapar los orificios de ventilación de la herramienta!
- o) Está prohibido usar el alimentador bajo carga completa durante largo tiempo ya que puede ser razón del daño de aparato.
- p) El voltaje de salida de alimentador no debe exceder el voltaje de entrada del aparato alimentado. El voltaje demasiado alto puede dañar la alimentación del aparato.
- q) Antes de cada cambio de trabajo del alimentador, primero se debe desconectar los conductos de carga externa conectados.
- r) Cuando el aparato funciona con la carga inductiva tal como bobinas magnéticas, motores de corriente continua, motores paso a paso, etc. se debe recordar que es necesario cambiar de voltaje / corriente poco a poco. NUNCA se debe activar o desactivar la alimentación con la carga inductiva conectada.
- s) No se puede activar o desactivar el adaptador conectado a la carga.
- t) No se debe conectar entre sí los conductos conectados a la alimentación de red.
- u) Se debe asegurar que el voltaje de entrada es compatible con el valor del interruptor del voltaje de entrada, de lo contrario el alimentador funcionará incorrectamente y podrá sufrir daño.

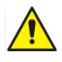

**¡ADVERTENCIA! Aunque el equipo ha sido diseñado para ser seguro, con las protecciones adecuadas, y a pesar del uso de elementos de seguridad adicionales para el usuario, sigue existiendo un pequeño riesgo de accidente o lesión al manipular el equipo. Se recomienda mantener precaución y actuar con sentido común al utilizarlo.**
# 3. Condiciones de uso.

El aparato está destinado a alimentar los receptores externos con corriente continua y con voltaje y corriente determinados.

**En caso de cualquier daño producido por el uso distinto al uso previsto de la herramienta, será responsable el usuario.**

# **3.1. Descripción del dispositivo**

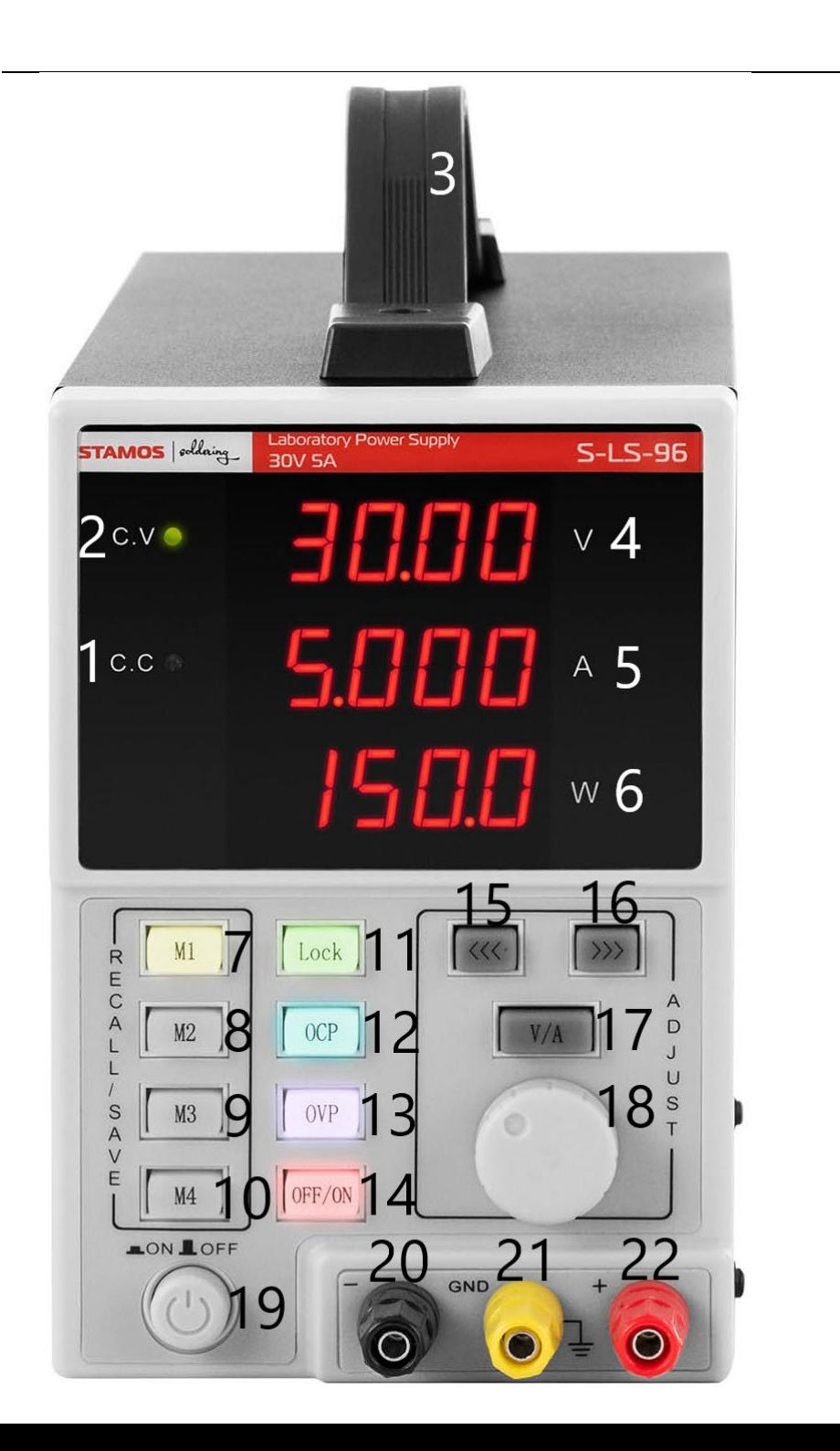

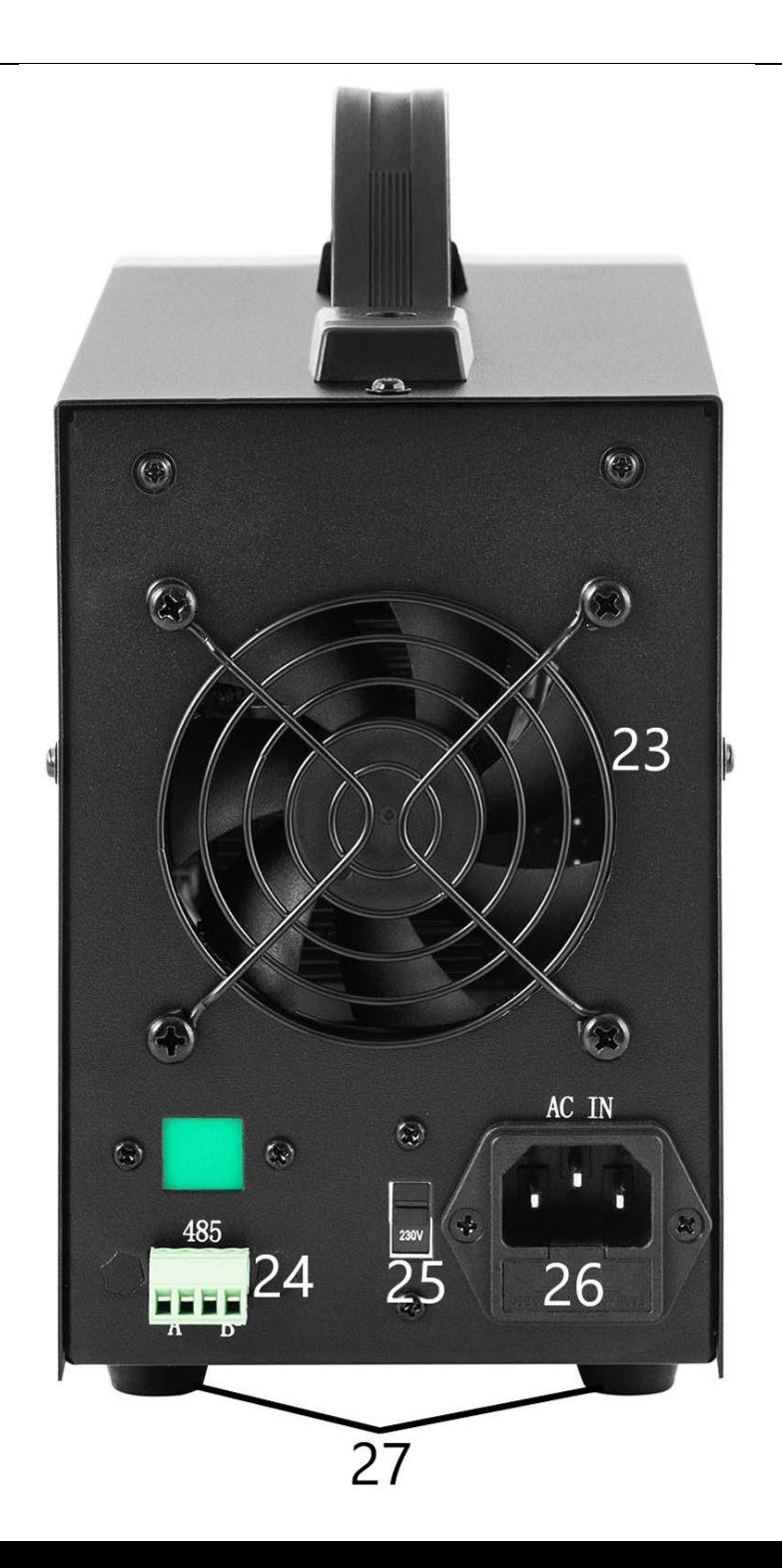

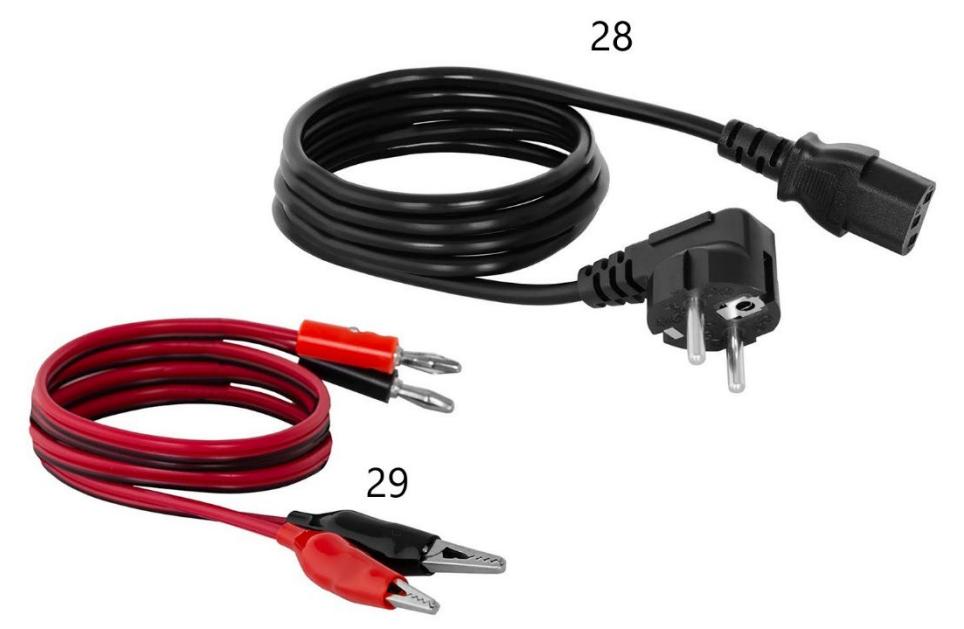

- 1. Control indicador de trabajo en el modo de estabilización de la intensidad de corriente en la salida
- 2. Control indicador de trabajo en el modo de estabilización del voltaje en la salida
- 3. Agarradero
- 4. Visualizador de valores de voltaje
- 5. Visualizador de valores de intensidad de corriente
- 6. Visualizador de valores de potencia de salida
- 7-10. Botones de registro/ llamada de datos de la memoria
- 11. Botón de bloqueo de configuración "Lock"
- 12. Botón de activación / desactivación de protección contra la sobrecarga
- 13. Botón de activación / desactivación de protección contra la sobretensión
- 14. Botón OFF/ON desactivación/ activación de salidas
- 15. Botón "a la izquierda"
- 16. Botón "a la derecha"
- 17. Selector voltaje / intensidad de corriente
- 18. Perno regulador de valores
- 19. Botón ON/OFF de alimentación de aparato
- 20. Borne de salida con polarización negativa
- 21. Borne de salida toma de tierra
- 22. Borne de salida con polarización positiva
- 23. Ventilador
- 24. Puerto RS 485
- 25. Selector de valores de voltaje de entrada 110/230V
- 26. Toma de alimentación con fusible
- 27. Patas
- 28. Cable de alimentación
- 29. Conductos de conexión

# **3.2. Preparación para el trabajo**

### **LUGAR DE USO**

La temperatura de ambiente no debe exceder los 40°C y la humedad relativa no debe exceder el 85%. El dispositivo debe estar situado de manera que garantice una buena circulación de aire. Debe mantenerse una distancia mínima de 10 cm de cada pared del aparato. Mantenga el equipo alejado de cualquier superficie caliente. El equipo siempre debe utilizarse sobre una superficie plana, estable, limpia, resistente al fuego y seca, fuera del alcance de los niños y las personas con reducida capacidad psíquica, sensorial y mental. El dispositivo debe estar situado en un lugar con acceso libre al enchufe de alimentación. ¡Asegúrese de que la fuente de alimentación del dispositivo coincida con los datos indicados en la placa de características!

# **3.3. Trabajo con la herramienta**

Para obtener los ajustes más estables dentro de la tolerancia del dispositivo PSU, enciéndalo 30 minutos antes de empezar a trabajar.

### **3.3.1. Uso**

- 1. Conectar el enchufe del conducto de alimentación (28) a la toma (26) en la parte trasera del aparato y el enchufe en la fuente de alimentación.
- 2. Activar el aparato apretando el botón ON/OFF (19).
- 3. Conocer los parámetros del aparato receptor. Conectar la carga externa a los bornes (20-22).
- 4. Fijar los parámetros de salida de conformidad con el manual en el punto 3.3.2.
- 5. Apretar el botón OFF/ON (14) para activar las salidas. El botón está retroiluminado cuando las salidas están activas. En función de la carga conectada iluminará el diodo (1) ó (2). Aparato b
- 6. Para desconectar la alimentación de las salidas se debe volver a apretar el botón OFF/ON (14). La iluminación del botón se apagará. Cuando las salidas están desconectadas en el visualizador del valor de potencia (6) se iluminará el letrero "OFF".
- 7. En caso de disparo de protección, las salidas serán desconectadas automáticamente.
- 8. Después de terminar el uso se debe desconectar el aparato con el botón ON/OFF (19), desconectar la carga externa y desconectar el enchufe del aparato de la fuente de alimentación.

#### **3.3.2. Ajuste de parámetros**

- 1. Ajuste de parámetros o intensidad de corriente Apretar el botón "V/A" (17) para seleccionar el parámetro de salida para la edición. Por medio de botones (15) y (16) fijar la localización del cursor en la posición del valor de voltaje / intensidad de corriente que debe ser modificados (así se fija la precisión de ajuste de parámetros entre basta y precisa).
- 2. Bloqueo de ajustes Apretar el botón "Lock" (11), para bloquear la posibilidad de editar los parámetros. El botón iluminará y los demás botones y el perno se bloquearán. Para desbloquear la edición se debe volver a apretar el "Lock" (11), la iluminación se apagará y las funciones de los demás botones se restablecerán.
- 3. Señal sonora

La señal sonora se emite después de activar la protección contra la sobretensión o sobrecarga.

La alarma sonora está activada en fábrica. Para desactivar / volver a activar la alarma se debe mover el perno (18).

4. Registro / restablecimiento de ajustes Para guardar los nuevos ajustes se debe apretar uno de los botones M1-M4 (7-10), el botón iluminará y en el visualizador aparecerán los valores de voltaje e intensidad de corriente. En este momento se debe introducir los parámetros preferidos de voltaje y de intensidad de corriente siguiendo el punto 1 del subcapítulo corriente. Cuando los parámetros del visualizador dejen de parpadear esto significará que han sido guardados en el botón recién seleccionado.

Para restablecer los ajustes guardados se debe pinchar uno de los botones M1-M4 (7-10). El botón seleccionado iluminará y en el visualizador aparecerá el ajuste guardado. En este momento se puede arrancar las salidas con el botón (14).

#### **3.3.3. Protecciones**

1. OCP (ing. Over current protection) – circuito de protección de flujo excesivo de intensidad de corriente (sobretensión) – la protección se enciende y se apaga por medio del botón "OCP" (12). Después de activar la protección, el valor fijado de la intensidad de corriente se convierte en el valor de protección de sobrevoltaje. Después de exceder el valor de umbral, la protección corta la alimentación de salidas y el aparato emite una señal sonora. Para reiniciar la protección se debe apagarlo con un botón (12), luego se debe volver a activar.

- 2. OVP (ing. Over voltage protection) circuito de protección contra sobre voltaje – la protección se enciende y se apaga con el botón "OVP" (13). Después de la activación del circuito éste automáticamente fija el valor de umbral (valor de voltaje fijada + 0,5V) y al pasar este valor funcionará el circuito. Después de exceder el valor de umbral, la protección corta la alimentación de salidas y el aparato emite una señal sonora. Para reiniciar la protección (el circuito) se debe apagarla y volver a encenderla con el botón (13).
- 3. OTP (ing. Over temperature protection) protección contra sobrecalentamiento.

#### **3.3.4. Conexión del alimentador al ordenador**

Se puede conectar el aparato al ordenador por medio del conducto con la unidad RS 485, si el ordenador no tiene esta entrada se puede utilizar un convertidor USB.

Para que el ordenador se conecte al alimentador se debe fijar el puerto COM introduciendo los siguientes parámetros:

- Baud rate: 9600
- Start bit: 1
- Data Bits: 8
- Check digit: None
- Stop bits: 1
- Data overflow control: None

En caso de usar el convertidor USB a RS485 se requiere instalar el controlador "CH340SER". Para empezar la instalación se debe pinchar dos veces el icono de la aplicación CH340SER.exe, confirmar la instalación y seguir de conformidad con los comandos visualizados en la pantalla.

El fichero de instalación de controlador se encuentra en la página de la tienda del fabricante.

Más información sobre los protocolos de comunicación RS485 y Modbus se encuentra en la siguiente parte del manual en el punto 3.3.6.

#### **3.3.5. Aplicaciones**

**Atención: Los ficheros de instalación están disponibles para descargar en el sitio web de la tienda del fabricante. En el sitio debe encontrar el producto comprado y, luego, descargar los ficheros al ordenador e instalar de conformidad con el manual colocado en la siguiente parte.**

1. Instalación de software para soportar el alimentador Para que sea posible la edición y la lectura de parámetros desde el alimentador después de conectar al ordenador, se debe instalar el programa dedicado para cada modelo por separado "Monitoring assisant".

Para instalar el programa se debe pinchar dos veces en el icono que le es asignado y, luego, seguir las instrucciones visualizadas en la pantalla. En caso cuando en vez de iniciar el proceso de instalación en la pantalla se visualice la comunicación como sigue: **POWER SUPPLY** ×

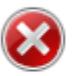

Component 'MSComm32.oox' or one of its dependencies not correctly registered: a file is missing or invalid

OK

Esto significa la falta o el daño del fichero MSComm32.ocx necesario para el funcionamiento correcto de la aplicación. Se debe realizar los siguientes pasos:

- determinar el número de bits del sistema Windows que está instalado en el ordenador, es decir 32 o 64 bits.

- copiar el fichero MSComm32.ocx y para el sistema de 32 bits pegar en la carpeta C:\Windows\system32, y para el sistema de 64 bits en la carpeta C:\Windows\sysWOW64.

- abrir el terminal "cmd"

- en la línea de comandos introducir en función del tipo de sistema: regsvr32 C:\Windows\system32\MSComm32.ocx
- o : regsvr32 C:\Windows\sysWOW64\MSComm32.ocx
	- 2. Descripción de la interfaz de software

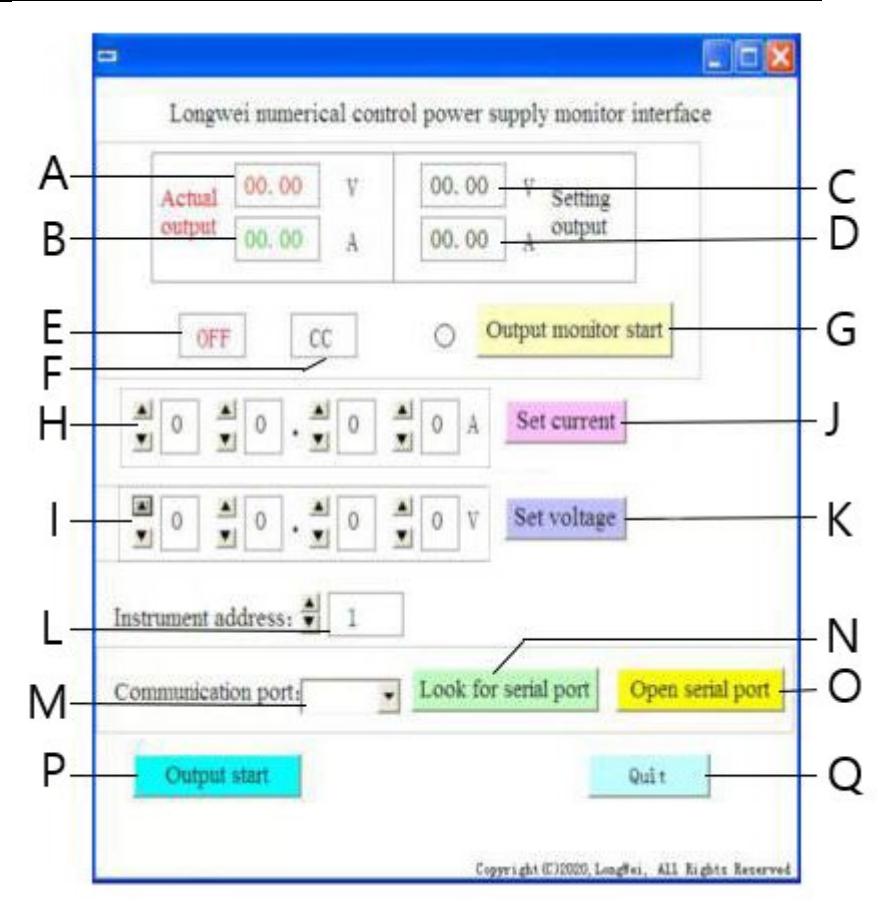

- A. Valor actual de voltaje en la salida del alimentador
- B. Valor actual de intensidad de corriente en la salida del alimentador
- C. El valor de ajuste de voltaje en la salida del alimentador
- D. El valor de ajuste de intensidad de corriente en la salida del alimentador
- E. Estado actual de las salidas de alimentador: OFF salidas inactivas, ON salidas activas
- F. Estado de alimentación actual: "CV" estabilización de voltaje en la salida, "CC" – estabilización de intensidad de corriente en la salida.
- G. Botón de activación / desactivación de monitoreo del estado de salida
- H. Campo de ajuste de valores de intensidad de corriente en la salida
- I. Campo de ajuste de valores de voltaje en la salida
- J. Botón envío de valores de intensidad de corriente introducidos en el alimentador
- K. Botón envío de valores de voltaje introducidos en el alimentador
- L. Selección del número de aparato para la comunicación RS 485
- M. Selección del número de puerto COM
- N. Botón de búsqueda de puerto. Si apretamos el botón iniciaremos la búsqueda de números de puertos disponibles.
- O. Botón de apertura de puerto en serie y de apertura de puerto de comunicación
- P. Botón de activación/ desactivación de las salidas de alimentador
- Q. Botón de desactivación de software
	- 3. Descripción detallada de botones de interfaz de software

#### Look for serial port a)

Después de pinchar el botón se visualizará la lista de puertos. En caso de no saber el número de puerto al que está conectado, se debe arrancar el administrador de aparatos del sistema. Luego, se debe leer el número asignado al puerto al que está conectado el alimentador y seleccionarlo del menú despegable (M) que se encuentra a la izquierda del botón.

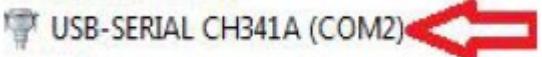

#### Open serial portb)

Después de apretar el botón (si el puerto fue fijado en el paso anterior) se abre el puerto que conecta el ordenador al aparato. En la esquina inferior izquierda de la interfaz de software se visualizará el letrero "Port COMA is already open" avisa sobre el éxito.

#### Output start c)

Si el puerto entre el ordenador y el alimentador está abierto después de apretar el botón se iniciará la alimentación en las salidas del alimentador. El botón cambiará de nombre en "Output Stop". Para parar la alimentación se debe salir y volver a apretar el botón, entonces se cortará la alimentación de salidas y el botón volverá a cambiar de nombre a "Output Start".

Set voltage

d)

En los campos de ajuste de valores de voltaje (I) fijar el valor preferido seleccionando los dígitos del menú desplegable. Para guardar el ajuste y enviar al alimentador se debe apretar el botón "Set voltage" .

#### Set current e)

En los campos de ajuste de valores de intensidad de corriente (H) fijar el valor preferido seleccionando el menú desplegable. Para guardar el ajuste y enviar al alimentador se debe apretar el botón "Set current" .

#### Output monitor start f)

Después de apretar el botón se actualizarán los campos relativos al estado actual de salidas de alimentador, es decir: el valor de voltaje, intensidad de corriente, modo de trabajo, etc.

## Instrument address:

g)

Botón de ajustes de la dirección de aparato. La dirección predeterminada de aparato se fijará en el valor 1. Sin embargo, en caso cuando sea necesario controlar muchos aparatos se deberá fijar la dirección individual para cada una de ellos. Para ello se debe realizar los siguientes pasos:

- arrancar la aplicación "Instrument address generator" (disponible para descargar al lado de la tienda expondo).

- después de arrancar la aplicación aparecerá la ventana como en la imagen a continuación.

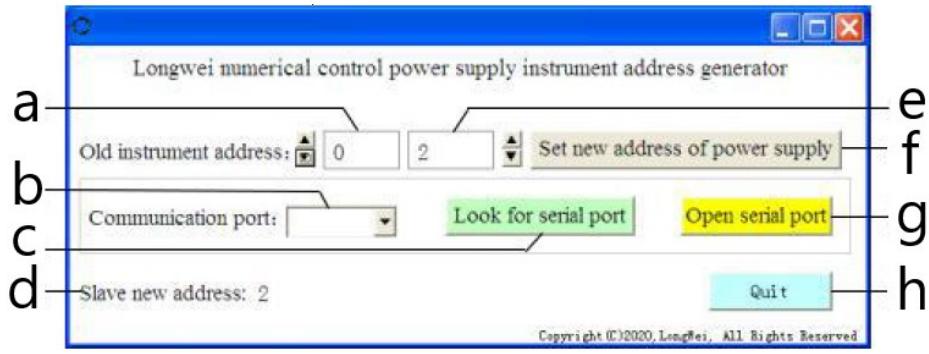

Donde,

- a dirección actual de alimentador, se debe poner el valor 0
- b número de puerto COM al que está conectado el alimentador al ordenador. Se debe seleccionar el número de la lista desplegable.
- c botón de búsqueda del número de puerto (descrito en 3.3.5. punto 2)
- d Información sobre la dirección de alimentador fijada
- e nueva dirección de alimentador
- f botón de ajuste de nueva dirección programable de alimentador
- g Botón de apertura del puerto COM
- h botón de salida de programa.

#### **3.3.6. Manual de programación de protocolos de comunicación Modbus y RS485**

Atención: El aparato soporta la función Modbus con los siguientes códigos: 03H, 06H, 10H y 01H (ajuste predeterminado).

1. Modbus RTU – estructura del marco

La transferencia de mensaje debe empezar el intervalo del largo de 3,5 carácter. El marco de datos debe ser un flujo de transferencia de datos, si antes de finalizar el marco se hará una pausa más larga que 3,5 caracteres, el aparato de recepción recargará el mensaje incompleto y leerá que el siguiente byte será el inicio de nuevo mensaje. De manera análoga, si la pausa entre dos mensaje separados es de menos de 3,5 caracteres, el aparato de recepción leerá estos dos mensajes como un.

La estructura estándar del marco de información es la siguiente:

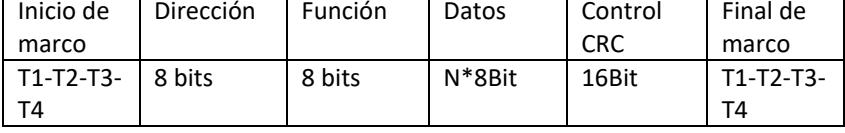

Descripción de los campos de marco:

- Dirección – el aparato superior (master) selecciona el aparato subordinado (slave) colocando la dirección de aparato subordinado al que se conectará en el campo de la dirección. El alcance de dirección para el aparato separado subordinado (slave) es el 1…128 (decimal), la dirección se envía en formato hexadecimal. La dirección 0 es dirección de difusión ( Broadcast) que es recibida y reconocida por todos los aparatos subordinados (slave), sin embargo, no es posible enviar la respuesta después de recibir el mensaje. - Función – el alcance de codificación de camp es el 1…255 (decimales). El código de función avisa al aparato subordinado sobre el comando que tiene que realizar, por ejemplo, lectura/ escritura de los datos del grupo de registros, etc.

- Datos – el campo contiene información adicional enviada al aparato subordinado relativo al comando enviado en el campo de función, por ejemplo, direcciones de registros.

- Control CRC – después de generar CRC el byte menor es primero y el byte mayor es segundo.

Atención: El intervalo entre la respuesta del marco de comunicación y el marco generado por el aparato, cuando la velocidad de comunicación (communication rate) es de 9600 bps debe ser mayor que 5ms.

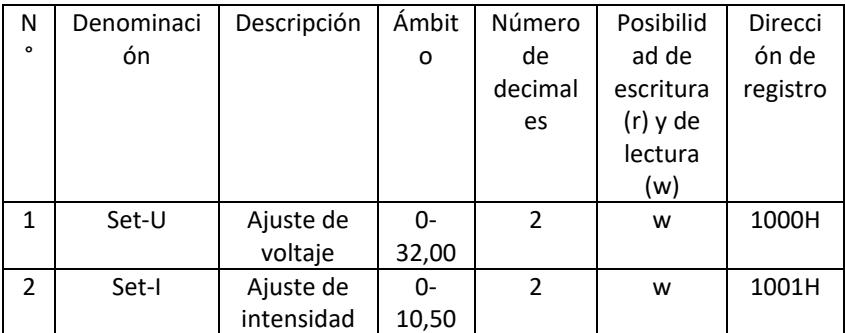

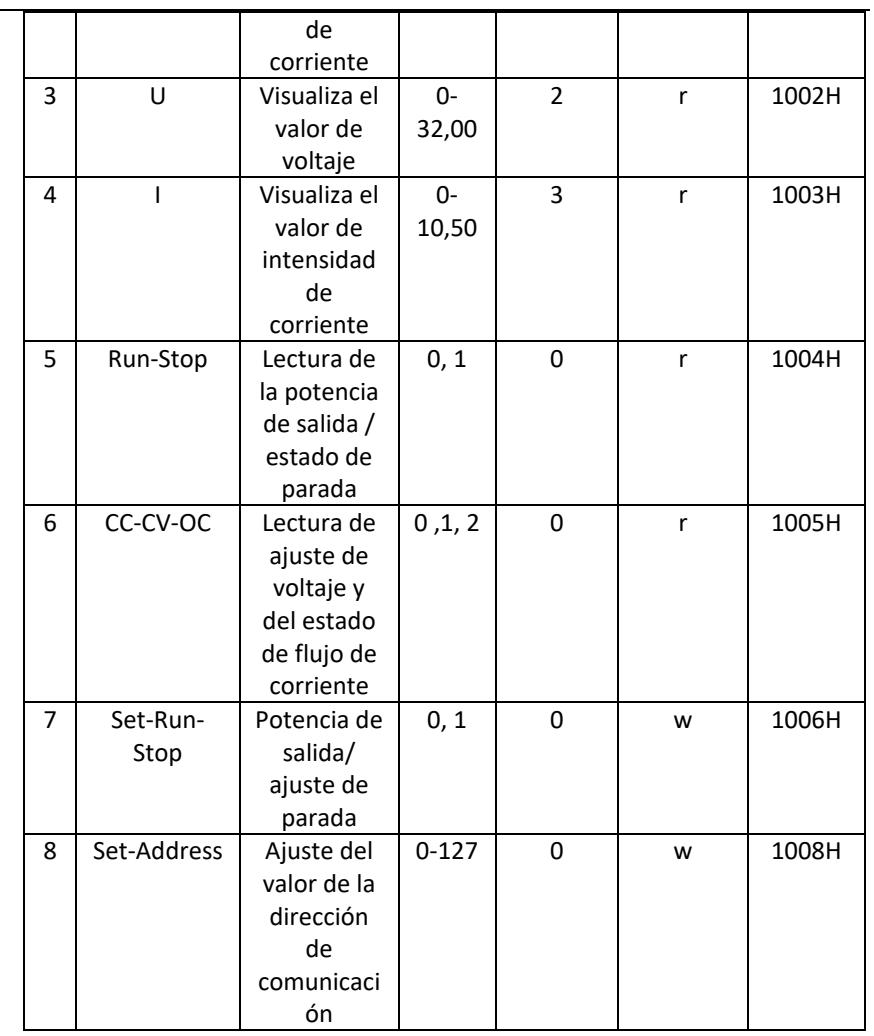

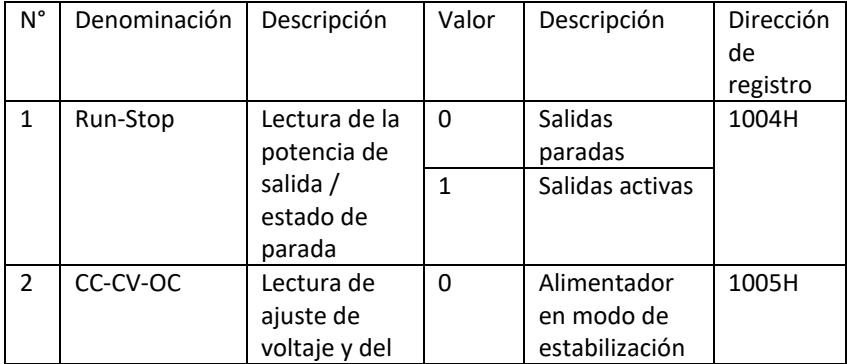

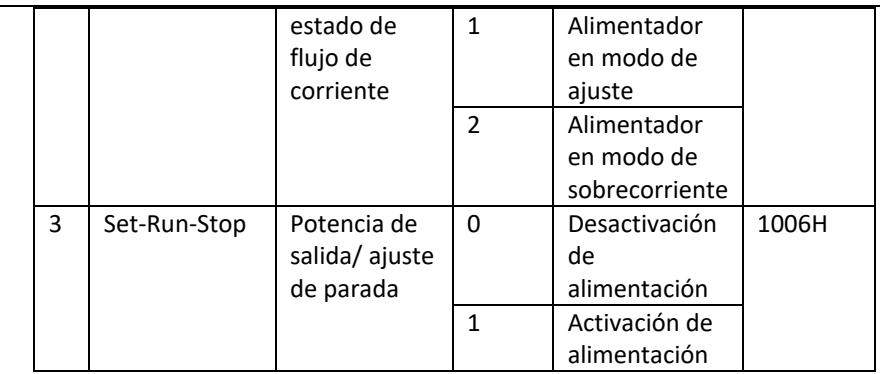

Atención: Cuando la dirección de comunicación es de 0x00H, es el modo de difusión (broadcast mode), es decir, todos los aparatos subordinados pueden recibir los datos, es decir, se puede controlar los datos de muchos alimentadores en un momento.

- 2. Modbus RTU protocolo de comunicación
- a) Tipos y formatos de datos de comunicación La transferencia de información es asincrónica y ocupa los bytes como unidades. La información de comunicación se envía entre la unidad superior (master) y la subordinada (slave) y tiene el formato de una palabra de 10 bits:

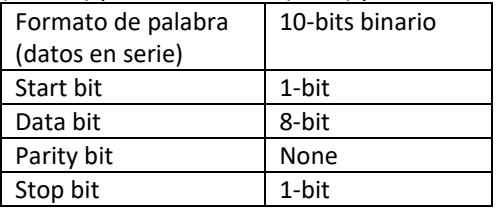

b) Fprmato de datos de comunicación (marcos).

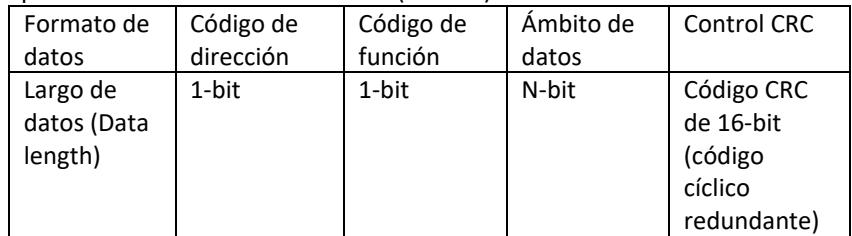

c) Proceso de transferencia de datos de comunicación El comando es enviado por el aparato superior (master) al aparato subordinado (slave) junto con el código de dirección. Solamente slave de la dirección dada por master puede recibir el comando y leer la información que contiene. Si el control CRC pasa positivamente, el aparato subordinado realiza el comando y, luego, enviará los datos reversibles a host. La información devuelta contiene el código de dirección, el código de función, los datos de la tarea realizada y el código de control CRC. Si el control CRC es incorrecto, ninguna información será enviada al host.

d) Código de dirección

El código de dirección es el primer byte (8 bits) del marco de información de cada comunicación de 0 a 32. Este byt indica que el aparato subordinado (slave) fijado por el usuario recibirá información del aparato superior. Cada aparato subordinado debe tener el código de dirección único. Si el código de dirección de aparato subordinado es conforme con el código de dirección enviado por el aparato superior, podrá leer el comando y enviar la comunicación reversible. El código de dirección enviado por el aparato subordinado al aparato superior indica su dirección, lo cual permite la identificación desde la cual procede la información reversible.

e) Código de función

El código de función se envía en el segundo byte del marco. Los códigos de función que puede ser definida en el protocolo de comunicación son de 1 a 127. Por medio del código de la función el aparato superior envía la tarea que tiene que realizar el aparato subordinado. Como respuesta al aparato subordinado se devuelve es el mismo código de función que indica que respondió al aparato superior y realizó las operaciones relacionadas con la función.

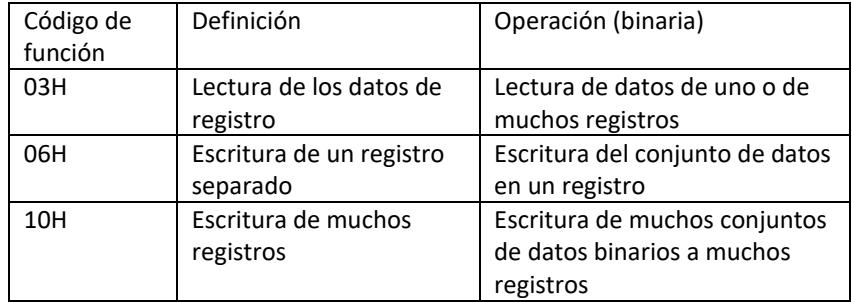

La siguiente tabla contiene códigos de la función de protocolo Modbus.

#### f) Ámbito de datos

El área de datos contiene información de lo que debe devolverse del aparato subordinado o las tareas que deben ser realizadas. La información pueden ser datos ( entradas/ salidas digitales, entradas / salidas análogas, registros etc.), dirección de referencia etc.. Por ejemplo, el aparato superior envía al aparato subordinado el comando de devolución del valor de registro (incluyendo la dirección inicial y el largo del registro leído) por el código de la función: 03, luego los datos que se devuelven contienen tanto el largo como

el contenido de los datos de registro. En caso de diferentes aparato subordinados la dirección y la información sobre datos son diferentes. Los datos devueltos contienen: dirección de aparato subordinado, código de función, área de datos y código CRC. Los datos del área de datos son dos bytes y el primero tiene prioridad superior.

- g) Requisitos relativos a la duración de la pausa Antes de enviar datos se requiere organizar una pausa de bus de datos que debe ser superior que la velocidad de transferencia (para 9600bps la pausa es de 5ms como mínimo).
- 3. Introducción en los códigos de función del protocolo Modbus Atención: El adaptador soporta solamente los descritos códigos de funciones de protocolo Modbus.
	- a) Código de función "03": lectura de entradas de registro de canales múltiples

Por ejemplo: el aparato superior necesita leer los datos de 6 registros del aparato subordinado cuya dirección es 01 y la dirección inicial es 1000. La dirección y los datos de registro de datos del aparato subordinado es:

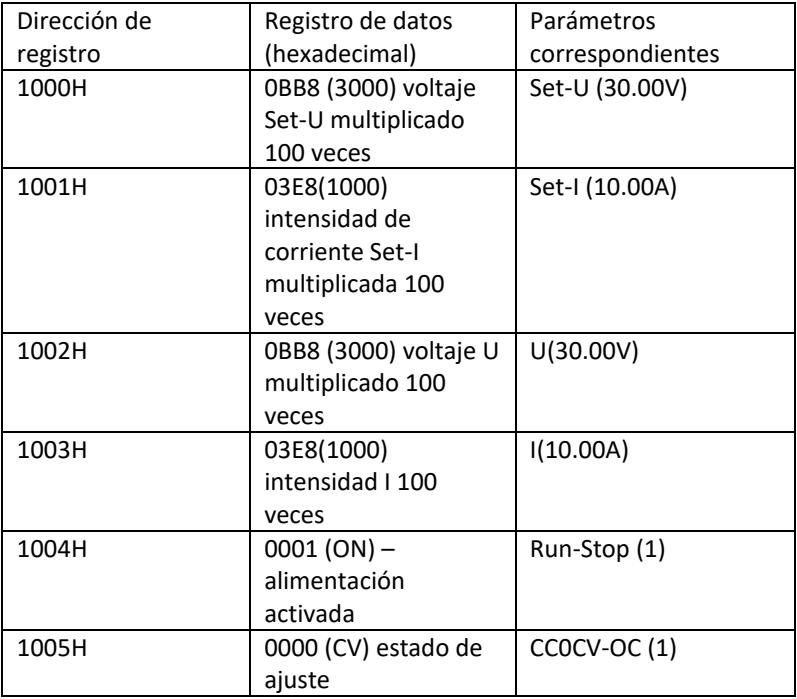

Nota: el voltaje y la intensidad de corriente deben ser multiplicados por 100 y, luego, se convertirán en la forma hexadecimal antes de guardar en el registro. P.ej. Para ajustar el voltaje de 30.00V, se debe multiplicar 30 por 100, recibir 3000, luego convertir en la forma hexadecimal y

recibir 0BB8. De conformidad con la tabla de arriba, el valor debe ser introducido en el registro 1000H.

El valor de voltaje y de intensidad de corriente después de leer el registro vuelven a ser convertidos en forma decimal y se divide entre 100. P.ej. El valor de lectura de registro 1002H es 0BB7. Después de convertir el valor real del voltaje es de 29,99V.

Host – aparato de envío Formato de mensaje enviado por host:

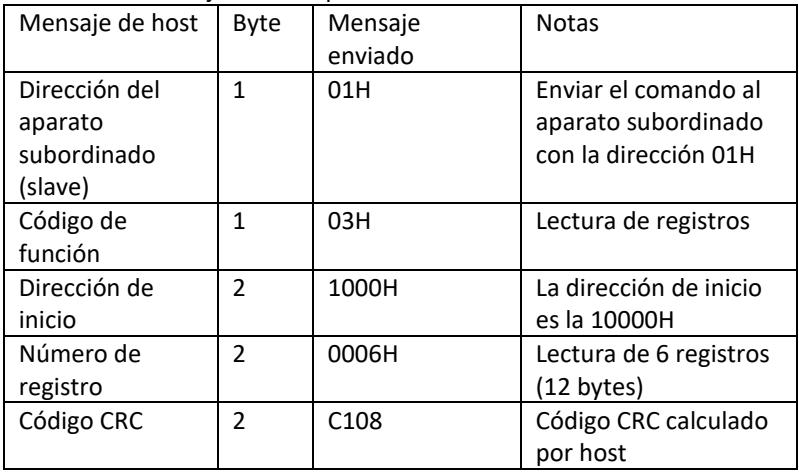

Slave address Function code Start address High 8 bits Low 8 bits Number of registers High 8 bits Low 8 bits CRC low 8 bits CRC high 8 bits 01 03 10 00 00 06 C1 08

Formato de mensaje reenviado por el aparato subordinado (slave):

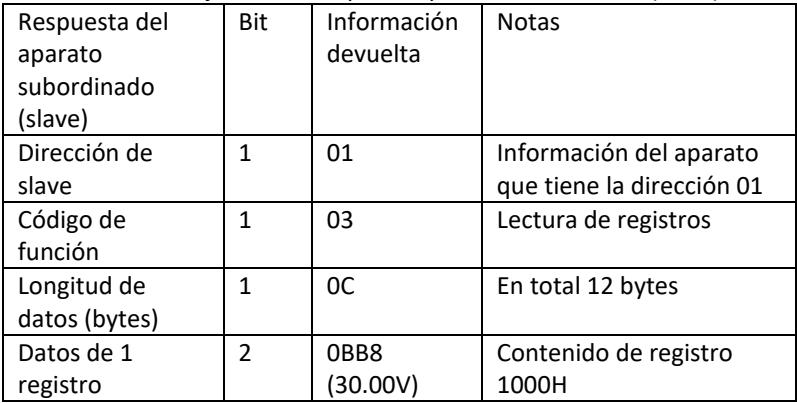

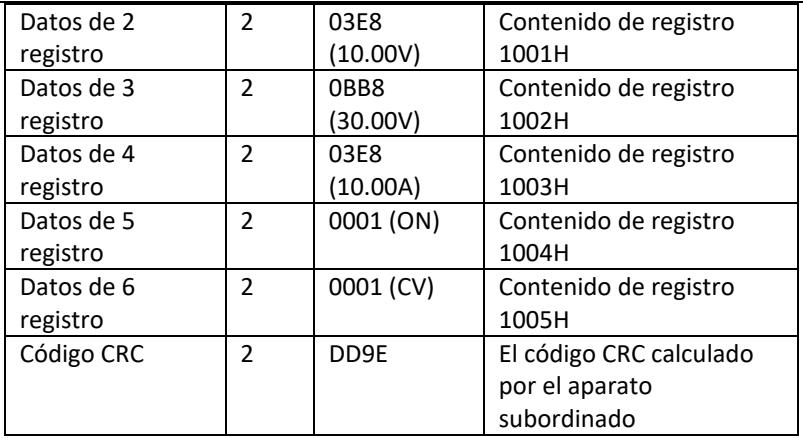

Address Function code Data length Register 1 Register 2 Register 3 Register 4 Register 5 Register 6 CRC low 8 bits CRC high 8 bits 01 03 0C 0BB8 03E8 0BB8 03E8 0001 0001 DD 9E

Atención: Para leer la intensidad de corriente y el voltaje en la salida del adaptador se debe leer los datos de dos registros: 1002H y 1003H.

b) Código de función "10H": escritura de muchos registros: Host utiliza también este código de función para escribir muchos datos en la memoria. El registro en el protocolo de comunicación de Modbus se refiere a los 16 bits (2 bytes), donde el primer bit es mayor. Por ejemplo, para fijar el voltaje en 12,5V, y la intensidad en 5,5 A, se debe multiplicar 100 veces los dos valores y, luego, convertir en el formato hexadecimal y escribir en los registros 1000H y 1001H de slave (el código de dirección del aparato subordinado es 01).

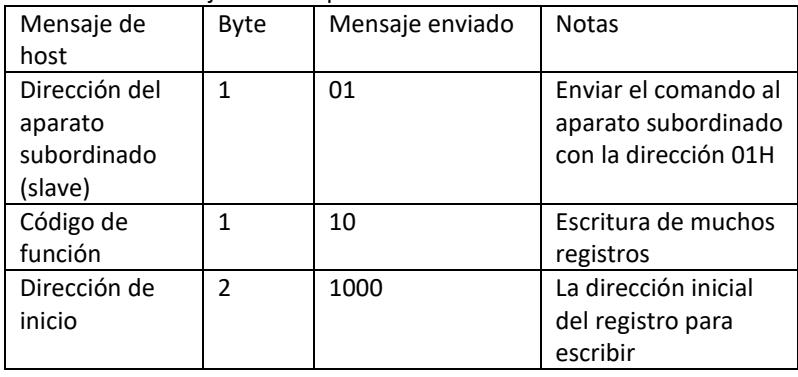

Formato de mensaje enviado por host:

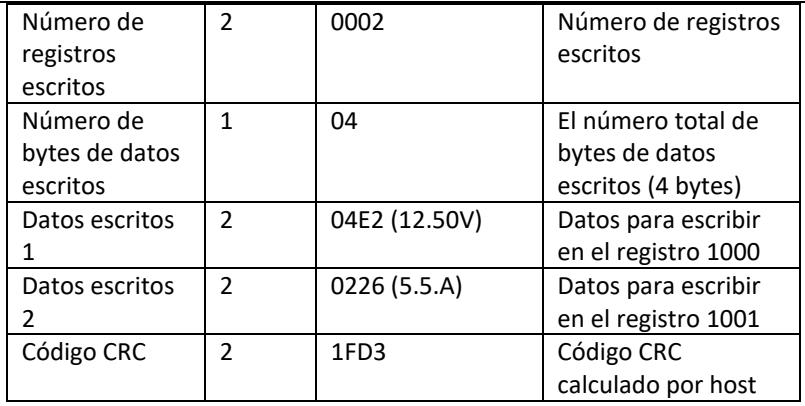

Address Function code Start address Number of registers Total number of data bytes Save data 1 Save data 2 CRC low 8 bits CRC high 8 bits 01 10 1000 0002 04 04E2 0226 1F D3

Formato de mensaje reenviado por el aparato subordinado (slave):

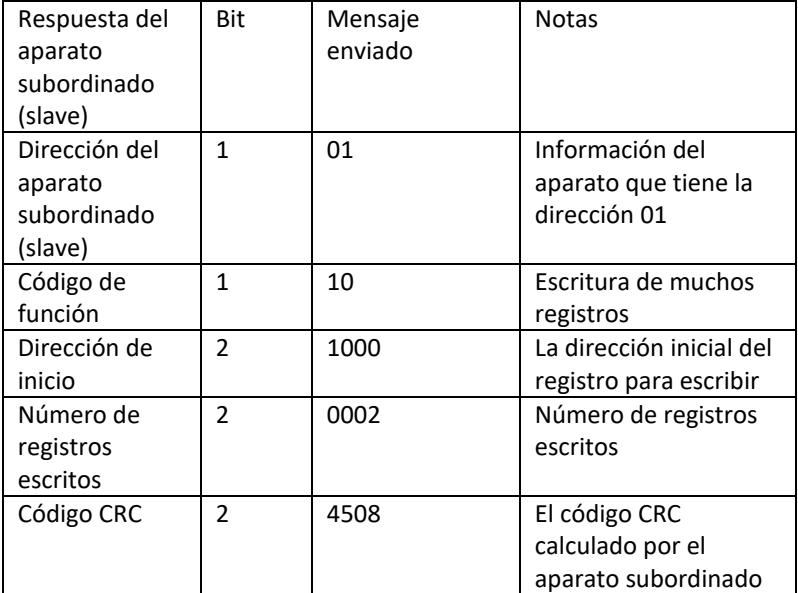

Slave address Function code Start address Number of registers CRC low 8 bits CRC high 8 bits

01 10 1000 0002 45 08

c) El código de función "06H": escritura de registro separado La función sirve para escribir el fragmento de datos en la memoria de adaptador. Por ejemplo, cambio de voltaje en 19,99V. Después de

multiplicar los valores por 100 y después de convertir en el formato hexadecimal en el registro del aparato subordinado de la dirección 1000H (el código de la dirección de slave es 01).

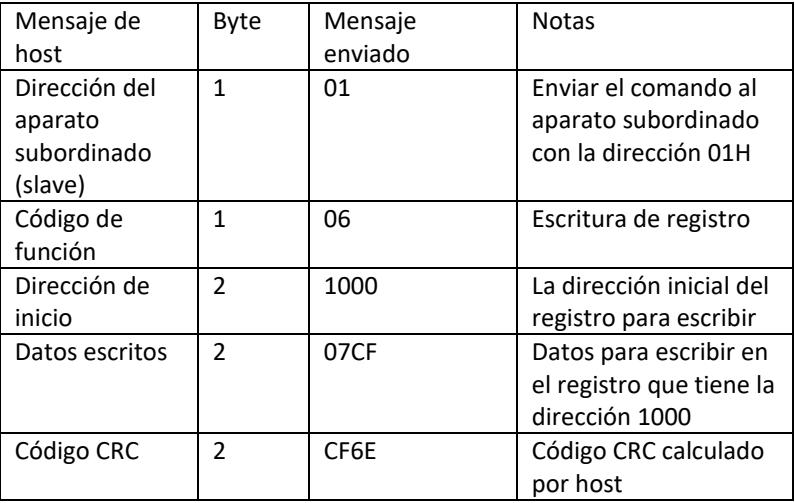

Formato de mensaje enviado por host:

Address Function code Start address high bit Start address low 8 bits Data high 8 bits Data low 8 bits CRC 8 bits CRC high 8 bits 01 06 10 00 07 CF CF 6E

Formato de mensaje reenviado por el aparato subordinado (slave):

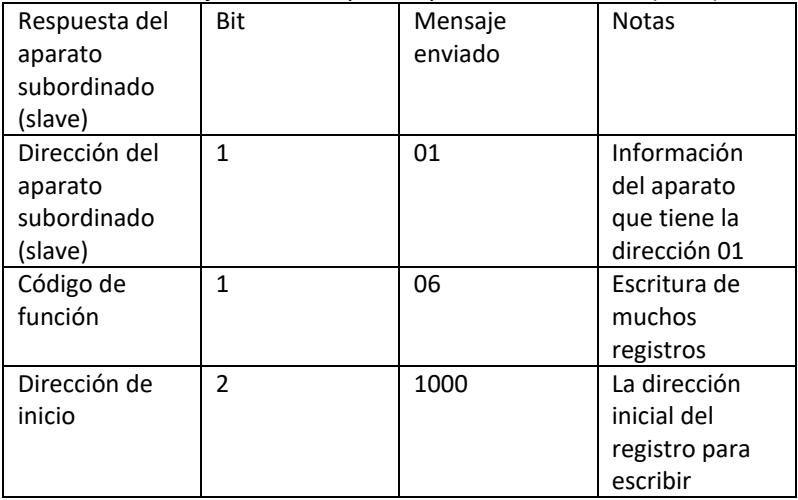

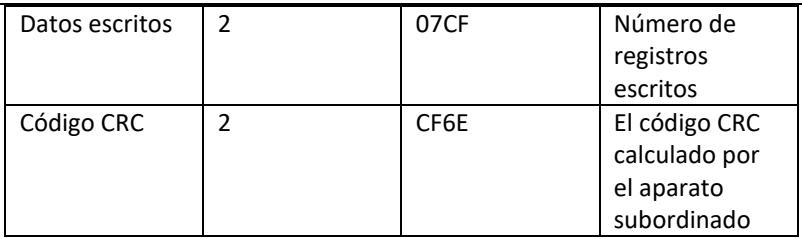

Address Function code Start address high bit Start address low 8 bits Data high 8 bits Data low 8 bits CRC low 8 bits CRC high 8 bits 01 06 10 00 07 CF CF 6E

4. Código de control de error (control de CRC)

El aparato superior (master) o subordinado (slave) pueden utilizar el código de control para verificar la corrección de datos recibidos. Debido a ruido u otras perturbaciones puede haber errores en la transferencia de datos. El código de control de error (CRC) permite verificar que la transferencia de datos fue correcta y permite rechazar los datos incorrectos, lo cual aumenta la seguridad y el rendimiento del sistema.

El código CRC en la comunicación en el protocolo Modbus contiene 2 bytes. Los 8 bits menores se encuentran adelante y los 8 mayores atrás, lo cual ofrece el número binario de bits. El código CRC es calculado por el aparato de envío (host), se encuentra en la última posición del marco de información. El aparato receptor (slave) vuelve a calcular el código CRC y compara que el código determinado y recibido es el mismo. Si son diferentes esto significa que hubo error durante la transferencia de datos.

5. Método de cálculo del código CRC

El método de cálculo del código CRC está presentado de la siguiente manera:

- a) El registro de 16-bits es representado de manera hexadecimal como FFFF. Este registro es denominado registro CRC.
- b) Realización de la operación XOR en el primer byte de datos (el marco) y en el byte menor del registro CRC. El resultado de la operación se coloca en el registro CRC.
- c) El movimiento del contenido del registro CRC de un bit hacia derecha (en el sentido del bit menor), la fijación del valor 0 para el bit mayor y, luego la comprobación del bit movido.
- d) Si el bit de salida es 0 se vuelve a realizar el paso c); si el bit es 1: se realiza la operación XOR del registro CRC con el polinomio A001 (1010 0000 0000 0001).
- e) Repetición de pasos c) y d) hasta ocho veces, lo cual corresponde a la transformación de 8 bits (1 byte) de datos.
- f) La realización de los pasos de b) a e) para el siguiente byte del marco de comunicación.
- g) Después de calcular todos los bytes del marco de comunicación de conformidad con los pasos de arriba se realiza el intercambio de bytes menores y mayores del recibido registro CRC de 16 bits.
- h) El contenido definitivo de registro CRC es valor del código CRC.

# **3.4. Limpieza y mantenimiento**

- a) Desconectar la clavija del enchufe antes de cada limpieza, y después de usar el dispositivo.
- b) Para la limpieza de superficies no deben utilizarse productos con propiedades corrosivas.
- c) Dejar secar completamente todas las piezas después de cada limpieza, antes de volver a usar el dispositivo.
- d) Guardar el dispositivo en un lugar fresco y seco, protegido de la humedad y de la luz solar directa.
- e) Está prohibido dirigir un chorro de agua a la herramienta o sumergirla en el agua.
- f) Asegúrese de que el agua no penetre a través de los orificios de ventilación de la carcasa.
- g) Los orificios de ventilación deben limpiarse con un cepillo y el aire comprimido.
- h) Se deben realizar inspecciones periódicas del equipo para asegurarse de que está en buen estado de funcionamiento y de que no se ha producido ningún daño.
- i) Para garantizar protección contra incendios, se debe reemplazar el fusible solamente con el tipo y clase determinados.

#### **Reemplazo deC fusible**

¡ADVERTENCIA! ¡El reemplazo de fusible debe ser realizado por el especialista!

- 1. Conecte el equipo a la alimentación.
- 2. Desconecte el cable de alimentación y saque la toma de fusible.
- 3. Reemplace el fusible con uno nuevo que tenga los mismos parámetros.
- 4. Vuelva a montar la toma de fusible.

¡ADVERTENCIA! Para evitar el daño de la toma de fusible no se puede usar fuerza excesiva a la hora de sacar y montar la toma de fusible.

ELIMINACIÓN DE DISPOSITIVOS USADOS.

Al final de su vida útil, este producto no debe desecharse con la basura doméstica normal, sino que debe llevarse a un punto de recogida para el reciclaje de aparatos eléctricos y electrónicos. Lo informa el símbolo ubicado en el producto, en las instrucciones de uso o en el embalaje. Los materiales utilizados en este equipo son reciclables de acuerdo con su marcado. Se contribuye de forma importante a la protección del medio ambiente reutilizando, reciclando o eliminando de otra forma los equipos usados. La administración local le proporcionará información sobre el punto adecuado para desechar los equipos usados.

# Műszaki adatok

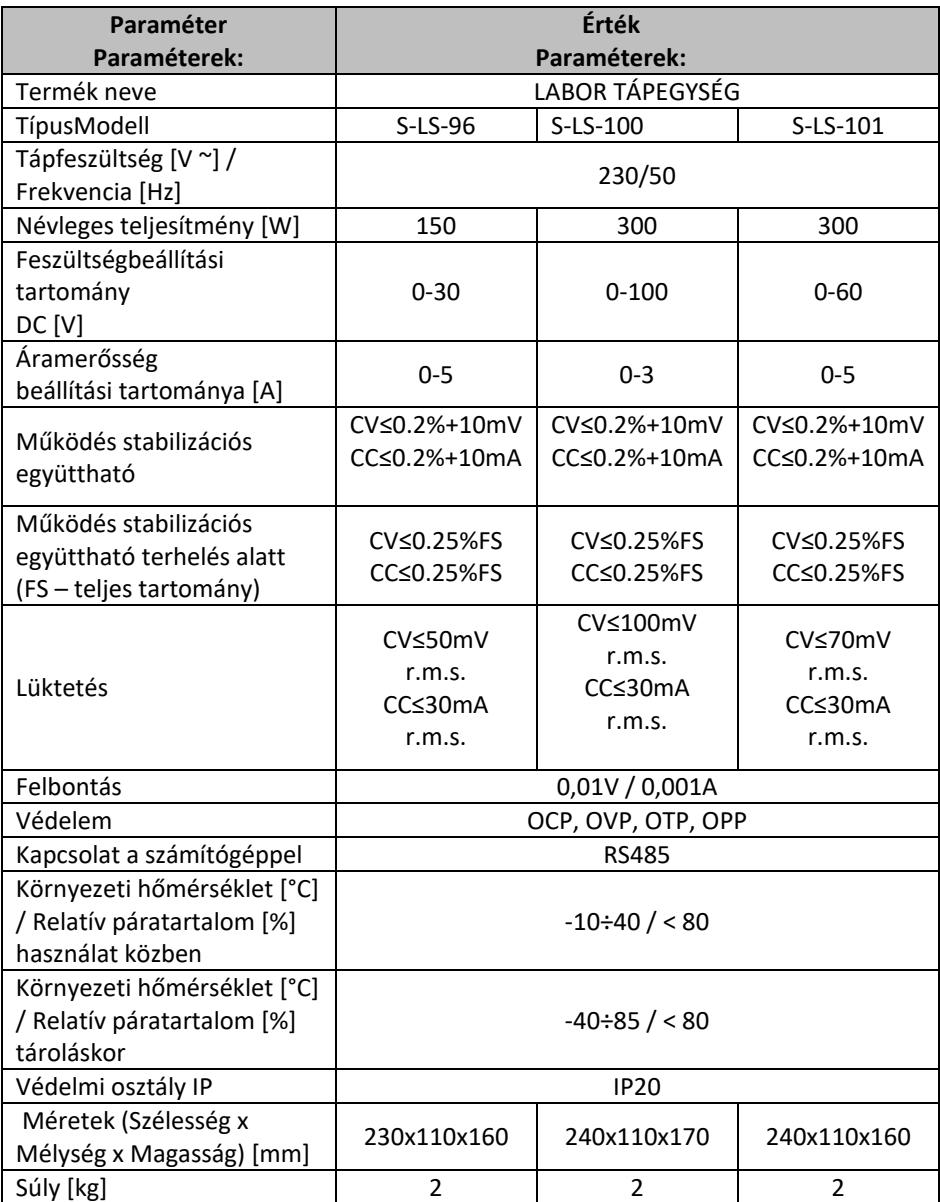

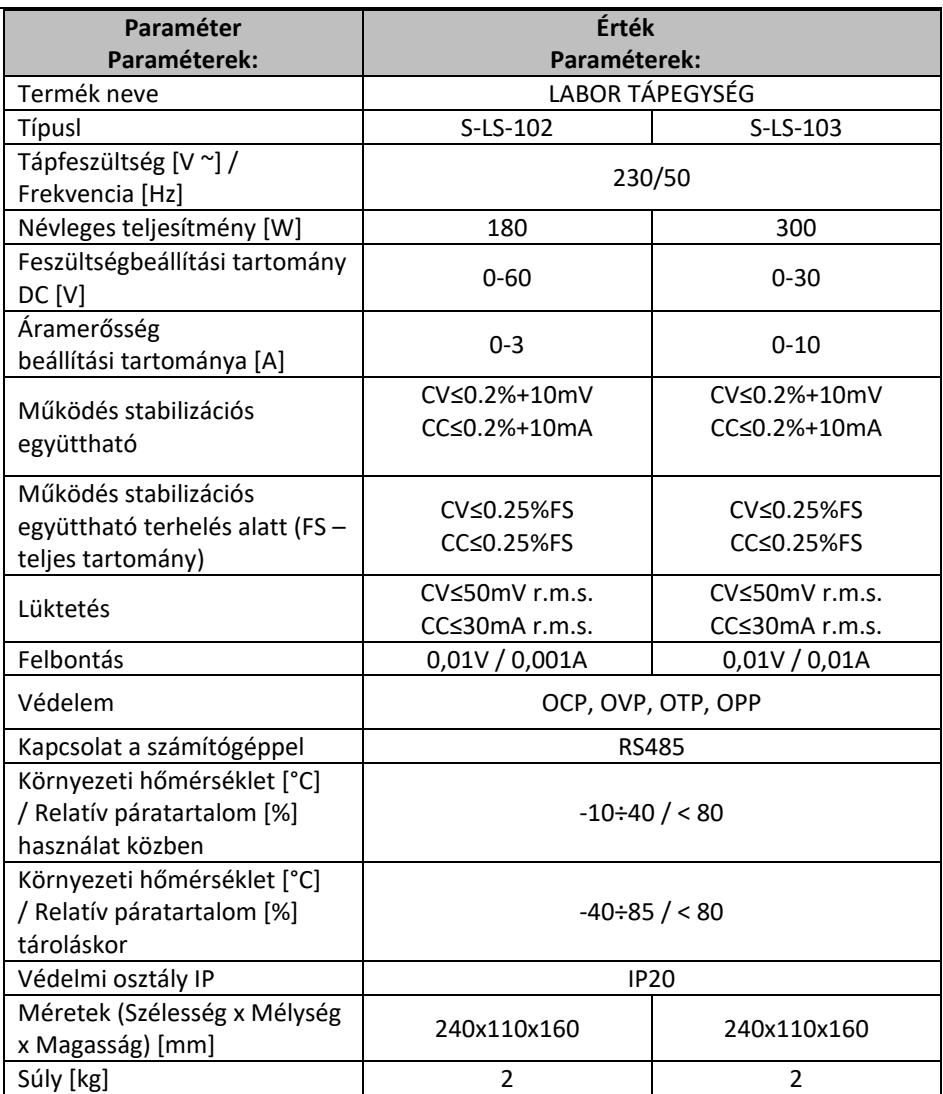

# 1. Általános leírás

A használati utasítás célja a biztonságos és megbízható használat elősegítése. A termék szigorúan a műszaki előírásoknak megfelelően, a legújabb műszaki megoldások és alkatrészek felhasználásával, a legmagasabb minőségi előírások betartásával lett tervezve és legyártva.

### **A MUNKA MEGKEZDÉSE ELŐTT ALAPOSAN, ÉRTŐ OLVASÁSSAL TANULMÁNYOZZA A JELEN HASZNÁLATI UTASÍTÁST.**

A készülék hosszú és megbízható működésének érdekében ügyelni kell a készülék megfelelő használatára és karbantartására az ebben a használati utasításban leírtaknak megfelelően. A használati utasításban szereplő műszaki adatok és specifikációk aktuálisak. A gyártó fenntartja magának a jogot a termék minőségének javítására, módosítására. A legújabb műszaki megoldások és a zajcsökkentési technológiák figyelembe vételével a készülék úgy lett megtervezve és megépítve, hogy a zajkibocsátásból eredő esetleges kockázat a lehető legalacsonyabb legyen.

### **Szimbólummagyarázat**

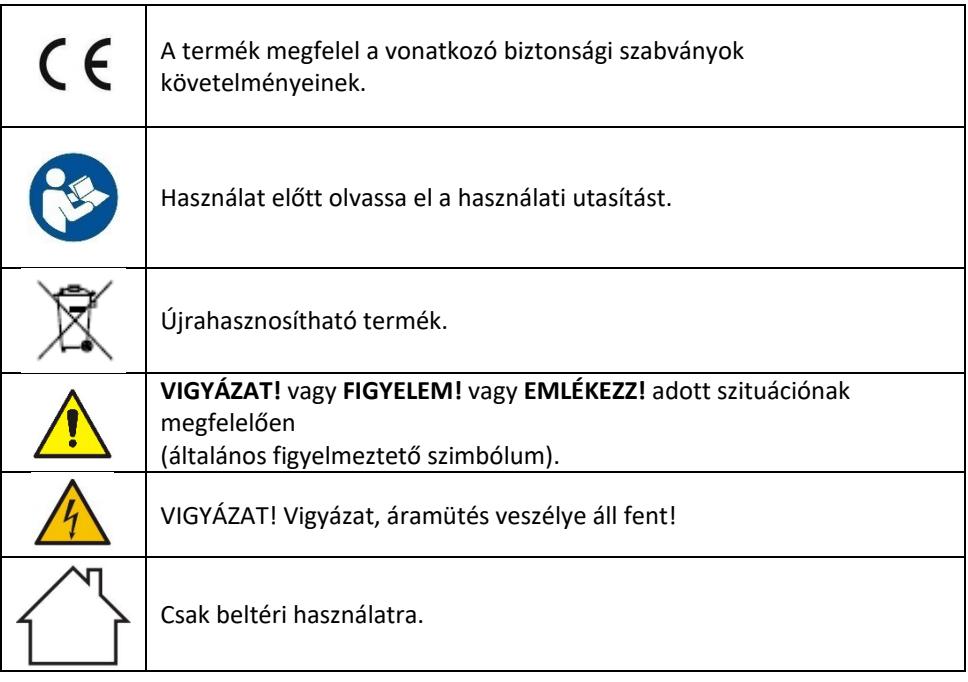

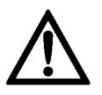

**VIGYÁZAT! A használati utasítás illusztrációi szemléltető jellegűek és bizonyos részletekben eltérhetnek a tényleges terméktől.**

A használati utasítás eredeti változata a német verzió. A többi nyelvi verzió az eredeti német fordítása.

# 2. Biztonságos üzemeltetés

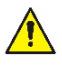

**VIGYÁZAT!** Olvassa el az összes biztonsági figyelmeztetést és a teljes használati utasítást. A figyelmeztetések és utasítások figyelmen kívül hagyása áramütést, tüzet, súlyos sérülést vagy halálos balesetet okozhat.

A figyelmeztetésekben és a használati utasításban szereplő "készülék" vagy "termék" kifejezés a LABOR TÁPEGYSÉG-re vonatkozik.

# **2.1. Elektromosságra vonatkozó biztonsági szabályok**

- a) A készülék villásdugójának illenie kell a konnektorba. A villásdugót semmilyen módon sem szabad módosítani. Az eredeti villásdugók és a megfelelő aljzatok csökkentik az áramütés kockázatát.
- b) Kerülje a földelt elemekkel, például csövekkel, radiátorokkal, tűzhelyekkel és hűtőszekrényekkel való érintkezést. Fokozott fennáll az áramütés veszélye, ha teste földelve van, és közvetlen esőnek, nedves felületnek kitett berendezésekkel érintkezik vagy nedves környezetben dolgozik. A készülékbe jutó víz növeli a sérülés és az áramütés kockázatát.
- c) Ne érintse meg a készüléket vizes vagy nedves kézzel.
- d) Ne használja a kábelt rendeltetésétől eltérően. Soha ne használja a készülék felemelésére vagy a konnektorból való kihúzásra. A kábelt tartsa távol hőtől, olajtól, éles szegélyektől vagy mozgó alkatrészektől. A sérült vagy összegabalyodott vezetékek növelik az áramütés kockázatát.
- e) Ha elkerülhetetlen a készülék nedves környezetben történő használata, akkor maradékáram kapcsolót (RCD-t) kell használni. Az RCD használata csökkenti az áramütés veszélyét.
- f) Tilos a készülék használata, ha a tápkábel megsérült, vagy kopási jelek észlelhetők. A sérült tápkábelt szakképzett villanyszerelővel vagy a gyártó szervizével kell kicserélni
- g) Az áramütés elkerülése érdekében ne merítse a kábelt, villásdugót vagy a készüléket vízbe vagy más folyadékba. Tilos a készüléket nedves felületen használni.
- h) VIGYÁZAT ÉLETVESZÉLY! A készülék tisztítása vagy használata közben soha ne merítse vízbe vagy más folyadékba.
- i) Ne használja a készüléket nagyon magas páratartalmú helyiségekben / víztartályok közvetlen közelében!

# **2.2. Munkahelyre vonatkozó biztonsági szabályok**

- a) Ügyeljen a munkahelyen a rendre és a jó megvilágításra. A rendetlenség vagy a rossz megvilágítás balesetekhez vezethet. Legyen előrelátó, ügyeljen a cselekedeteire és használja a józan eszét a berendezés használata során.
- b) Ne használja a készüléket robbanásveszélyes környezetben, például gyúlékony folyadékok, gázok vagy por jelenlétében.
- c) Sérülés megállapításakor vagy rendellenesség esetén azonnal ki kell kapcsolni a készüléket, és jelenteni azt egy illetékes személynek.
- d) Ha bizonytalan abban, hogy a készülék megfelelően működik-e, lépjen kapcsolatba a gyártó szervizével.
- e) A készüléket csak a gyártó szervize javíthatja. Tilos önálló javításokat végezni a terméken!
- f) Tűz esetén csak száraz por vagy szén-dioxid (CO2) tűzoltót szabad használni a készülék oltására mindaddig, amíg az feszültség alatt van.
- g) Gyermekek vagy illetéktelen személyek nem tartózkodhatnak a munkahelyen. (A figyelmetlenség a készülék irányításának elvesztésével járhat.)
- h) A biztonsági információs matricák állapotát rendszeresen ellenőrizni kell. Amennyiben a matricák olvashatatlanok, újakra kell őket cserélni.
- i) A használati utasítást meg kell őrizni, később is szükség lehet rá. Ha a készüléket átadja egy következő tulajdonosnak, a használati utasítást is mindenképpen a termékkel együtt át kell adni.
- j) A csomagolás részeit és az apró alkatrészeket gyermekektől elzárva kell tartani.
- k) Tartsa távol a készüléket gyermekektől és háziállatoktól.
- l) Ha ezt az készüléket más készülékkel együttesen használja, vegye figyelembe a többi készülék használati utasítást is.

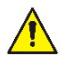

**Ne feledje!** Ügyeljen a gyerekekre és más személyekre a gép üzemeltetése során.

### **2.3. Személyekre vonatkozó biztonsági szabályok**

- a) Tilos a készüléket fáradtan, betegen vagy alkohol, kábítószer vagy olyan gyógyszer hatása alatt használni, amely jelentősen korlátozza a koncentrációs képességet.
- b) A készüléket nem használhatják csökkent szellemi, érzékszervi és mentális funkciókkal rendelkező személyek (beleértve a gyerekeket), valamint nem használhatják megfelelő tapasztalattal és/vagy ismeretekkel nem rendelkező személyek, kivéve ha egy a biztonságukért felelős személy felügyeli munkájukat, vagy elmagyarázta, hogy hogyan kell kezelni a készüléket.
- c) A készüléket csak olyan testileg és szellemileg alkalmas, szakképzett személyek kezelhetik, akik elolvasták a jelen használati utasítást, és részt vettek munkavédelmi képzésben.
- d) Legyen óvatos, használja a józan eszét a készülék használata során. Munka közben egy pillanatnyi figyelmetlenség súlyos balesetet okozhat.
- e) A készülék nem játék. Nem szabad megengedni, hogy gyermekek játszanak a készülékkel.

## **2.4. A készülék biztonságos használata**

- a) Ne terhelje túl a készüléket. Használjon az adott alkalmazásnak megfelelő eszközöket. A helyesen kiválasztott készülék jobban és biztonságosabban tudja elvégezni a rendeltetésének megfelelő munkát.
- b) Ne használja a készüléket, ha a BE/KI kapcsoló nem működik megfelelően (nem kapcsol be és ki). A kapcsolóval nem vezérelhető készülékek veszélyesek, nem alkalmasak a használatra és meg kell őket javítani.
- c) A beállítások módosítása, a tisztítás vagy a karbantartás előtt ki kell húzni a készüléket az áramforrásból. Ez a óvintézkedés csökkenti a véletlen bekapcsolás kockázatát.
- d) Az épp használaton kívüli készüléket tartsa távol gyermekektől és olyan személyektől, akik nem ismerik a készüléket vagy a használati utasítást. A készülék veszélyes lehet a tapasztalatlan felhasználók kezében.
- e) Tartsa a készüléket jó műszaki állapotban. Minden munka előtt ellenőrizze, hogy nincsenek-e sérülések a burkolaton vagy a mozgó alkatrészeken (repedések az alkatrészeken és alegységeken, vagy bármilyen más körülmény, amely befolyásolhatja a készülék biztonságos működését). Sérülés esetén a készüléket használat előtt javítsa meg.
- f) A készülékek javítását és karbantartását csak szakképzett személyek végezhetik, kizárólag eredeti cserealkatrészek használatával. Ez biztosítja a biztonságos használatot.
- g) A készülék működési integritásának biztosítása érdekében tilos eltávolítani a gyári burkolatot vagy a csavarokat.
- h) Tilos a készüléket működés közben mozgatni, áthelyezni vagy forgatni.
- i) Ne hagyja felügyelet nélkül a készüléket, amíg be van kapcsolva.
- j) Rendszeresen tisztítsa meg a készüléket, hogy megakadályozza a szennyeződések felhalmozódást.
- k) A készülék nem játék. Gyermekek nem végezhetik felnőtt felügyelete nélkül a tisztítási vagy a karbantartási munkálatokat.
- l) Tilos módosítani a készülék felépítését paramétereinek vagy kialakításának megváltoztatása érdekében.
- m) Tartsa távol a készülékeket tűztől és más hőforrásoktól.
- n) A készülék szellőzőnyílásait nem szabad lezárni!
- o) Tilos a tápegységet hosszabb ideig teljes terhelés mellett használni, ez károsíthatja a készüléket.
- p) A tápegység kimeneti feszültsége nem haladhatja meg a táplált eszköz bemeneti feszültségét. A túl magas feszültség károsíthatja a tápellátást biztosító készüléket.
- q) Az UPS üzemmód megváltoztatása előtt először válassza le a külső terhelés csatlakoztatott kábeleit.
- r) Ha a gép induktív terhelés mellett működik, például mágnestekercsekkel, egyenáramú motorokkal, léptetőmotorokkal stb., ügyeljen arra, hogy lassan változtassa a feszültséget/áramot. SOHA ne kapcsolja be vagy ki a tápfeszültséget, ha induktív terhelés van csatlakoztatva hozzá.
- s) Ne kapcsolja be vagy ki a terheléshez csatlakoztatott tápegységet.
- t) Ne zárja rövidre a feszültségre csatlakoztatott kábeleket.
- u) Ügyeljen arra, hogy a bemeneti feszültség megegyezzen a bemeneti feszültségválasztó beállításával, ellenkező esetben a tápegység hibás működését vagy akár károsodását is okozhatja.

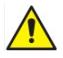

**VIGYÁZAT! Annak ellenére, hogy a készülék minél biztonságosabbra lett tervezve, fel lett szerelve megfelelő biztonsági eszközökkel, valamint a felhasználó biztonságát óvó plusz elemek használatának ellenére is fennáll a baleset vagy sérülés veszélye a készülékkel való munka során. A termék használata során járjon el óvatosan és a józan ész szabályai szerint.**

# 3. Üzemeltetés szabályai

A készüléket külső eszközök meghatározott feszültségű egyenárammal való ellátására tervezték.

**A felhasználó felelős a nem rendeltetésszerű használatból eredő bármilyen károkért.**

# **3.1. A készülék leírása**

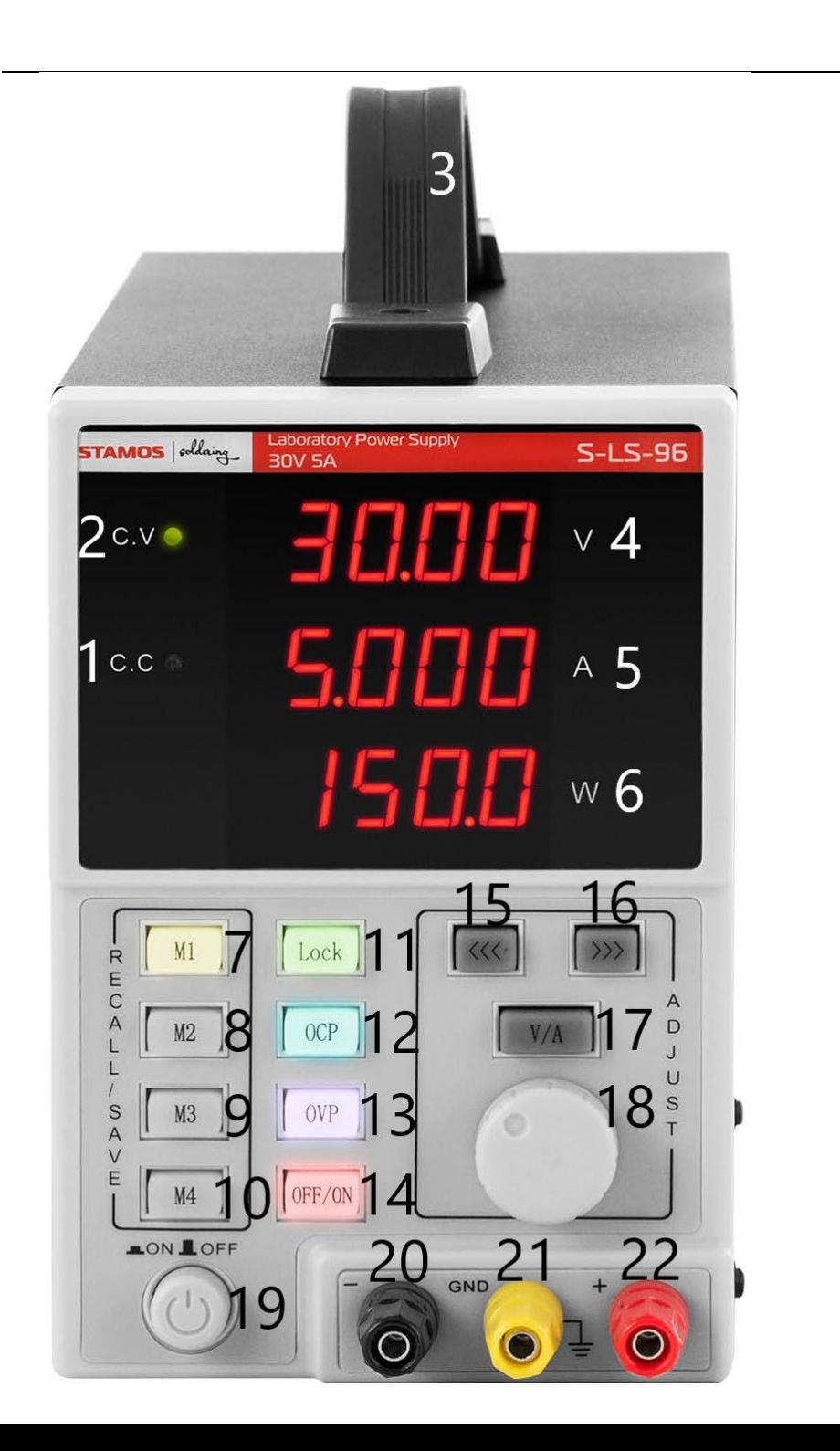

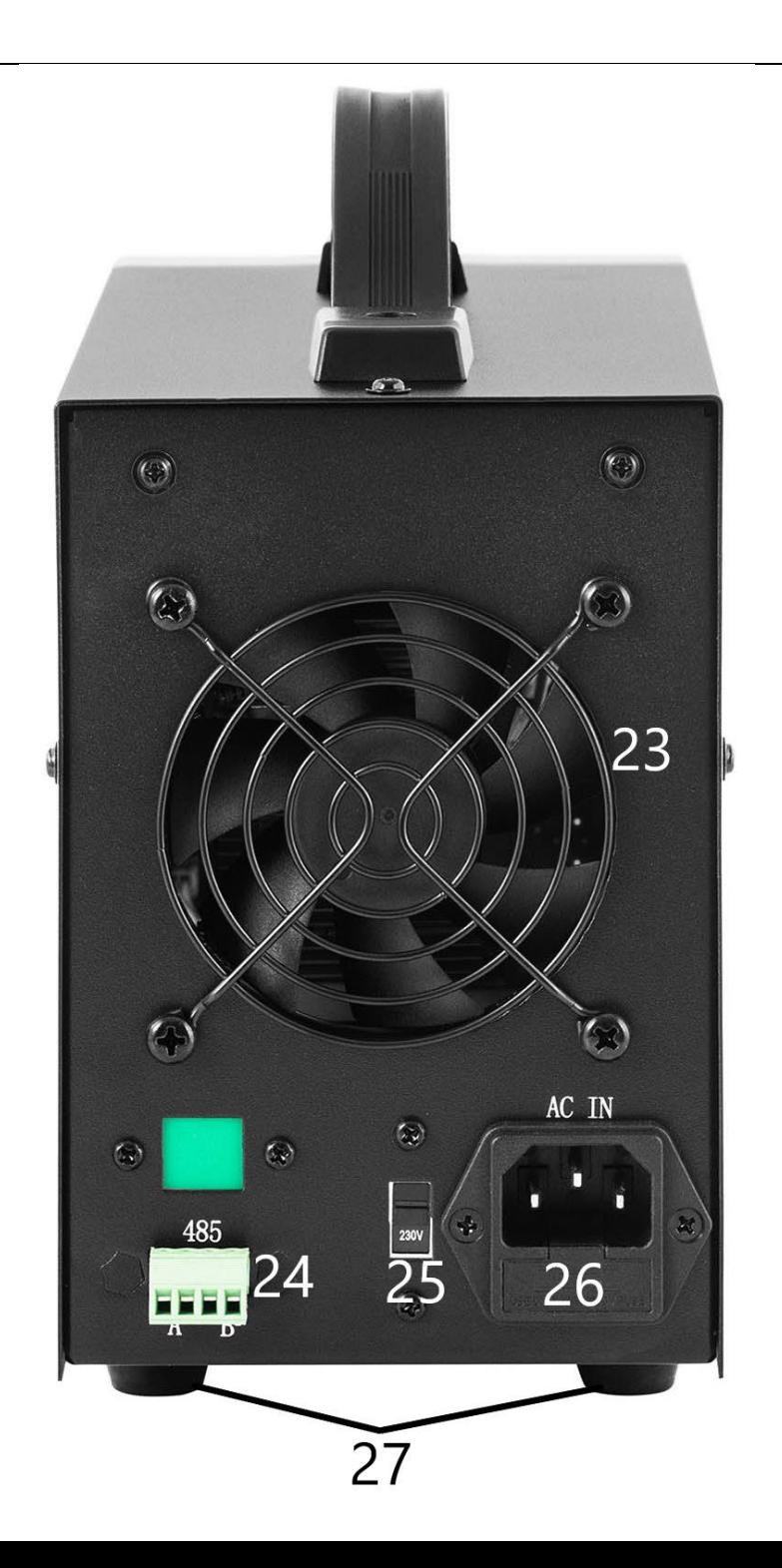

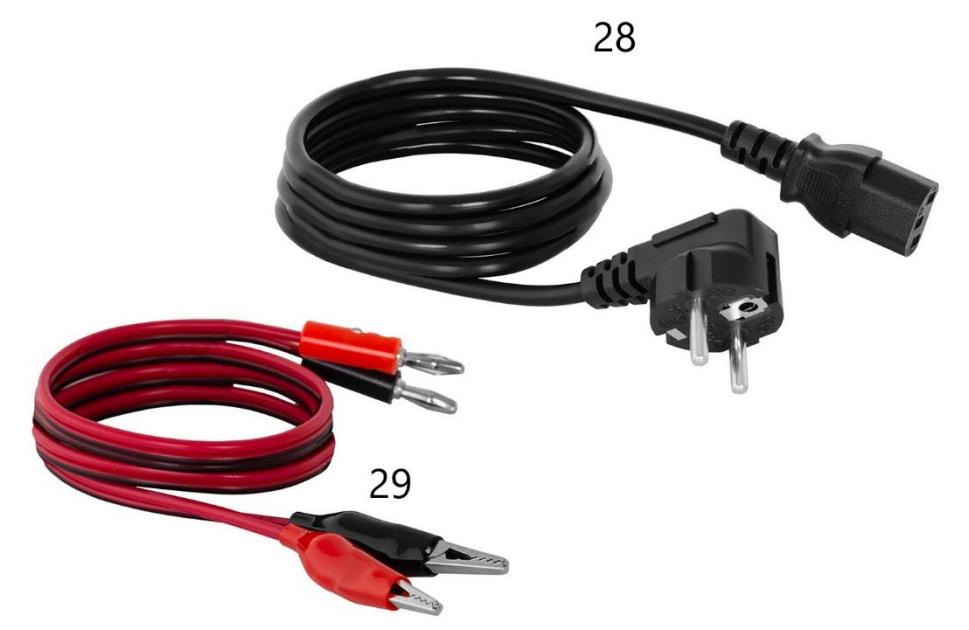

- 1. Jelzőlámpa a kimeneti áramerősség stabilizációs üzemmódjában történő működés jelzője
- 2. Jelzőlámpa a kimeneti feszültség stabilizációs üzemmódjában történő működés jelzője
- 3. Fogantyú
- 4. A kimeneti feszültség értékének kijelzője
- 5. Áramerősség érték kijelzője
- 6. Kimeneti teljesítmény érték kijelzője
- 7-10. Gombok az adatok mentéséhez / visszahívásához a memóriából
- 11. "Zárolás" beállítások blokkoló gombja
- 12. Túlterhelés elleni védelem be-/kikapcsoló gomb
- 13. Túlterhelés elleni védelem be-/kikapcsoló gomb
- 14. OFF / ON gomb a kimenetek ki-/bekapcsolása
- 15. Gomb "balra"
- 16. Gomb "jobbra"
- 17. Feszültség/áramerősség kapcsoló
- 18. Feszültség érték beállító gomb
- 19. A készülék be-/kikapcsoló gombja
- 20. Kimeneti csatlakozó negatív polaritással
- 21. Kimeneti csatlakozó földelés
- 22. Kimeneti csatlakozó pozitív polaritással
- 23. Ventillátor
- 24. Port RS 485
- 25. Bemeneti feszültség kapcsoló 110 / 230V
- 26. Tápaljzat biztosítékkal
- 27. Lábak
- 28. Tápkábel
- 29. Csatlakozó kábelek

### **3.2. Beüzemelés előtt A KÉSZÜLÉK ELHELYEZÉSE**

A készülék környezetének hőmérséklete nem haladhatja meg a 40°C-ot, és páratartalma nem haladhatja meg a 85%-ot. A készüléket úgy kell elhelyezni, hogy a jó légáramlás biztosítva legyen. A készülék mindegyik falától legalább 10 cm távolságot kell tartani. Tartsa távol a készüléket bármilyen forró felülettől. A készüléket mindig egyenes, stabil, tiszta, tűzálló és száraz felületen kell használni, gyermekek és csökkent szellemi, érzékszervi vagy mentális funkciókkal rendelkező személyek számára elérhetetlen helyen. A készüléket úgy kell elhelyezni, hogy a tápkábel villásdugója bármikor elérhető legyen. Ellenőrizni kell, hogy a készülék tápellátása megfelel-e az adattáblán megadott adatoknak!

# **3.3. A készülék használata**

A tápegység tűréshatárain belüli legstabilabb beállítások elérése érdekében kapcsolja be a töltőt 30 perccel a munka megkezdése előtt.

### **3.3.1. Kezelése**

- 1. Csatlakoztassa a tápkábel csatlakozóját (28) a készülék hátulján található aljzathoz (26), a villásdugót pedig egy áramforráshoz.
- 2. Kapcsolja be a készüléket a bekapcsológomb (19) megnyomásával.
- 3. Ismerje meg a fogadó eszköz paramétereit. Csatlakoztassa a külső terhelést a kapcsokhoz (20-22).
- 4. A ... pontban leírtak szerint állítsa be a kimeneti paramétereket 3.3.2.
- 5. Nyomja meg az OFF / ON gombot (14) a kimenetek aktiválásához. A gomb világít, ha a kimenetek aktívak. A csatlakoztatott terheléstől függően a LED (1) vagy (2) világít. Készülék b
- 6. A kimenetek áramellátásának kikapcsolásához nyomja meg ismét az OFF / ON gombot (14). A gomb világítása kialszik. Amikor a kimenetek ki vannak kapcsolva, a teljesítményérték kijelzőjén (6) az "OFF" felirat látható.
- 7. Ha a védelem aktiválódik, a kimenetek automatikusan kikapcsolnak
- 8. Használat után kapcsolja ki a készüléket a BE / KI gombbal (19), válassza le a külső terhelést, és húzza ki a készülék villásdugóját az áramforrásból.

### **3.3.2. PARAMÉTERBEÁLLÍTÁSOK**

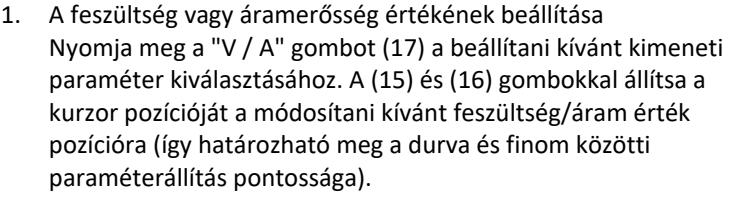

- 2. Beállítások zárolása Nyomja meg a "Lock" (Zárolás) gombot (11) a paraméterszerkesztés zárolásához. A gomb világít, a többi gomb és a csavarógomb zárva lesz. A feloldáshoz nyomja meg ismét a "Lock" (11) gombot, a háttérvilágítás kialszik, és a többi gomb funkciója visszaáll.
- 3. Hangjelzés

A hangjelzés megszólal, ha a túlterhelés- vagy túlfeszültségvédelem aktiválódik.

A hangos riasztás gyárilag be van kapcsolva. A riasztás ki- /bekapcsolásához nyomja meg a forgógombot (18).

4. Beállítások mentése/visszahívása Az új beállítások mentéséhez nyomja meg az M1-M4 gombok egyikét (7-10), a gomb világít, és a kijelzőn az aktuális feszültség és áramértékek láthatók. Ezen a ponton adja meg a kívánt feszültségés áramerősség-paramétereket a jelen szakasz 1. pontjában leírtak szerint. Ha a kijelzőn a paraméterek abbahagyják a villogást, az azt jelenti, hogy a rendszer az előzőleg kiválasztott gomb alá menti azokat.

Az elmentett beállítások előhívásához nyomja meg az M1-M4 gombok egyikét (7-10). A kiválasztott gomb kivilágítva jelenik meg, és az elmentett beállítások megjelennek a képernyőn. Ekkor a (14) gombbal aktiválhatja a kimeneteket.

#### **3.3.3. Védelem**

- 1. OCP (ang. Over current protection) túláram (túlterhelés) elleni védelem - a védelem be- és kikapcsolása az "OCP" gombbal (12) történik. A védelem bekapcsolásakor a beállított áramértéket a rendszer a túláramvédelmi értékké alakítja. A küszöbérték túllépése után a védelem megszakítja a tápellátást a kimeneteken, és a készülék hangjelzést ad. A védelem visszaállításához kapcsolja ki a (12) gombbal, majd kapcsolja be újra.
- 2. OVP (ang. Over voltage protection) túlfeszültség védelem a védelem be- és kikapcsolása az "OVP" gombbal (13) történik. A védelem bekapcsolása után a készülék az automatikusan beállítja azt a küszöbértéket (beállított feszültségérték + 0,5V), amely felett a védelem aktiválódik. A küszöbérték túllépése után a védelem
megszakítja a tápellátást a kimeneteken, és a készülék hangjelzést ad. A védelem visszaállításához kapcsolja ki, majd kapcsolja be újra a (13) gombbal.

3. OTP (ang. Over temperature protection) – túlmelegedés elleni védelem.

### **3.3.4. A váltóáramú adapter csatlakoztatása a számítógéphez**

A készülék RS 485 csatlakozós kábellel csatlakoztatható számítógéphez, ha a számítógépnek nincs ilyen bemenete, akkor USB konverter használható.

Ahhoz, hogy a számítógép csatlakozhasson a tápegységhez, állítsa be a COM portot a következő paraméterek megadásával:

- Baud rate: 9600
- Start bit: 1
- Data Bits: 8
- Check digit: None
- Stop bits: 1
- Data overflow control: None

USB-RS485 konverter használata esetén a "CH340SER" meghajtó telepítése szükséges. A telepítés elindításához kattintson duplán a CH340SER.exe alkalmazás ikonjára, erősítse meg a telepítést, és kövesse a képernyőn megjelenő utasításokat.

Az illesztőprogram telepítőfájlja a gyártó webhelyén található.

További információ az RS485 és Modbus kommunikációs protokollokról a kézikönyvben lévő ... pontban található 3.3.6.

### **3.3.5. SZOFTVER**

**Figyelem: A telepítő fájlok letölthetők a gyártó webhelyéről. A weboldalon keresse meg a megvásárolt terméket, majd töltse le a fájlokat számítógépére, és telepítse a következő részben található utasítások szerint.**

> 1. A tápegység működtetéséhez szükséges szoftver telepítése Ahhoz, hogy a számítógéphez csatlakoztatás után a tápegységről paramétereket szerkeszthessünk és olvashassunk, minden modellhez külön "Monitoring assisant" programot kell telepíteni.

A program telepítéséhez kattintson duplán a hozzárendelt ikonra, majd folytassa az eljárást a képernyőn megjelenő utasításokat követve. Ha a telepítés elindítása helyett a következő üzenet jelenik meg a képernyőn:

### **POWER SUPPLY**

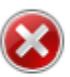

Component 'MSComm32.ocx' or one of its dependencies not<br>correctly registered: a file is missing or invalid

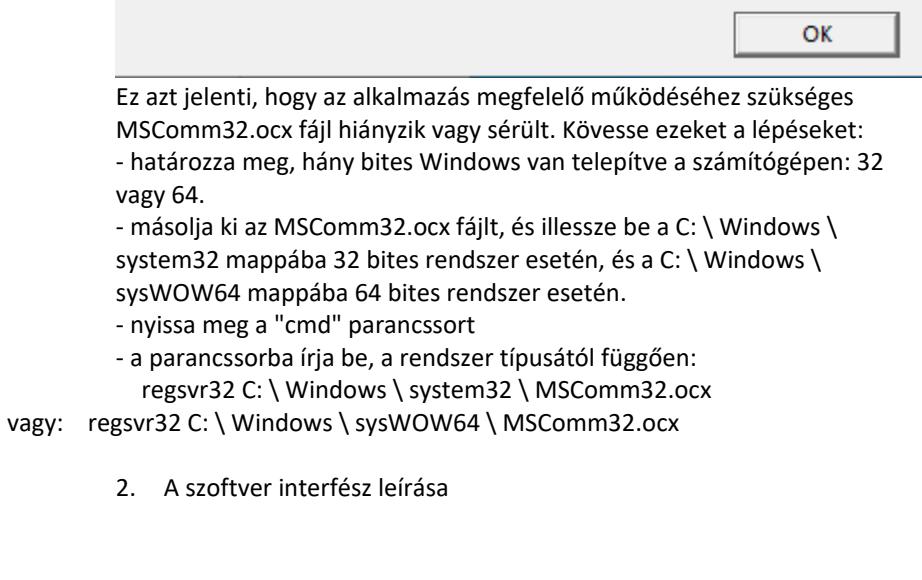

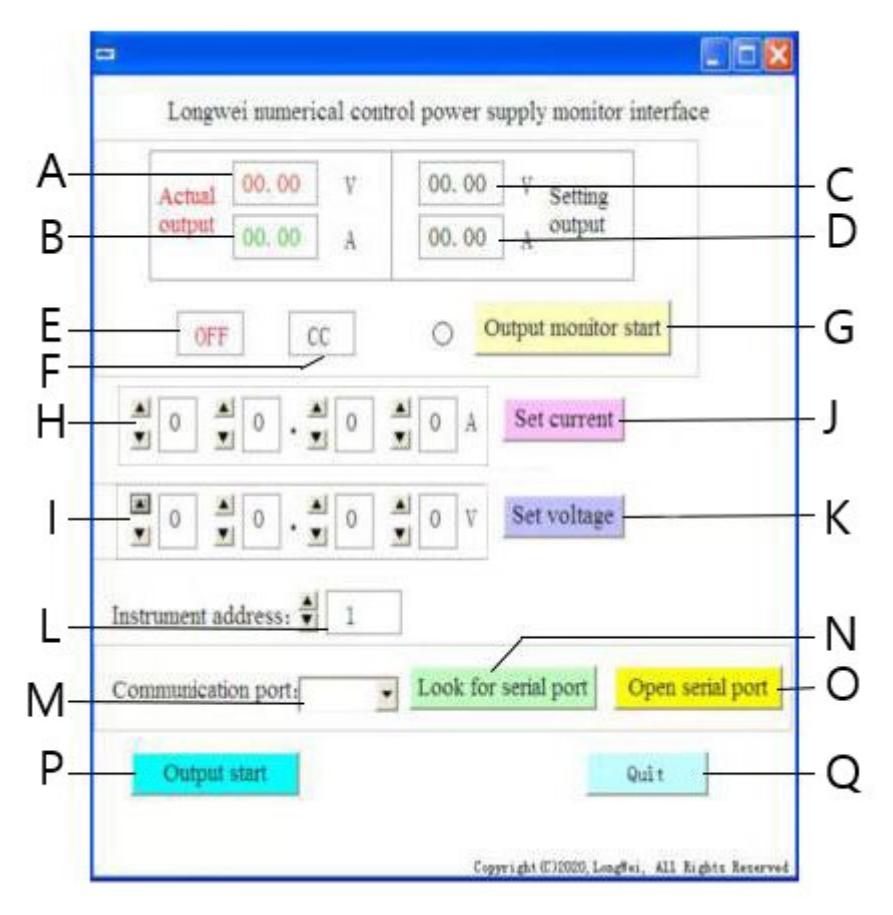

- A. A feszültség aktuális értéke a tápegység kimenetén
- B. Az áram aktuális értéke a tápegység kimenetén
- C. A feszültség beállított értéke a tápegység kimenetén
- D. Az áramerősség beállított értéke a tápegység kimenetén
- E. A tápergység kimeneteinek jelenlegi állapota: OFF inaktív kimenetek, ON - aktív kimenetek
- F. Jelenlegi energiaállapot: "CV" a feszültség stabilizálása a kimeneten, "CC" - az áramerősség stabilizálása a kimeneten.
- G. Kimeneti állapot figyelő be / ki gomb
- H. A kimeneti áramerősség értékének beállítására szolgáló mezők
- I. Kimeneti feszültség érték beállítási mezők
- J. Gomb a beírt áramértékek elküldése a tápegységnek
- K. Gomb a beírt feszültségértékek elküldése a tápegységnek
- L. Eszközszám kiválasztása RS 485 kommunikációhoz
- M. COM port szám kiválasztása
- N. Port kereső gomb. A gomb megnyomásával elindul az elérhető portszámok keresése.
- O. Gomb a soros port és a kommunikációs port megnyitásához
- P. A betáplálás be-/kikapcsoló gombja a tápegység kimenetekhez
- Q. Szoftverleállító gomb
	- 3. A szoftver interfész gombjainak részletes leírása

#### Look for serial port a)

Kattintás után a gomb megjeleníti a portok listáját. Ha nem ismeri a port számát, amelyre a tápegység csatlakozik, indítsa el a rendszereszközkezelőt. Ezután olvassa el annak a portnak a számát, amelyhez a tápegység csatlakoztatva van, és válassza ki azt a gomb bal oldalán található legördülő listából (M).

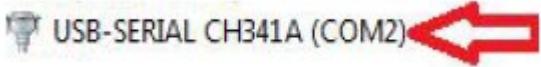

#### Open serial portb)

A gomb megnyomása után (ha az előző lépésben a megfelelő portot állította be) megnyílik a számítógépet a készülékkel összekötő port. A "COMA port már nyitva" üzenet jelenik meg a szoftverfelület bal alsó sarkában, jelezve a sikert.

### Output start

c)

Ha a számítógép és a tápegység közötti port nyitva van, a gomb megnyomása után a tápegység kimenetein aktiválódik a tápellátás. A gomb neve "Output Stop"-ra változik. A kimenetek tápellátásának leállításához nyomja meg újra a gombot, a kimenetek tápellátása megszakad, és a gomb visszaváltozza a nevét "Output Start"-ra.

#### Set voltage d)

A feszültségérték beállítására szolgáló mezőkben (I) állítsa be a kívánt értéket a számjegyek kiválasztásával a legördülő listából. A beállítások mentéséhez és a tápegységhez való elküldéséhez nyomja meg a "Set voltage" gombot.

#### Set current e)

Az áramerősség (H) értékének beállítására szolgáló mezőkben a legördülő listából válassza ki a kívánt értéket. A beállítások mentéséhez és a tápegységre való elküldéséhez nyomja meg a "Set current" gombot. Output monitor start

A gomb megnyomása után frissülnek a tápegység kimenetek aktuális állapotára vonatkozó mezők, azaz feszültség, áram, üzemmód, stb.

Instrument address:  $\hat{\vec{v}}$ 

f)

Eszközcím beállítása gomb. Alapértelmezés szerint az eszköz címe 1. Ha azonban sok eszközt kell vezérelnie, mindegyikhez külön címet kell beállítani. Ehhez kövesse az alábbi lépéseket:

- futtassa az "Instrument address generator" alkalmazást (letölthető az expondo áruház webhelyéről).

- az alkalmazás elindítása után az alábbi képen látható ablak jelenik meg.

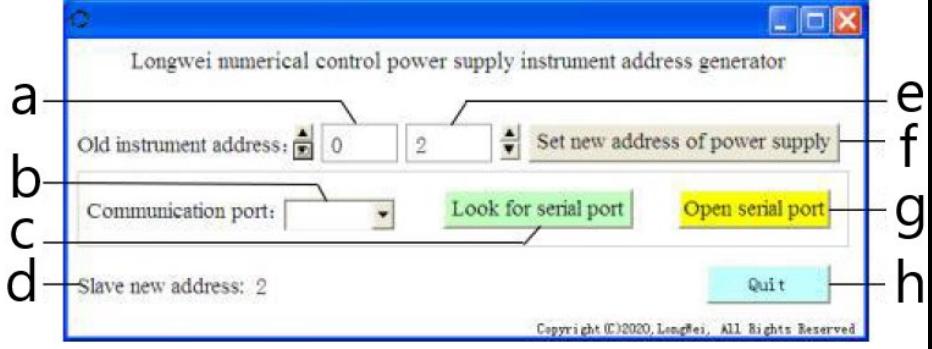

Ahol:

a - a tápegység aktuális címe, állítsa az értéket 0-ra

b - COM port száma, amely alatt a tápegység a számítógéphez csatlakozik.

Válassza ki a számot a legördülő listából.

- c portszám kereső gomb (leírása a 3.3.5. 2. pontban)
- d Információ a tápegység újonnan beállított címéről
- e a tápegység új címe
- f gomb a programozható tápegység új címének beállításához
- g COM port nyitó gomb
- h gomb a programból való kilépéshez.

### **3.3.6. Modbus és RS485 kommunikációs protokollok programozási kézikönyve**

Figyelem: A készülék a következő kódokkal támogatja a Modbus funkciókat: 03H, 06H, 10H és 01H (alapértelmezés szerint beállítva).

1. Modbus RTU - keretszerkezet

Az üzenetküldésnek legalább 3,5 karakteres intervallumban kell kezdődnie. Az adatkeretnek folyamatos adatfolyamnak kell lennie, ha a keret vége előtt 3,5 karakternél hosszabb szünet van, akkor a fogadó készülék frissíti a hiányos üzenetet és kiolvassa, hogy a következő bájt egy új üzenet kezdete. Hasonlóképpen, ha két különálló üzenet közötti hézag kevesebb, mint 3,5 karakter, a fogadó eszköz egyként olvassa fel a két üzenetet. A szabványos információs keret szerkezete a következő:

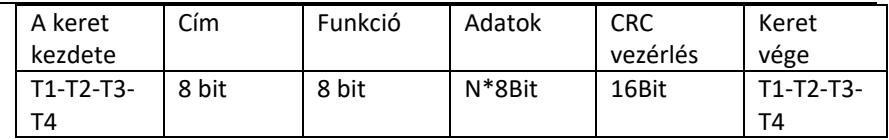

Keretmezők leírásai:

- Cím - a mester eszköz kiválasztja a szolga (slave) eszközt úgy, hogy a címmezőbe elhelyezi annak a slave eszköznek a címét, amelyhez csatlakozni kíván. Egyetlen slave címtartománya 1 ... 128 (tizedes), a cím hexadecimális formátumban kerül elküldésre. A 0 cím az ún. "broadcast" cím, amelyet minden slave eszköz fogad és felismer, de az üzenet fogadása után nem lehet választ küldeni.

- Funkció - a mező kódolási tartománya 1…255 (tizedes). A funkciókód tájékoztatja a szolga eszközt arról, hogy milyen parancsot kell végrehajtania, például adatokat olvas/ír egy regisztercsoportból, stb.

- Adatok - a mező a funkciómezőben küldött parancsra vonatkozóan a slave eszköznek küldött további információkat tartalmaz, például regisztercímeket. - CRC ellenőrzés - a CRC generálása után a fiatalabb bájt az első, a régebbi bájt a második.

Figyelem: A kommunikációs keret válasza és az eszköz által generált keret közötti intervallumnak 9600 bps kommunikációs sebesség esetén nagyobbnak kell lennie 5 ms-nál.

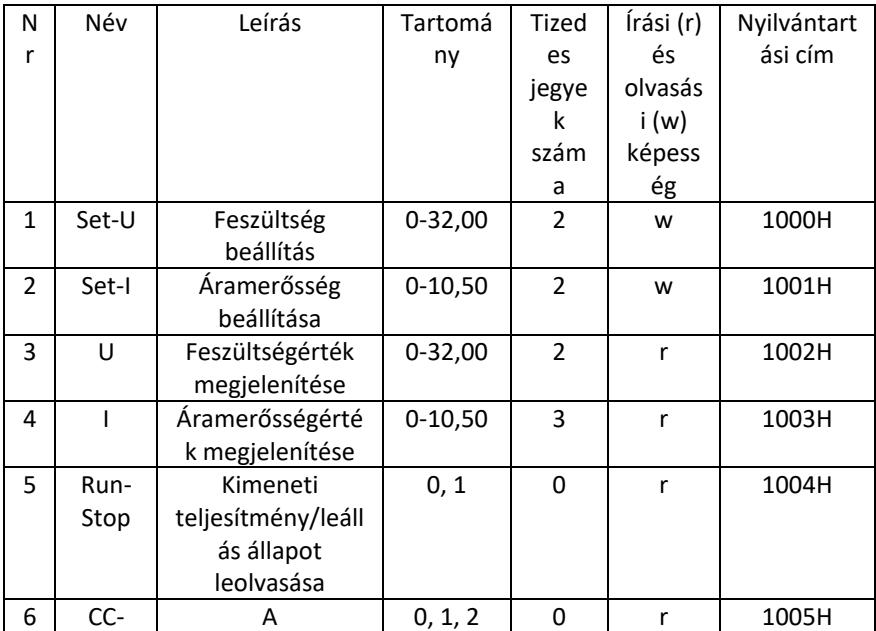

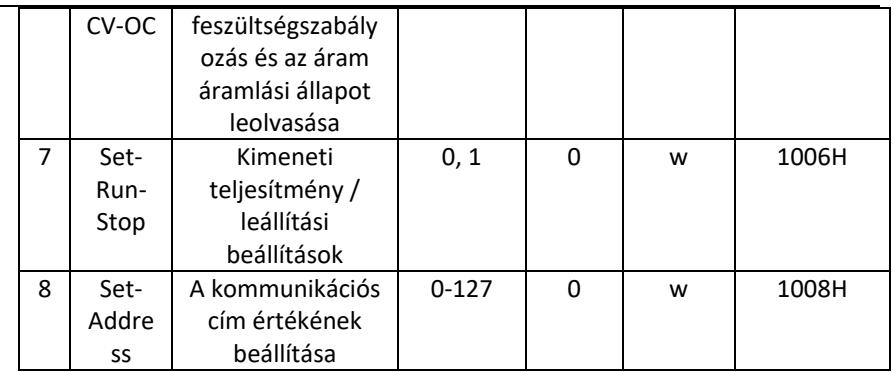

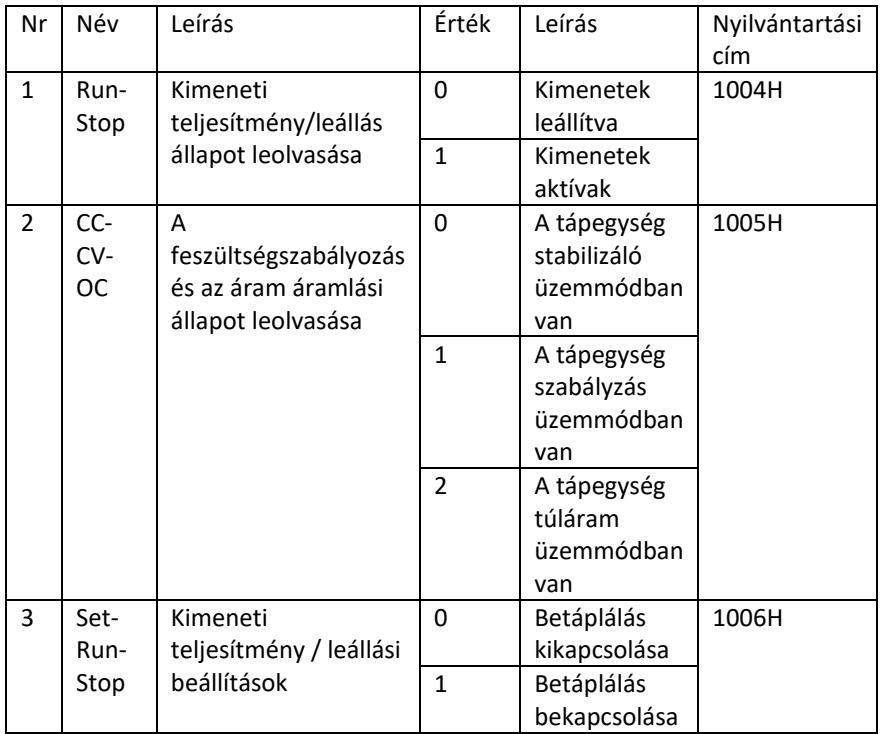

Figyelem: Ha a kommunikációs cím 0x00H, akkor az broadcast mód, vagyis minden slave fogadhat adatokat, azaz egyszerre több tápegység adatai is vezérelhetőek.

- 2. RTU Modbus kommunikációs protokoll
- a) A kommunikációs adatok típusai és formátumai Az információátvitel aszinkron, és a bájtokat egységként veszi fel. A master és a slave között küldött kommunikációs információ 10 bites szó formátuma:

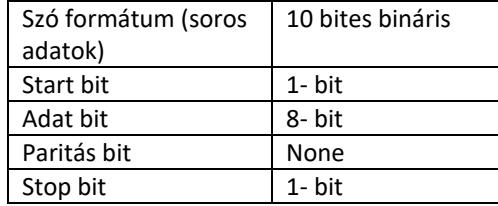

### b) Kommunikációs adatformátum (keretek).

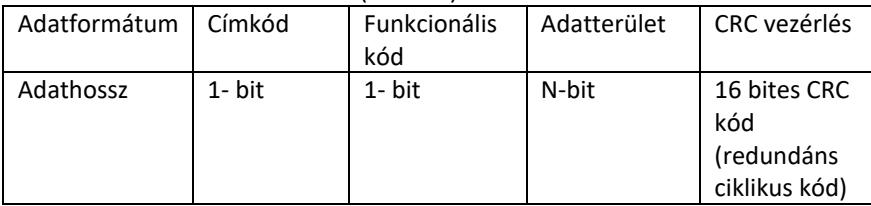

c) A kommunikációs adatok továbbításának folyamata

A parancsot a master eszköz küldi el a slave-nek a címkóddal. Csak a mester által megadott címmel rendelkező slave fogadhatja a parancsot és olvashatja a benne lévő információkat. Ha a CRC ellenőrzés sikeres, a slave végrehajtja a parancsot, majd visszaküldi az adatokat a gazdagépnek. A visszaküldött információ tartalmazza a címkódot, a funkciókódot, a feladatadatokat és a CRC-ellenőrző kódot. Ha a CRC sikertelen, a rendszer nem küld információt a gazdagépnek.

d) Címkód

A címkód minden 0-tól 32-ig terjedő kommunikáció információs keretének első bájtja (8 bit). Ez a bájt azt jelzi, hogy a felhasználó által beállított slave eszköz információkat kap a mester eszköztől. Minden slave eszköznek egyedi címkóddal kell rendelkeznie. Ha a slave eszköz címkódja megegyezik a mester eszköz által küldött címkóddal, akkor képes elolvasni a parancsot és visszacsatoló üzenetet küldeni. A slave által a masternek küldött címkód jelzi a címét, amely lehetővé teszi annak azonosítását, hogy honnan származik a visszacsatolási információ.

e) Funkciókód

A funkciókód a keret második bájtjában kerül elküldésre. A Modbus kommunikációs protokollban definiálható funkciókódok 1 és 127 között vannak. A funkciókód segítségével a master elküldi a feladatot, amelyet a slave-nek el kell végeznie. Ugyanezt a funkciókódot küldi vissza a alárendelt eszköz, amely azt jelzi, hogy az válaszolt a mester eszközre, és végrehajtotta a funkcióhoz tartozó műveleteket.

Az alábbi táblázat minta Modbus protokoll funkciókódokat mutat be.

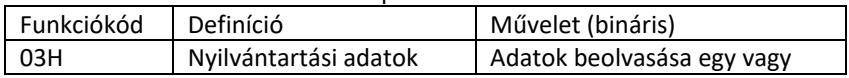

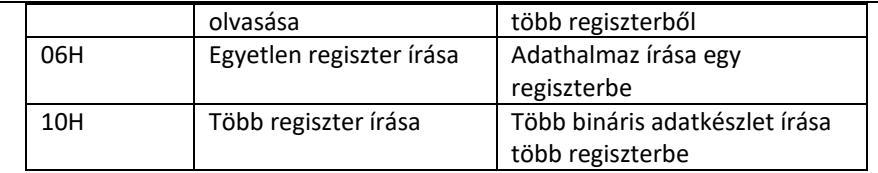

### f) Adatterület

Az adatterület információkat tartalmaz arról, hogy mit kell visszakapni a slave-től, vagy milyen műveleteket kell végrehajtani. Az információ lehet adat (digitális bemenetek/kimenetek, analóg bemenetek/kimenetek, regiszterek stb.), referencia cím stb. Például a master parancsot küld a slavenek, hogy adja vissza a regiszterértéket (beleértve a kezdőcímét és az olvasott regiszter hosszát) a funkciókódon keresztül: 03, akkor a visszaküldött adat tartalmazza a regiszteradatok hosszát és tartalmát is. A különböző slave-ek esetében a cím- és adatinformáció eltérő.

A visszaküldött adatok a következőket tartalmazzák: slave cím, funkciókód, adatterület és CRC kód. Az adatterületen lévő adatok két bájtból állnak, az elsőnek magasabb a prioritása.

- g) Szünetidő követelményei Az adatküldés előtt meg kell szakítani az adatbusz működését, aminek nagyobbnak kell lennie, mint az adatátviteli sebesség (9600 bps esetén a megszakítás min. 5 ms
- 3. Bevezetés a Modbus protokoll funkciókódjaiba Figyelem: A tápegység csak az alábbiakban ismertetett Modbus protokoll funkciókódokat támogatja.
	- a) "03" funkciókód: többcsatornás regiszter bemeneteinek olvasása Például: a mester eszköznek a szolga eszköz 6 regiszteréből kell adatokat olvasnia, amelyek címe 01, kezdőcíme pedig 1000.

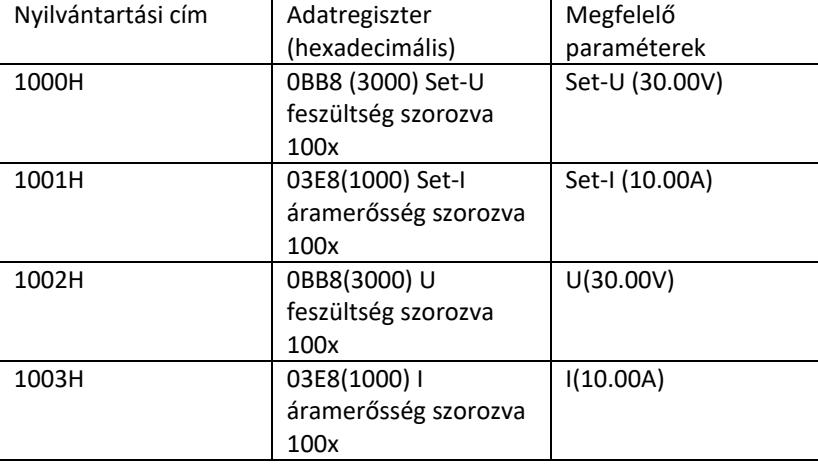

A slave készülék adatregiszter címe és adatai a következők:

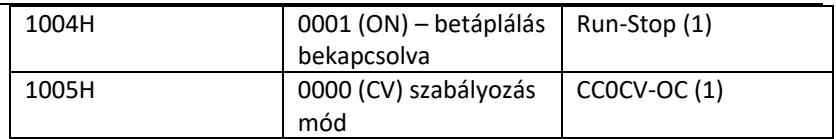

Megjegyzés: A beállított feszültséget és áramerősséget meg kell szorozni 100-zal, majd át kell alakítani hexadecimálissá, mielőtt a regiszterbe írnánk. pl.: A feszültség 30,00 V-ra állításához szorozza meg 30-at 100 zal, hogy 3000-et kapjon, majd konvertálja hexadecimálisra, hogy 0BB8 at kapjon. A fenti táblázat szerint az értéket az 1000H regiszterbe kell beírni.

A regiszterből leolvasott feszültség és áram értékét a rendszer újra decimálissá alakítja, és elosztja 100-zal. pl.: Az 1002H regiszter leolvasási értéke 0BB7. Az átalakítás után a tényleges feszültségérték 29,99 V.

Gazda – küldő eszköz

A gazda által küldött üzenet formátuma:

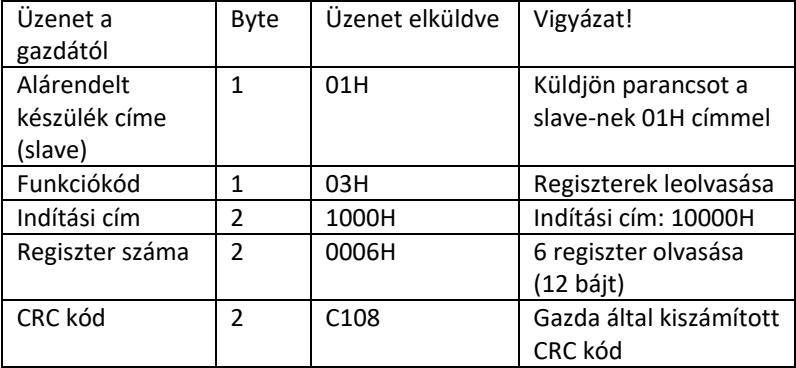

Slave address Function code Start address High 8 bits Low 8 bits Number of registers High 8 bits Low 8 bits CRC low 8 bits CRC high 8 bits 01 03 10 00 00 06 C1 08

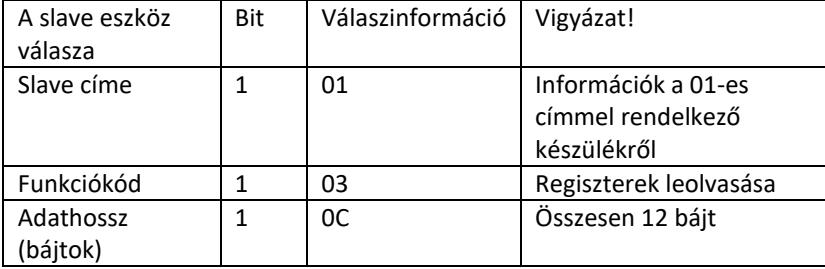

A slave eszköz által visszaküldött üzenet formátuma:

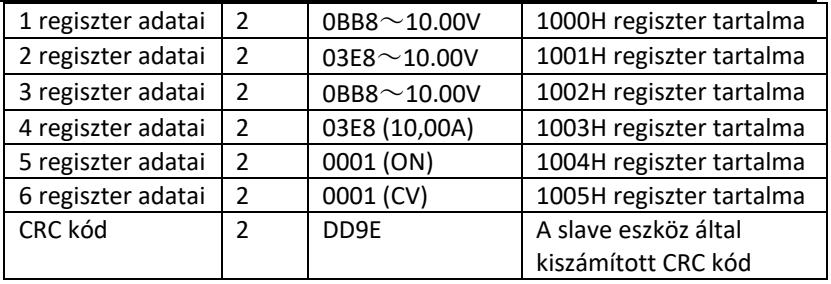

Address Function code Data length Register 1 Register 2 Register 3 Register 4 Register 5 Register 6 CRC low 8 bits CRC high 8 bits 01 03 0C 0BB8 03E8 0BB8 03E8 0001 0001 DD 9E

Figyelem: A tápegység kimeneti áramának és feszültségének leolvasásához olvassa le az adatokat két regiszterből: 1002H PC-20 1003H

b) "10H" funkciókód: több regiszter jegyzései:

A gazdagép ezzel a funkciókóddal sok adatot ír a memóriába. A Modbus kommunikációs protokoll regisztere 16 bitre (2 bájtra) utal, ahol az első bit régebbi. Például a feszültség 12,5 V-ra és az áramerősség 5,5 A-re állításához mindkét értéket meg kell szorozni 100-zal, majd át kell alakítani hexadecimális formátumra, és el kell tárolni a slave 1000H és 1001H regisztereiben (a címkód a 01-es slave eszköz).

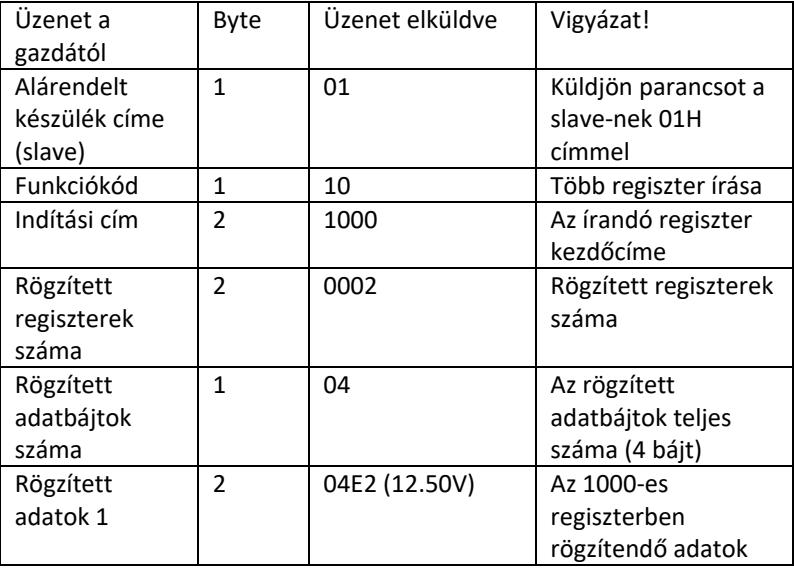

A gazda által küldött üzenet formátuma:

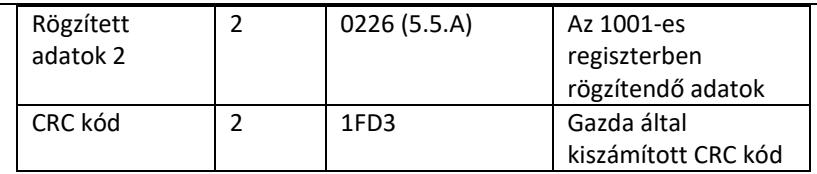

Address Function code Start address Number of registers Total number of data bytes Save data 1 Save data 2 CRC low 8 bits CRC high 8 bits 01 10 1000 0002 04 04E2 0226 1F D3

A slave eszköz által visszaküldött üzenet formátuma:

| A slave eszköz<br>válasza              | Bit            | Üzenet elküldve | Vigyázat!                                               |
|----------------------------------------|----------------|-----------------|---------------------------------------------------------|
| Alárendelt<br>készülék címe<br>(slave) | 1              | 01              | Információk a 01-es<br>címmel rendelkező<br>készülékről |
| Funkciókód                             | 1              | 10              | Több regiszter<br>rögzítése                             |
| Indítási cím                           | $\mathfrak{p}$ | 1000            | A rögzítendő regiszter<br>kezdőcíme                     |
| Rögzített<br>regiszterek<br>száma      | $\mathfrak{p}$ | 0002            | Rögzített regiszterek<br>száma                          |
| CRC kód                                | $\mathfrak z$  | 4508            | A slave eszköz által<br>kiszámított CRC kód             |

Slave address Function code Start address Number of registers CRC low 8 bits CRC high 8 bits

01 10 1000 0002 45 08

c) "06H" funkciókód: egyetlen regiszter rögzítése Ez a funkció egy adattöredék elmentésére szolgál a tápegység memóriájába. Például feszültségváltozás 19,99 V-ra. Miután az értéket megszoroztuk 100-zal és hexadecimális formátumba konvertáltuk, el kell menteni a slave eszköz regiszterébe 1000H címmel (a slave címkódja 01).

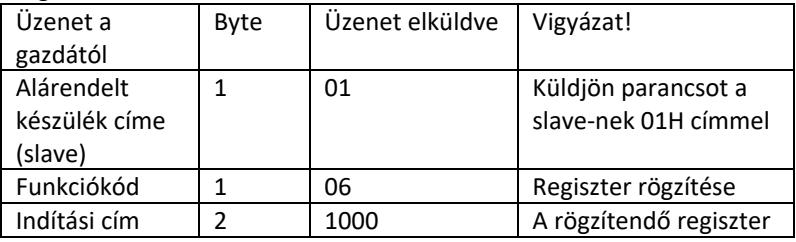

A gazda által küldött üzenet formátuma:

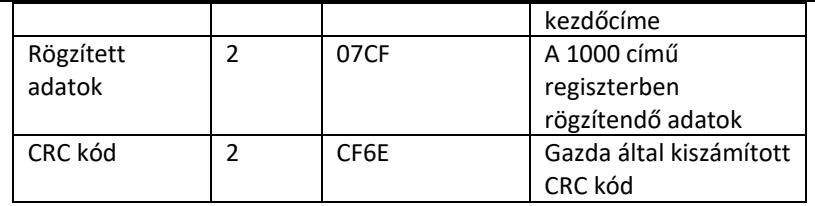

Address Function code Start address high bit Start address low 8 bits Data high 8 bits Data low 8 bits CRC 8 bits CRC high 8 bits 01 06 10 00 07 CF CF 6E

A slave eszköz által visszaküldött üzenet formátuma:

| A slave eszköz<br>válasza | Bit            | Üzenet<br>elküldve | Vigyázat!       |
|---------------------------|----------------|--------------------|-----------------|
| Alárendelt                | 1              | 01                 | Információk a   |
| készülék címe             |                |                    | 01-es címmel    |
| (slave)                   |                |                    | rendelkező      |
|                           |                |                    | készülékről     |
| Funkciókód                | 1              | 06                 | Több regiszter  |
|                           |                |                    | rögzítése       |
| Indítási cím              | $\overline{2}$ | 1000               | A rögzítendő    |
|                           |                |                    | regiszter       |
|                           |                |                    | kezdőcíme       |
| Rögzített                 | $\mathfrak{p}$ | 07CF               | Rögzített       |
| adatok                    |                |                    | regiszterek     |
|                           |                |                    | száma           |
| CRC kód                   | $\mathfrak{p}$ | CF6E               | A slave eszköz  |
|                           |                |                    | által           |
|                           |                |                    | kiszámított CRC |
|                           |                |                    | kód             |

Address Function code Start address high bit Start address low 8 bits Data high 8 bits Data low 8 bits CRC 8 bits CRC high 8 bits Bit 01 06 10 00 07 CF CF 6E

4. Hibaellenőrző kód (CRC ellenőrzés)

A master vagy slave készülék a vezérlőkód segítségével ellenőrizheti a fogadott adatok helyességét. Zaj vagy egyéb zavarok miatt adatátviteli hibák léphetnek fel. A hibaellenőrző kód (CRC) lehetővé teszi az adatátvitel sikerességének ellenőrzését, és lehetővé teszi a hibás adatok elutasítását, ami növeli a rendszer biztonságát és hatékonyságát.

A Modbus protokollban a kommunikáció CRC kódja 2 bájtból áll. A fiatalabb 8 bit elöl, a régebbi 8 bit hátul található, így egy 16 bites bináris szám jön létre. A CRC kódot a küldő eszköz (host) számítja ki, az információs keretben az utolsó pozícióban van. A fogadó eszköz (slave) újraszámítja a CRC kódot, és összehasonlítja, hogy a meghatározott kód és a fogadott kód megegyezik-e. Ha a kódok különböznek, az azt jelenti, hogy hiba történt az adatátvitel során.

5. A CRC kód kiszámításának módja

A CRC-kód kiszámításának módja a következő:

- a) A 16 bites regiszter hexadecimálisan FFFF-ként van beállítva. Ezt a regisztert CRC regiszternek nevezik.
- b) Az XOR művelet végrehajtása a CRC regiszterek első adatbájtján (a keretből) és a fiatalabb bájton. A művelet eredménye a CRC regiszterbe kerül.
- c) Tolja el a CRC regiszter tartalmát egy bittel jobbra (a fiatalbb bit felé), állítsa a magas bitet 0-ra, majd ellenőrizze az eltolt bitet.
- d) Ha a kimeneti bit 0, akkor a c) lépés újra megtörténik; ha a bit 1: a CRC regiszter XOR műveletét hajtjuk végre az A001 polinommal (1010 0000 0000 0001).
- e) A c) és d) lépések legfeljebb nyolcszori megismétlése, ami 8 bit (1 bájt) adat feldolgozásának felel meg.
- f) A b)–e) lépések végrehajtása a kommunikációs keret következő bájtjára vonatkozóan.
- g) Miután a kommunikációs keret összes bájtja a fenti lépések szerint konvertálásra került, a vett 16 bites CRC regiszter alsó és felső bájtjai felcserélődnek.
- h) A CRC regiszter végső tartalma a CRC kód értéke.

# **3.4. Tisztítás és karbantartás**

- a) Minden tisztítás előtt, és akkor is, ha a készülék nincs használatban húzza ki a hálózati csatlakozót.
- b) A felület tisztítására csak maró anyagoktól mentes tisztítószereket szabad használni.
- c) Minden tisztítás után az összes alkatrészt alaposan meg kell szárítani a készülék újbóli használata előtt.
- d) A készüléket hűvös és száraz helyen, nedvességtől és közvetlen napfénytől védve kell tárolni.
- e) Tilos a készüléket vízsugárral fröcskölni, vagy vízbe meríteni.
- f) Ügyeljen arra, hogy víz ne kerülhessen a készülék burkolatán lévő szellőzőnyílásokba.
- g) A szellőzőnyílásokat kefével és sűrített levegővel kell tisztítani.
- h) A készüléket rendszeresen ellenőrizni kell, hogy nincsenek-e raja sérülések és megfelelően működik-e.
- i) A tűz elleni védelem érdekében a biztosítékokat csak a megadott típusúra és osztályúra cserélje ki.

### **A BIZTOSÍTÉK CSERÉJE**

VIGYÁZAT! A biztosítékot szakembernek kell kicserélnie.

- 1. Szüntesse meg a készülék hálózati csatlakozását.
- 2. 2) Húzza ki a tápkábelt, és vegye ki a biztosítéktartót.
- 3. 3) Cserélje ki a biztosítékot egy ugyanolyan paraméterekkel rendelkező, új termékre.
- 4. 4) Helyezze vissza a biztosítéktartót.

VIGYÁZAT! A biztosítéktartó károsodásának elkerülése érdekében ne alkalmazzon túlzott erőt a biztosítéktartó eltávolításakor és beszerelésekor.

### A HASZNÁLT KÉSZÜLÉKEK UTILIZÁLÁSA

Az élettartamának végén nem szabad ezt a készüléket a háztartási hulladékkal együtt kidobni. Hanem egy az elektromos és elektronikus készülékek újrahasznosításával foglalkozó gyűjtőhelyen kell leadni. Ezt a terméken, a használati útmutatóban vagy a csomagoláson található szimbólum is jelzi. A készülékben használt anyagok a jelölésüknek megfelelően újrahasznosíthatóak. Az újrafelhasználással, anyagok újrahasznosításával vagy a használt eszközök más módon történő használatával jelentős mértékben hozzájárul környezetünk védelméhez.

A helyi hatóságoknál lehet tájékozódni a használt eszközök helyi hulladékkezelő gyűjtőhelyről.

# Tekniske data

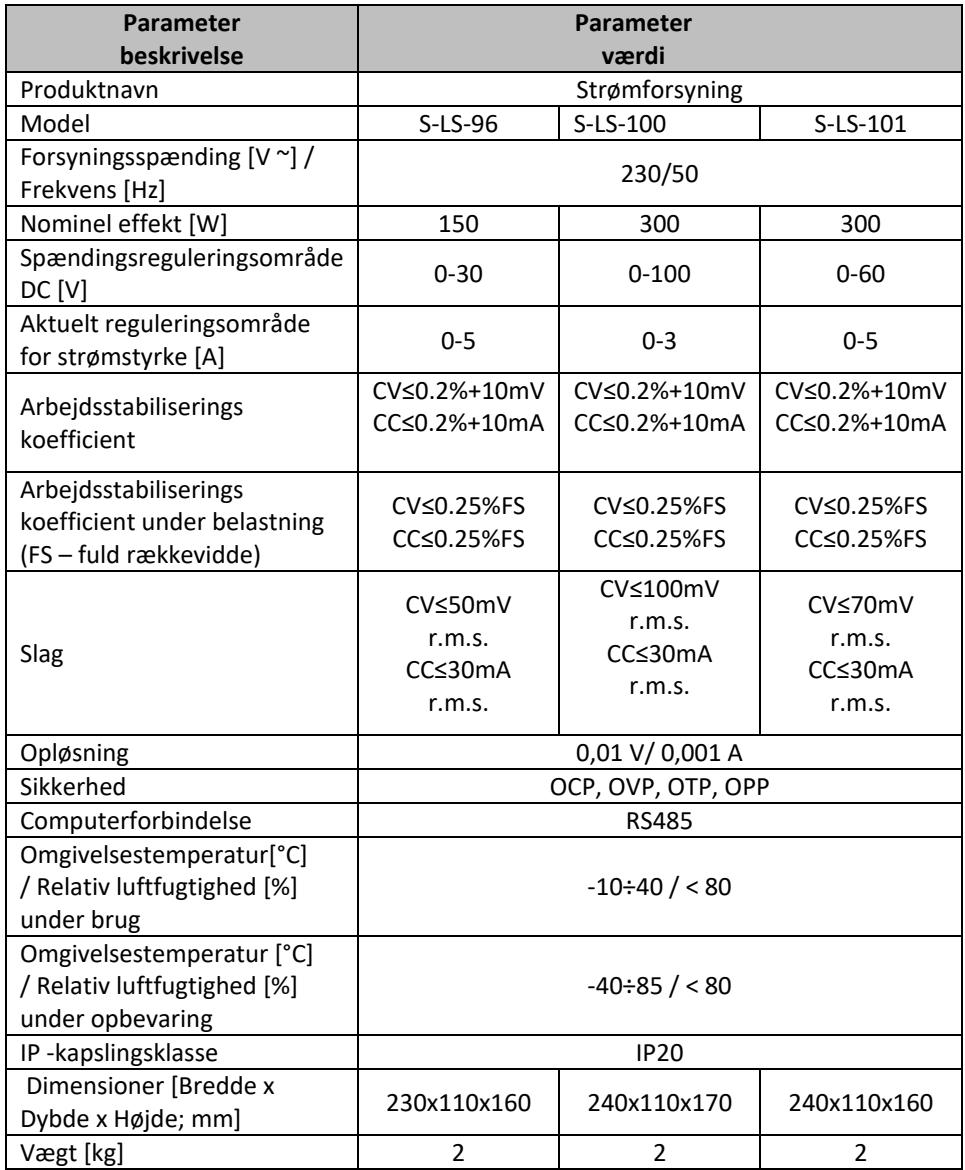

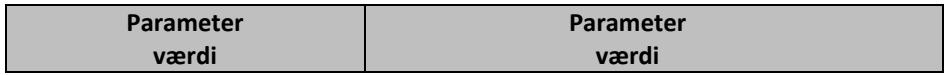

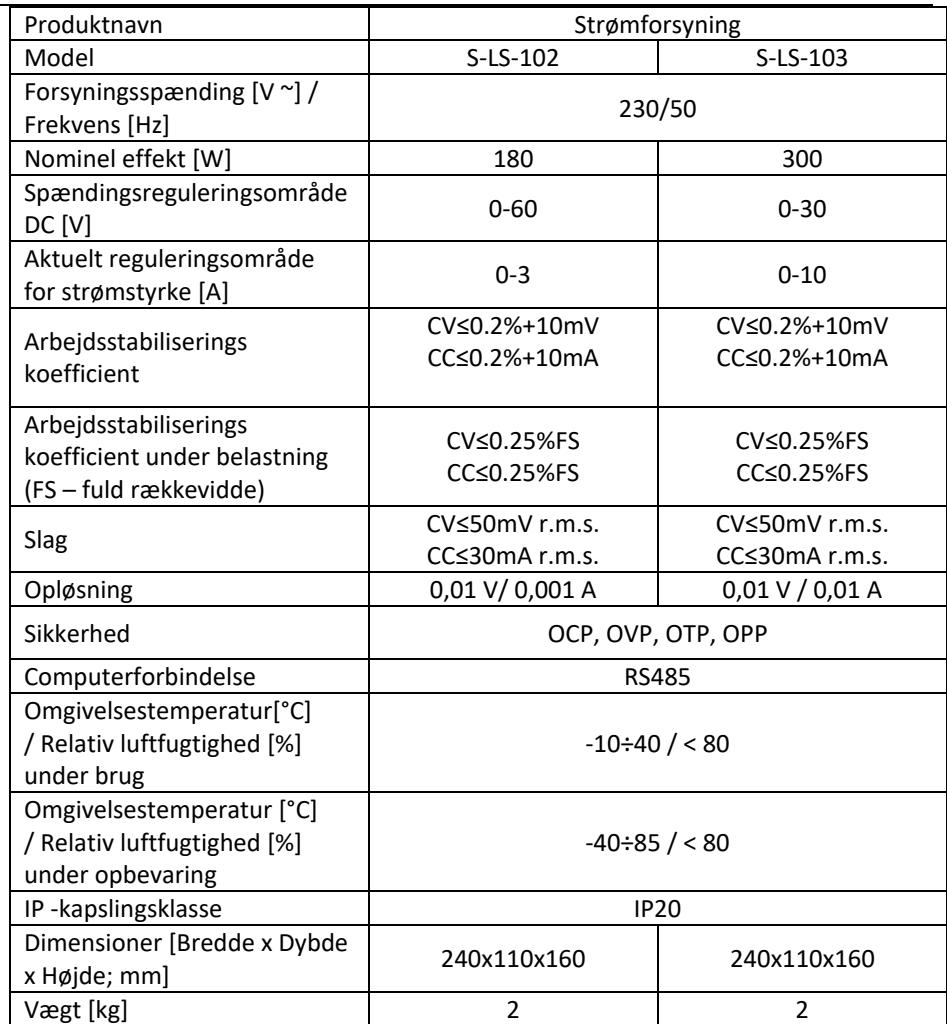

# 1. Generel beskrivelse

Denne betjeningsvejledning er beregnet til at hjælpe med sikker og pålidelig brug. Dette produkt er designet og produceret strengt i henhold til tekniske indikationer, ved hjælp af de nyeste teknologier og komponenter samt opretholdelse af de højeste kvalitetsstandarder.

### **LÆS BETJENINGSVEJLEDNINGEN OMHYGGELIGT INDEN DU STARTER MED AT ARBEJDE MED APPARATET**

For at sikre en lang og pålidelig drift af apparatet er det nødvendigt at sørge for den korrekte betjening og vedligeholdelse i overensstemmelse med retningslinjerne angivet i denne betjeningsvejledning. De tekniske data og specifikationer angivet i denne betjeningsvejledning er aktuelle. Producenten forbeholder sig retten til at foretage ændringer i forbindelse med forøgelse af kvaliteten. Apparatet er designet og bygget på en sådan måde, at risikoen for støjemission begrænses til det laveste niveau.

### **Symbolbeskrivelse**

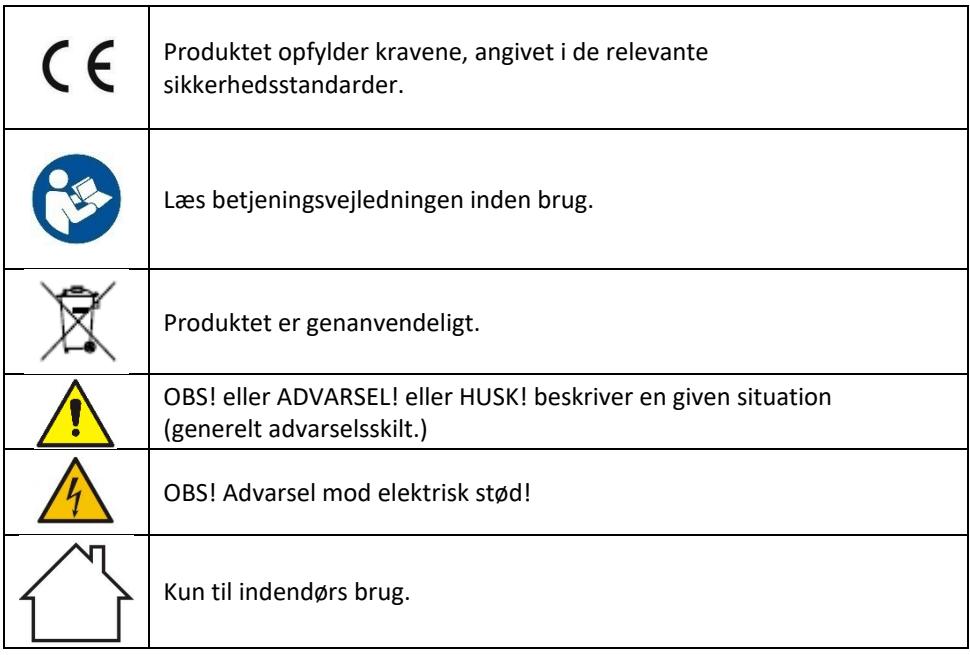

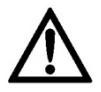

**OBS! Illustrationerne i denne betjeningsvejledning er kun til reference og kan i nogle detaljer afvige fra det faktiske produkt.**

Den originale version af betjeningsvejledningen er på tysk. De andre sprogversioner er oversættelser fra tysk.

# 2. Brugssikkerhed

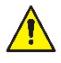

**OBS!** Læs alle sikkerhedsadvarsler og alle instruktioner. Manglende overholdelse af advarslerne og instruktionerne kan resultere i elektrisk stød, brand og/eller alvorlig personskade eller død.

Udtrykket "apparat" eller "produkt" i advarslerne og betjeningsvejledningen refererer til <strømforsyning>.

## **2.1. Elektrisk sikkerhed**

- a) Apparatets stik skal passe til stikkontakten. Du må ikke ændre stikket på nogen måde. Originale stik og passende stikkontakter reducerer risikoen for elektrisk stød.
- b) Undgå kropskontakt med jordede dele såsom rør, radiatorer, ovne og køleskabe. Der er en øget risiko for elektrisk stød, hvis din krop er jordforbundet og i kontakt med udstyr, der udsættes for direkte regn, våde overflader og arbejder i fugtige omgivelser. Vand, der kommer ind i apparatet, øger risikoen for skader og elektrisk stød.
- c) Rør ikke ved apparatet med våde eller fugtige hænder.
- d) Brug ikke ledningen forkert. Brug den aldrig til at bære apparatet eller til at fjerne stikket fra stikkontakten. Hold ledningen væk fra varmekilder, olie, skarpe kanter eller bevægelige dele. Beskadigede eller sammenfiltrede ledninger øger risikoen for elektrisk stød.
- e) Hvis det er uundgåeligt at bruge apparatet i et fugtigt miljø, skal der bruges en fejlstrømsenhed (RCD). Brug af en RCD reducerer risikoen for elektrisk stød.
- f) Det er forbudt at bruge apparatet, hvis netledningen er beskadiget eller viser synlige tegn på slid. En beskadiget netledning bør udskiftes af en autoriseret elektriker eller producentens kundeservice.
- g) For at undgå elektrisk stød må netledningen, stikket eller apparatet ikke nedsænkes i vand eller anden væske. Brug ikke apparatet på våde overflader.
- h) OBS LIVSFARE! Apparatet må aldrig nedsænkes i vand eller andre væsker under rengøring.
- i) Brug ikke apparatet i lokaler med meget høj luftfugtighed / i umiddelbar nærhed af vandtanke!

# **2.2. Sikkerhed på arbejdspladsen**

- a) Oprethold orden på arbejdspladsen og god belysning. Uorden eller dårlig belysning kan føre til ulykker. Vær fremadrettet, se hvad du laver, og brug sund fornuft, når du bruger dette udstyr.
- b) Apparatet må ikke bruges i eksplosionsfarlige atmosfærer, f.eks. i nærheden af brandfarlige væsker, gasser eller støv.
- c) I tilfælde af skader eller uregelmæssigheder i apparatets betjening skal du straks slukke for det og rapportere det til en autoriseret person.
- d) Hvis du er i tvivl om apparatet fungerer korrekt, skal du kontakte producentens kundeservice.
- e) Reparationer af apparatet må kun udføres af producentens kundeservice. Foretag ikke reparationer selv!
- f) I tilfælde af ild eller brand under apparatets drift skal du kun bruge tørpulverslukkere eller kuldioxid (CO2) ildslukkere til at slukke ilden.
- g) Ingen børn eller uautoriserede personer må opholde sig på arbejdspladsen. (Uopmærksomhed kan resultere i tab af kontrol over udstyret.)
- h) Sikkerhedsmærkaterne bør kontrolleres regelmæssigt. Hvis klistermærkerne er ulæselige, skal de udskiftes.
- i) Gem betjeningsvejledningen til senere brug. Hvis apparatet videregives til tredjemand, skal betjeningsvejledningen også afleveres sammen med apparatet.
- j) Emballageelementer og små samleelementer bør opbevares utilgængeligt for børn.
- k) Hold apparatet væk fra børn og kæledyr.
- l) Når du bruger dette apparat sammen med andre enheder, skal du også overholde de andre betjeningsvejledninger.

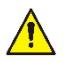

**Bemærk!** beskyt børn og andre mennesker under apparatets drift.

# **2.3. Personlig sikkerhed**

- a) Det er forbudt at betjene apparatet i en tilstand af træthed, sygdom, alkoholpåvirkning, brug af stoffer eller lægemidler, der i væsentlig grad begrænser evnen til at betjene apparatet.
- b) Apparatet er ikke beregnet til at blive brugt af mennesker (herunder børn) med nedsatte mentale, sensoriske og mentale funktioner eller uden tilstrækkelig erfaring og / eller viden, medmindre de er under opsyn af en person, der er

ansvarlig for deres sikkerhed eller har modtaget instruktioner vedrørende betiening af apparatet.

- c) Enheden kan betjenes af fysisk egnede personer, som er i stand til at betjene apparatet og som er blevet uddannet i miljø og sikkerhed.
- d) Vær forsigtig og brug sund fornuft, når du betjener apparatet. Et øjebliks uopmærksomhed under betjening af apparatet kan medføre alvorlig personskade.
- e) Apparatet er ikke et legetøj. Børn bør være under opsyn for at sikre, at de ikke leger med apparatet.

## **2.4. Sikker brug af apparatet**

- a) Overbelast ikke apparatet. Brug værktøjer, der er egnede til applikationen. Korrekt valgt apparat udfører bedre og sikrere arbejde, som den er designet til.
- b) Brug ikke apparatet, hvis ON/OFF -kontakten ikke fungerer korrekt (den kan ikke tænde eller slukke apparatet). Apparater, der ikke kan styres med kontakten er farlige, må ikke fungere og skal repareres.
- c) Afbryd apparatet fra strømforsyningen, før justeringer, rengøring og vedligeholdelse udføres. Denne forebyggende foranstaltning reducerer risikoen for utilsigtet aktivering.
- d) Opbevar inaktive apparater uden for børns rækkevidde og personer, der ikke kender enheden eller denne betjeningsvejledning. Apparaterne er farlige i hænderne på uerfarne brugere.
- e) Hold apparatet i god teknisk stand. Kontroller, at der ikke er generelle skader eller fejl i forbindelse med bevægelige dele (revner i dele og komponenter eller andre forhold, der kan påvirke sikker drift af apparatet). I tilfælde af fejl skal apparatet repareres før brug.
- f) Reparation og vedligeholdelse af apparater bør udføres af kvalificerede personer, der kun anvender originale reservedele. Dette vil sikre sikker brug.
- g) For at sikre enhedens konstruerede driftsintegritet må du ikke fjerne fabriksinstallerede dæksler eller fjerne skruer.
- h) Det er forbudt at flytte, transportere eller rotere apparatet under drift.
- i) Efterlad ikke apparatet uden opsyn, når det er tændt.
- j) Rengør apparatet regelmæssigt for at forhindre permanent bundfældning af snavs.
- k) Apparatet er ikke et legetøj. Rengøring og vedligeholdelse må ikke udføres af børn uden opsyn af en voksen.
- l) Det er forbudt at forstyrre konstruktionen af apparatet for at ændre dets parametre eller konstruktion.
- m) Hold apparaterne væk fra varmekilder og ild.
- n) Apparatets ventilationsåbninger må ikke blokeres!
- o) Det er forbudt at bruge strømforsyningen under fuld belastning i længere tid, da dette kan beskadige enheden.
- p) Strømforsyningens udgangsspænding bør ikke overstige indgangsspændingen på den strømforsynede enhed. For høj spænding kan beskadige den strømforsynede enhed.
- q) Før du ændrer UPS-driftstilstanden, skal du først afbryde de tilsluttede kabler til den eksterne belastning.
- r) Hvis apparatet kører med en induktiv belastning såsom magnetspoler, jævnstrømsmotorer, stepmotorer osv., skal du sørge for at ændre spændingen/strømmen langsomt. Tænd eller sluk ALDRIG strømmen med en induktiv belastning tilsluttet.
- s) Tænd eller sluk ikke for strømforsyningen, mens den er tilsluttet en belastning.
- t) Kortslut ikke de kabler, der er tilsluttet spændingen.
- u) Sørg for, at indgangsspændingen stemmer overens med indstillingen af indgangsspændingsvælgeren, ellers vil det medføre, at strømforsyningen fejler eller endda beskadiger den.

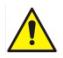

**OBS! På trods af at apparatet er designet til at være sikker, har tilstrækkelige beskyttelsesmidler og på trods af brugen af yderligere brugersikkerhedselementer, er der stadig en lille risiko for uheld eller personskade, mens du arbejder med apparatet. Det anbefales at udvise forsigtighed og sund fornuft, når du bruger det.**

# 3. Brugsbetingelser

Apparatet er designet til at forsyne eksterne apparater med jævnstrøm med en specificeret spænding.

**Brugeren er ansvarlig for enhver skade, der skyldes brug i modstrid med den tilsigtede anvendelse.**

# **3.1. Beskrivelse af apparatet**

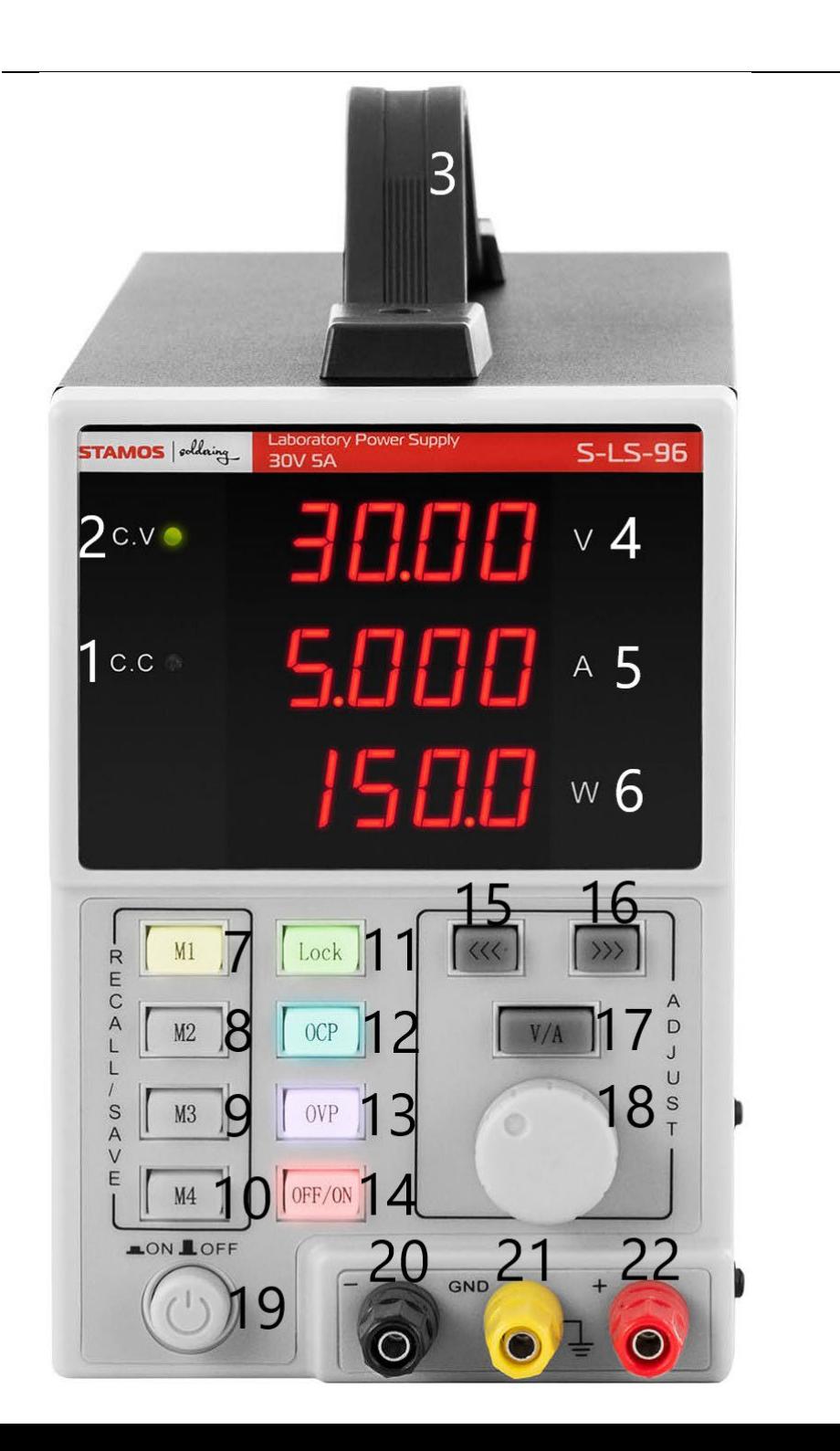

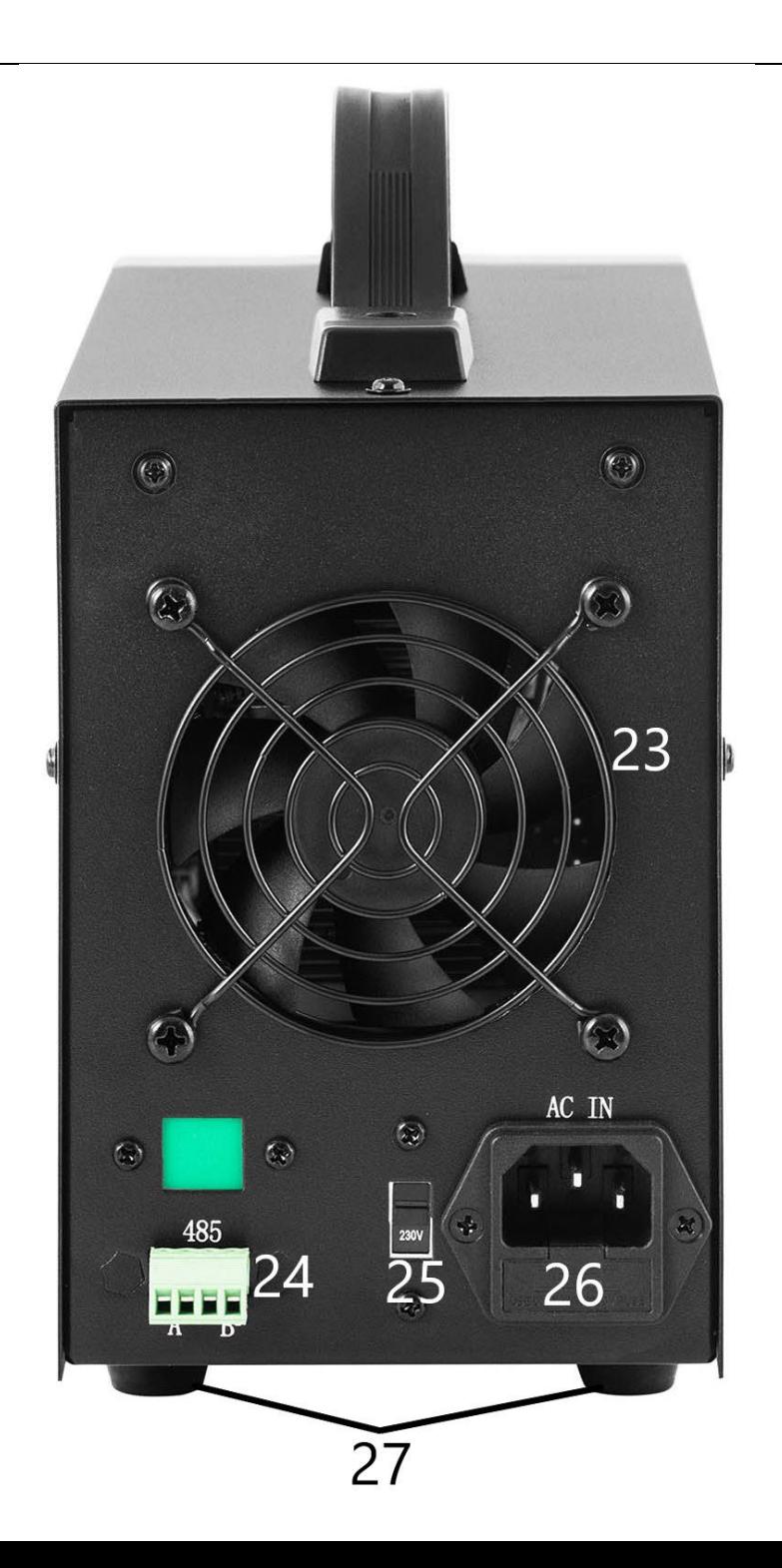

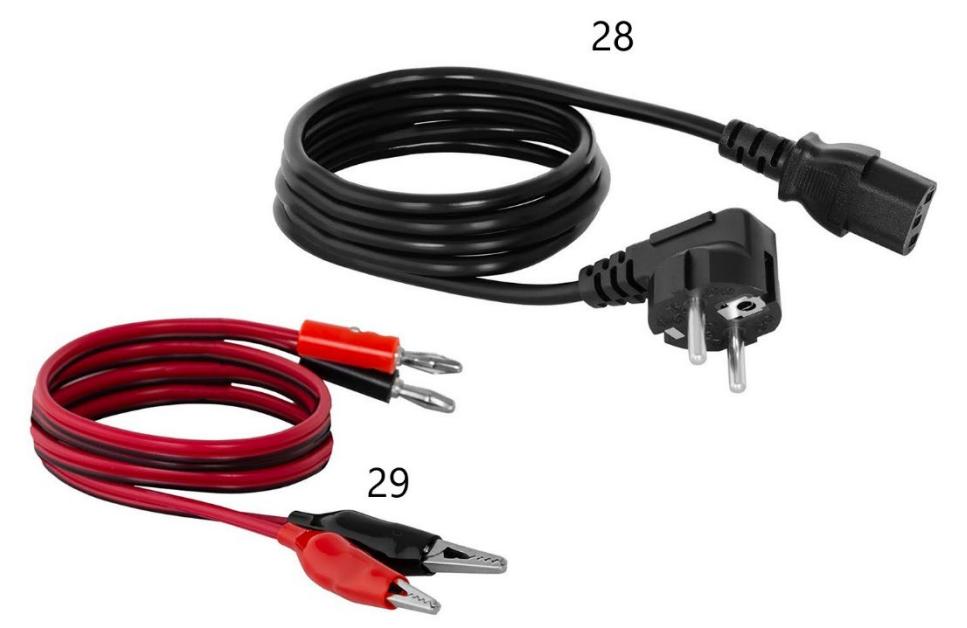

- 1. Kontrollampe indikator for drift i stabiliseringstilstanden af den aktuelle intensitet ved udgangen
- 2. Lampe indikator for drift i stabiliseringstilstanden af spændingen ved udgangen
- 3. Håndtag
- 4. Udgangsspændingsværdi display
- 5. Strømværdi display
- 6. Visning af udgangseffektværdien
- 7-10. Knapper til at gemme/genkalde data fra hukommelsen
- 11. "Lås" indstillinger låseknap
- 12. Overbelastningsbeskyttelse tænd/sluk knap
- 13. Overspændingsbeskyttelse tænd/sluk knap
- 14. OFF / ON-knap tænd/sluk udgange
- 15. "Til venstre" -knap
- 16. "Til højre" -knap
- 17. Spænding/strømkontakt
- 18. Spændingsreguleringsknap
- 19. Apparatets ON/OFF-knap
- 20. Apparatets tænd/sluk-knap
- 21. Udgangsterminal jord
- 22. Positiv polaritet (+) udgangsstik
- 23. Ventilator
- 24. Port RS 485
- 25. Indgangsspændingsafbryder 110/230V
- 26. Stikkontakt med sikring
- 27. Fødder
- 28. Strømkabel
- 29. Tilslutningskabler

# **3.2. Forberedelse til arbejde**

### **APPARATETS PLACERING**

Omgivelsestemperaturen må ikke overstige 40°C, og luftfugtigheden må ikke overstige 85%. Apparatet skal placeres på en måde, der sikrer god luftcirkulation. Der skal opretholdes en afstand på mindst 10 cm fra apparatets væg. Hold apparatet væk fra varme overflader. Apparatet skal altid bruges på en jævn, stabil, ren, brandsikker og tør overflade og uden for rækkevidde af børn og mennesker med nedsatte mentale, sensoriske og mentale funktioner. Apparatet skal placeres på en sådan måde, at netstikket når som helst kan nås. Sørg for, at strømforsyningen til apparatet svarer til de data, der er angivet på typeskiltet!

# **3.3. Arbejde med apparatet**

For at opnå de mest stabile indstillinger inden for strømforsyningens tolerance skal du tænde den 30 minutter før arbejdet påbegyndes.

### **3.3.1. Betjening**

- 1. Tilslut netledningens stik (28) til stikket (26) på bagsiden af apparatet og stikket til en strømkilde.
- 2. Tænd for apparatet ved at trykke på tænd/sluk-knappen (19).
- 3. Gør dig bekendt med parametrene for den modtagende enhed. Tilslut ekstern belastning til terminalerne (20-22).
- 4. Indstil udgangsparametrene i overensstemmelse med instruktionerne i pkt. 3.3.2.
- 5. Tryk på OFF / ON-knappen (14) for at aktivere udgangene. Knappen lyser, når udgangene er aktive. LED -dioden (1) eller (2) vil lyse, afhængigt af den tilsluttede belastning. Apparat b
- 6. For at slukke for strømmen til udgangene skal du igen trykke på OFF/ON-knappen (14). Knappens belysning slukkes. Når udgangene er slukket, viser effektværdidisplayet (6) "OFF".
- 7. Udgangene bliver automatisk deaktiveret.
- 8. Sluk for apparatet ved hjælp af ON/OFF-knappen (19), afbryd den eksterne belastning og afbryd apparatets stik fra strømforsyningen.

### **3.3.2. PARAMETERINDSTILLING:**

1. Indstil spændings- eller strømgrænseværdien: Tryk på "V / A"-tasten (17) for at vælge den udgangsparameter, der skal redigeres. Brug knapperne (15) og (16), indstil markørens position på positionen i spændings-/strømværdien, der skal

ændres (på denne måde bestemmes nøjagtigheden af parametrenes justering mellem grov og fin).

2. Indstillinger lås

Tryk på knappen "Lås" (11) for at låse parameterændringerne. Knappen vil lyse, de andre knapper og knappen vil være låst. For at låse op for udgaven skal du igen trykke på "Lås" -knappen (11), baggrundslyset slukkes, og de andre knappers funktioner vil blive gendannet.

3. Lydsignal

Det akustiske signal lyder, når overbelastnings- eller overspændingsbeskyttelsen er aktiveret. Den akustiske alarm er fabriksindstillet til tændt. Tryk på (18) knappen for at slå alarmen fra/til igen

4. Gem / genkald indstillinger

For at gemme de nye indstillinger skal du trykke på en af M1-M4 knapperne (7-10), knappen vil lyse, og displayet vil vise de aktuelle spændings- og strømstyrkeværdier. På dette tidspunkt skal du indtaste dine foretrukne spændings- og strømstyrkeparametre ved at følge proceduren i punkt 1 i dette afsnit. Når parametrene på displayet holder op med at blinke, betyder det, at de er gemt under den tidligere valgte knap.

For at genkalde den tidligere gemte højde skal du trykke på en af "1/2/7/10" knapperne. Den valgte knap vil blive fremhævet, og de gemte indstillinger vil blive vist på skærmen. På dette tidspunkt kan du aktivere udgangene ved at trykke på knappen (14).

### **3.3.3. Sikkerhed**

- 1. OCP (eng. over current protection) beskyttelse mod strømmen af overdreven strøm (overbelastning) - beskyttelsen tændes og slukkes ved hjælp af "OCP"-knappen (12). Når beskyttelsen er slået til, konverteres den indstillede strømværdi til overstrømsbeskyttelsesværdien. Når tærskelværdien overskrides, afbryder beskyttelsen strømforsyningen til udgangene, og enheden bipper. For at nulstille beskyttelsen skal du slukke for den med knappen (12) og derefter tænde den igen.
- 2. OVP (ang. Over voltage protection) overspændingsbeskyttelse beskyttelsen tændes og slukkes med knappen "OVP" (13). Efter at beskyttelsen er tændt, indstiller apparatet fra den automatiske enhed tærskelværdien (indstillet spændingsværdi + 0,5V), der overskrider hvilken beskyttelsen aktiveres. Når tærskelværdien overskrides, afbrydes strømmen til udgangene, og apparatet bipper. For at nulstille beskyttelsen skal du slukke og tænde den igen med knappen (13).

3. OTP (ang. Over temperature protection) – overophedningsbeskyttelse.

### **3.3.4. Tilslutning af AC-adapteren til computeren**

Apparatet kan tilsluttes en computer med et kabel med et RS 485 stik, hvis computeren ikke har en sådan indgang, kan du bruge en USBkonverter.

For at computeren kan tilsluttes til strømforsyningen, skal du indstille COM-porten ved at indtaste følgende parametre:

- Baud rate: 9600
- Start bit: 1
- Data Bits: 8
- Check digit: None
- Stop bits: 1
- Data overflow control: None

I tilfælde af brug af USB til RS485-konverteren er installationen af "CH340SER"-driveren påkrævet. For at starte installationen skal du dobbeltklikke på applikationsikonet CH340SER.exe, bekræfte installationen og følge instruktionerne på skærmen.

Driverinstallationsfilen er tilgængelig på producentens websted.

Yderligere information om RS485- og Modbuskommunikationsprotokollerne kan findes yderligere i den pågældende manual 3.3.6.

### **3.3.5. Software**

**OBS: Installationsfilerne er tilgængelige for download på producentens hjemmeside. Find det købte produkt på hjemmesiden, download derefter filerne til din computer og installer i henhold til instruktionerne, angivet i næste afsnit.**

> 1. Installation af softwaren til betjening af strømforsyningen For at kunne redigere og aflæse parametrene fra strømforsyningen efter tilslutning til en computer, skal der installeres et separat "Overvågningsassistent" program for hver model.

For at installere programmet skal du dobbeltklikke på det ikon, der er tildelt det, og derefter følge instruktionerne, der vises på skærmen. Hvis, i stedet for at starte installationsprocessen, vises følgende meddelelse på skærmen:

### **POWER SUPPLY**

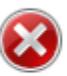

Component 'MSComm32.ocx' or one of its dependencies not<br>correctly registered: a file is missing or invalid

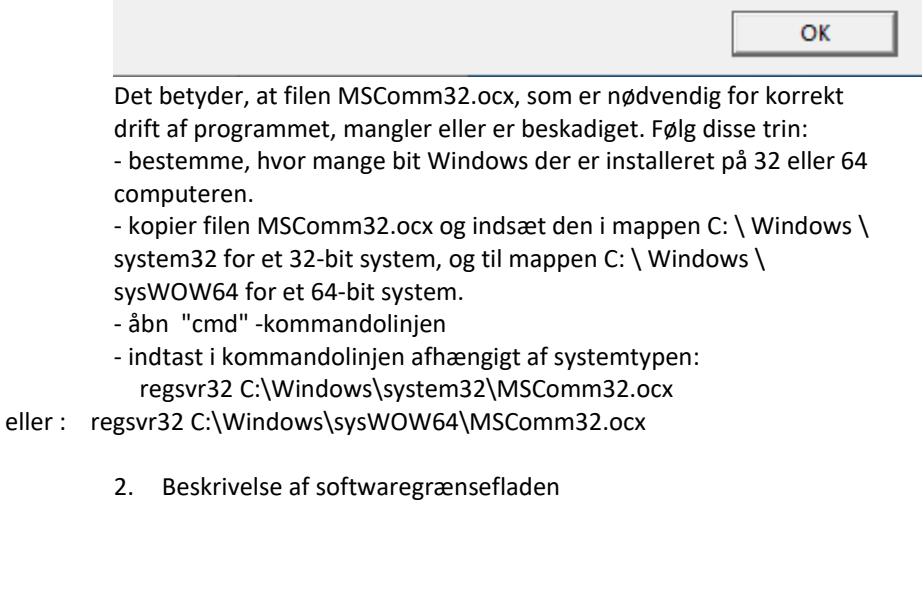

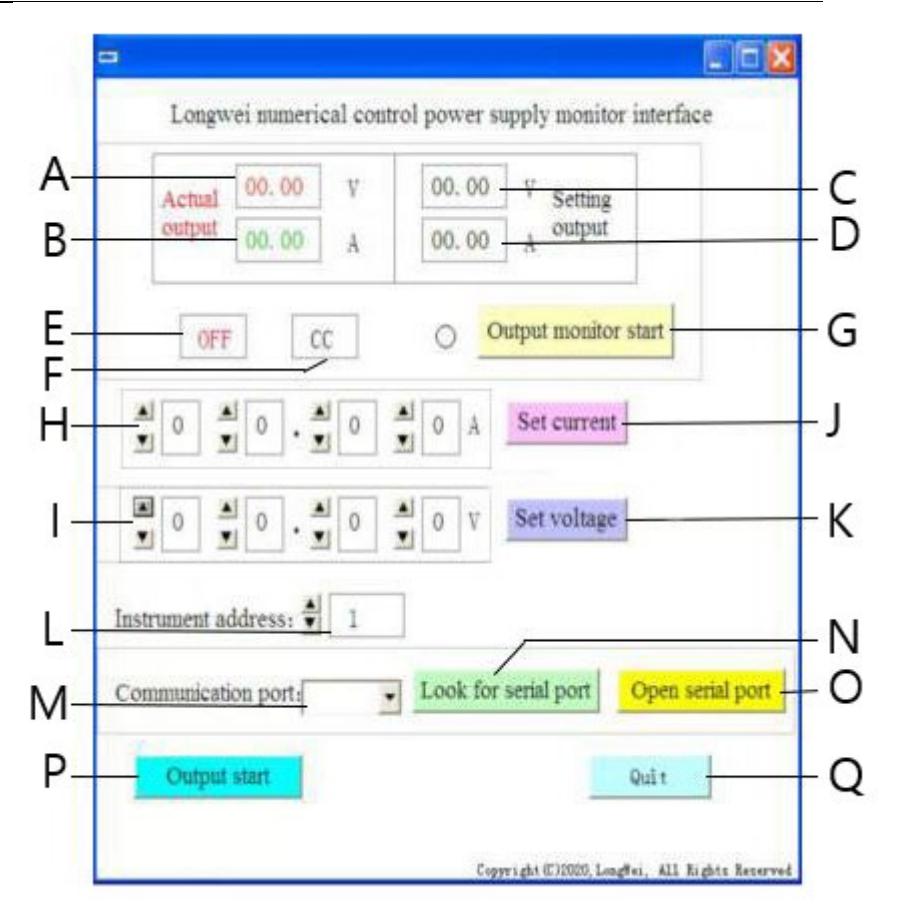

- A. Den aktuelle værdi af spændingen ved udgangen af strømforsyningen
- B. Den aktuelle værdi af strømmen ved udgangen af strømforsyningen
- C. Den indstillede værdi af spændingen ved udgangen af strømforsyningen
- D. Den indstillede værdi af strømintensiteten ved udgangen af strømforsyningen
- E. Aktuel status for strømforsyning udgange: OFF inaktive udgange, ON aktive udgange
- F. Aktuel strømstatus: "CV" stabilisering af spændingen ved udgangen, "CC" - stabilisering af strømintensiteten ved udgangen.
- G. Til/fra-knap til overvågning af udgangsstatus
- H. Feltet til indstilling af værdien af strømintensiteten ved udgangen
- I. Indstillingsfelter for udgangsspændingsværdi
- J. Knap sender de indtastede aktuelle værdier til strømforsyningen
- K. Knap sender de indtastede spændingsværdier til strømforsyningen
- L. Valg af enhedsnummer til RS 485-kommunikation
- M. Valg af COM-portnummer
- N. Knap til portsøgning. Et tryk på knappen begynder at søge efter tilgængelige portnumre.
- O. Knap til at åbne den serielle port og kommunikationsporten
- P. Tænd/sluk-knap til strømforsyningsudgangene
- Q. Software nedlukningsknap
	- 3. Detaljeret beskrivelse af softwaregrænsefladeknapperne

#### Look for serial port a)

Efter at have klikket, vil knappen vise en liste over porte. Hvis du ikke kender portnummeret, som strømforsyningen er tilsluttet, skal systemets enhedshåndtering startes. Læs derefter nummeret, der er tildelt den port, hvor strømforsyningen er tilsluttet, og vælg det fra rullelisten (M) til venstre for knappen.

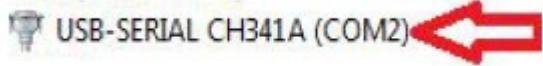

#### Open serial portb)

Efter at have trykket på knappen (hvis den korrekte port blev indstillet i det foregående trin), åbnes porten, der forbinder computeren med apparatet. Meddelelsen "COMA-port er allerede åben" vil blive vist i nederste venstre hjørne af softwaregrænsefladen for at indikere succesen.

#### Output start c)

Hvis porten mellem computeren og strømforsyningen er åben, aktiveres strømforsyningen ved udgangene af strømforsyningen efter tryk på knappen. Knappen vil ændre sit navn til "Output Stop". For at stoppe strømforsyningen til udgangene skal du trykke på knappen igen, strømmen til udgangene afbrydes, og knappen ændrer sit navn tilbage til "Output Start".

#### Set voltage d)

Indstil den foretrukne værdi i felterne til indstilling af spændingsværdien (I) ved at vælge cifre fra rullelisten. Tryk på "Set voltage" -knappen for at gemme indstillingerne og sende til strømforsyningen

#### Set current e)

I felterne til indstilling af værdien af den aktuelle intensitet (H) indstilles den foretrukne værdi ved at vælge fra rullelisten. For at gemme indstillingerne og sende dem til UPS'en skal du trykke på knappen "Indstil strøm".

#### Output monitor start f)

Efter at have trykket på knappen, vil felterne relateret til den aktuelle status for strømforsyningsudgangene blive opdateret, dvs. spænding, strøm, driftstilstand osv.

### Instrument address:  $\frac{1}{2}$

g)

Knap til indstilling af enhedsadresse. Som standard er enhedsadressen indstillet til 1. Men hvis du skal styre mange enheder, bør du angive en individuel adresse for hver af dem. For at gøre dette skal du følge disse trin: - start applikationen "Instrument address generator" (kan downloades på expondo-butikkens websted).

- efter start af applikationen vil et vindue fremkomme som vist på billedet nedenfor.

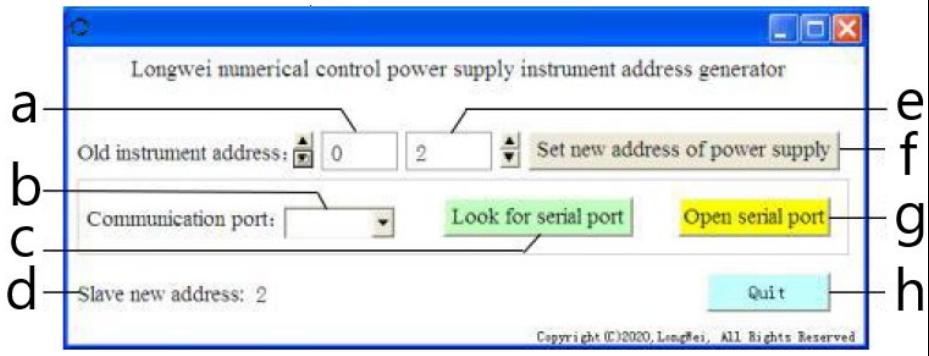

hvor:

a – den aktuelle adresse på strømforsyningen er tilgængelig, skal du indstille værdien til 0

b – COM-portnummer, som strømforsyningen er tilsluttet til computeren. Vælg nummeret fra rullelisten.

c – portnummersøgningsknap (beskrevet i 3.3.5. punkt 2)

d – Oplysninger om den nyligt indstillede adresse på strømforsyningen

e – ny adresse på strømforsyningen

- f knap til indstilling af en ny adresse for den programmerbare strømforsyning
- g COM-port åbningsknap
- h knap for at afslutte programmet.

### **3.3.6. Programmeringsmanual til Modbus og RS485 kommunikationsprotokoller**

OBS: Apparatet understøtter Modbus-funktioner med følgende koder: 03H, 06H, 10H og 01H (indstillet som standard).

1. Modbus RTU - rammestruktur Beskedtransmission skal begynde med et interval på mindst 3,5 tegn. Datarammen skal være en kontinuerlig strøm af datatransmission, hvis der er en pause længere end 3,5 tegn før slutningen af rammen, vil den modtagende enhed opdatere den ufuldstændige meddelelse og læse, at den næste byte er begyndelsen af en ny meddelelse. Ligeledes, hvis afstanden mellem to separate beskeder er mindre end 3,5 tegn, vil den modtagende enhed læse de to beskeder som én.

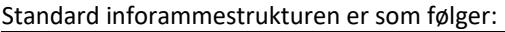

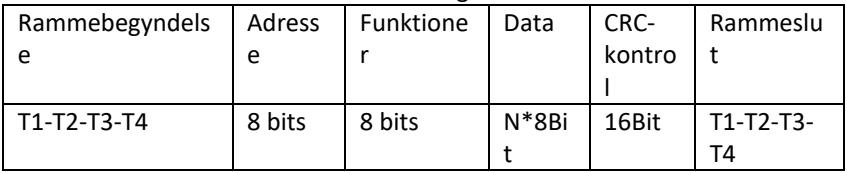

Beskrivelse af rammefelterne:

- Adresse - hovedenheden vælger underenheden ved at placere adressen på den underenhed, der skal oprettes forbindelse til, i adressefeltet.

Adresseområdet for en enkelt slave er 1 ... 128 (decimal), adressen sendes i hexadecimalt format. Adresse 0 er broadcast-adressen, som modtages og genkendes af alle underenheder, men det er umuligt at sende et svar efter at have modtaget beskeden.

- Funktion - feltkodningsområde er 1...255 (decimal). Funktionskoden informerer underenheden om, hvad kommandoen skal udføre, fx at læse/skrive data fra en gruppe af registre osv.

- Data - feltet indeholder yderligere information sendt til slaveenheden vedrørende kommandoen sendt i funktionsfeltet, fx registeradresser.

- CRC-kontrol - efter generering af CRC er den lavere byte den første, og den højere byte er den anden.

OBS: Intervallet mellem kommunikationsrammens respons og rammen genereret af enheden, når kommunikationshastigheden er 9600 bps, bør være større end 5ms.

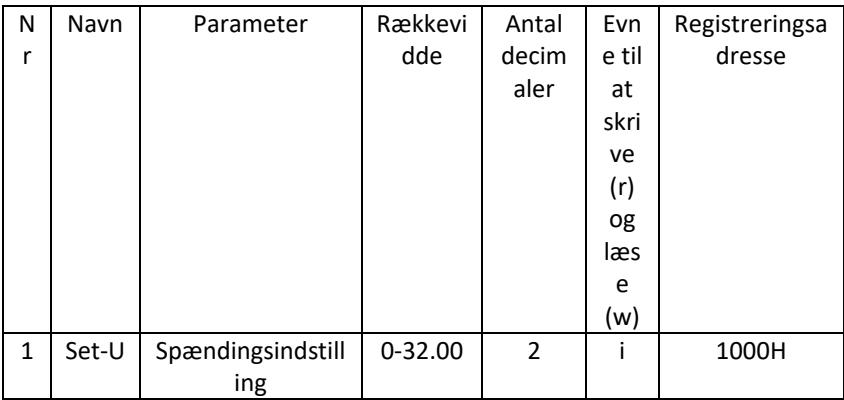

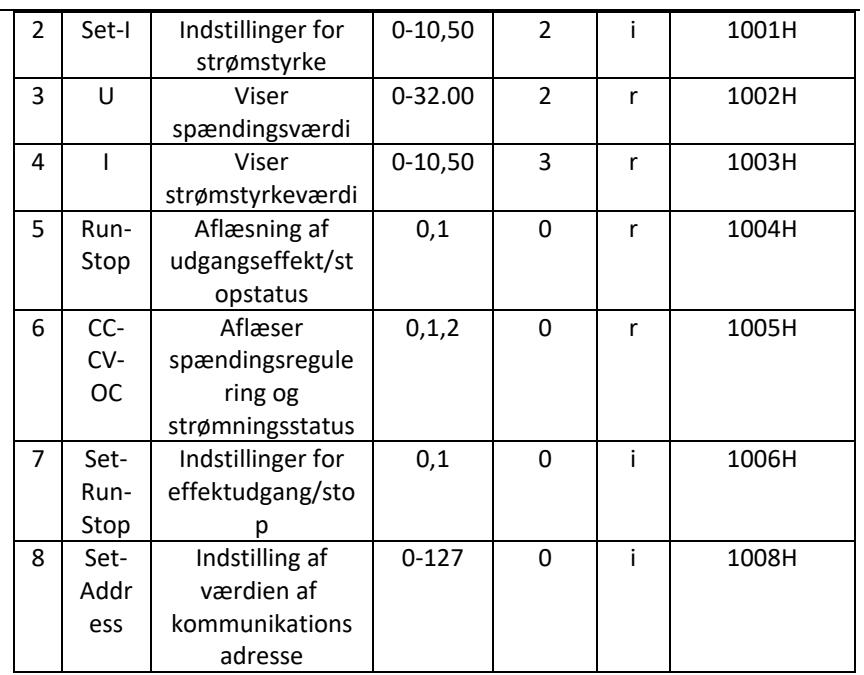

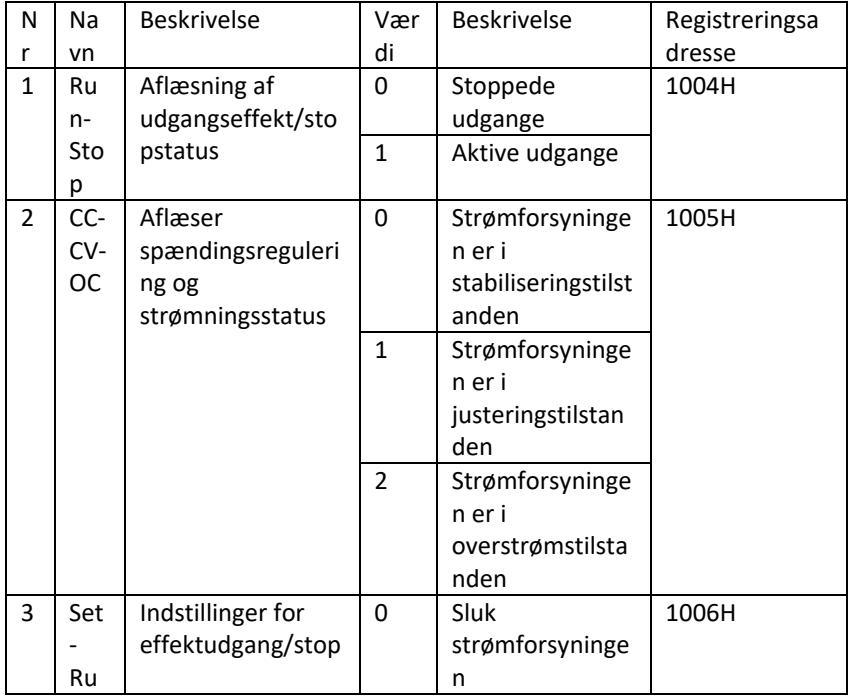

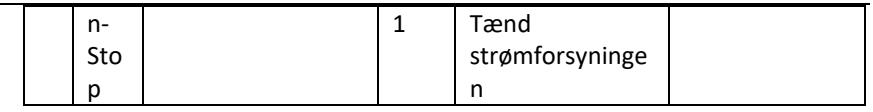

OBS: Når kommunikationsadressen er 0x00H, er det broadcast-tilstanden, dvs. alle underenheder kan modtage data, dvs. data fra flere strømforsyninger kan styres på én gang.

- 2. Modbus RTU kommunikationsprotokol
- a) Typer og formater af kommunikationsdata Informationstransmission er asynkron og optager bytes som enheder. Kommunikationsinformationen sendt mellem hovedenheden og underenheden er i formatet af et 10-bit ord:

Ordformat (serielle 10 bit binær

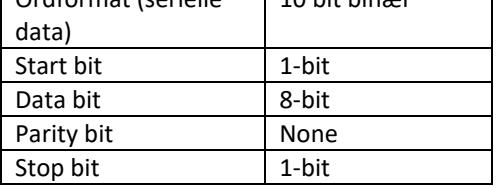

b) Kommunikationsdataformat (rammer).

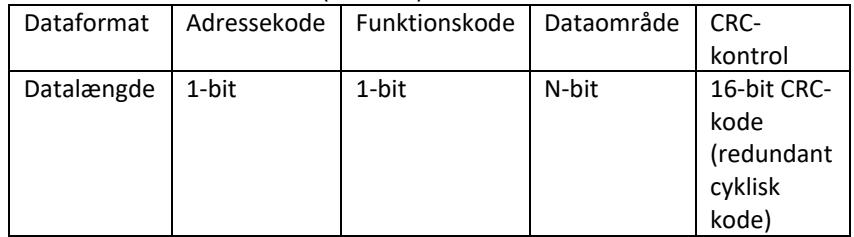

- c) Processen med at overføre kommunikationsdata Kommandoen sendes af hovedenheden til underenheden med adressekoden. Kun underenheden med adressen givet af hovedenheden kan modtage kommandoen og læse den information, den indeholder. Hvis CRCkontrollen lykkes, vil underenheden udføre kommandoen og derefter sende data tilbage til værten. De returnerede oplysninger omfatter adressekoden, funktionskoden, jobdata og CRC-kontrolkoden. Hvis CRC mislykkes, vil der ikke blive sendt nogen information til værten.
- d) Adressekode

Adressekoden er den første byte (8 bit) af informationsrammen for hver 0 til 32 kommunikation. Denne byte angiver, at underenheden (slave) indstillet af brugeren vil modtage information fra hovedenheden. Hver underenhed skal have en unik adressekode. Hvis adressekoden for underenheden matcher

adressekoden sendt af hovedenheden, kan den læse kommandoen og sende en svarmeddelelse tilbage. Adressekoden, som underenheden sender til hovedenheden, angiver dens adresse, hvilket gør det muligt at identificere, hvor feedback-informationen kommer fra.

e) Funktionskode

Funktionskoden sendes i den anden byte af rammen. Funktionskoderne, der kan defineres i Modbus kommunikationsprotokollen, er 1 til 127. Ved hjælp af funktionskoden sender hovedenheden den opgave, som underenheden skal udføre. Den samme funktionskode returneres fra underenheden, hvilket indikerer, at den reagerede på hovedenheden og udførte de operationer, der er knyttet til funktionen.

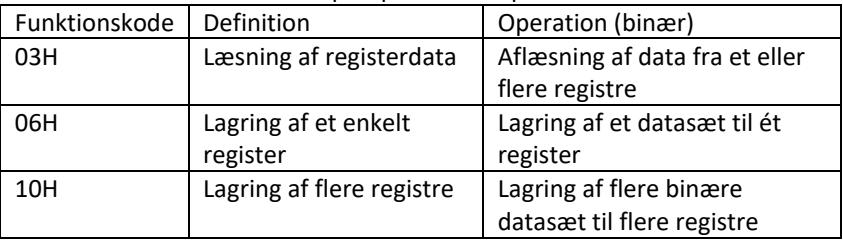

Tabellen nedenfor viser eksempler på Modbus-protokolfunktionskoder.

### f) Dataområde

Dataområdet indeholder information om, hvad der skal returneres fra slaven, eller hvilke handlinger der skal udføres. Informationen kan være data (digitale ind-/udgange, analoge ind-/udgange, registre osv.), referenceadresse osv. For eksempel sender hovedenheden underenheden en kommando om at returnere en registerværdi (inklusiv startadressen og længden af aflæsningen) register) via funktionskoden: 03, så omfatter de returnerede data både længden og indholdet af registerdataene. For forskellige underenheder er adresse- og dataoplysninger forskellige. De returnerede data inkluderer: underenhedsadresse, funktionskode, dataområde og CRC-kode. Dataene i dataområdet er to bytes, hvor den første har højere prioritet.

g) Krav til pausetid

Inden dataene sendes, kræves der en afbrydelse i databusdriften, som skal være større end transmissionshastigheden (for 9600bps er afbrydelsen min. 5ms).

- 3. Introduktion til Modbus protokol funktionskoder OBS: Strømforsyningen understøtter kun Modbus-protokolfunktionskoderne beskrevet nedenfor.
	- a) Funktionskode "03": læser indgange fra multikanalregister For eksempel: hovedenheden skal aflæse data fra 6 registre på underenheden, hvis adresse er 01 og startadressen er 1000. Adressen og dataene for underenhedens dataregister er:
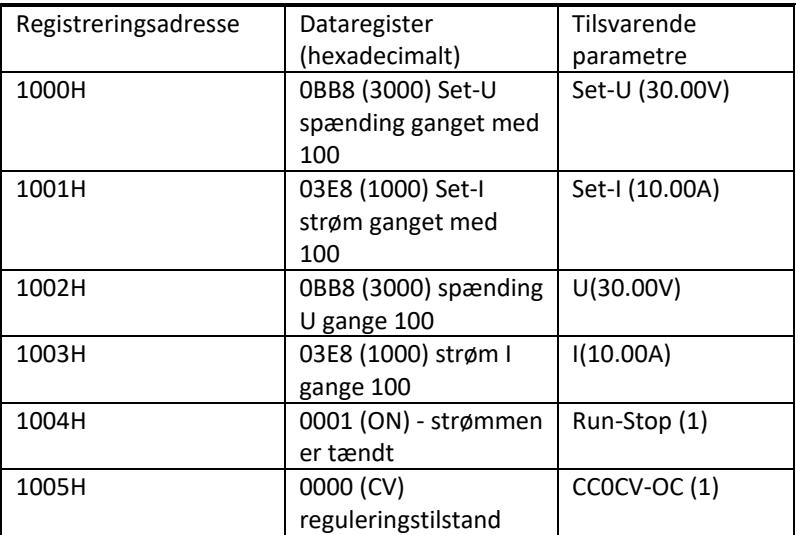

Bemærk: Den indstillede spænding og strøm skal ganges med 100 og derefter konverteres til hexadecimal notation før lagringen i registreringsdatabasen. For eksempel For at indstille spændingen til 30,00V skal du gange 30 med 100 for at få 3000 og derefter konvertere til hexadecimal for at få 0BB8. Ifølge tabellen ovenfor skal værdien indtastes i registret 1000H.

Spændings- og strømværdien efter aflæsning fra registeret konverteres igen til decimal og divideres med 100. For eksempel Aflæsning af 1002H registerets læseværdi er 0BB7. Efter konvertering er den faktiske spændingsværdi 29,99V.

### Host - afsendende enhed

## Formatet på meddelelsen sendt af værten:

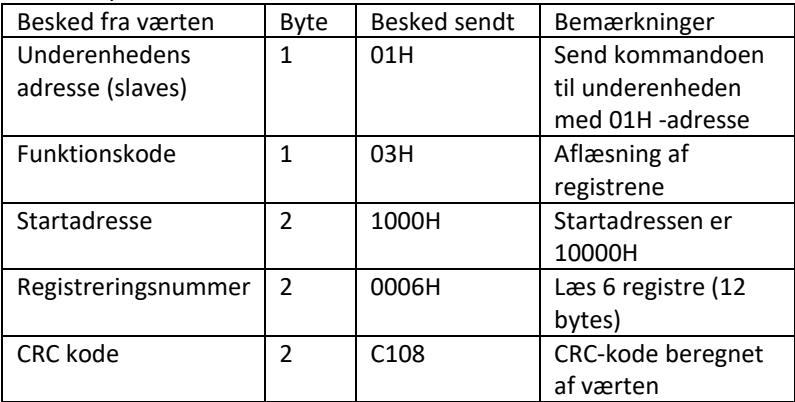

Slave address Function code Start address High 8 bits Low 8 bits Number of registers High 8 bits Low 8 bits CRC low 8 bits CRC high 8 bits 01 03 10 00 00 06 C1 08

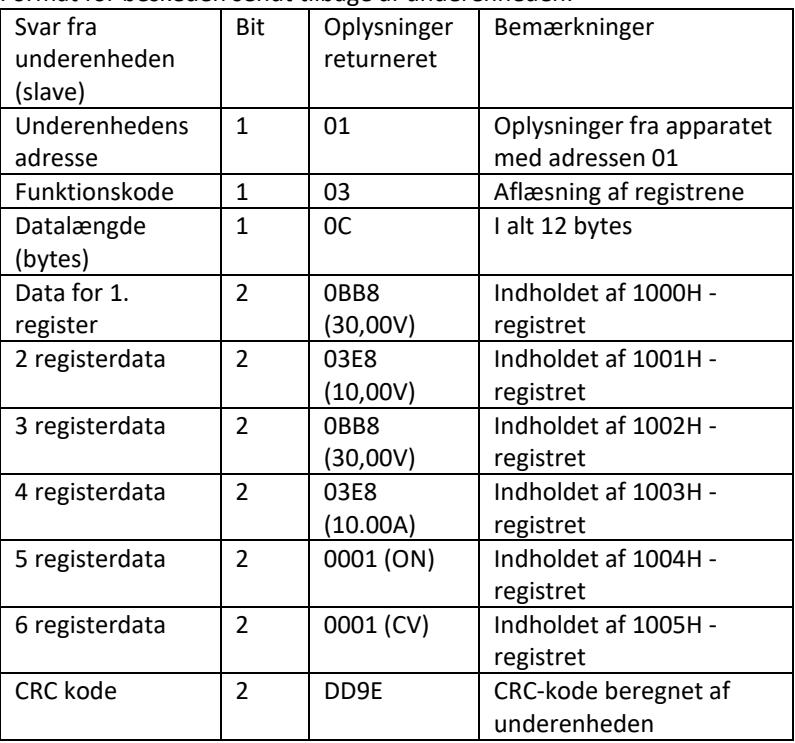

Format for beskeden sendt tilbage af underenheden:

Address Function code Data length Register 1 Register 2 Register 3 Register 4 Register 5 Register 6 CRC low 8 bits CRC high 8 bits 01 03 0C 0BB8 03E8 0BB8 03E8 0001 0001 DD 9E

OBS: For at læse strømmen og spændingen ved udgangen fra strømforsyningen skal du læse dataene fra to registre: 1002H og 1003H.

b) Funktionskode "10H": lagring af flere registre: Værten bruger denne funktionskode til at lagre en masse data til hukommelsen. Registeret i Modbus kommunikationsprotokollen refererer til 16 bit (2 bytes), hvor den første bit er ældre. For at for eksempel indstille spændingen til 12,5V og strømmen til 5,5A, skal begge værdier ganges med 100 og derefter konverteres til hexadecimalt (hexadecimalt) format og lagres i underenhedens 1000H og 1001H registre (adressekoden af underenheden er 01).

Formatet på meddelelsen sendt af værten:

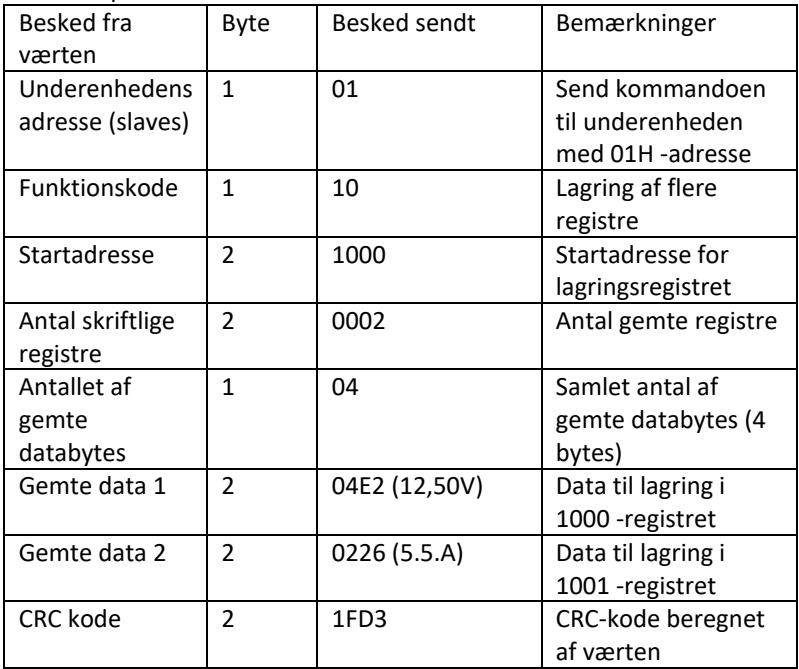

Address Function code Start address Number of registers Total number of data bytes Save data 1 Save data 2 CRC low 8 bits CRC high 8 bits 01 10 1000 0002 04 04E2 0226 1F D3

Beskedformatet sendt tilbage af underenheden:

| Svar fra<br>underenheden<br>(slave) | Bit            | Besked sendt | Bemærkninger                                    |
|-------------------------------------|----------------|--------------|-------------------------------------------------|
| Underenhedens<br>adresse (slaves)   | 1              | 01           | Oplysninger fra<br>apparatet med<br>adressen 01 |
| Funktionskode                       | 1              | 10           | Lagring af flere<br>registre                    |
| Startadresse                        | $\mathfrak{p}$ | 1000         | Startadresse for<br>lagringsregistret           |
| Antal skriftlige<br>registre        | $\mathfrak z$  | 0002         | Antal skriftlige<br>registre                    |
| <b>CRC</b> kode                     | $\mathfrak{p}$ | 4508         | CRC-kode beregnet af<br>underenheden            |

Slave address Function code Start address Number of registers CRC low 8 bits CRC high 8 bits 01,10,1000,5,0002,45,08

c) Funktionskode "06H": lagring af et enkelt register Denne funktion bruges til at gemme et fragment af data i strømforsyningens hukommelse. For eksempel spændingsændring til 19,99V. Efter at værdien er ganget med 100 og konverteret til hexadecimalt format, skal den gemmes i registret på underenheden med 1000H -adressen (underenhedens adressekode er 01).

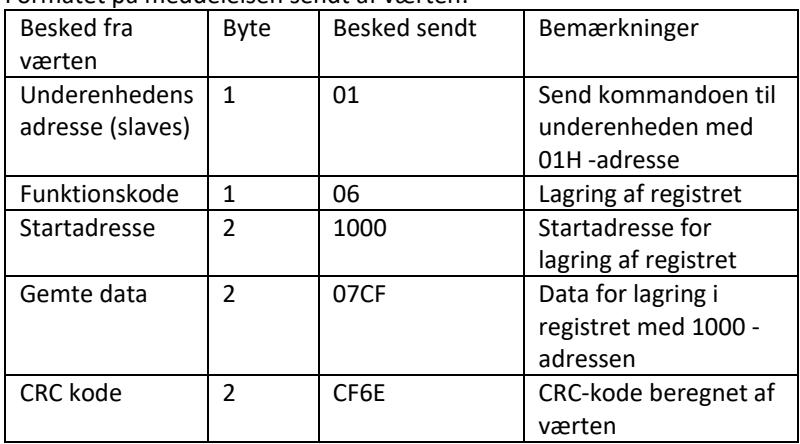

Formatet på meddelelsen sendt af værten:

Address Function code Start address high bit Start address low 8 bits Data high 8 bits Data low 8 bits CRC 8 bits CRC high 8 bits 01 06 10 00 07 CF CF 6E

Beskedformatet sendt tilbage af underenheden:

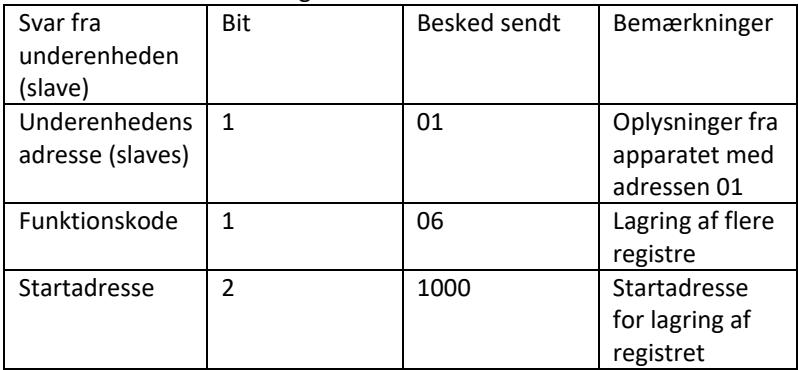

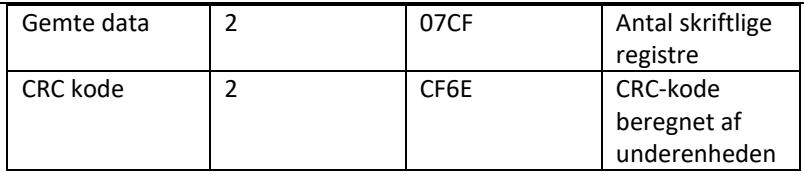

Address Function code Start address high bit Start address low 8 bits Data high 8 bits Data low 8 bits CRC low 8 bits CRC high 8 bits

01 06 10 00 07 CF CF 6E

4. Fejlkontrolkode (CRC-kontrol)

Hoved- eller underenheden kan bruge kontrolkoden til at verificere rigtigheden af de modtagne data. Datatransmissionsfejl kan opstå på grund af støj eller andre forstyrrelser. Fejlkontrolkoden (CRC) giver dig mulighed for at verificere, at dataoverførslen var vellykket og giver dig mulighed for at afvise fejlagtige data, hvilket øger systemets sikkerhed og effektivitet. CRC-koden til kommunikation i Modbus-protokollen består af 2 bytes. De yngre 8 bits er foran og de ældre 8 bits bagerst, hvilket gør et 16 bit binært tal. CRC-koden beregnes af afsenderenheden (værten), den er i den sidste position i informationsrammen. Den modtagende enhed (slave) genberegner CRC-koden og sammenligner, om den bestemte kode og den modtagne kode er ens. Hvis koderne er forskellige, betyder det, at der er opstået en fejl under dataoverførslen.

5. Metoden til at beregne CRC-koden

Metoden til at beregne CRC-koden er som følger:

- a) 16-bit registret er sat i hexadecimal som FFFF. Dette register kaldes CRCregistret.
- b) Udførelse af XOR-operationen på den første databyte (fra rammen) og den nederste byte i CRC-registrene. Resultatet af operationen placeres i CRC-registret.
- c) Skift indholdet i CRC-registeret en bit til højre (mod den lave bit), indstil den høje bit til 0, og kontroller derefter den forskudte bit.
- d) Hvis udgangsbitten er 0, gentages trin c); hvis bitten er 1: en XORoperation af CRC-registret udføres med polynomiet A001 (1010 0000 0000 0001).
- e) Gentagelse af trin c) og d) op til otte gange, hvilket svarer til behandling af 8 bits (1 byte) data.
- f) Udførelse af trin b) til e) for den næste byte i kommunikationsrammen.
- g) Efter at alle bytes i kommunikationsrammen er blevet konverteret i overensstemmelse med ovenstående trin, udveksles de lave og høje bytes i det modtagne 16-bit CRC-register.
- h) Det endelige indhold af CRC-registret er værdien af CRC-koden.

# **3.4. Rengøring og vedligeholdelse**

- a) Tag stikket ud hvis apparatet ikke længere bruges og før hver rengøring.
- b) Der må kun bruges ikke-ætsende midler til rengøring af overfladen.
- c) Efter hver rengøring skal alle dele tørres grundigt, før apparatet genbruges.
- d) Opbevar apparatet på et køligt og tørt sted, beskyttet mod fugt og direkte sollys.
- e) Det er forbudt at sprøjte apparatet med en vandstrøm eller nedsænke det i vand.
- f) Sørg for, at der ikke kan trænge vand ind gennem ventilationsåbningerne i huset.
- g) Ventilationsåbningerne skal rengøres med en børste og trykluft.
- h) Der bør udføres regelmæssig inspektion af apparatet med hensyn til dens tekniske effektivitet og eventuelle skader.
- i) For at beskytte mod brand, udskift kun sikringen med den specificerede type og klasse.

### **Udskiftning af sikringen**

OBS! Sikringen bør udskiftes af en specialist.

- 1. Afbryd apparatet fra strømforsyningen.
- 2. 2) Afbryd strømkablet, og åbn sikringsholderen.
- 3. 3) Udskift sikringen med en ny med samme parametre.
- 4. 4) Monter sikringsholderen igen.

OBS! For at undgå at beskadige sikringsstikket må du ikke bruge overdreven kraft til at fjerne og installere sikringsholderen.

### BORTSKAFFELSE AF BRUGTE UDSTYR.

Ved slutningen af dets levetid må dette produkt ikke bortskaffes sammen med almindeligt husholdningsaffald, men skal bringes til et indsamlingssted for genbrug af elektriske og elektroniske apparater. Dette er angivet med symbolet på produktet, brugsvejledningen eller emballagen. Materialerne, der bruges i apparatet kan genbruges i overensstemmelse med deres mærkning. Takket være genbrug, brug af materialer eller andre former for genbrug af brugte enheder yder du et væsentligt bidrag til beskyttelsen af vores miljø.

Lokal administration giver dig oplysninger om det relevante punkt til bortskaffelse af brugte enheder.

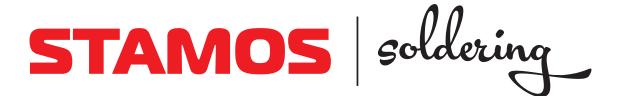

#### **Umwelt – und Entsorgungshinweis**

#### **Hersteller an Verbraucher**

Sehr geehrte Damen und Herren,

gebrauchte Elektro – und Elektronikgeräte dürfen gemäß europäischer Vorgaben **[1]** nicht zum unsortierten Siedlungsabfall gegeben werden, sondern müssen getrennt erfasst werden. Das Symbol der Abfalltonne auf Rädern weist auf die Notwendigkeit der getrennten Sammlung hin. Helfen auch Sie mit beim Umweltschutz. Sorgen Sie dafür, dieses Gerät, wenn Sie es nicht mehr weiter nutzen wollen, in die hierfür vorgesehenen Systeme der Getrenntsammlung zu geben.

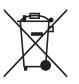

In Deutschland sind Sie gesetzlich **[2]** verpflichtet, ein Altgerät einer vom unsortierten Siedlungsabfall getrennten Erfassung zuzuführen. Die öffentlich – rechtlichen Entsorgungsträger (Kommunen) haben hierzu Sammelstellen eingerichtet, an denen Altgeräte aus privaten Haushalten ihres Gebietes für Sie kostenfrei entgegengenommen werden. Möglicherweise holen die rechtlichen Entsorgungsträger die Altgeräte auch bei den privaten Haushalten ab.

Bitte informieren Sie sich über Ihren lokalen Abfallkalender oder bei Ihrer Stadt – oder Gemeindeverwaltung über die in Ihrem Gebiet zur Verfügung stehenden Möglichkeiten der Rückgabe oder Sammlung von Altgeräten.

**[1]** RICHTLINIE 2002/96/EG DES EUROPÄISCHEN PARLAMENTS UND DES RATES

ÜBER ELEKTRO – UND ELEKTRONIK – ALTGERÄTE

**[2]** Gesetz über das Inverkehrbringen, die Rücknahme und die umweltverträgliche Entsorgung

von Elektro – und Elektronikgeräten (Elektro – und Elektronikgerätegesetz – ElektroG).

#### Utylizacja produktu

Produkty elektryczne i elektroniczne po zakończeniu okresu eksploatacji wymagają segregacji i oddania ich do wyznaczonego punktu odbioru. Nie wolno wyrzucać produktów elektrycznych razem z odpadami gospodarstwa domowego. Zgodnie z dyrektywą WEEE 2012/19/UE obowiązującą w Unii Europejskiej, urządzenia elektryczne i elektroniczne wymagają segregacji i utylizacji w wyznaczonych miejscach. Dbając o prawidłową utylizację, przyczyniasz się do ochrony zasobów naturalnych i zmniejszasz negatywny wpływ oddziaływania na środowisko, człowieka i otoczenie. Zgodnie z krajowym prawodawstwem, nieprawidłowe usuwanie odpadów elektrycznych i elektronicznych może być karane!

For the disposal of the device please consider and act according to the national and local rules and regulations.

### **CONTACT**

expondo Polska sp. z o.o. sp. k.

ul. Nowy Kisielin-Innowacyjna 7 66-002 Zielona Góra | Poland, EU

e-mail: info@expondo.com

## **expondo.com**